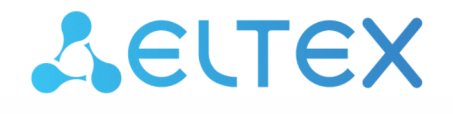

**Integrated Networking Solutions** 

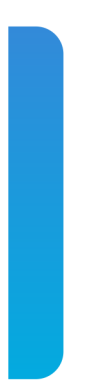

# Optical line terminals **LTP-8X, LTP-4X**

CLI command reference guide, version 3.9 (10.12.2020) Firmware version 3.40.0

### Содержание

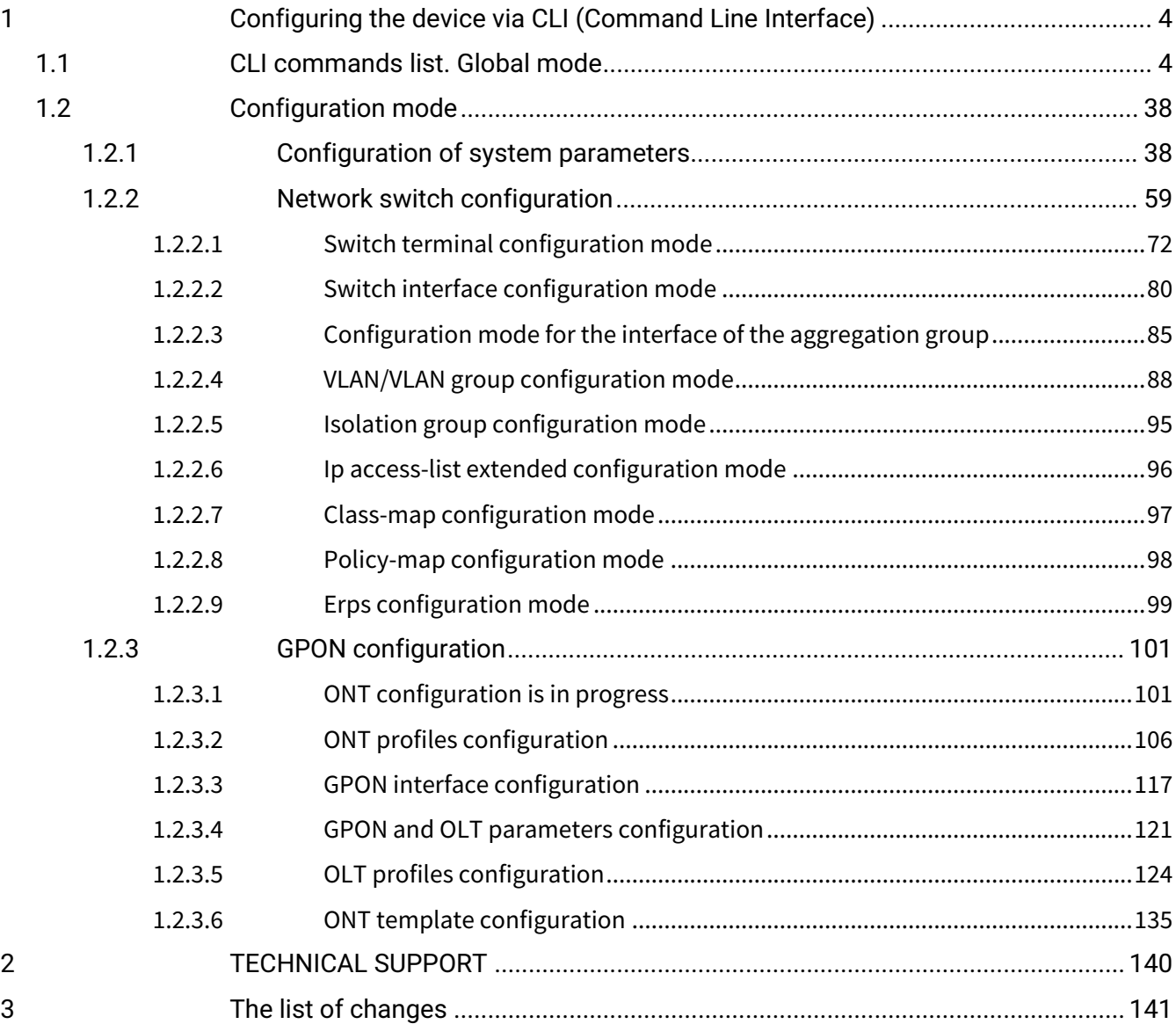

#### <span id="page-2-0"></span>**Notes and warnings**

A Notes contain important information, tips or recommendations on device operation and setup.

Warnings are used to inform the user about harmful situations for the device and the user alike, which could cause malfunction or data loss.  $\ddot{\bullet}$ 

## <span id="page-3-0"></span>1 Configuring the device via CLI (Command Line Interface)

This chapter contains the commands that are used to manage the device via the command line interface.

*Command Line Interface (CLI)* allows to perform the device management and monitor its operation and status. You will require the PC application supporting Telnet or SSH protocol operation or direct connection via the console port (e.g. HyperTerminal).

The methods of connection are described in the chapter Connecting to the CLI of the LTP-X User Guide.

To simplify the use of the command line, the interface supports automatic command completion. This function is activated when the command is incomplete and the <Tab> character is entered.

Another function that helps to use the command line — context help. At any stage of entering a command, you can get a prompt about the following command elements by entering <?> character.

For the convenience of managing the device via a command line, the **do** command is used, which allows you to execute global level commands (Top view) when you are at other levels of the command interface.

#### <span id="page-3-1"></span>**1.1 CLI commands list. Global mode**

The command system of the LTP-8X command line interface is divided into view sections.

Figure 1 shows the main sections as well as the transition between them.

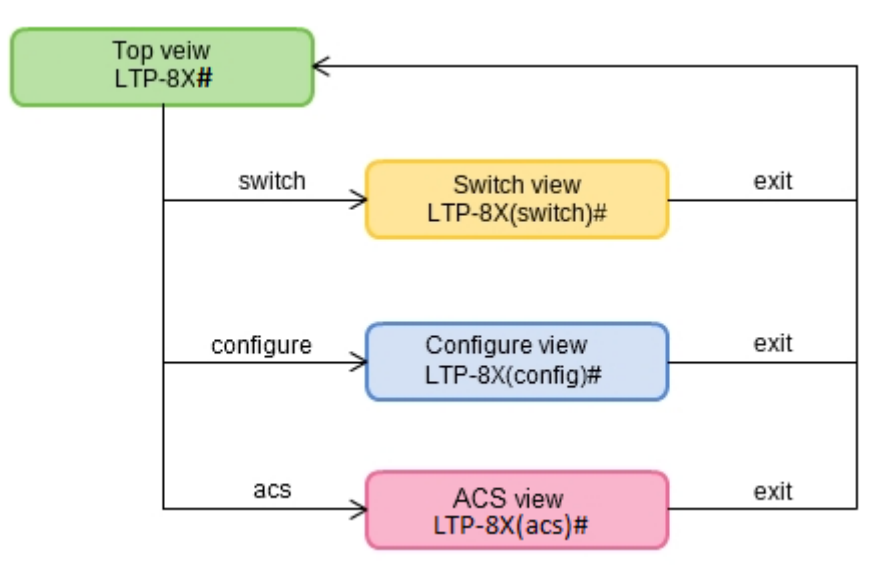

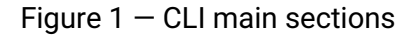

The **Top view** includes general commands, which refer to the device in general. E.g. view terminal parameters, firmware update, reboot, etc. The **Switch configure view** is a group of switch-related commands: VLAN, GE interfaces, LACP, etc. The **Configure view** is a list of terminal configuration commands. E.g. user management, services configuration, GPON interface and ONT configuration, profile configuration, etc. The **ACS view** contains commands for operation with the built-in Device Autoconfiguration Server (ACS).

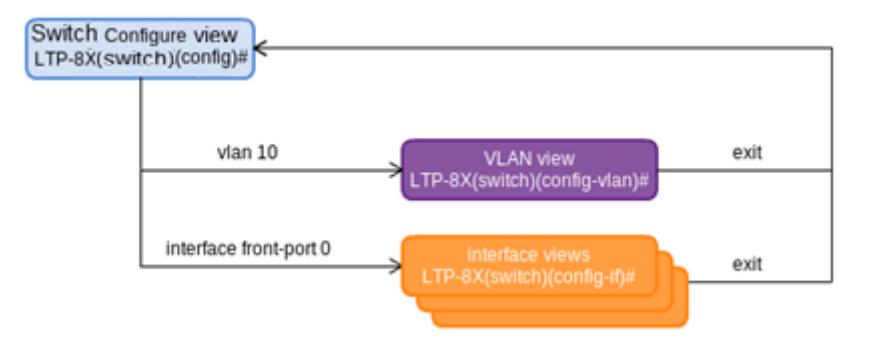

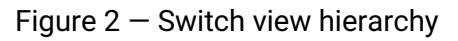

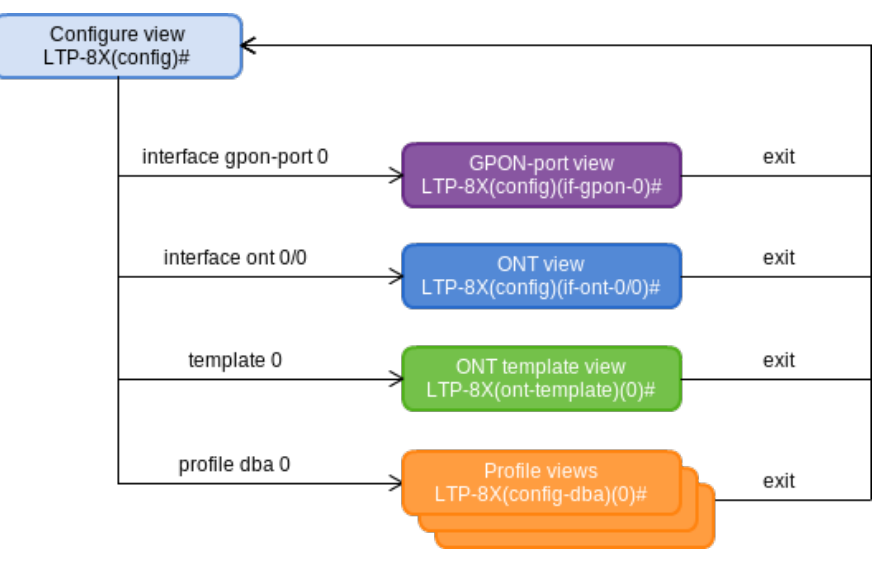

Figure  $3$  – Configure view hierarchy

Figure 3 shows the Configure view, which consists of four parts. The **GPON-port view** is used to configure GPON interfaces. The **ONT view** is used to configure the ONT. ONT configuration templates are modified in the **ONT template view**. The profile part of the terminal configuration is configured in the **Profile view**.

Table 1 shows the complete list of commands in the main **Top view** mode in alphabetical order.

A typical command structure is the body of the command and the following set of arguments listed in Table 1 in the **Parameter** column in the order in which they are entered. If the arguments are distributed in the command body, their position is indicated in the **Command column.** An empty field in the **Parameter** column in the table means that the command does not contain arguments.

Arguments in the **Parameter** column, enclosed in corner brackets <>, are mandatory, without specifying them the command is considered incomplete and will not be accepted for execution. The arguments in the **Command** column, enclosed in square brackets [], are optional, the command can be accepted for execution without specifying them.

Possible values for the command arguments and explanations for their input are listed in the **Value column.** The **Action** column contains a description of the command.

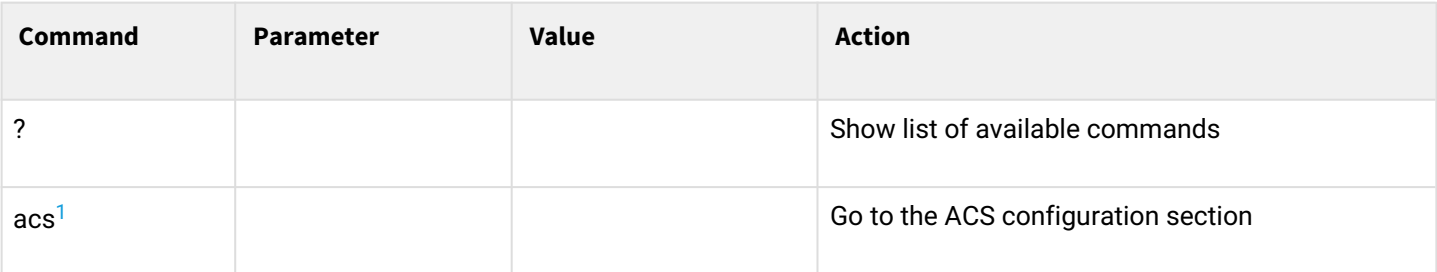

Table 1 — List of commands in the main mode of the **Top view**

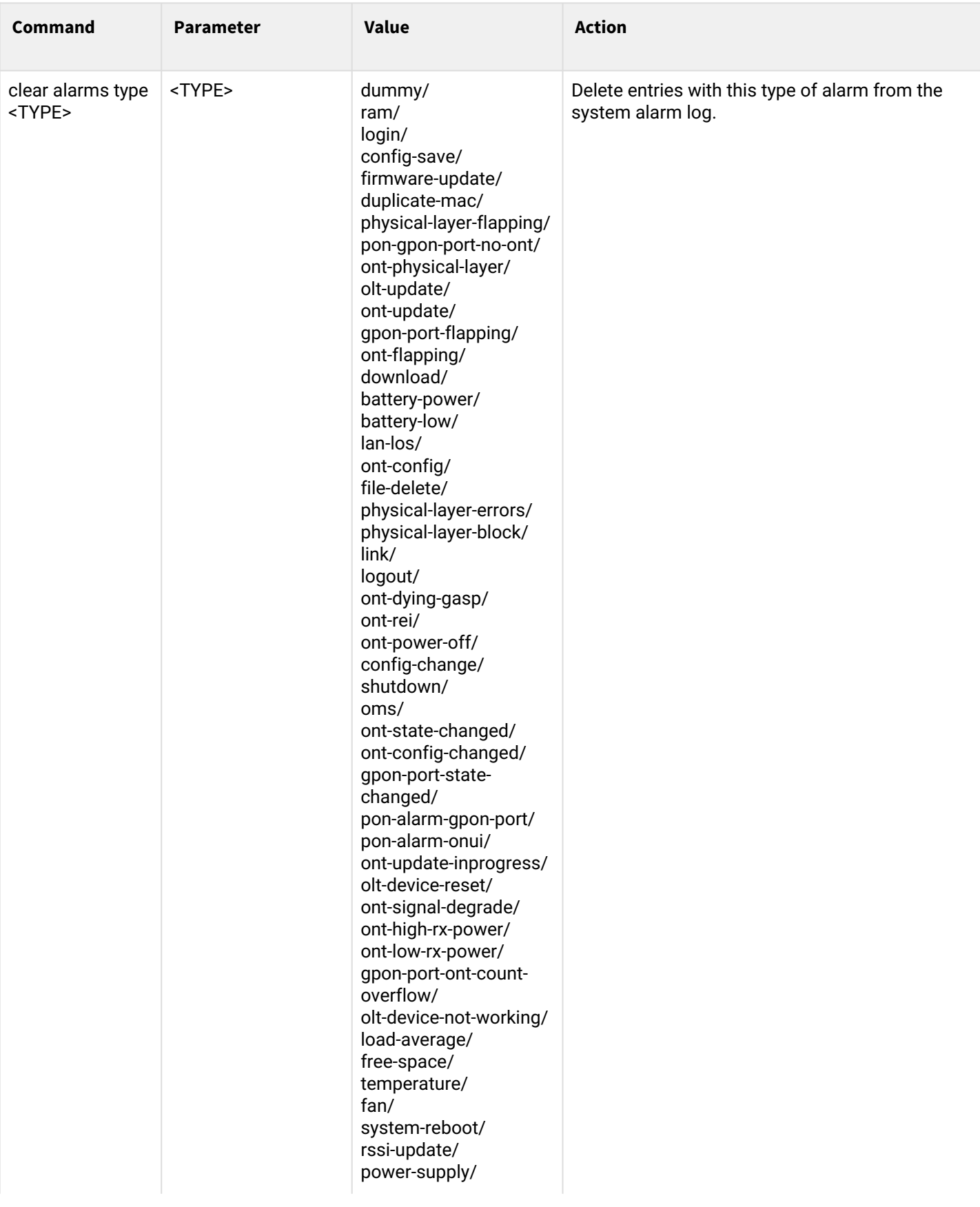

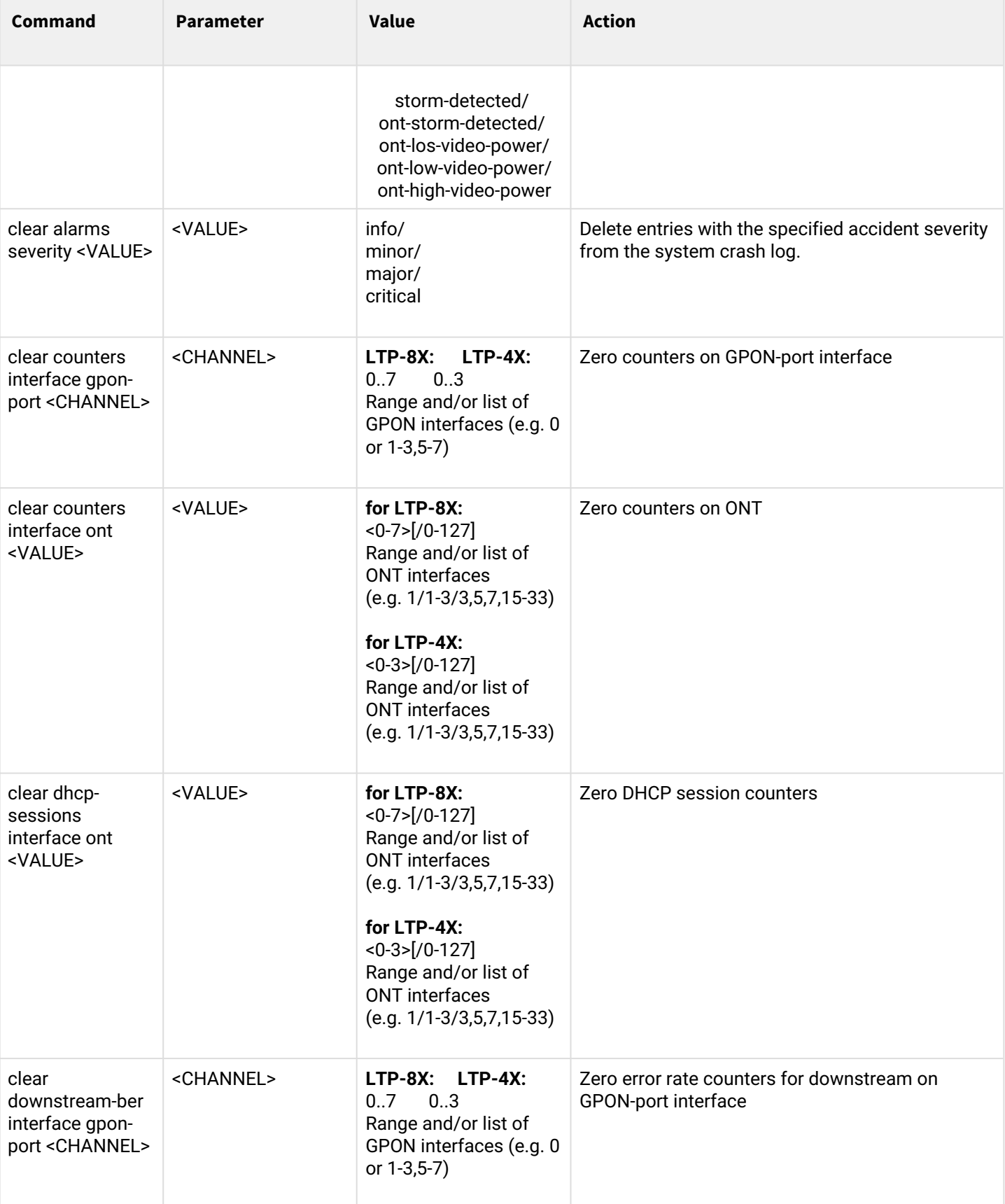

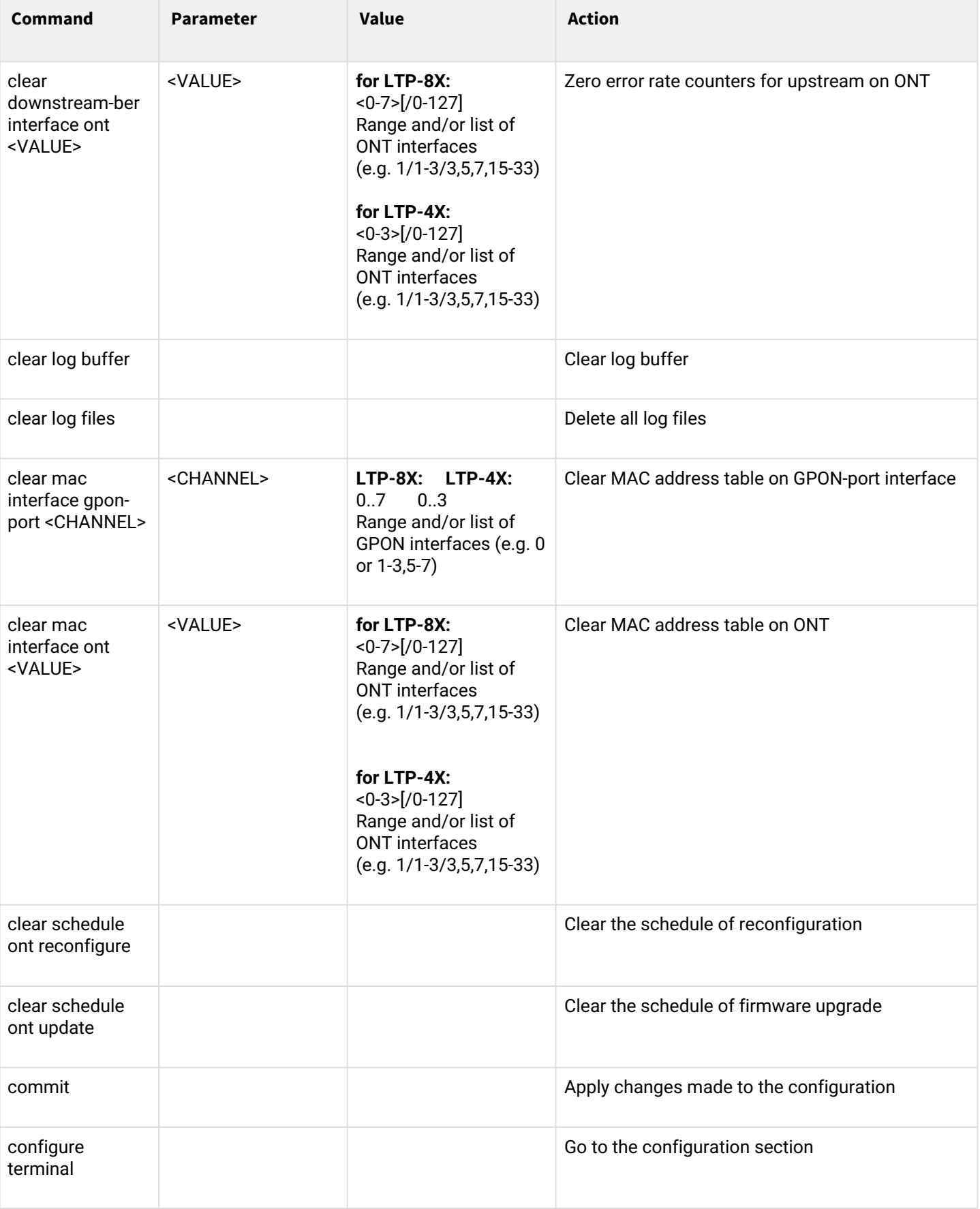

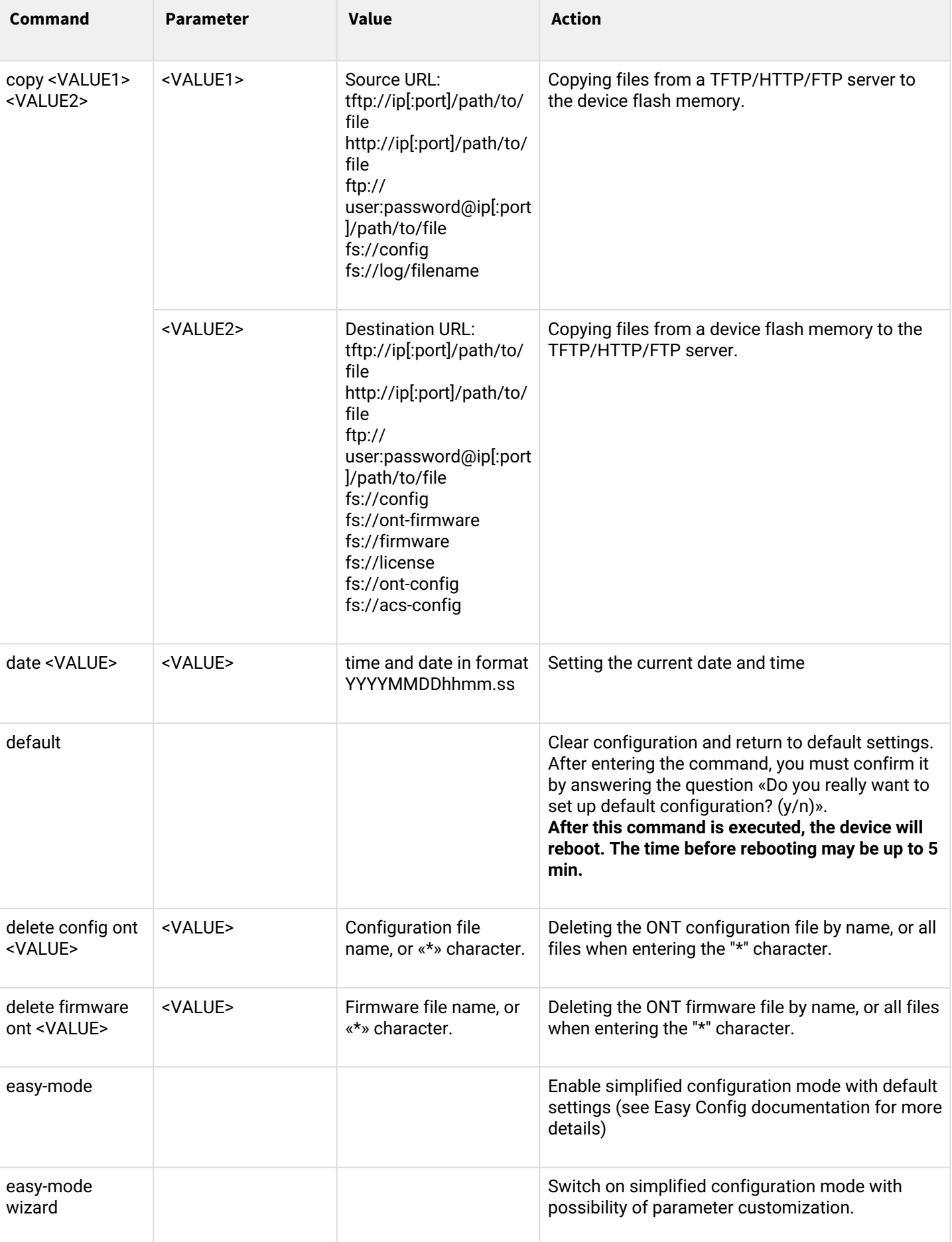

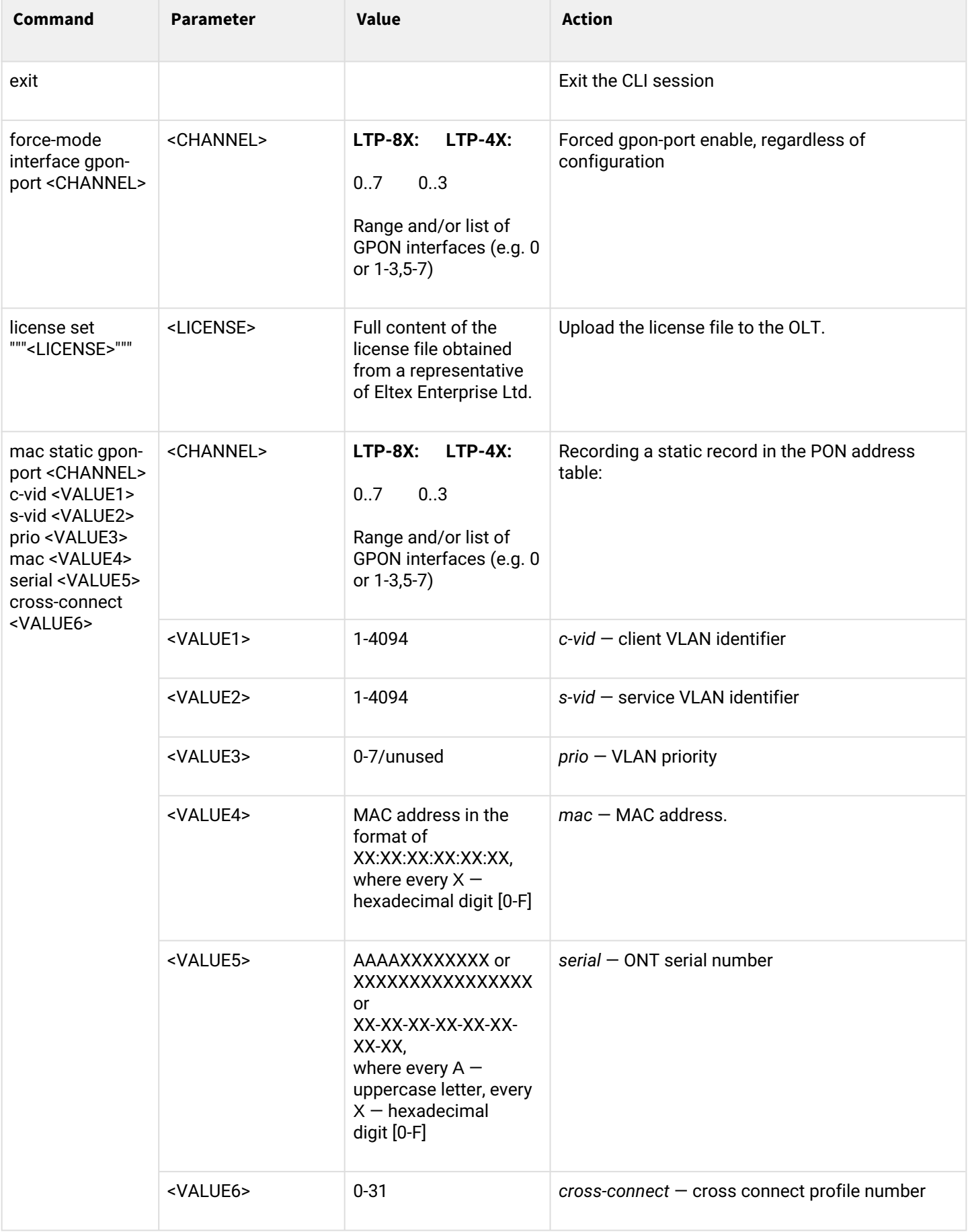

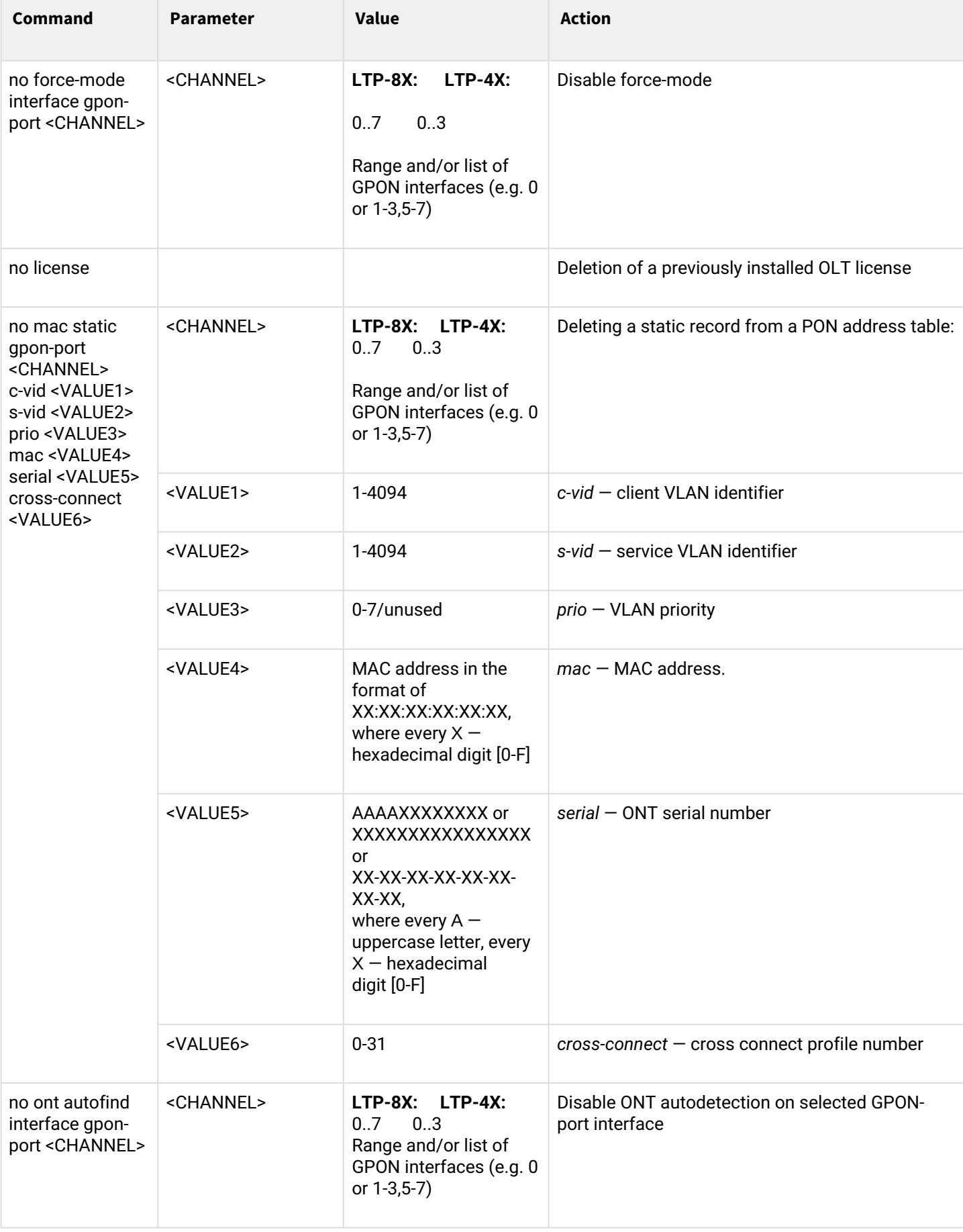

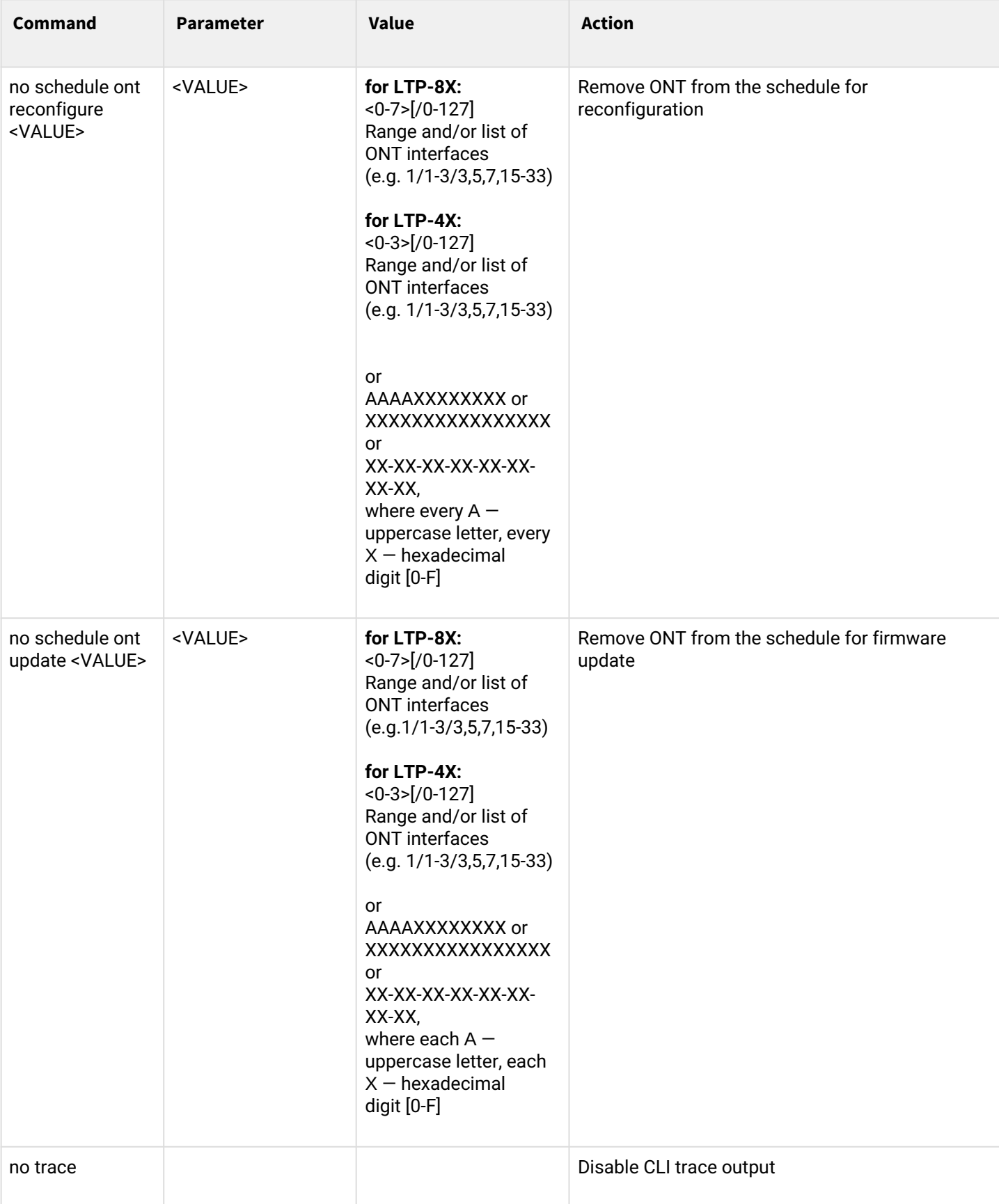

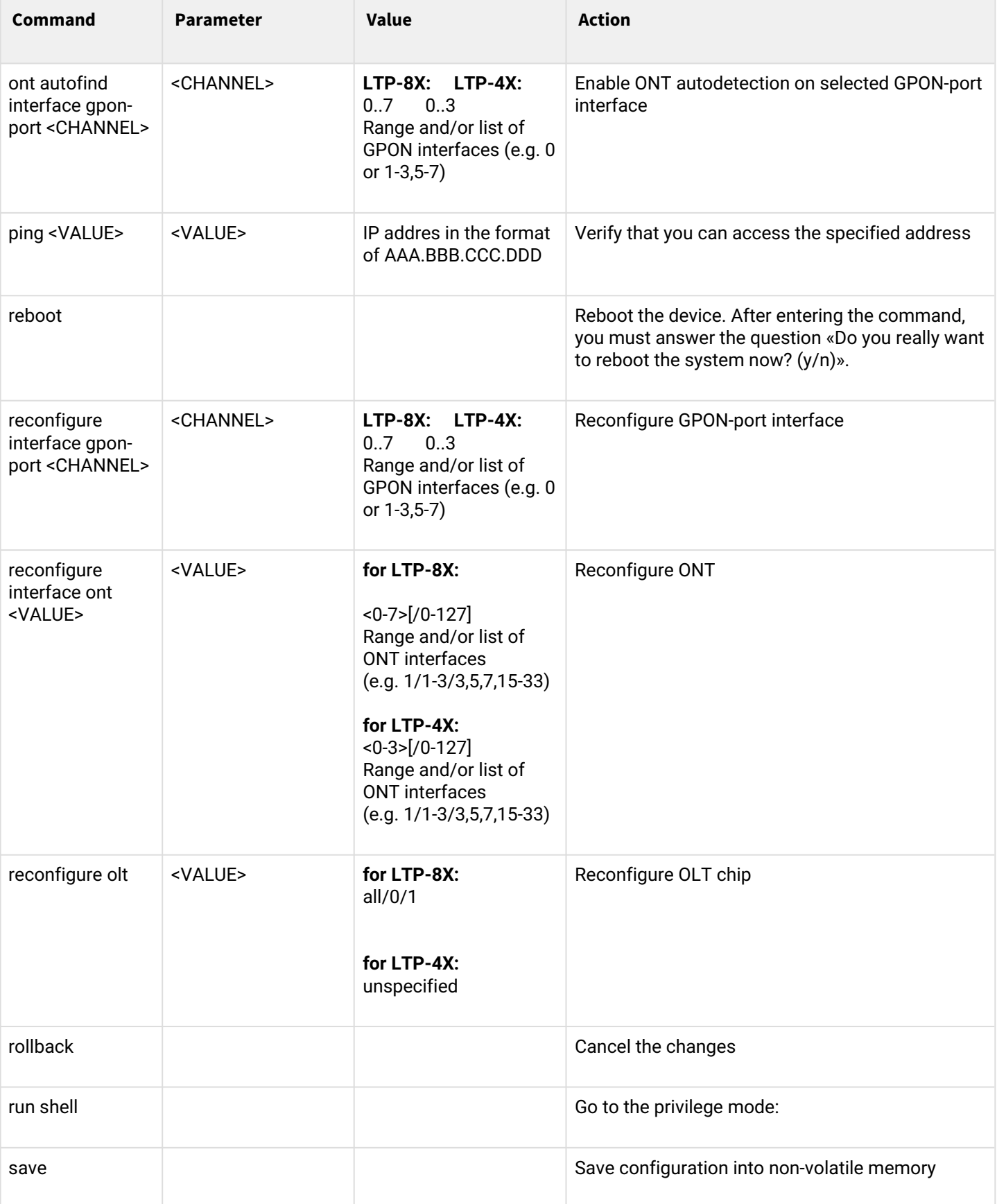

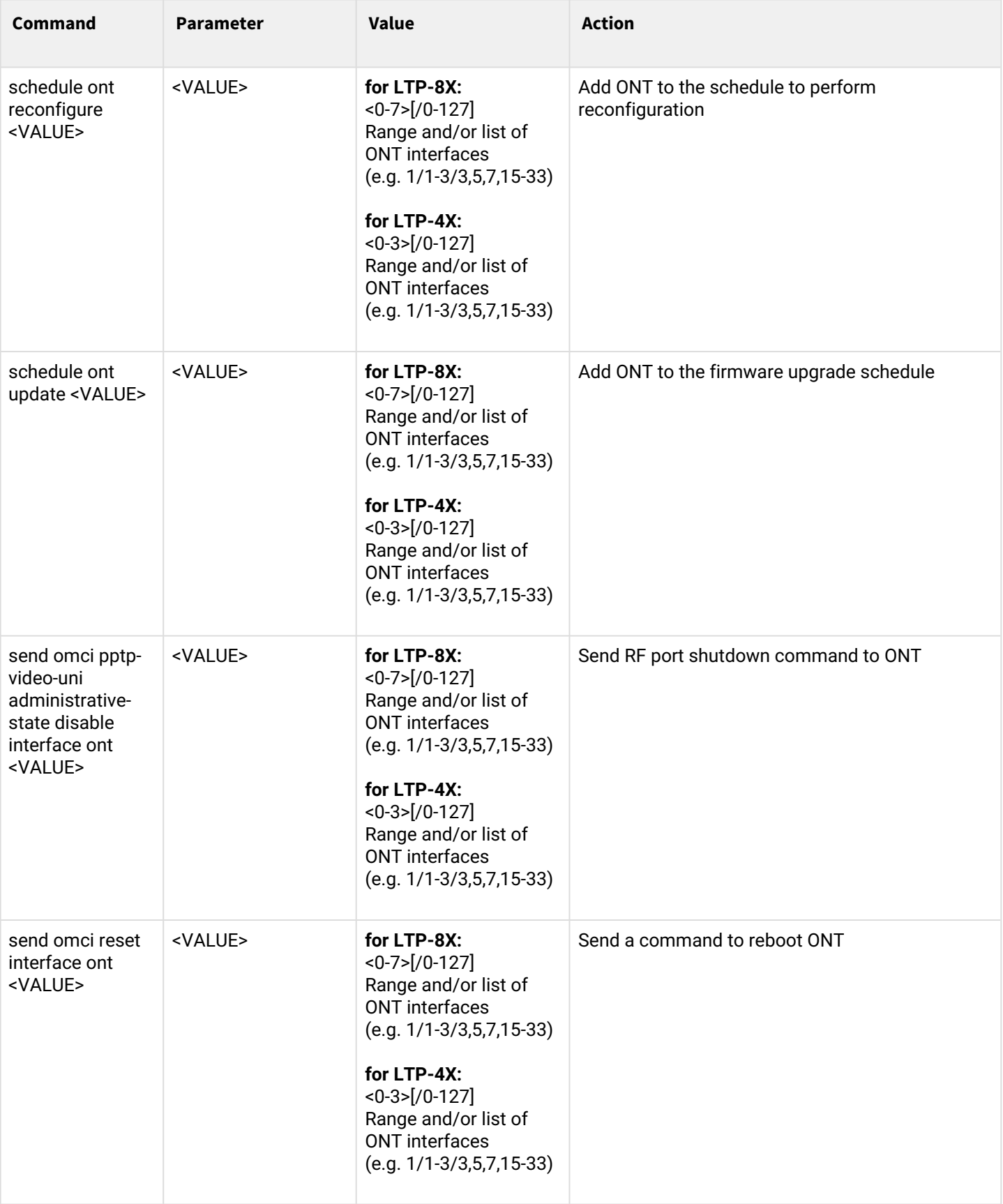

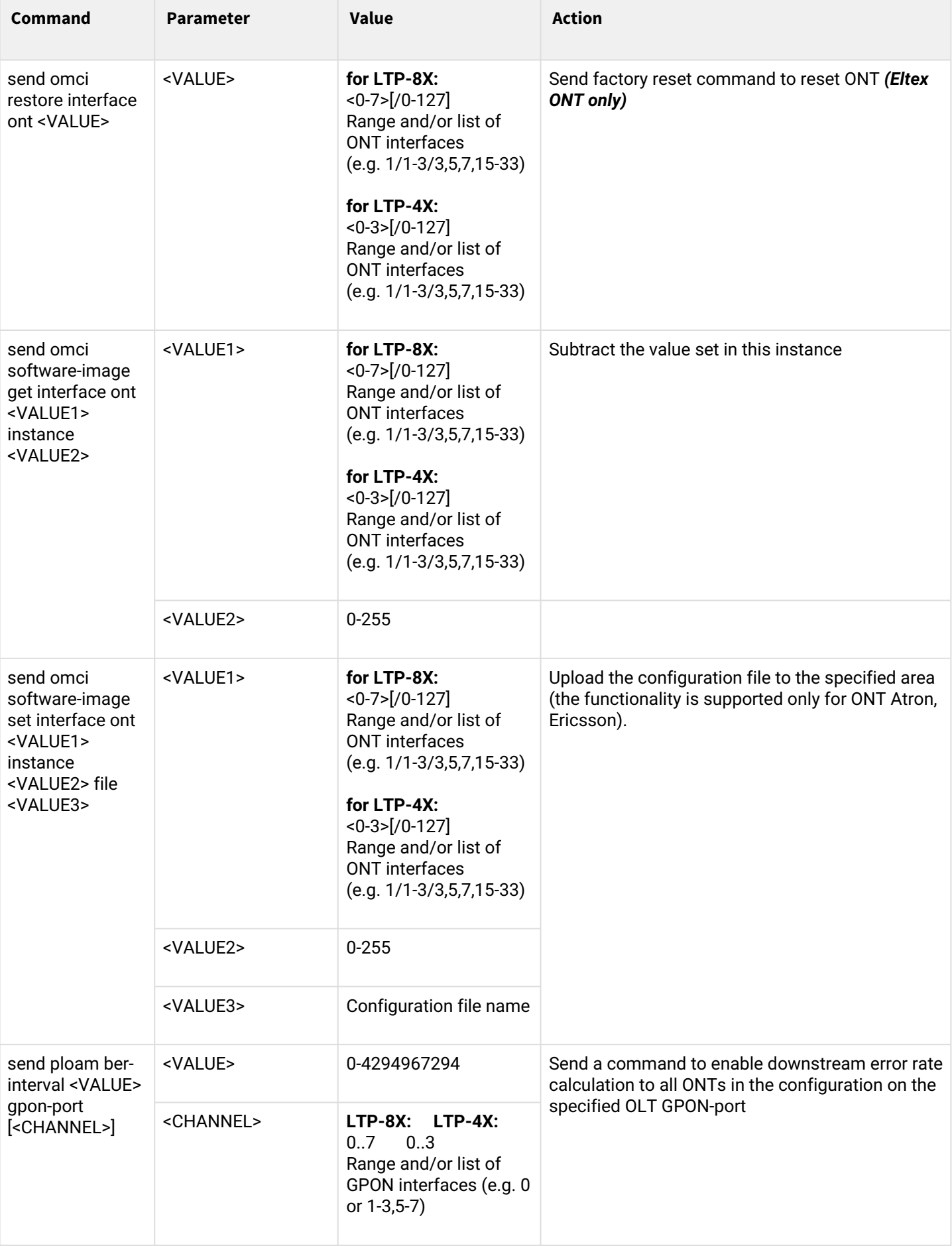

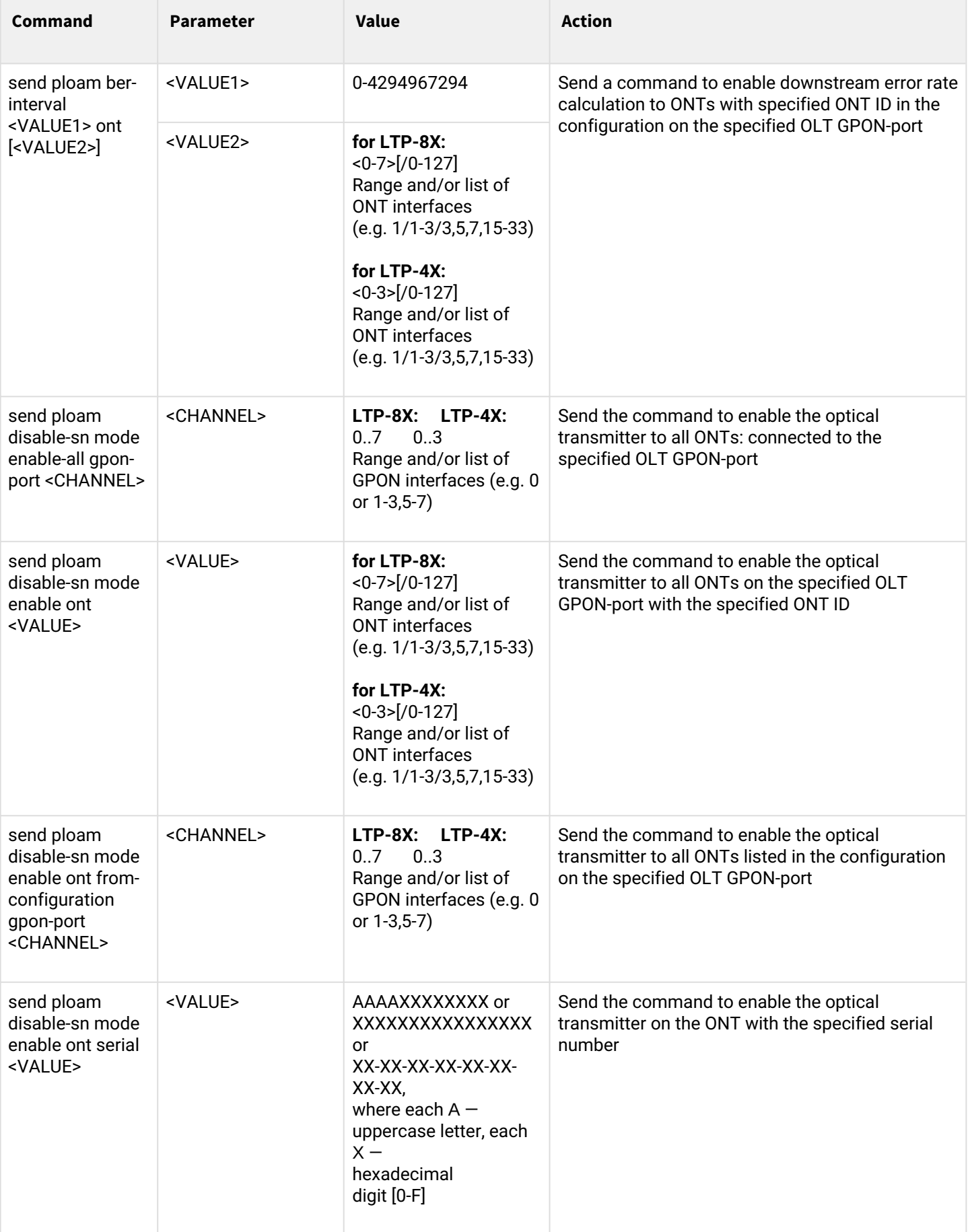

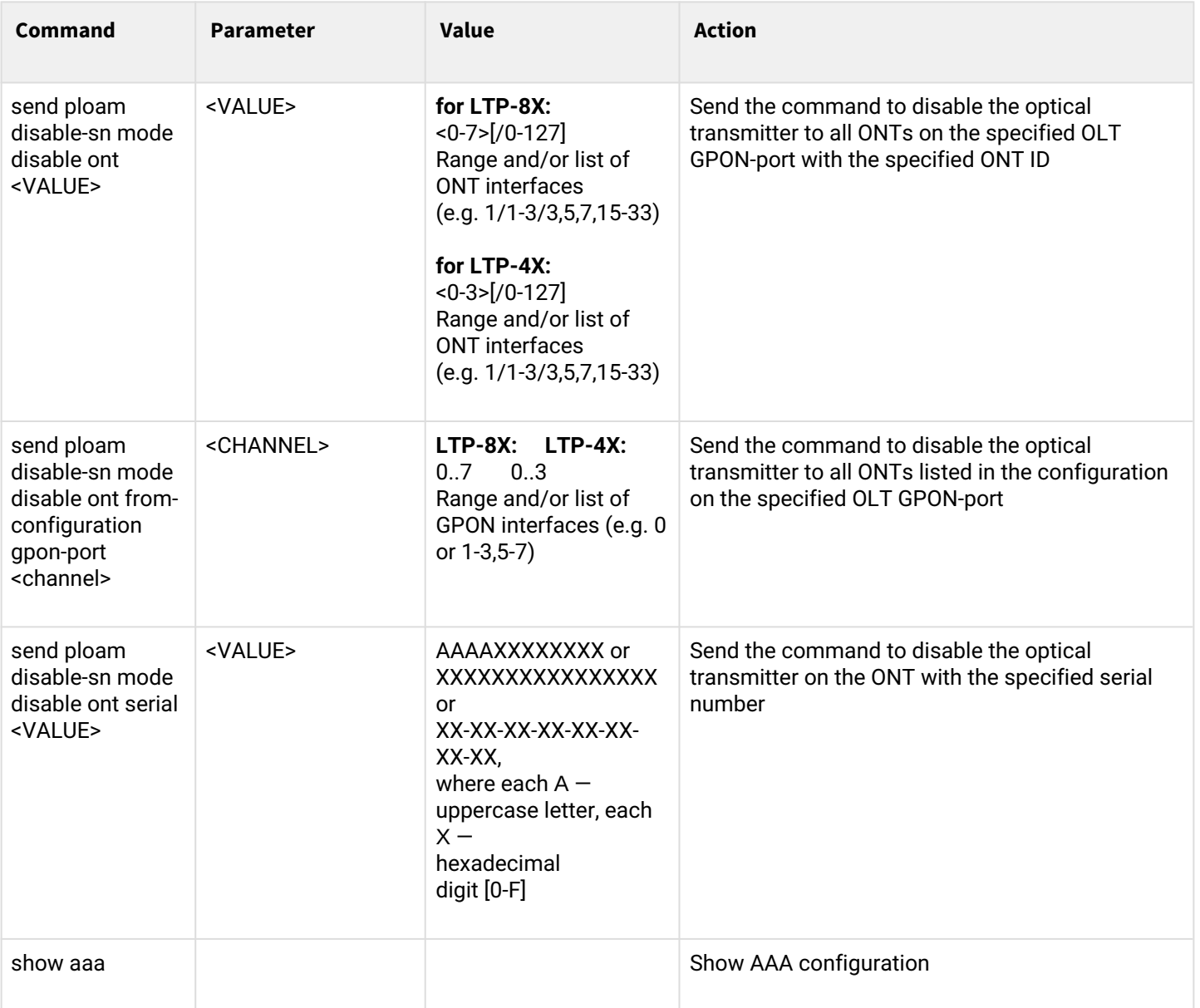

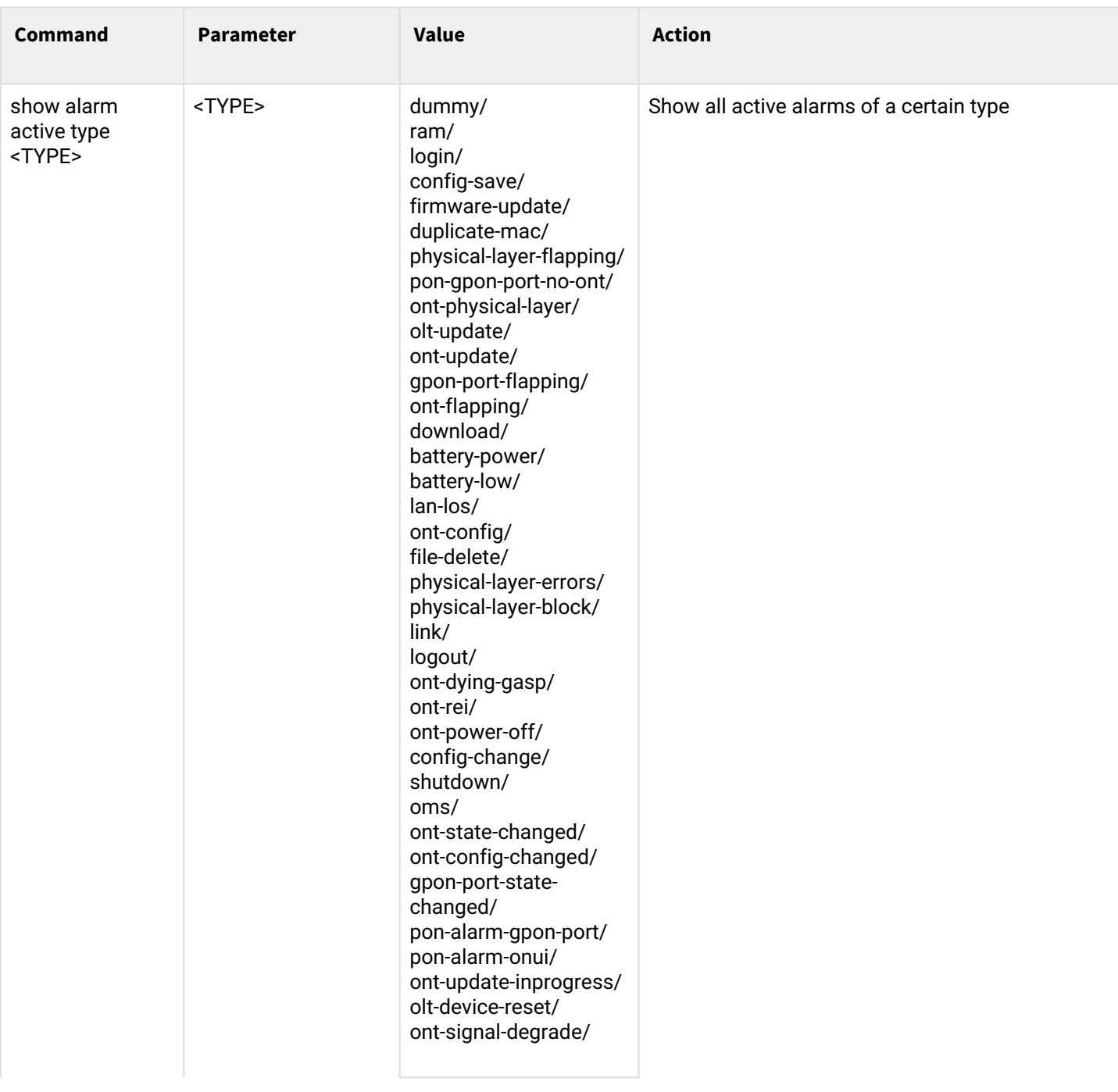

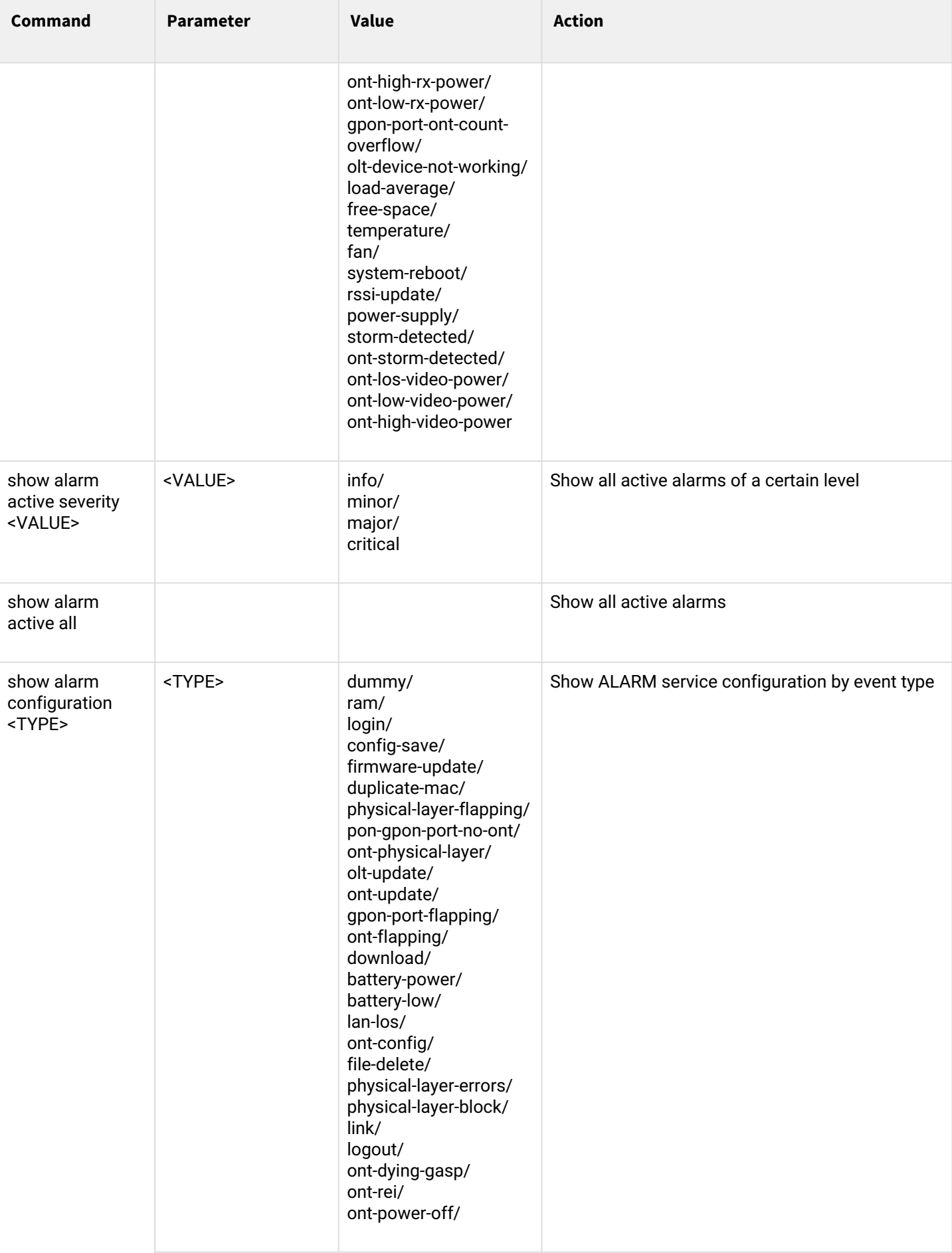

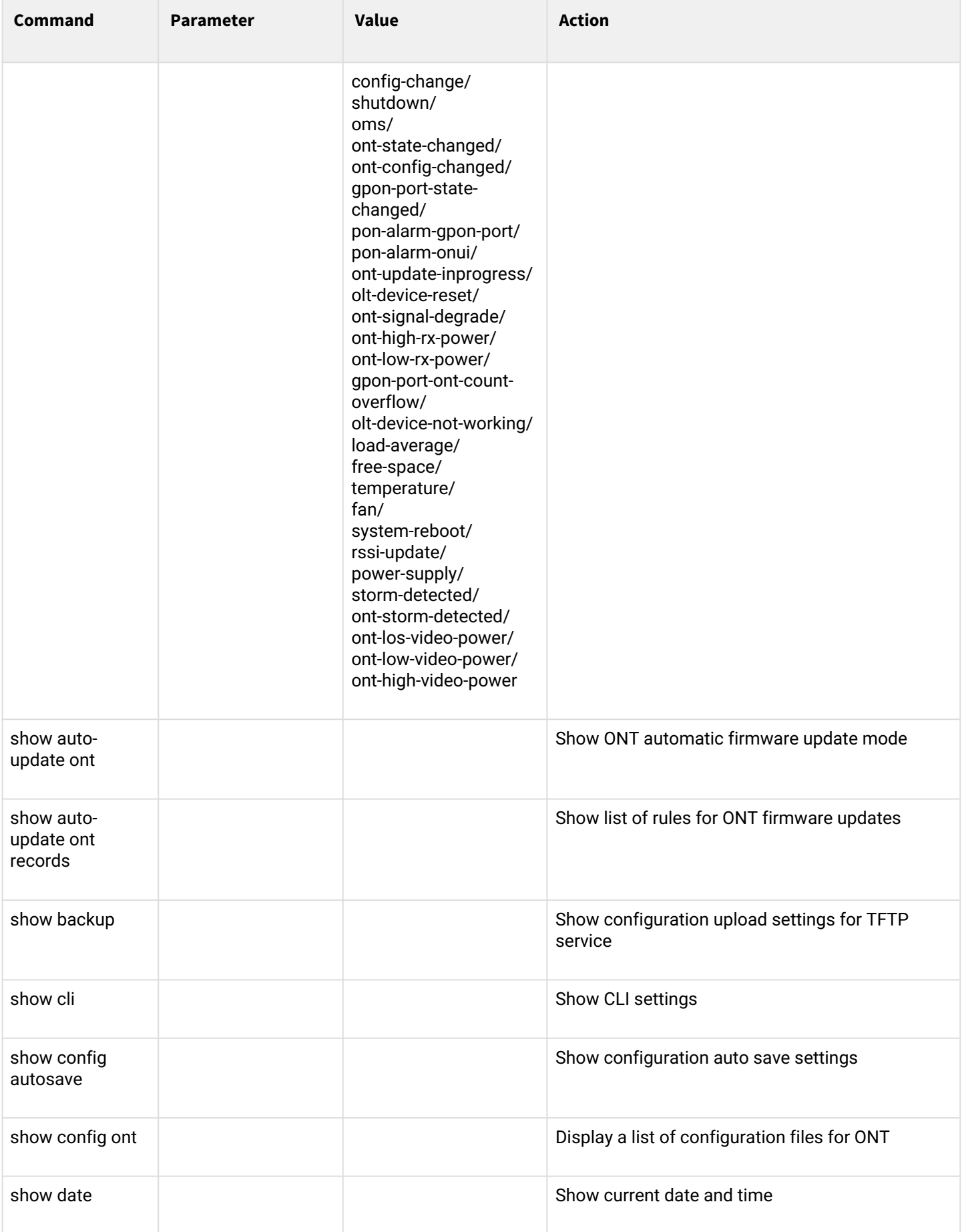

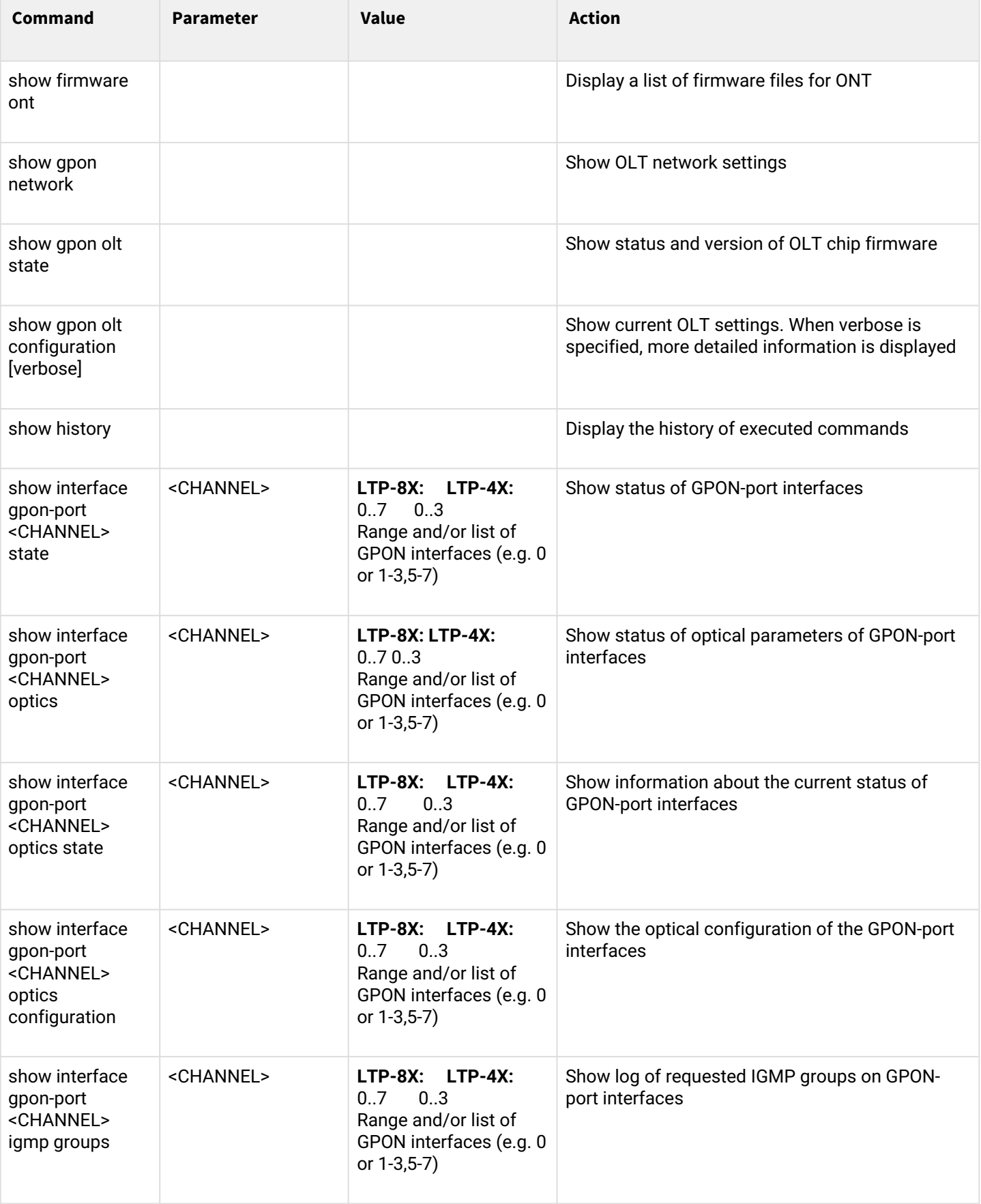

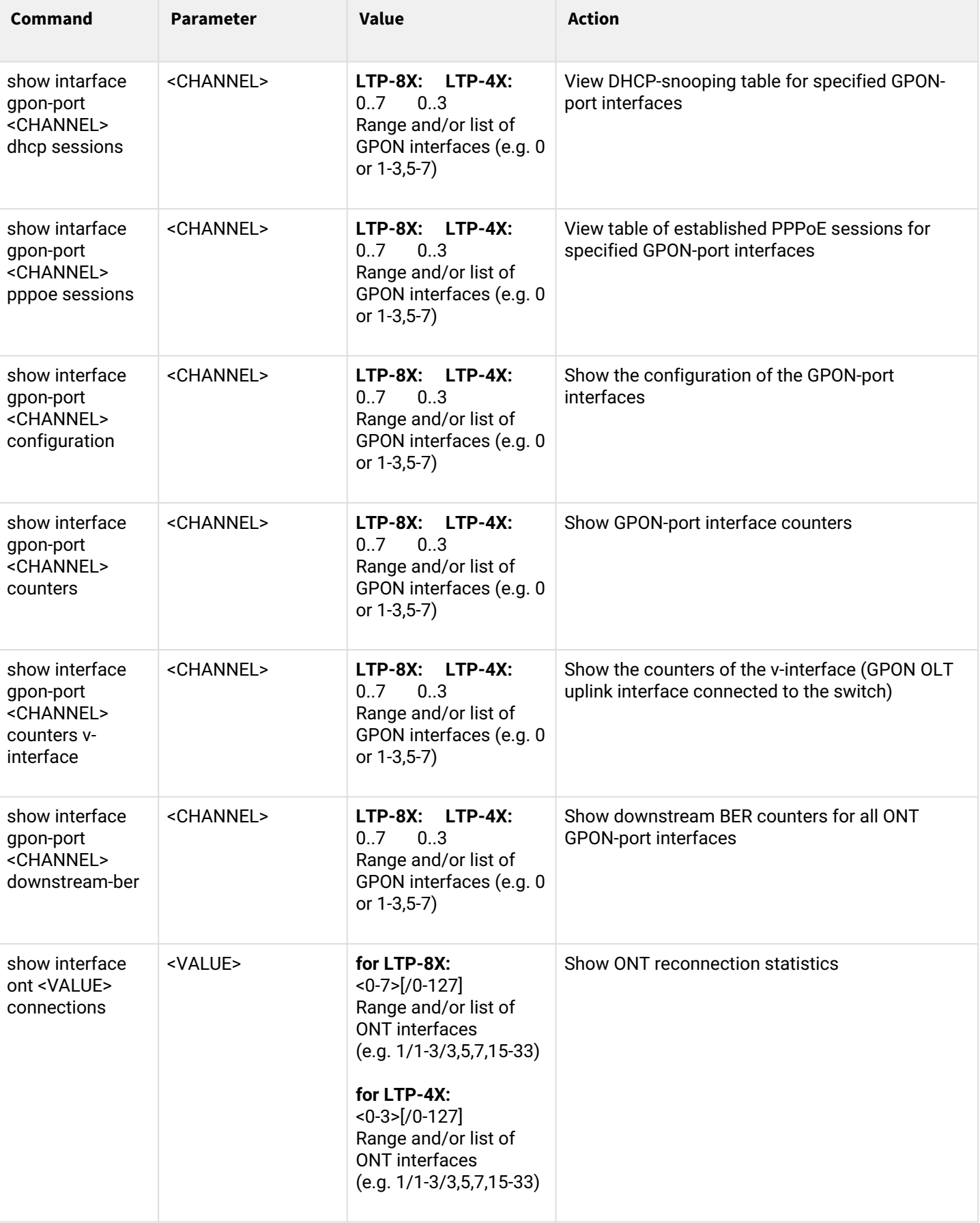

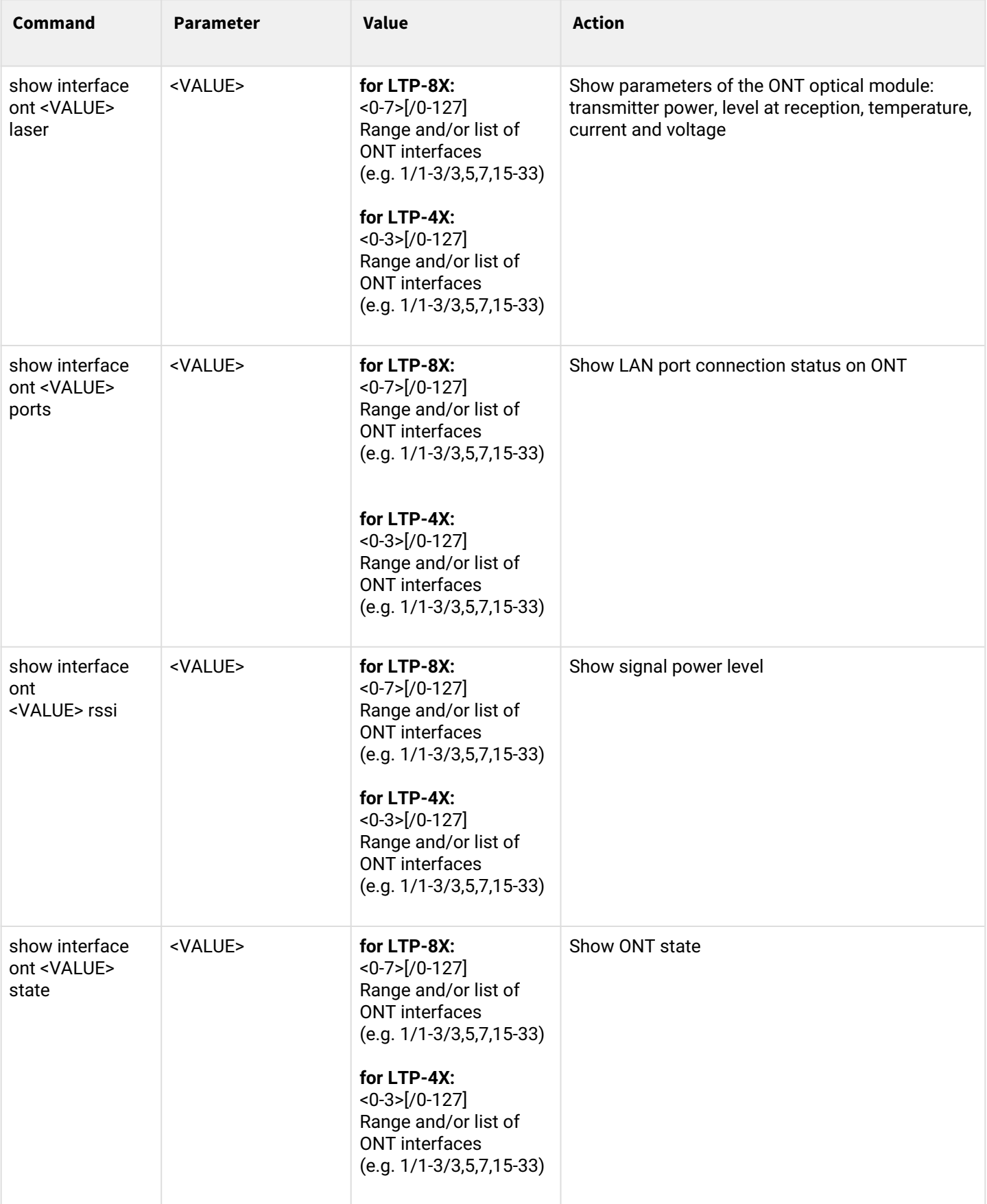

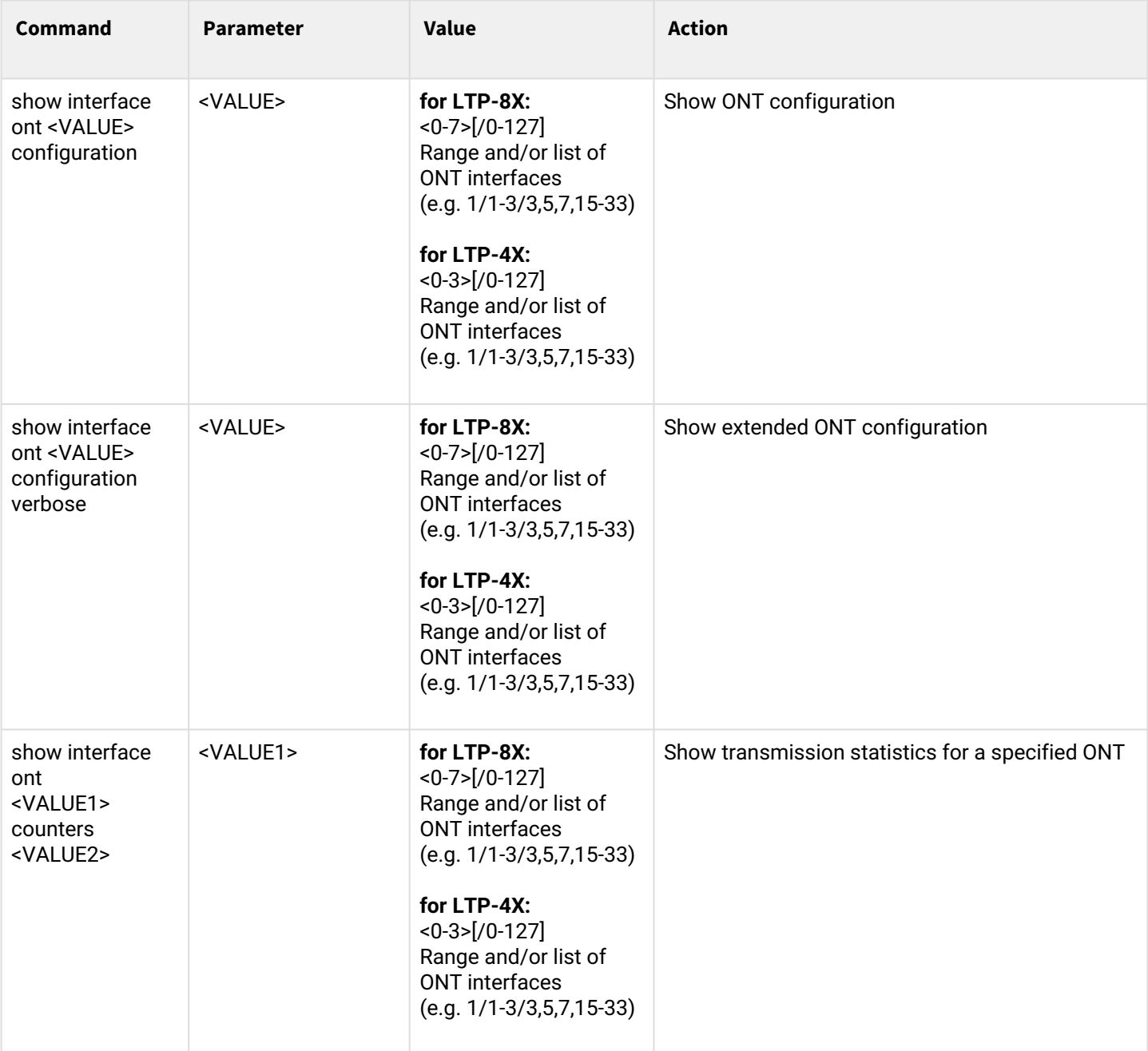

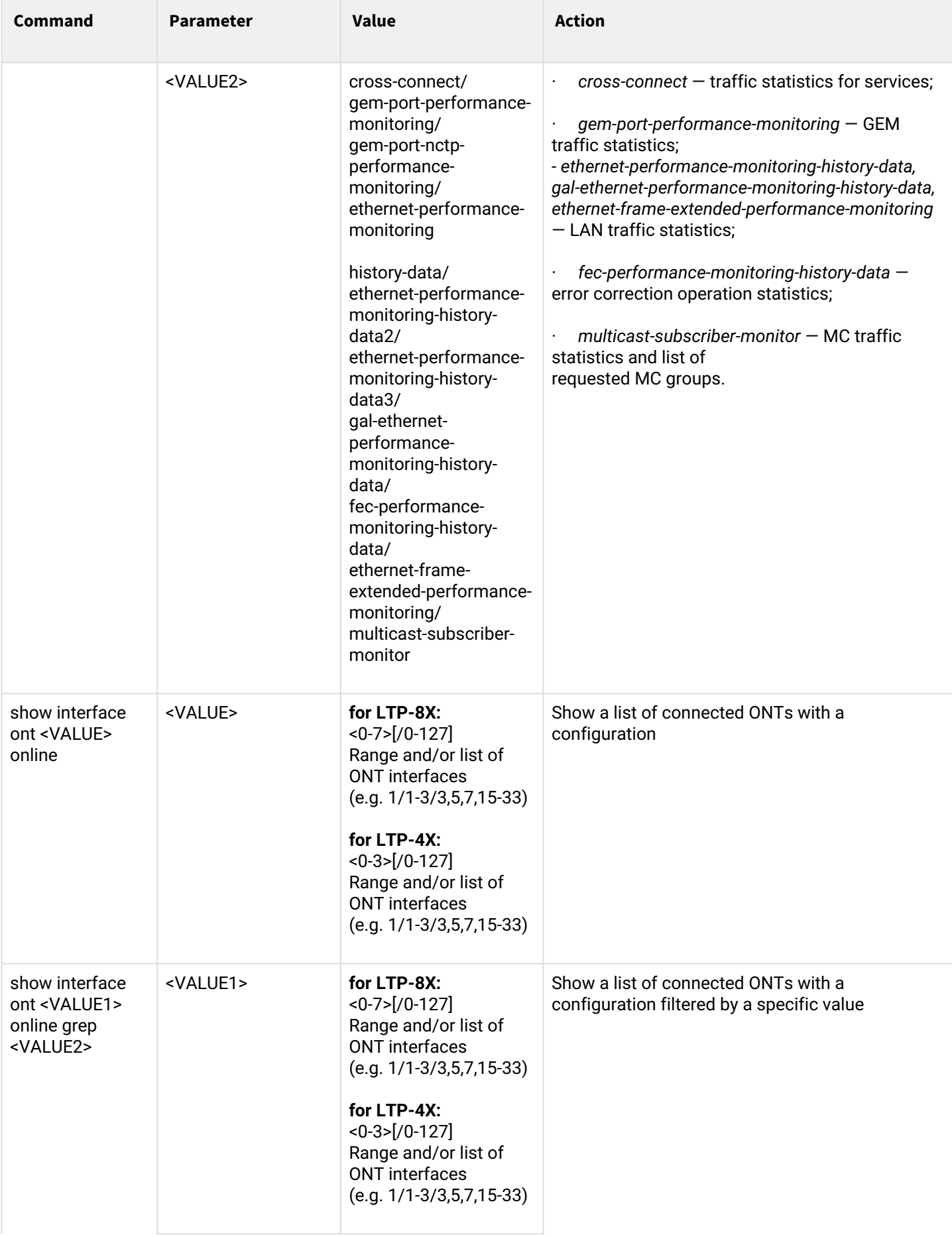

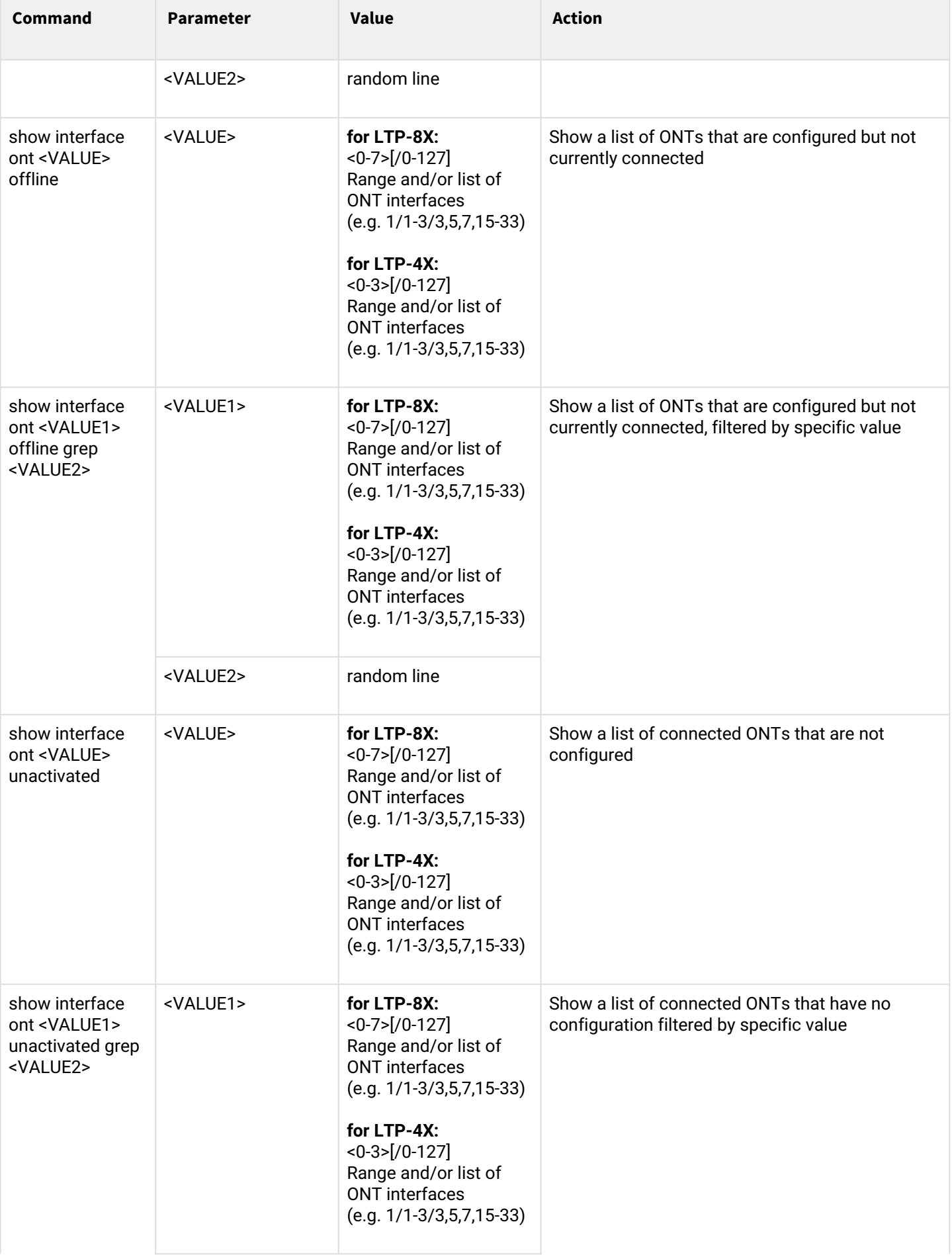

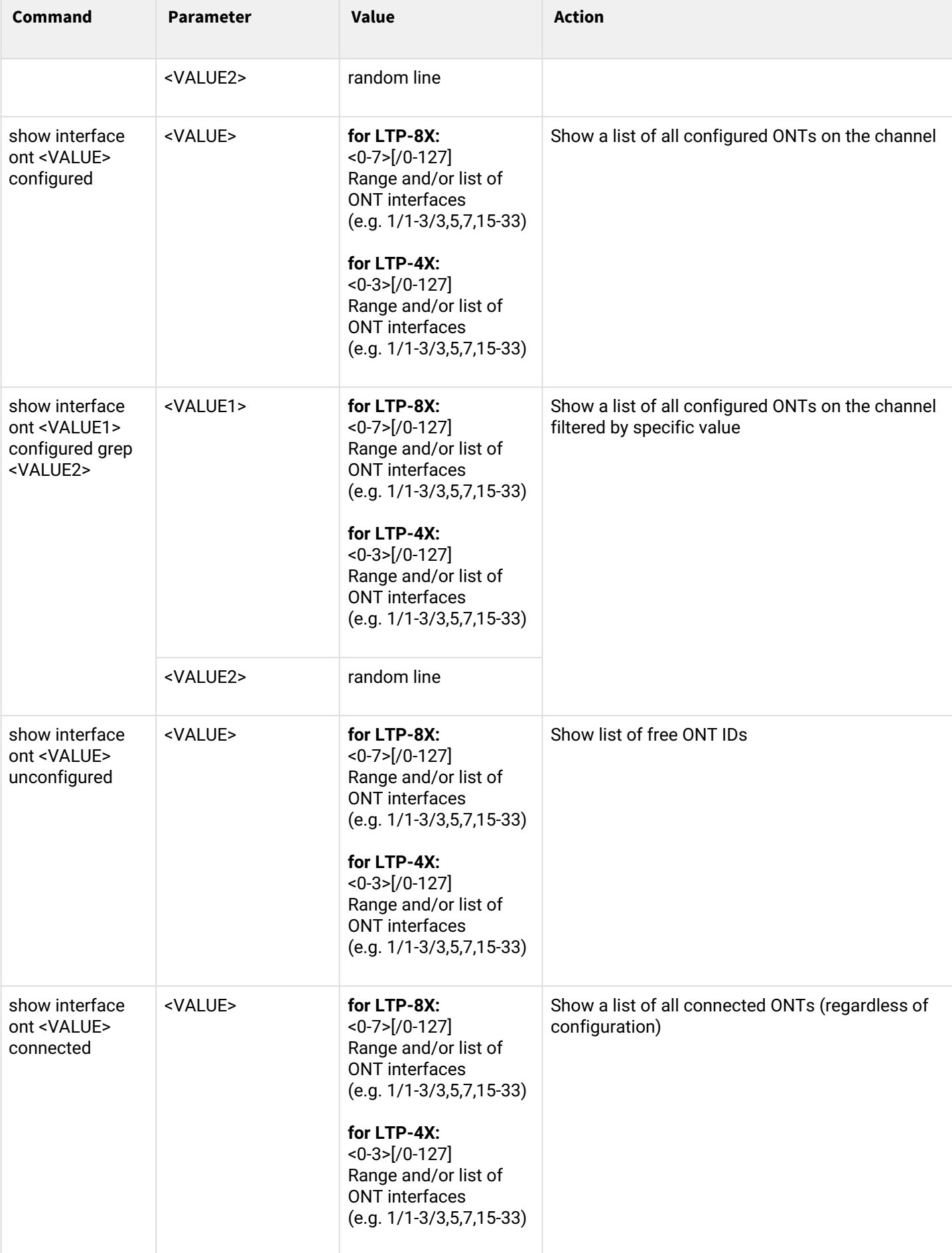

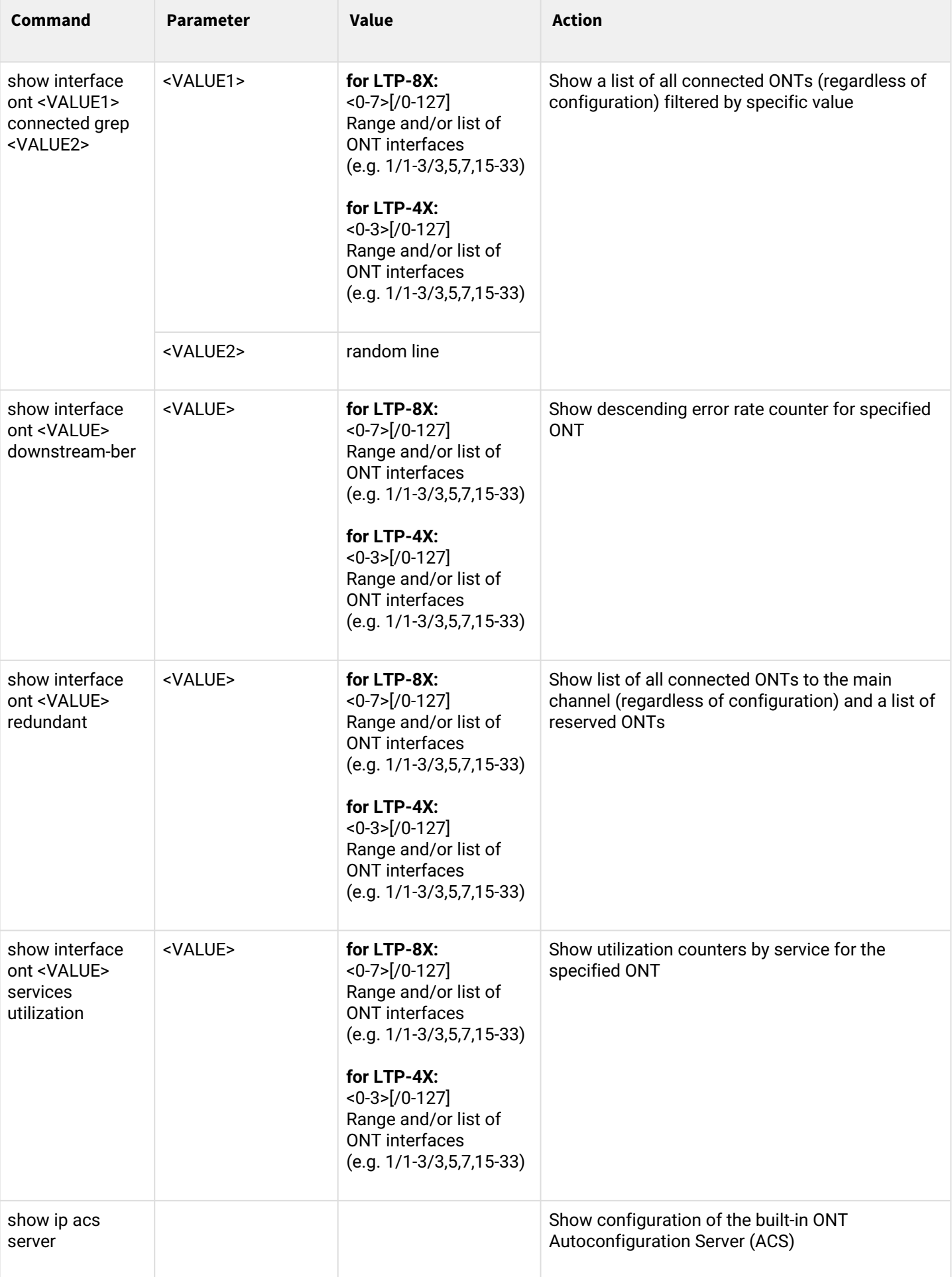

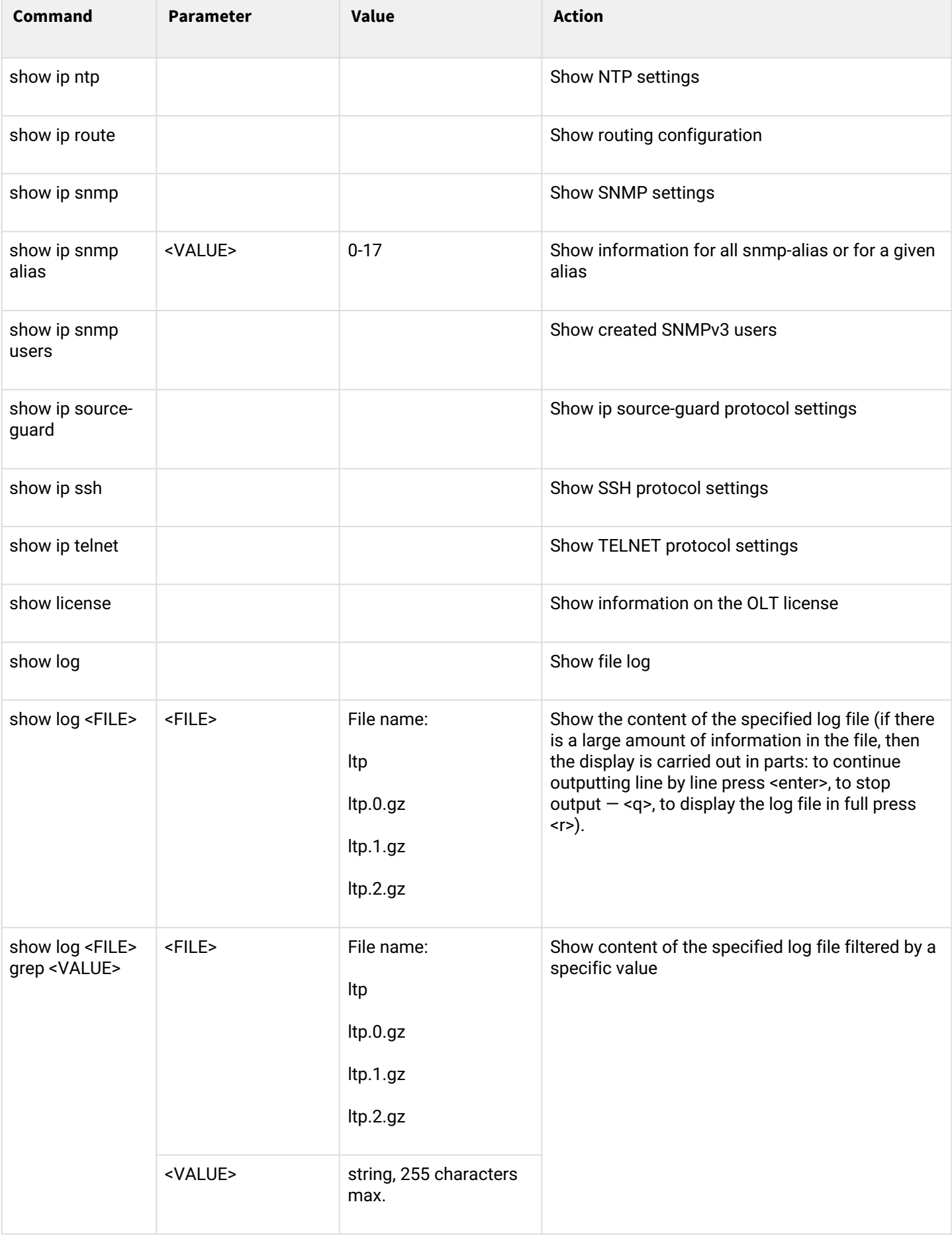

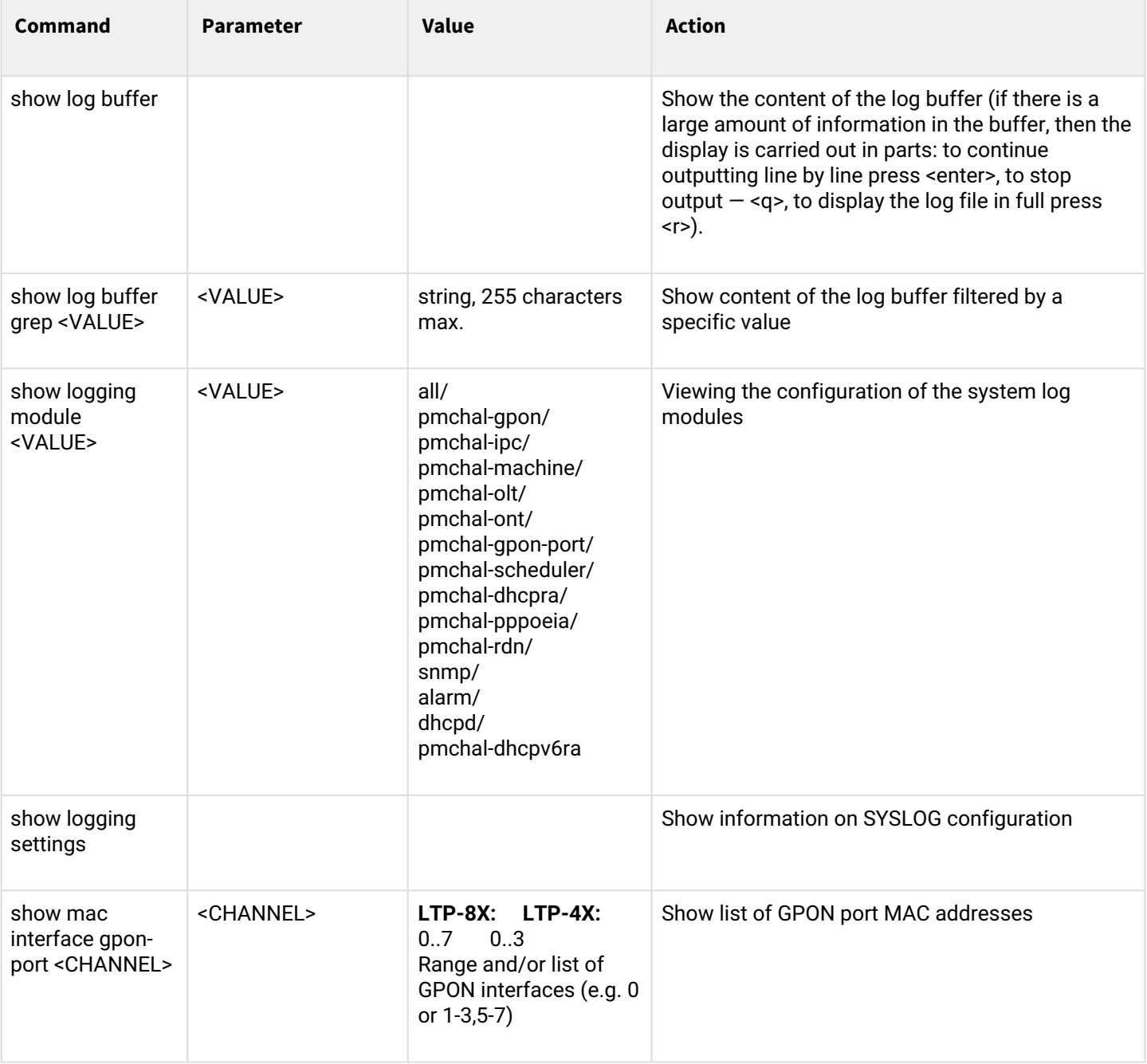

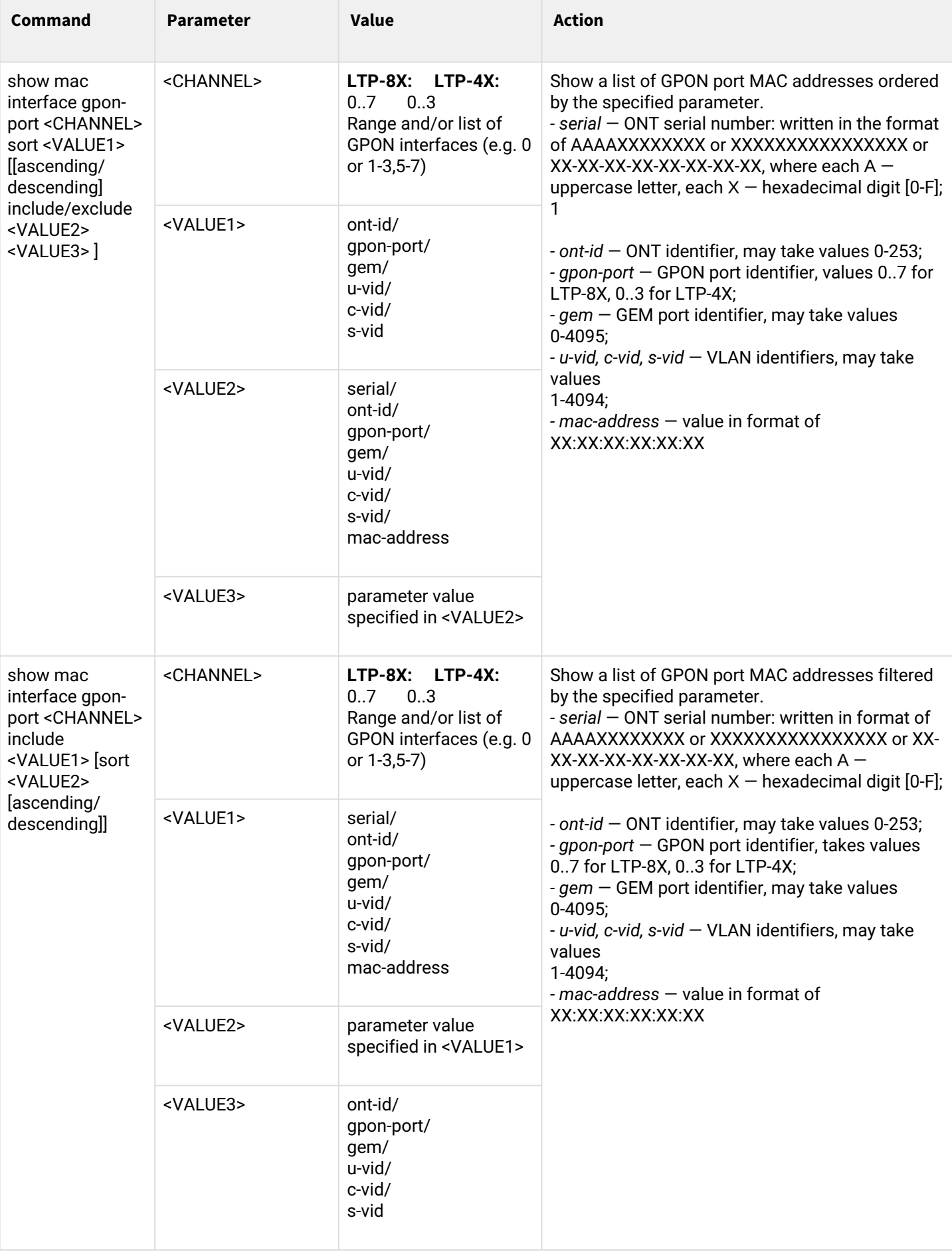

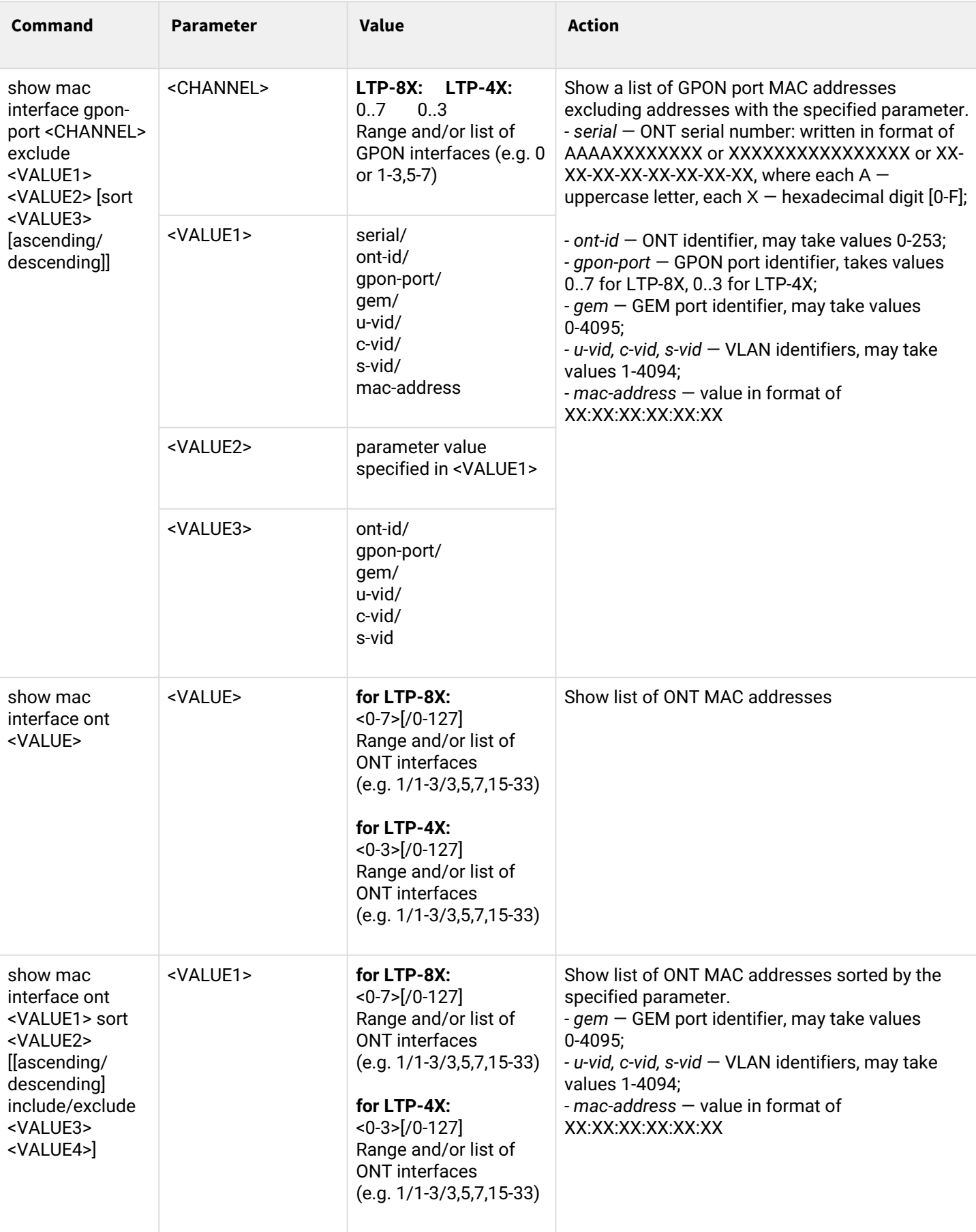

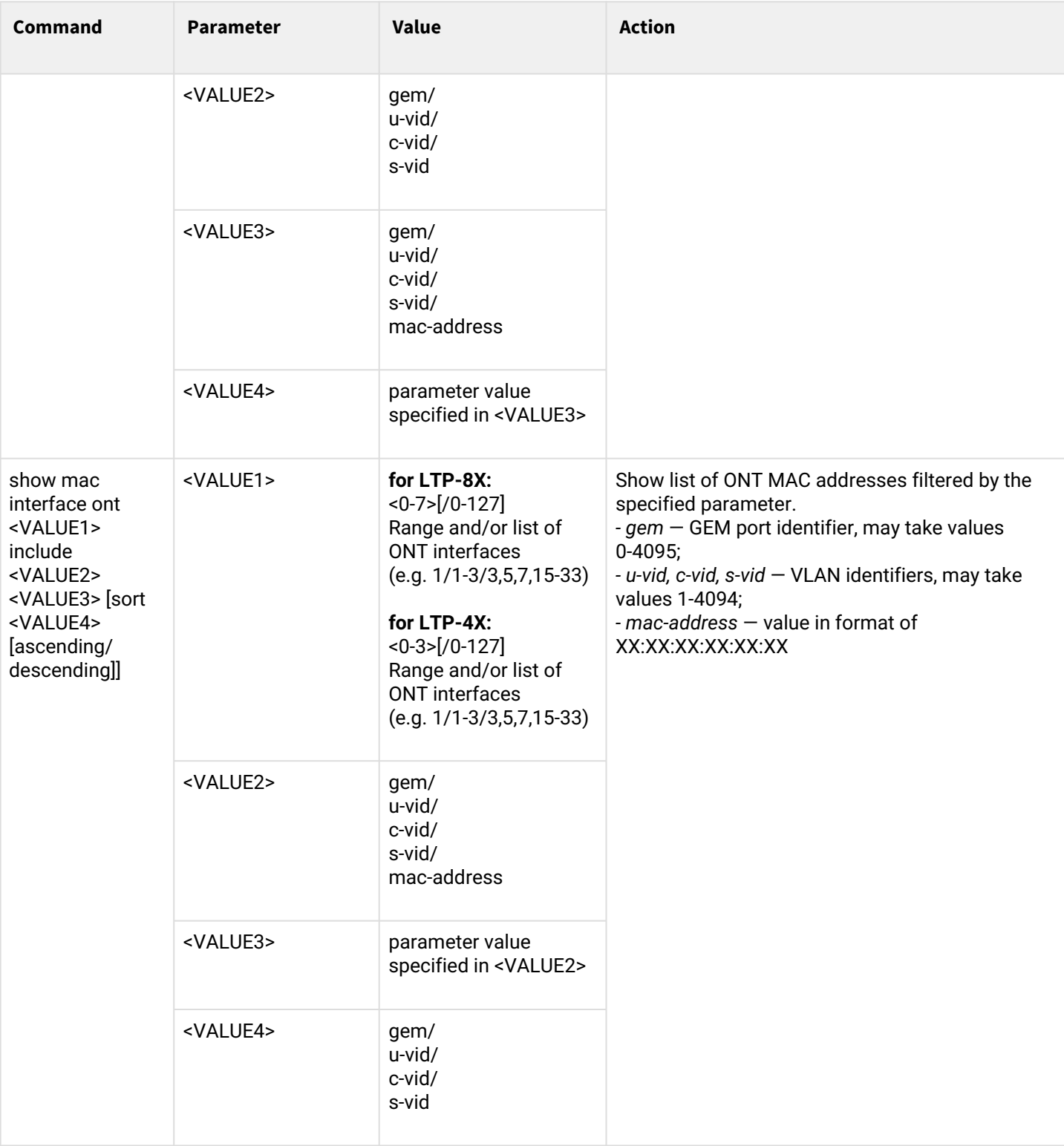

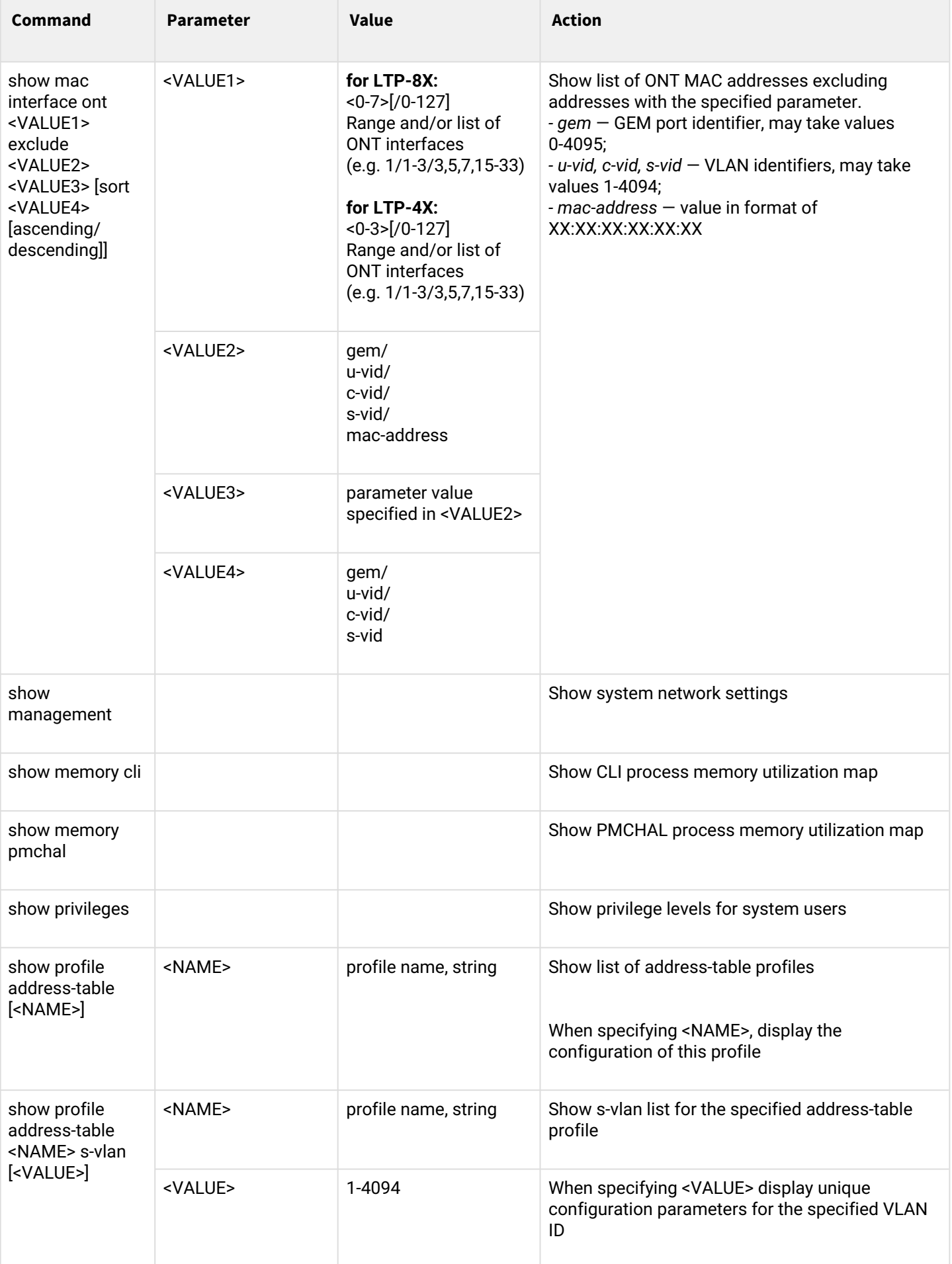

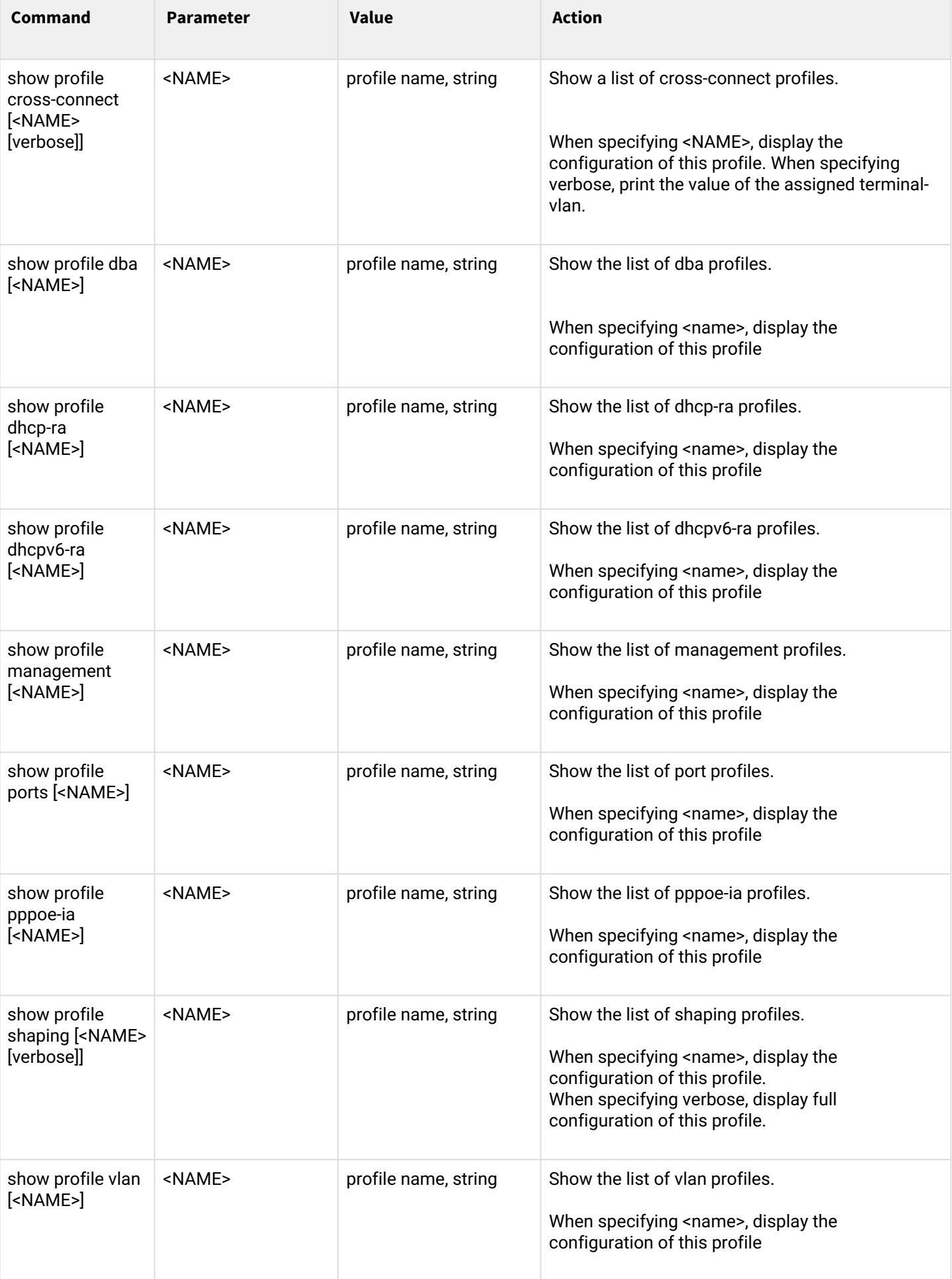

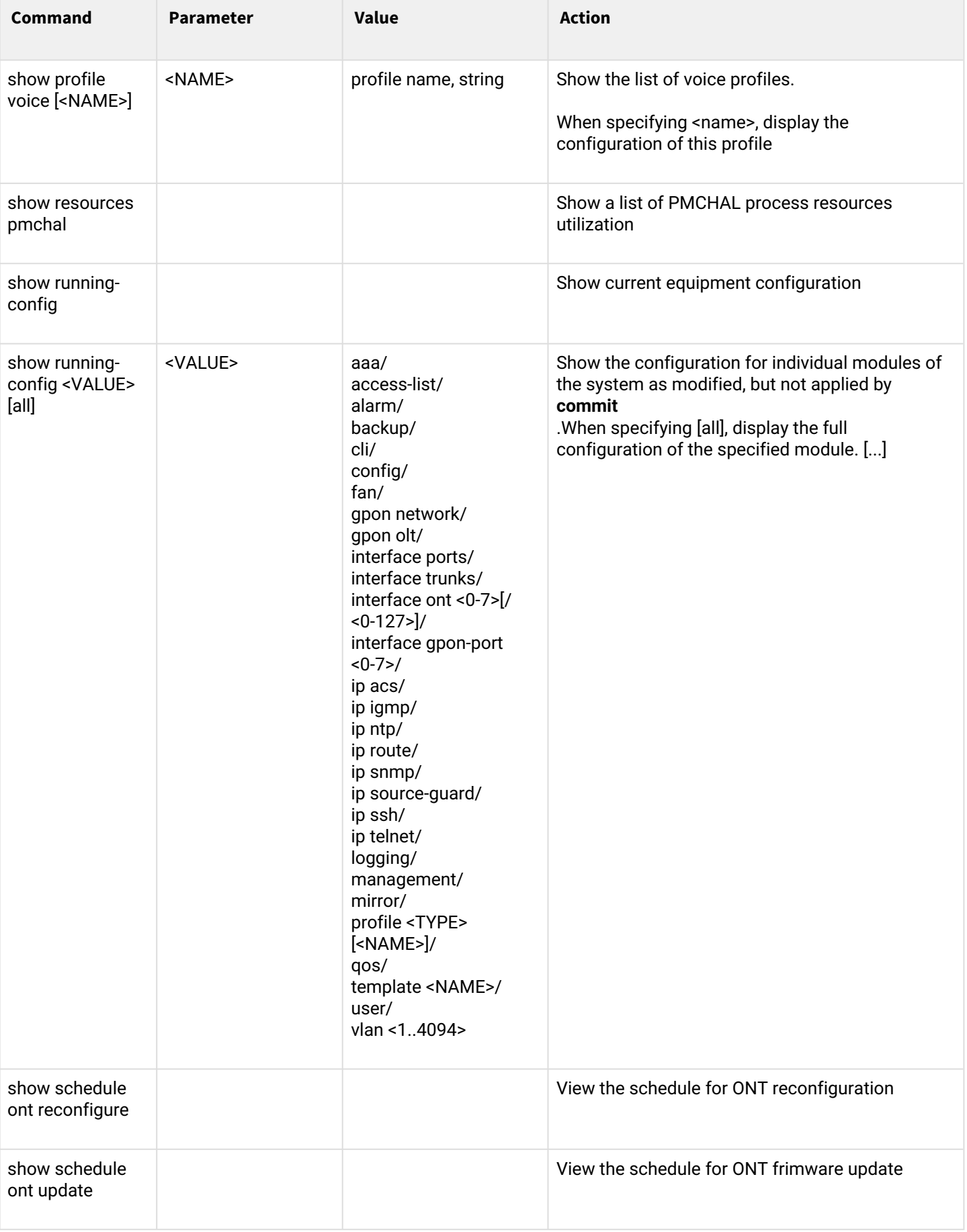
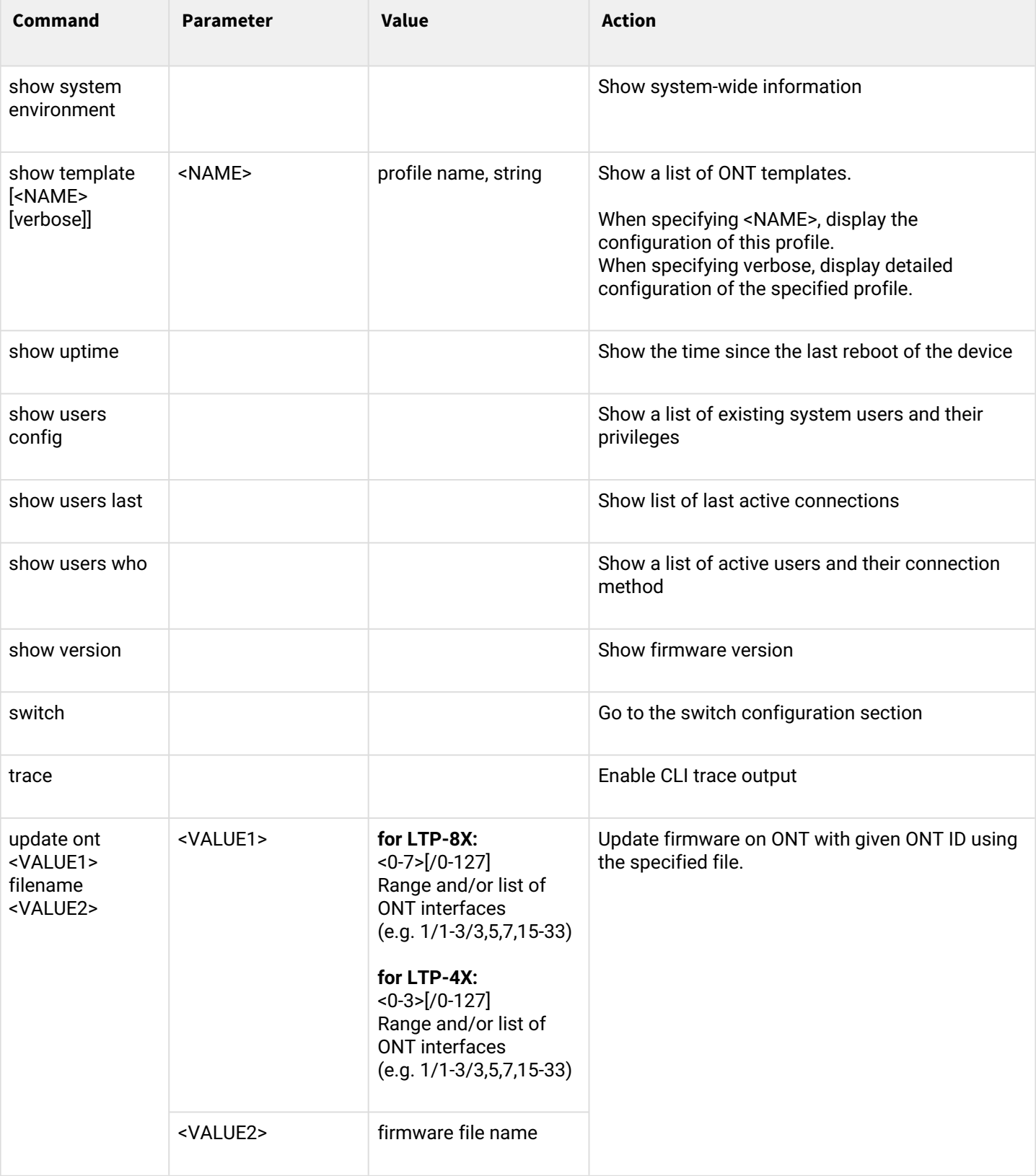

<span id="page-36-0"></span><sup>1</sup> The ACS server configuration description is given in the «LTP-X User Manual», the functionality is implemented *for LTP-4(8)X rev.B, LTP-4(8)X rev.C, LTP-8X rev.D devices*

# **1.2 Configuration mode**

The terminal configuration can be conventionally divided into 3 parts. Figure 4 shows the configuration structure.

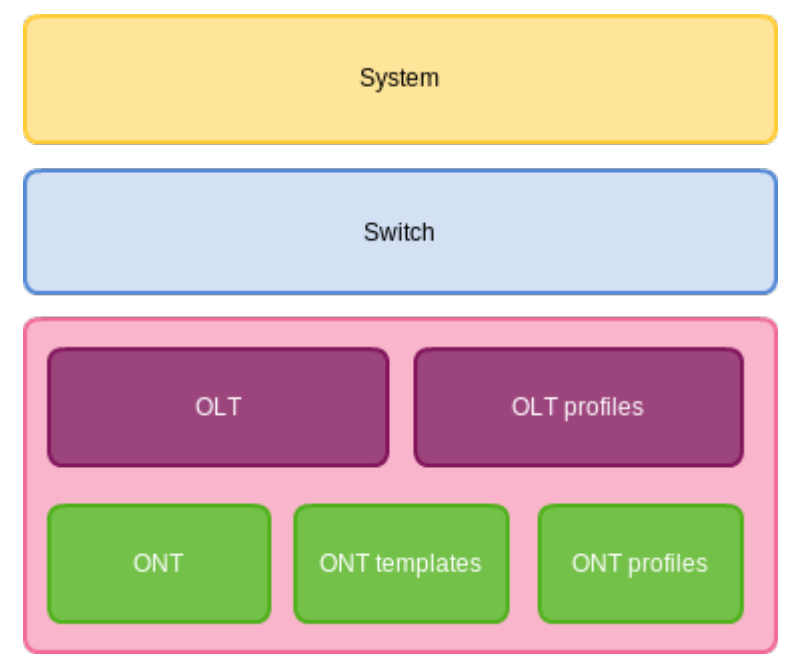

Figure  $4 -$  The structure of terminal configuration

**System** is a general system part. This group includes such settings as: network, service settings, user table, etc.

**Switch** represents a switch configuration. This group includes configuration parameters for Ethernet interfaces of the front panel, as well as VLAN settings.

**GPON** contains 5 subparts:

- OLT GPON OLT and GPON interface settings;
- OLT profiles OLT profile part consists of address table profiles, VLAN profiles, DHCP RA and PPPoE IA profiles;
- ONT ONT configuration base:
	- ONT templates ONT templates
	- ONT profiles ONT profiles.

#### **1.2.1 Configuration of system parameters**

To proceed to configuring the system parameters, execute the **configure terminal** command from the main **Top view** section.

```
LTP-8X# configure terminal
LTP-8X(config)#
```
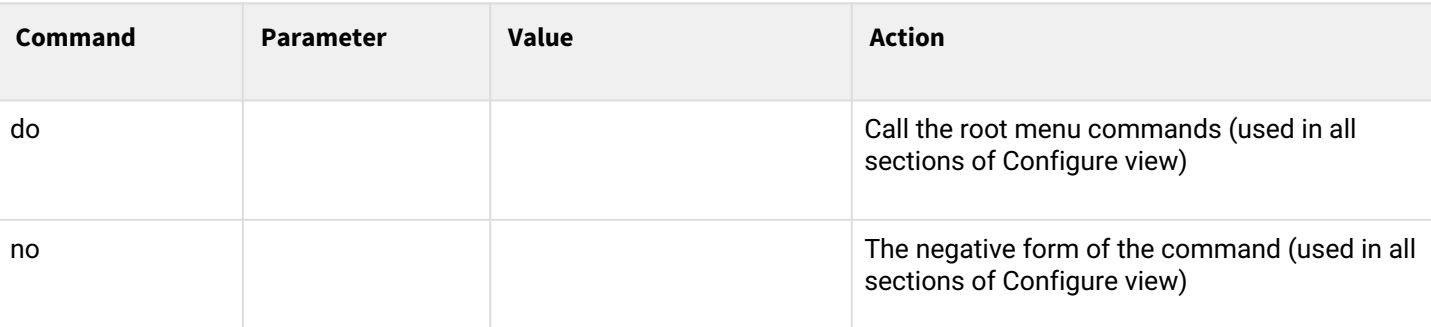

# **Network parameters configuration**

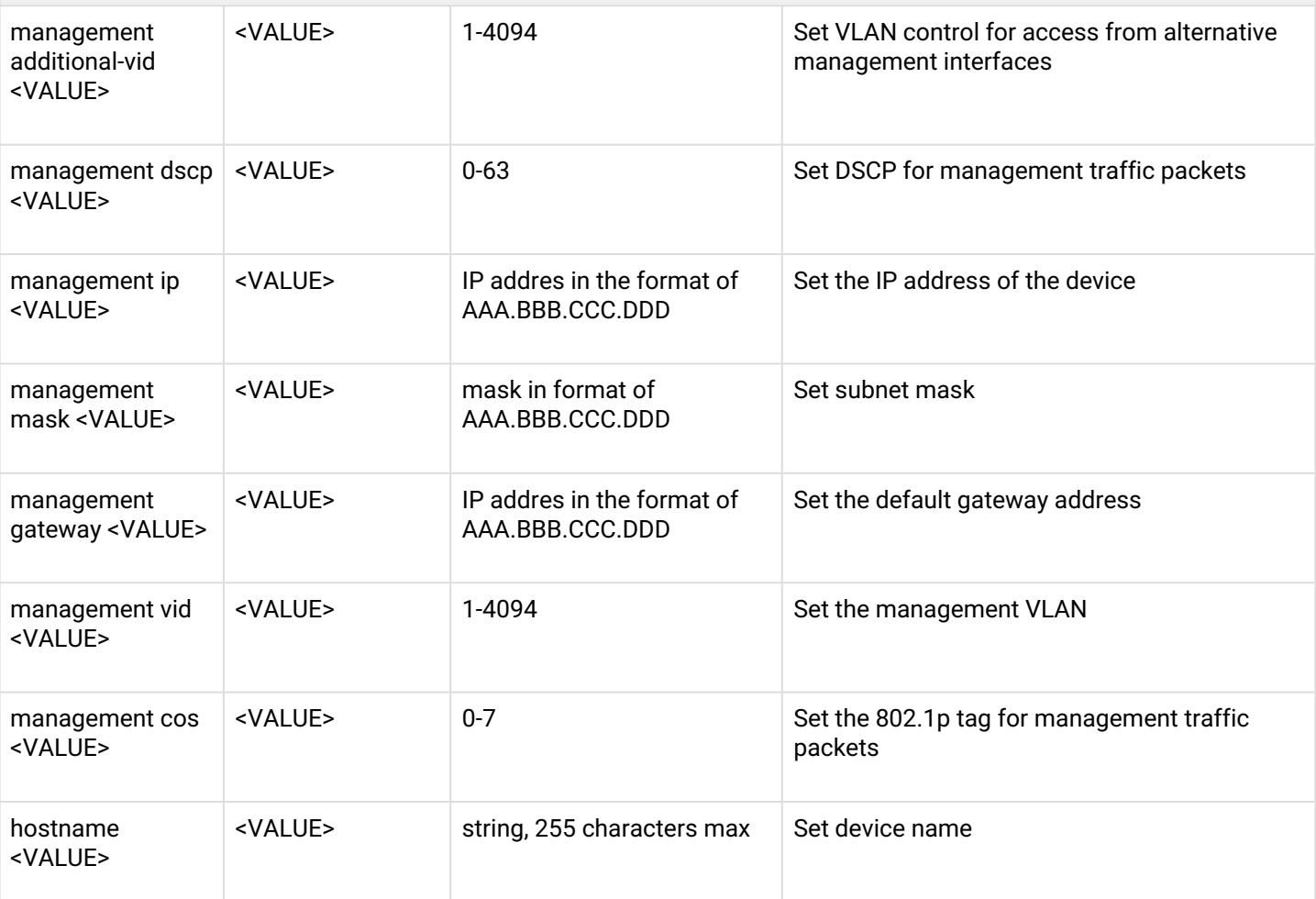

# **Configuring the authentication, authorization and accounting system (AAA)**

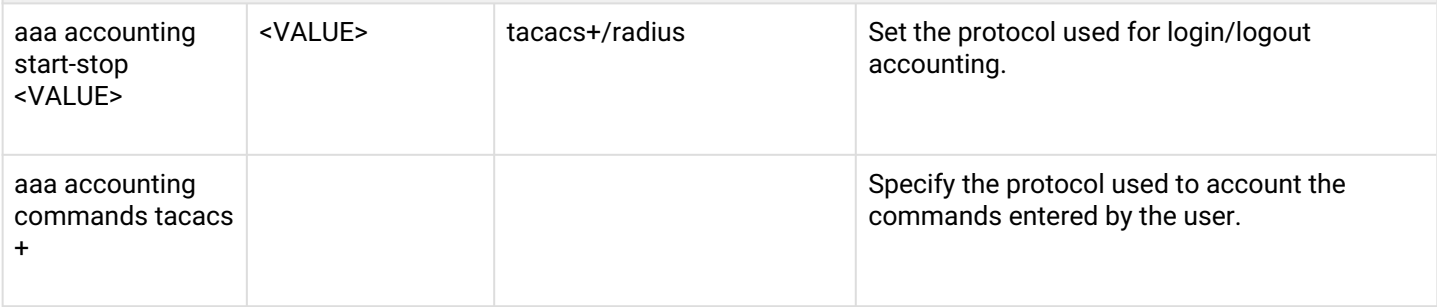

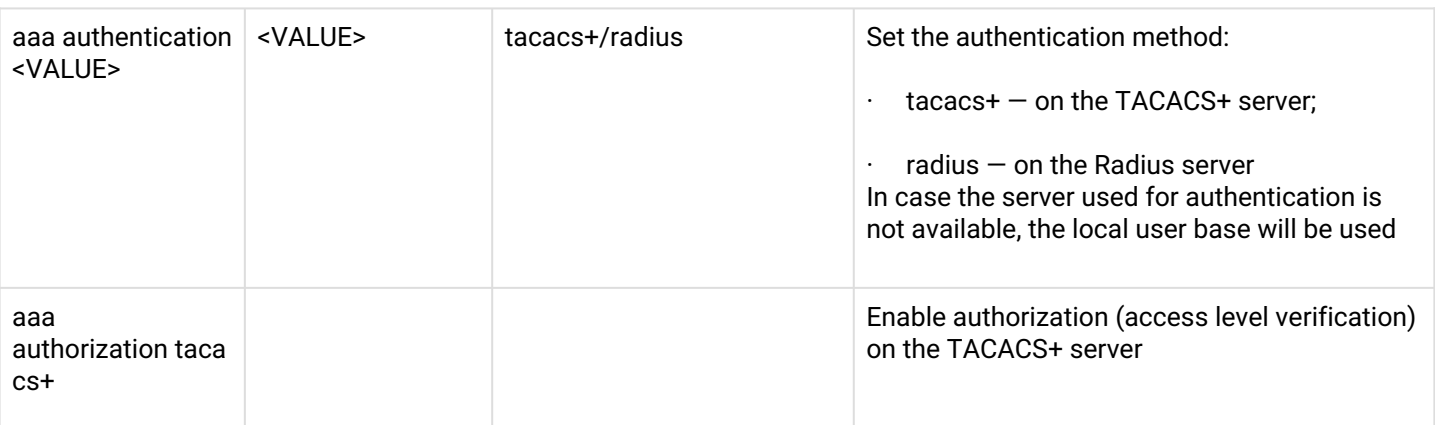

#### **Setting up the ALARM service**

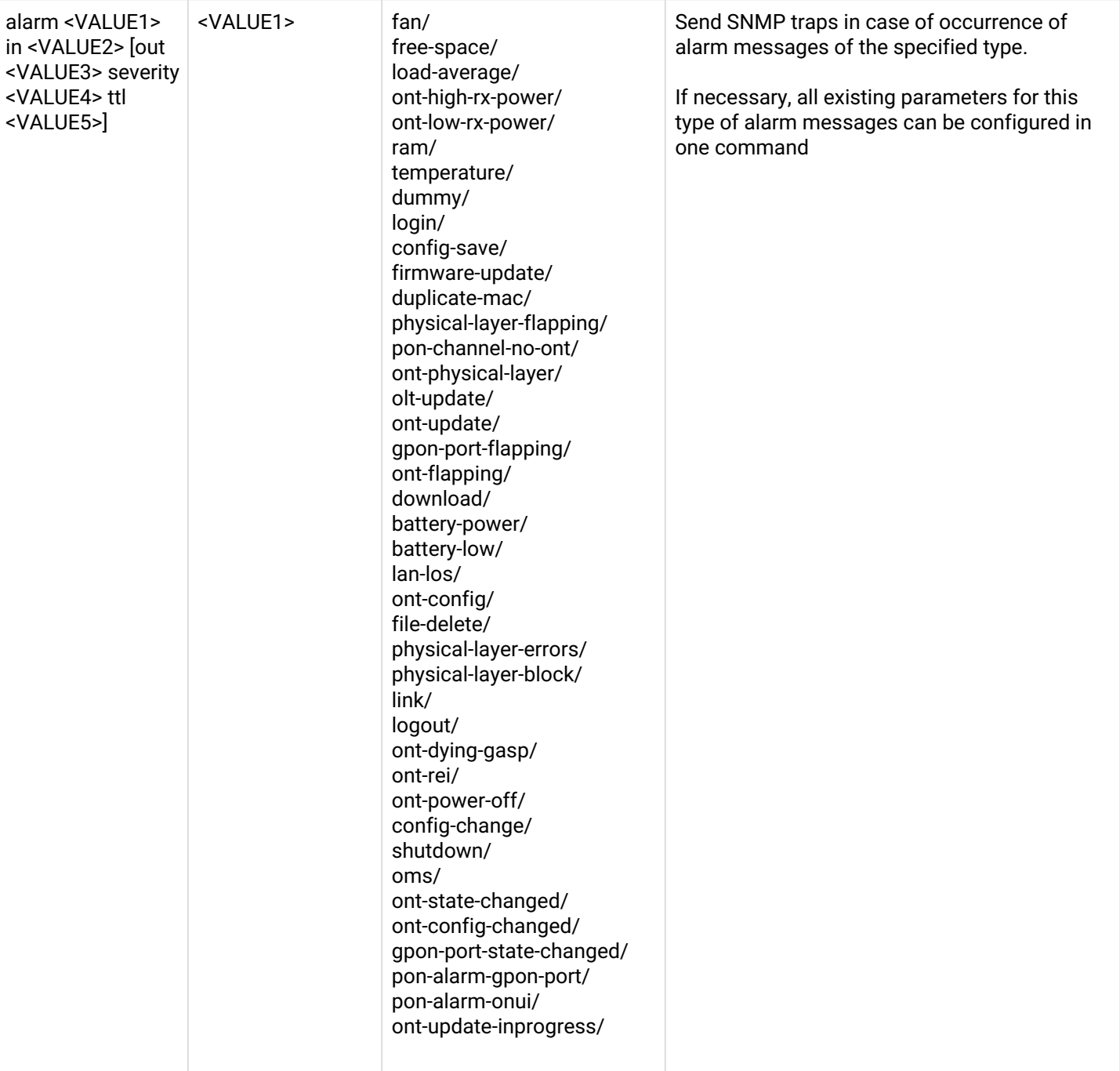

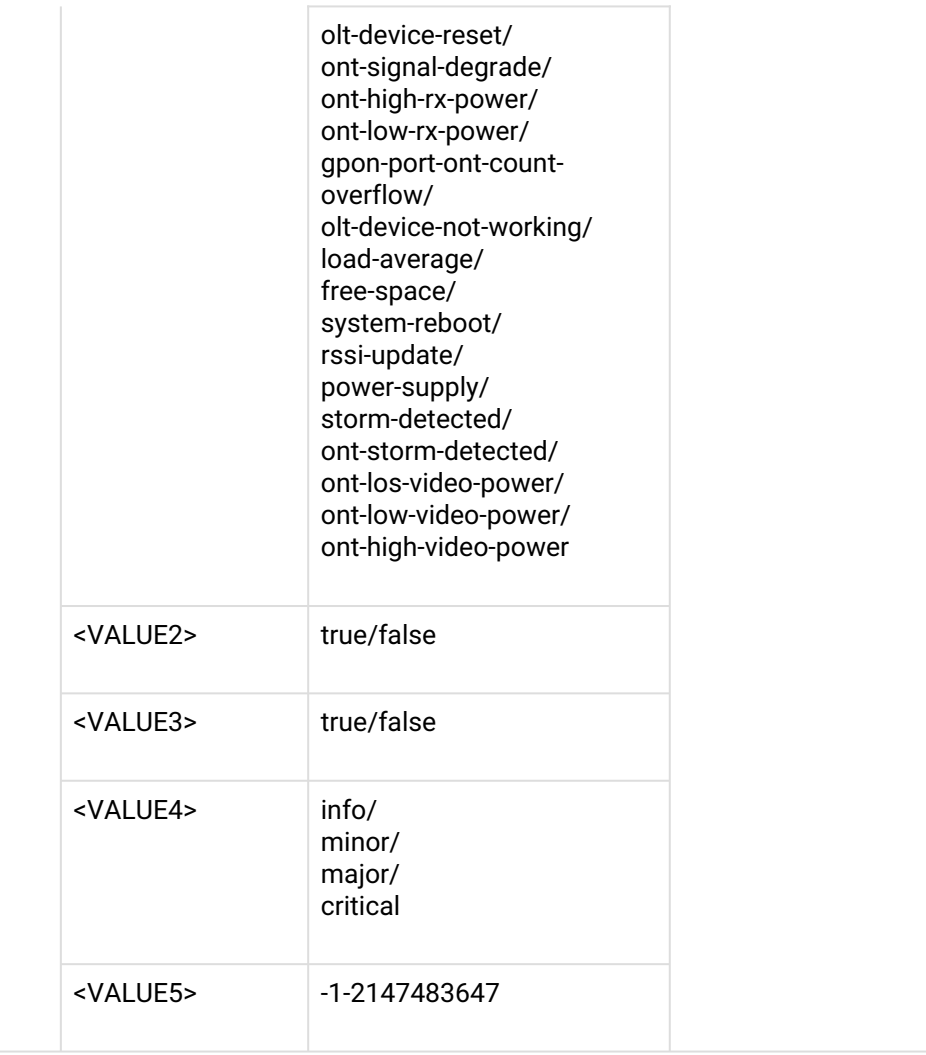

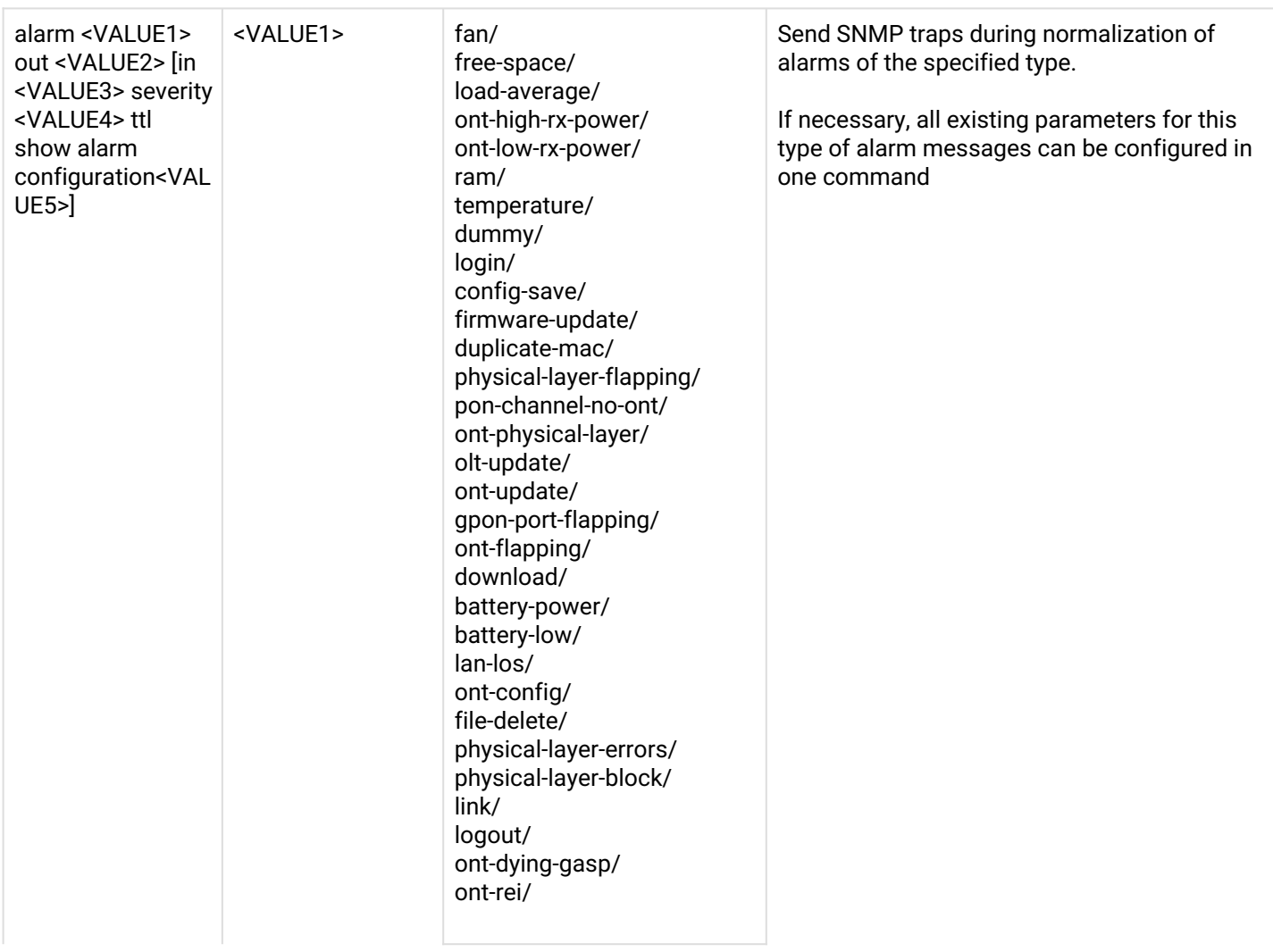

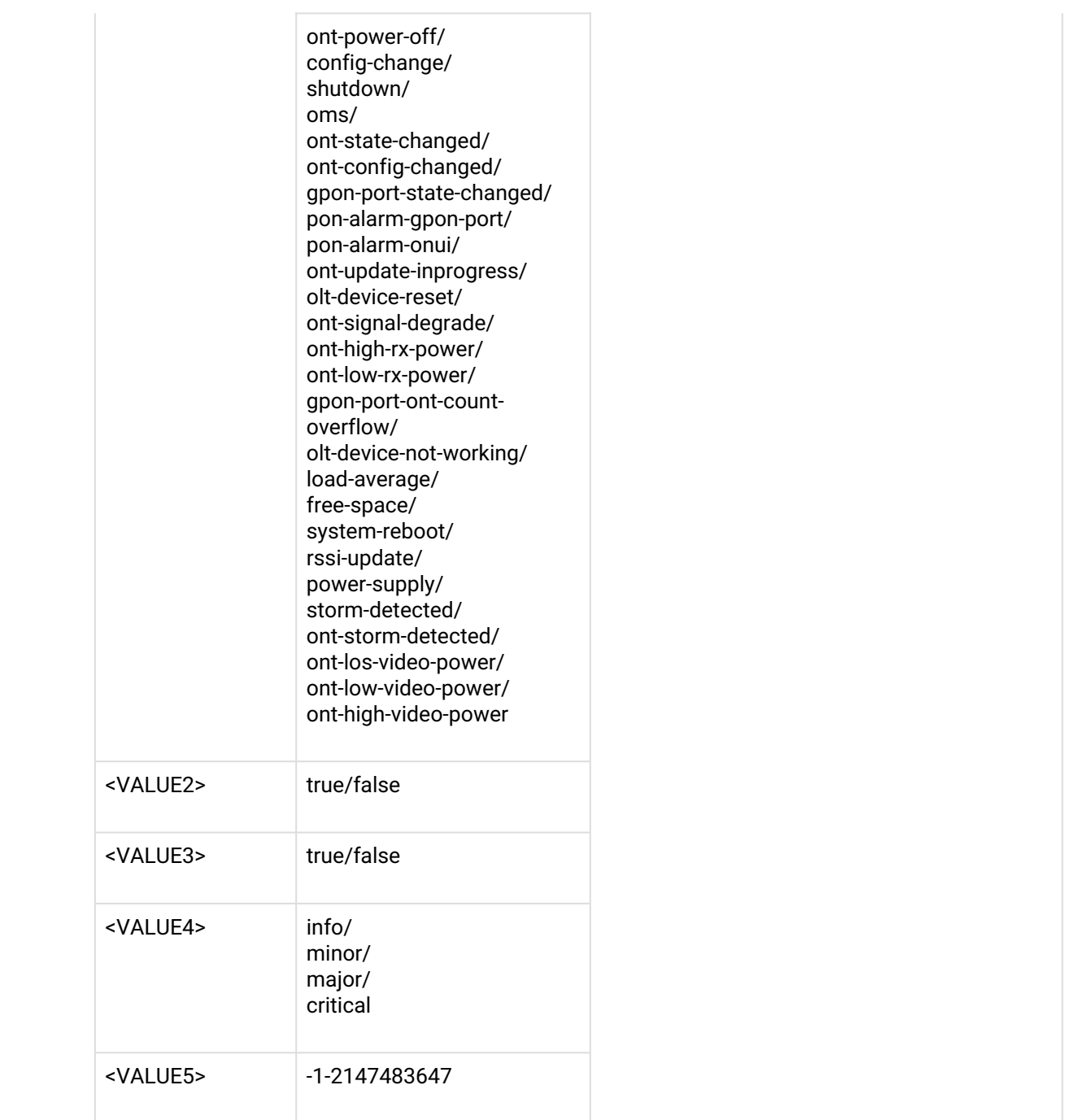

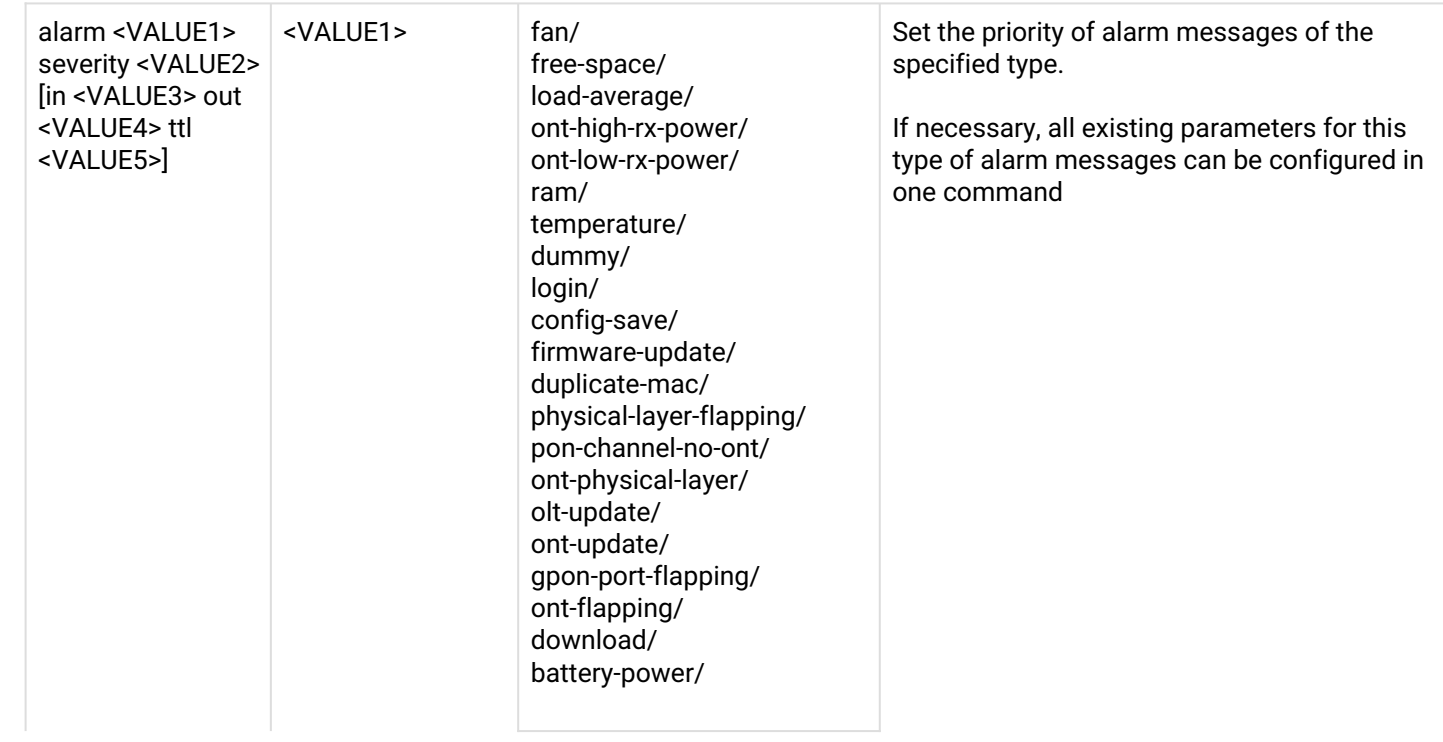

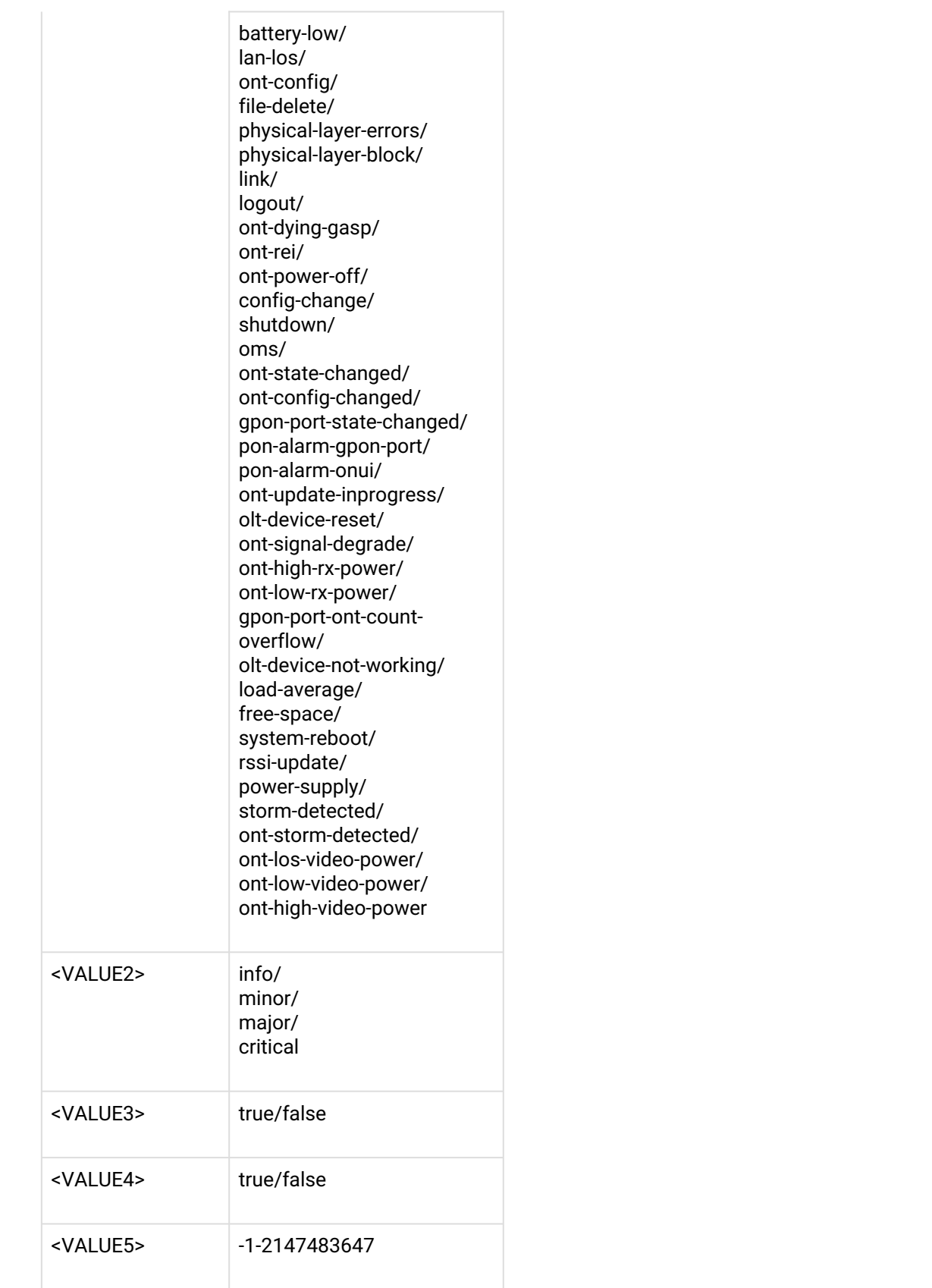

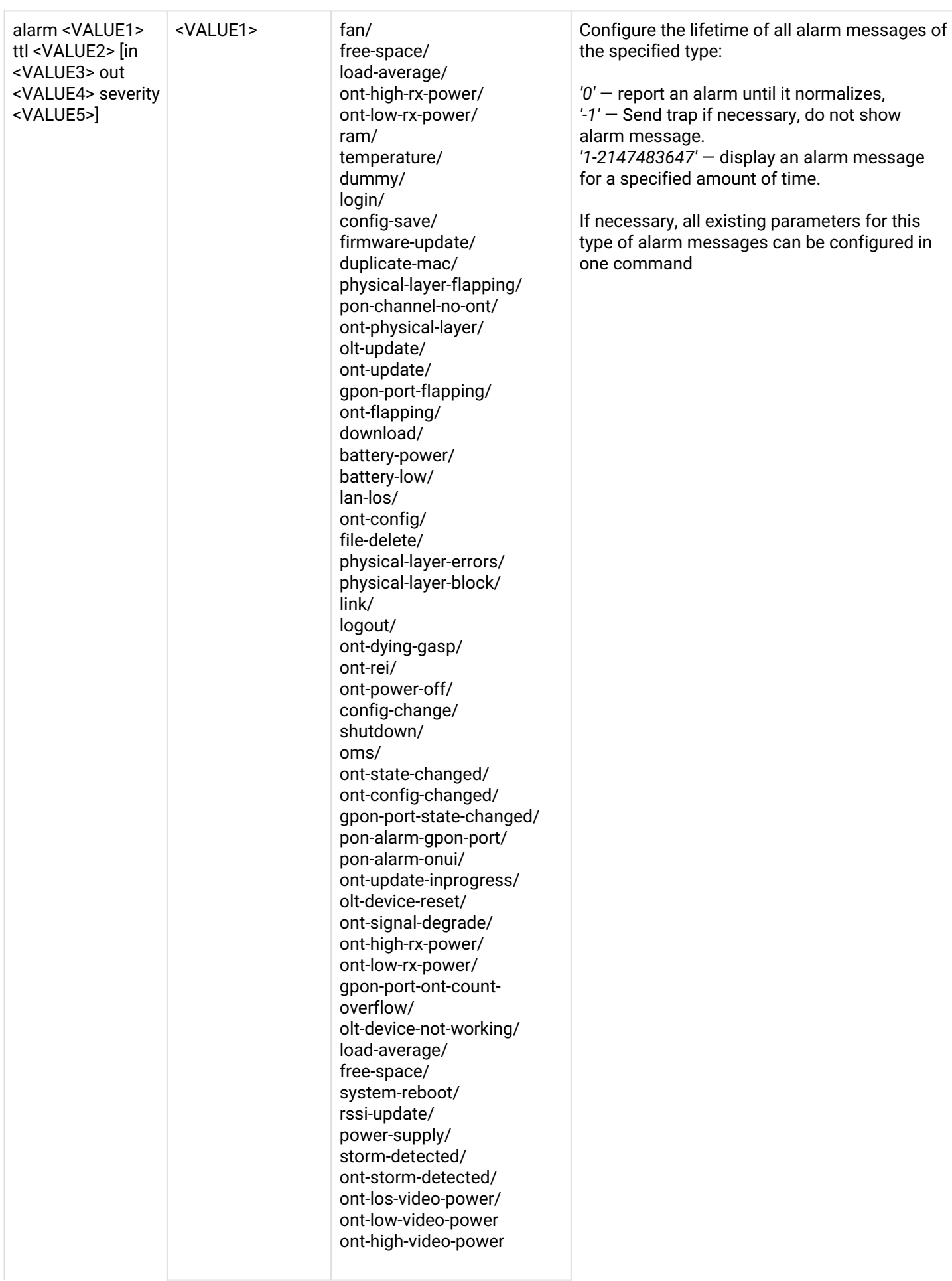

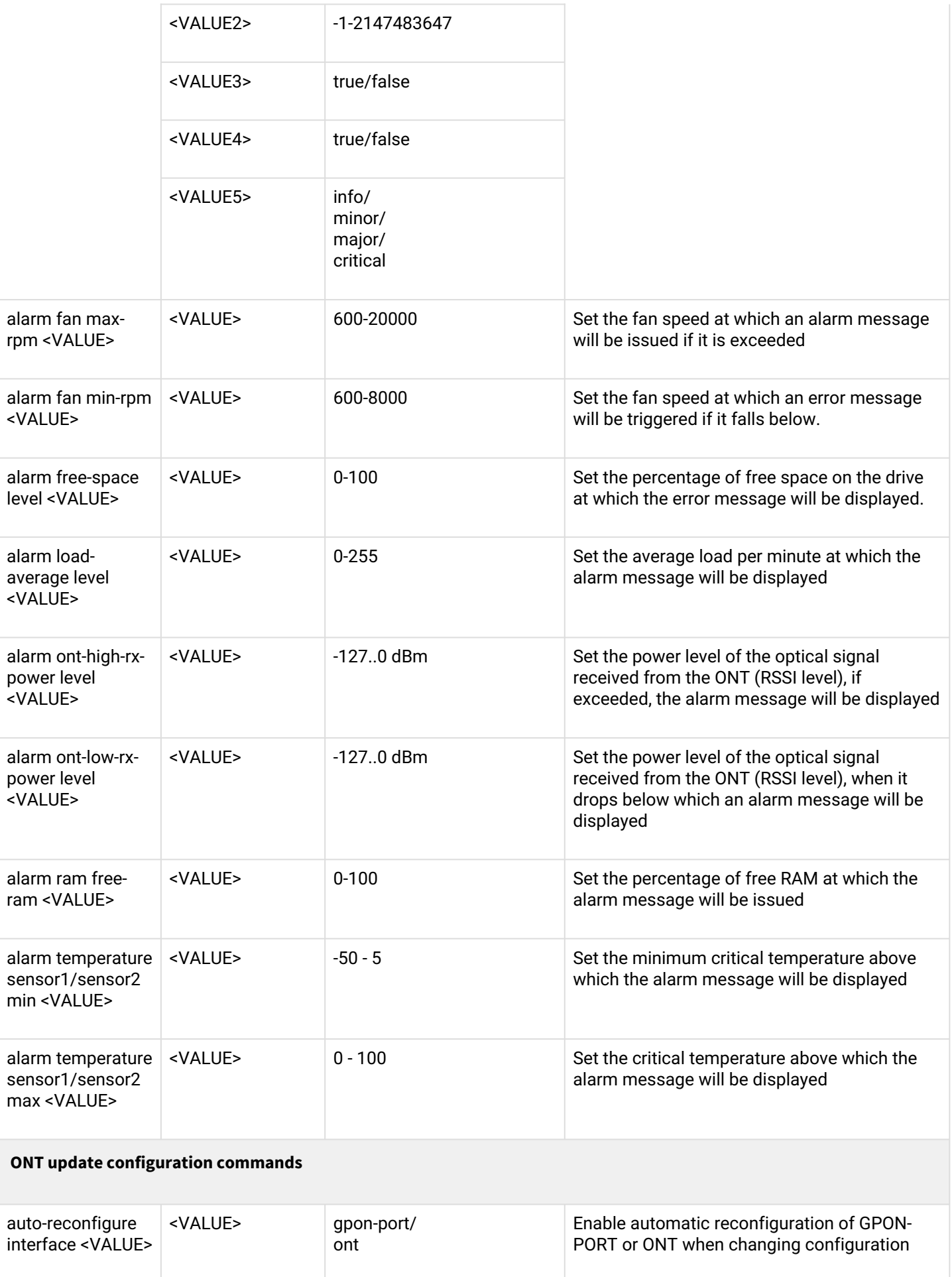

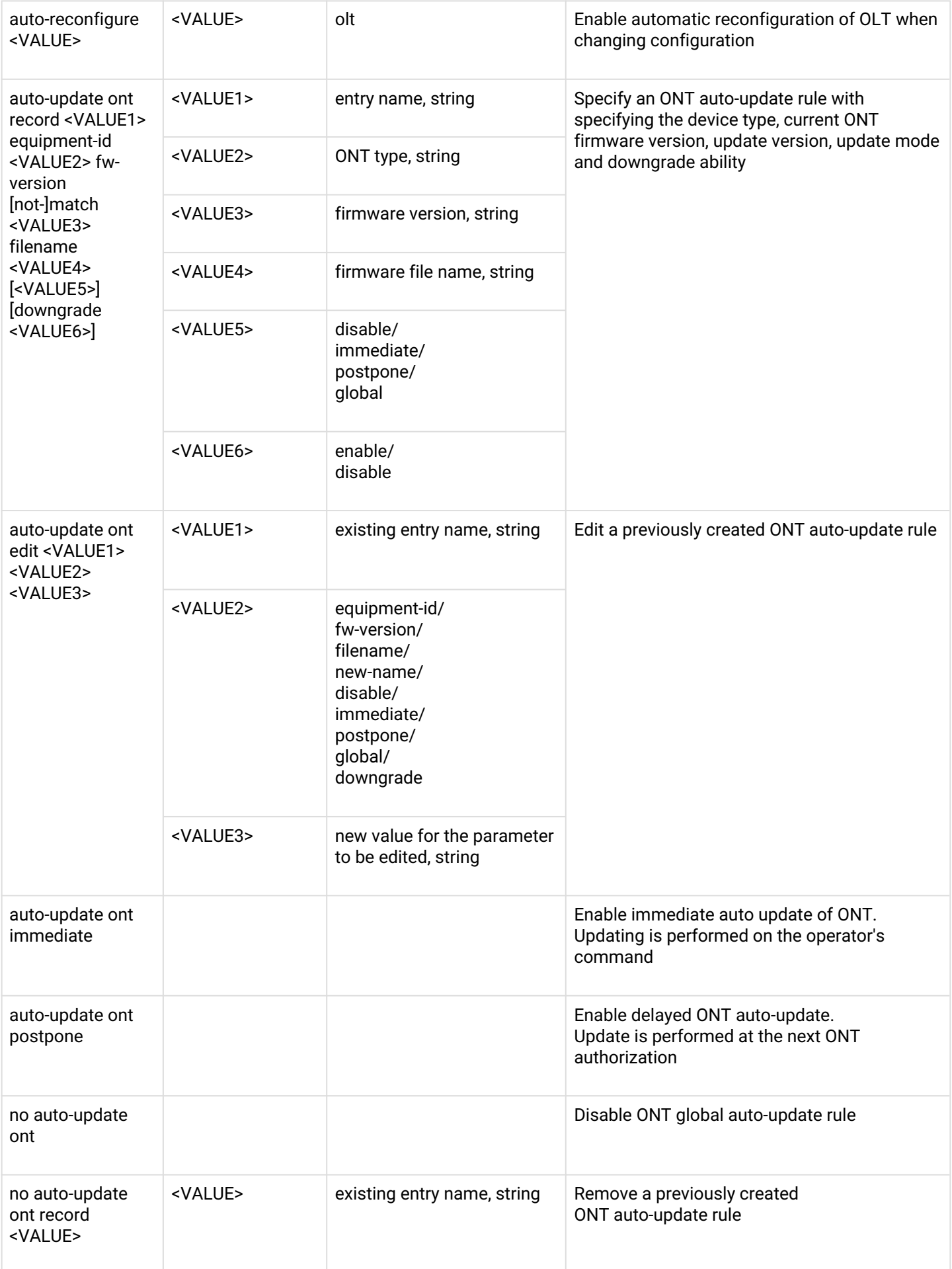

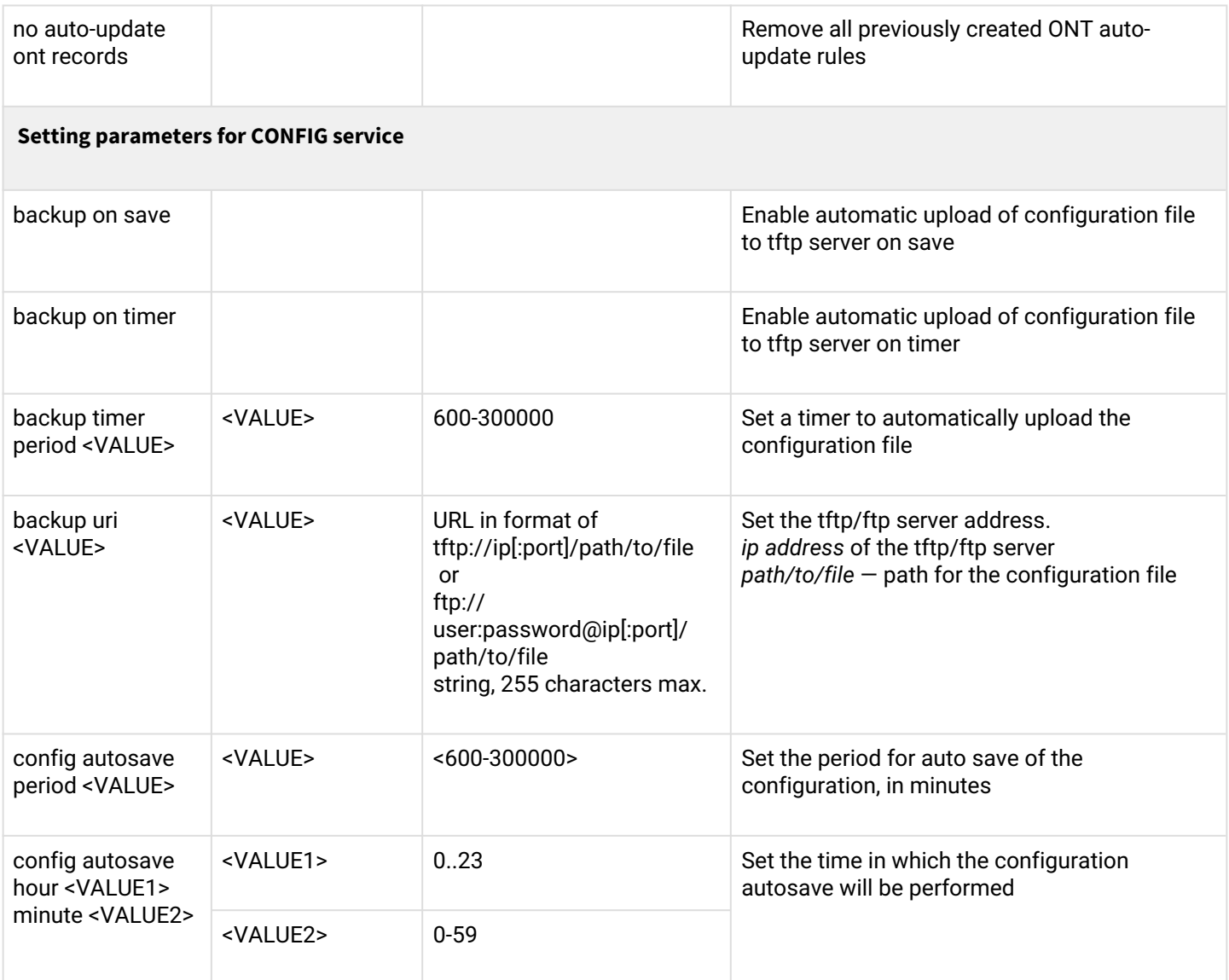

### **Setting parameters for CLI service**

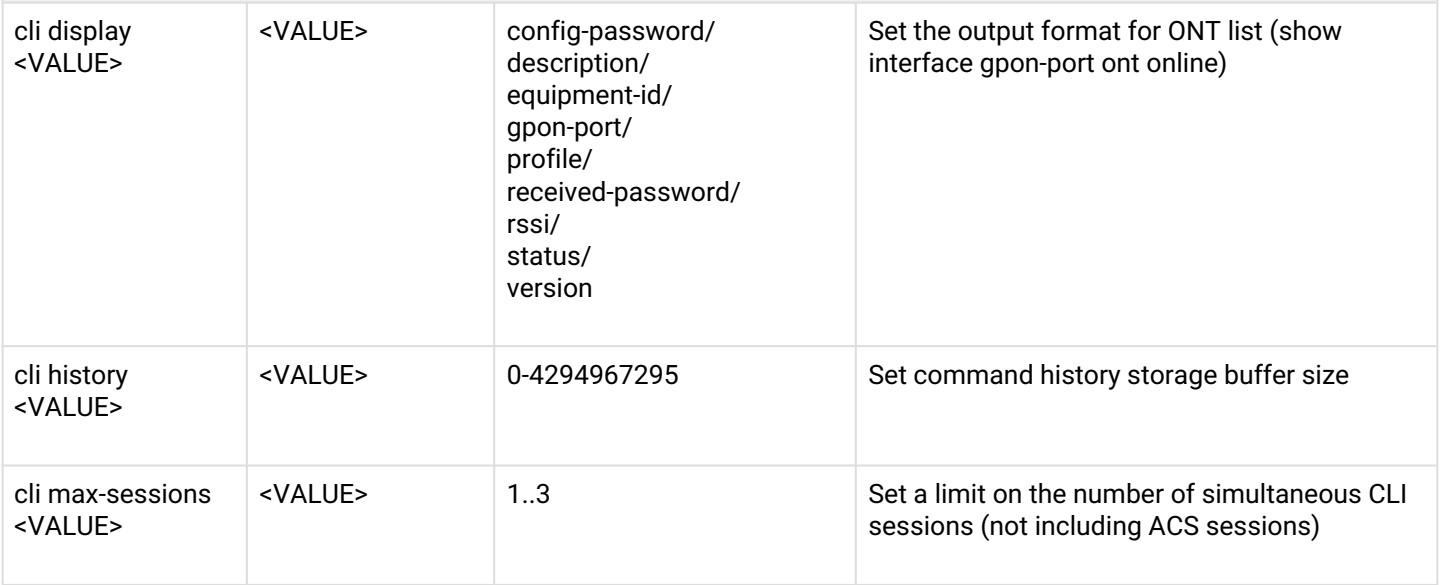

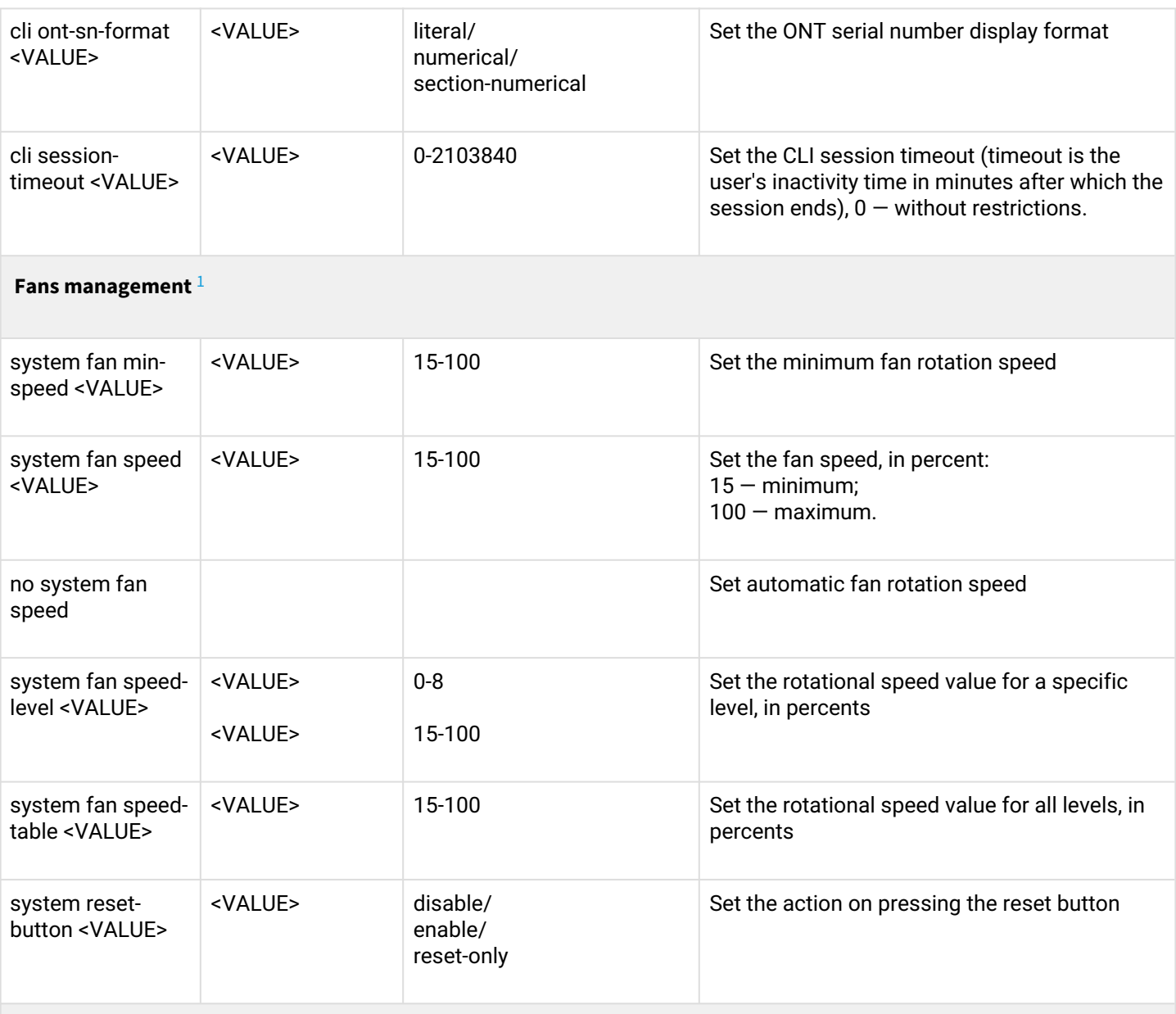

# **Setting the ACS parameters (built-in OLT auto-configuration server for ONT)** [2](#page-57-0)

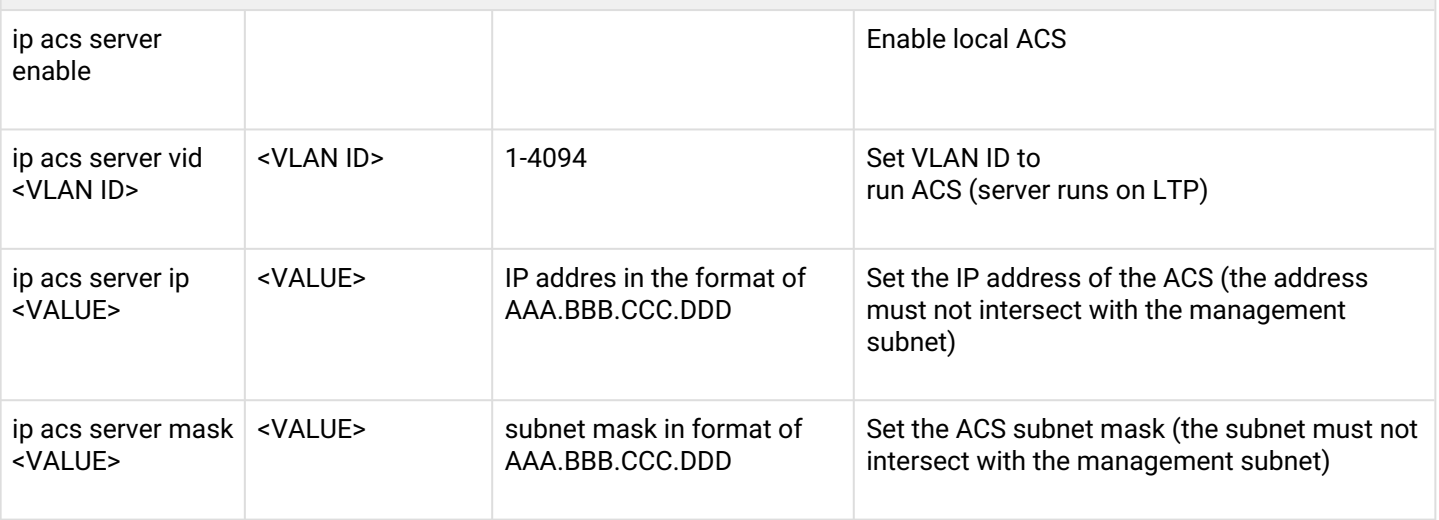

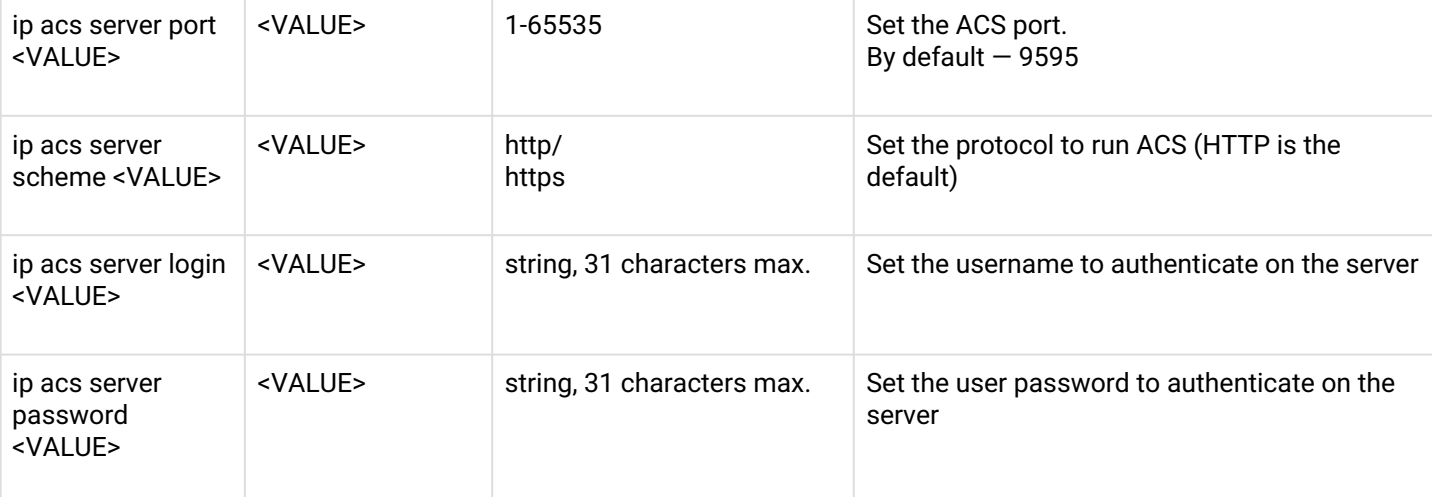

**Configuring the built-in DHCP server parameters (for ONT with local ACS)** [3](#page-57-1)

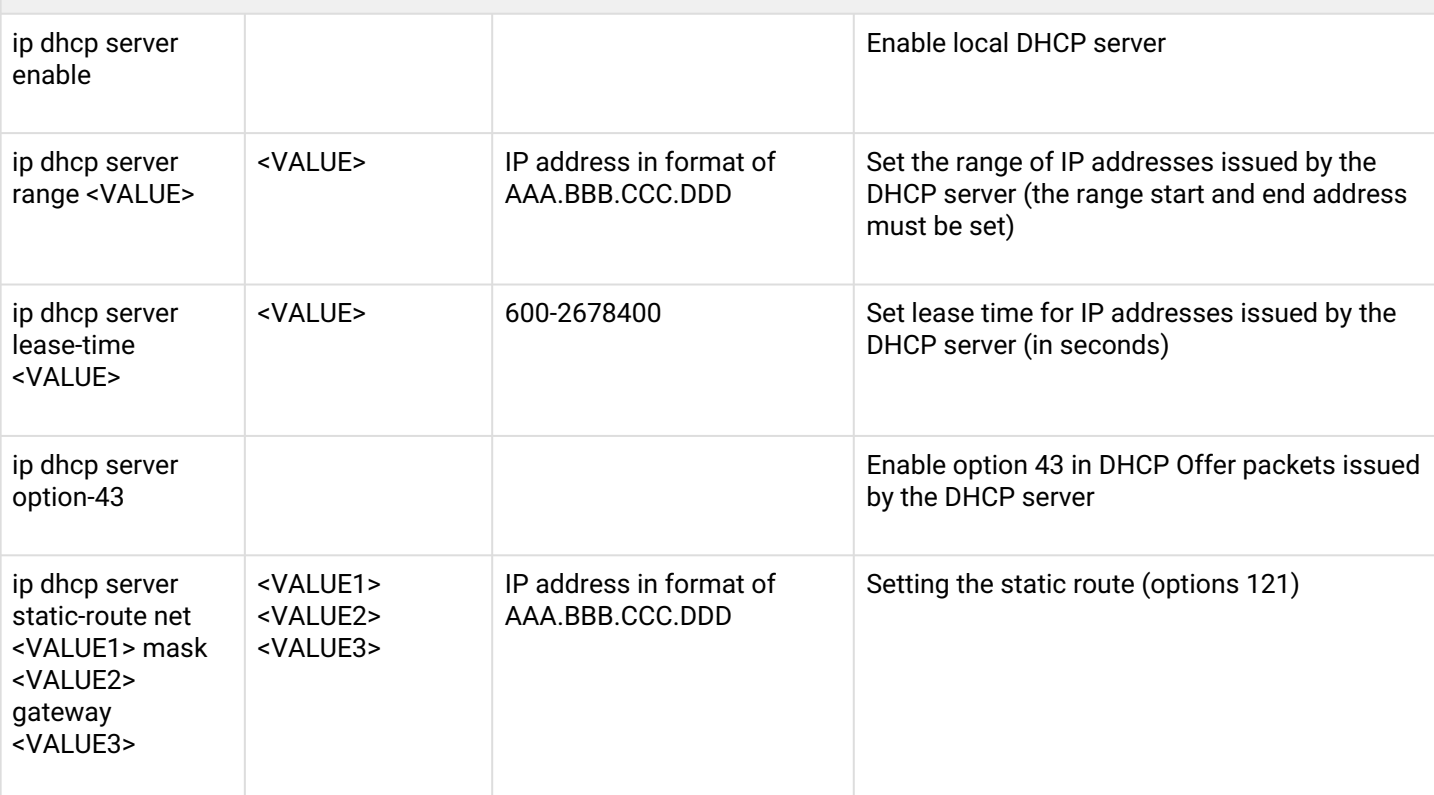

#### **Setting parameters for NTP service**

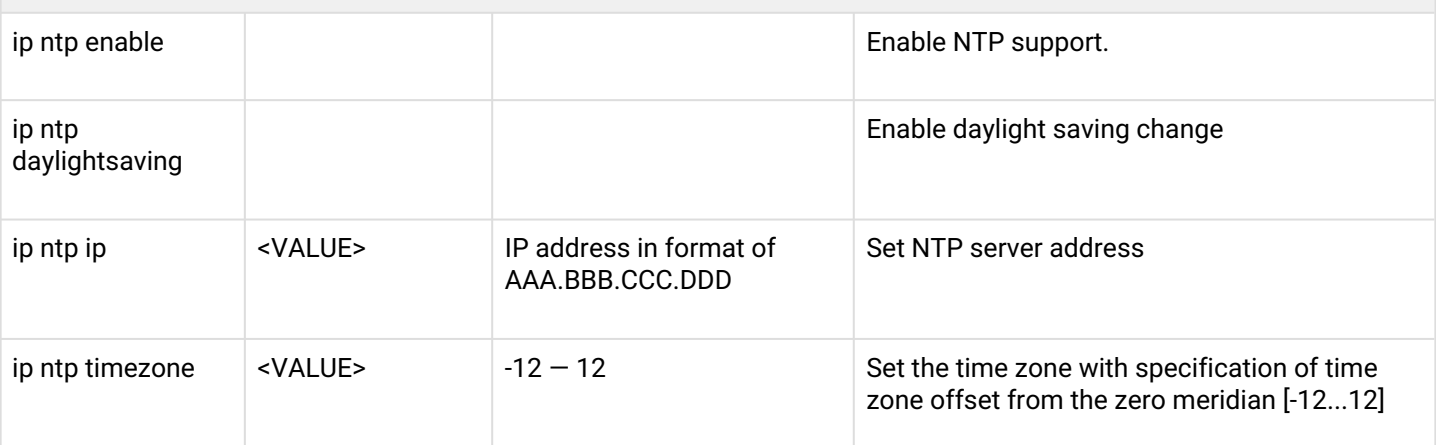

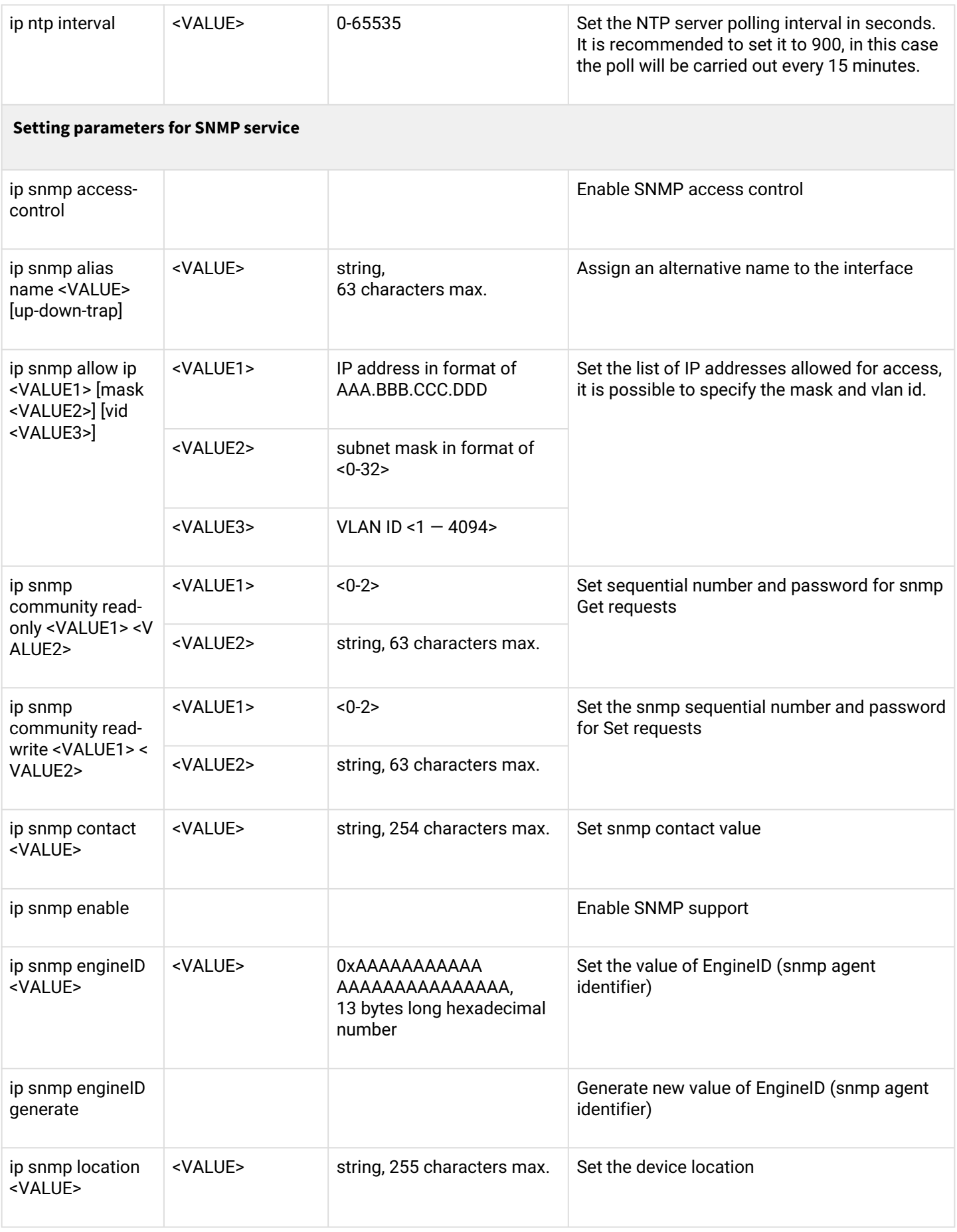

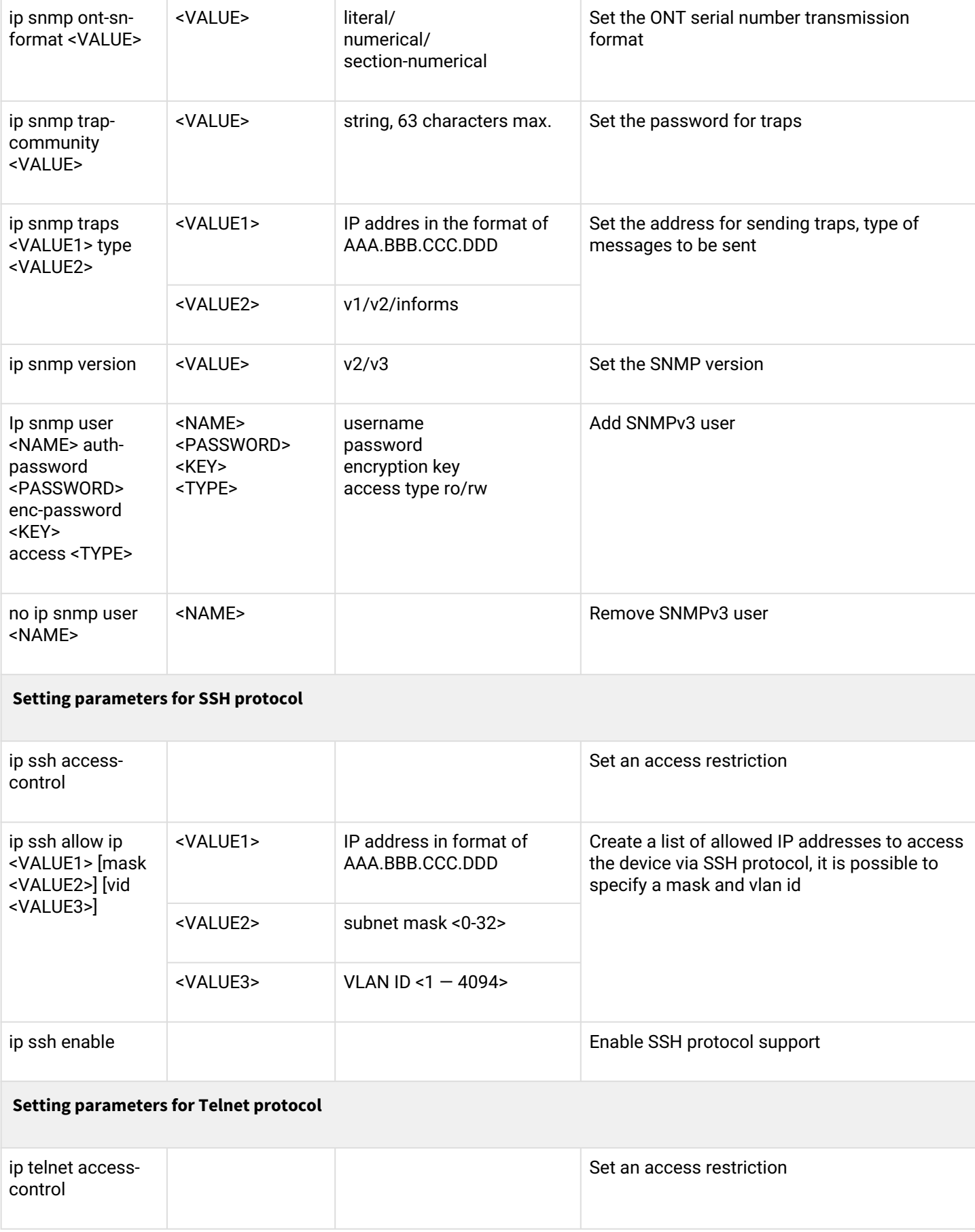

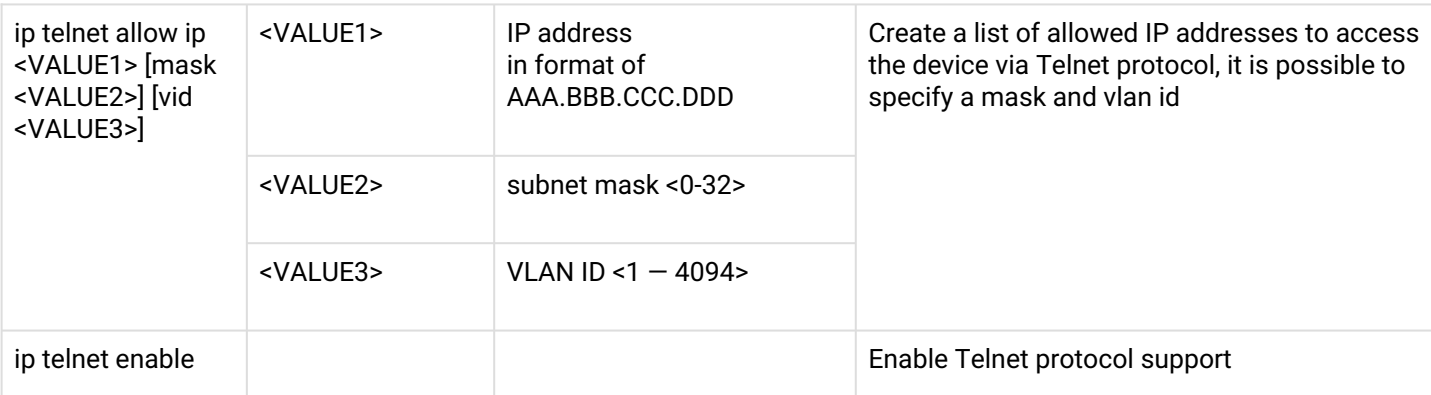

# **Logging configuration**

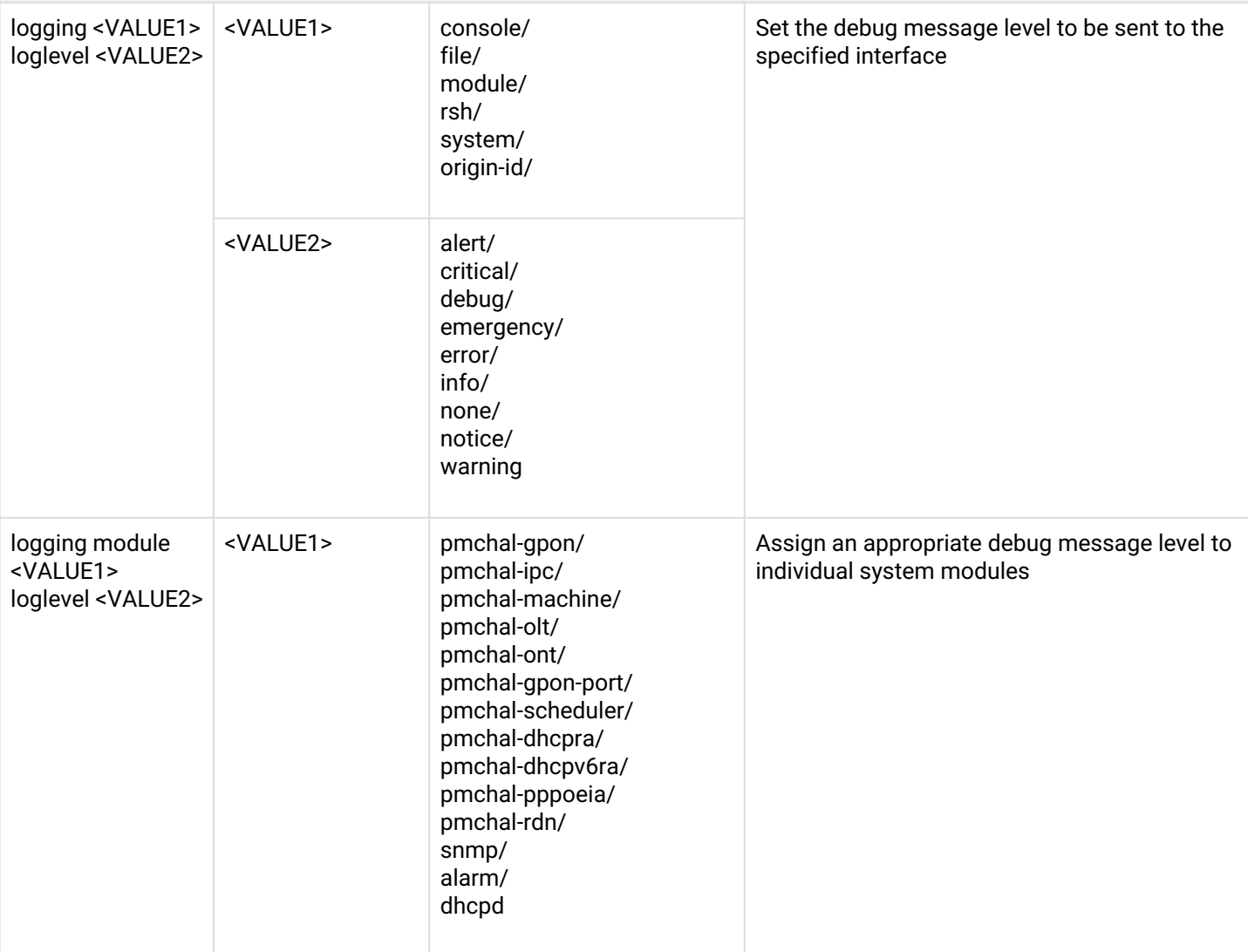

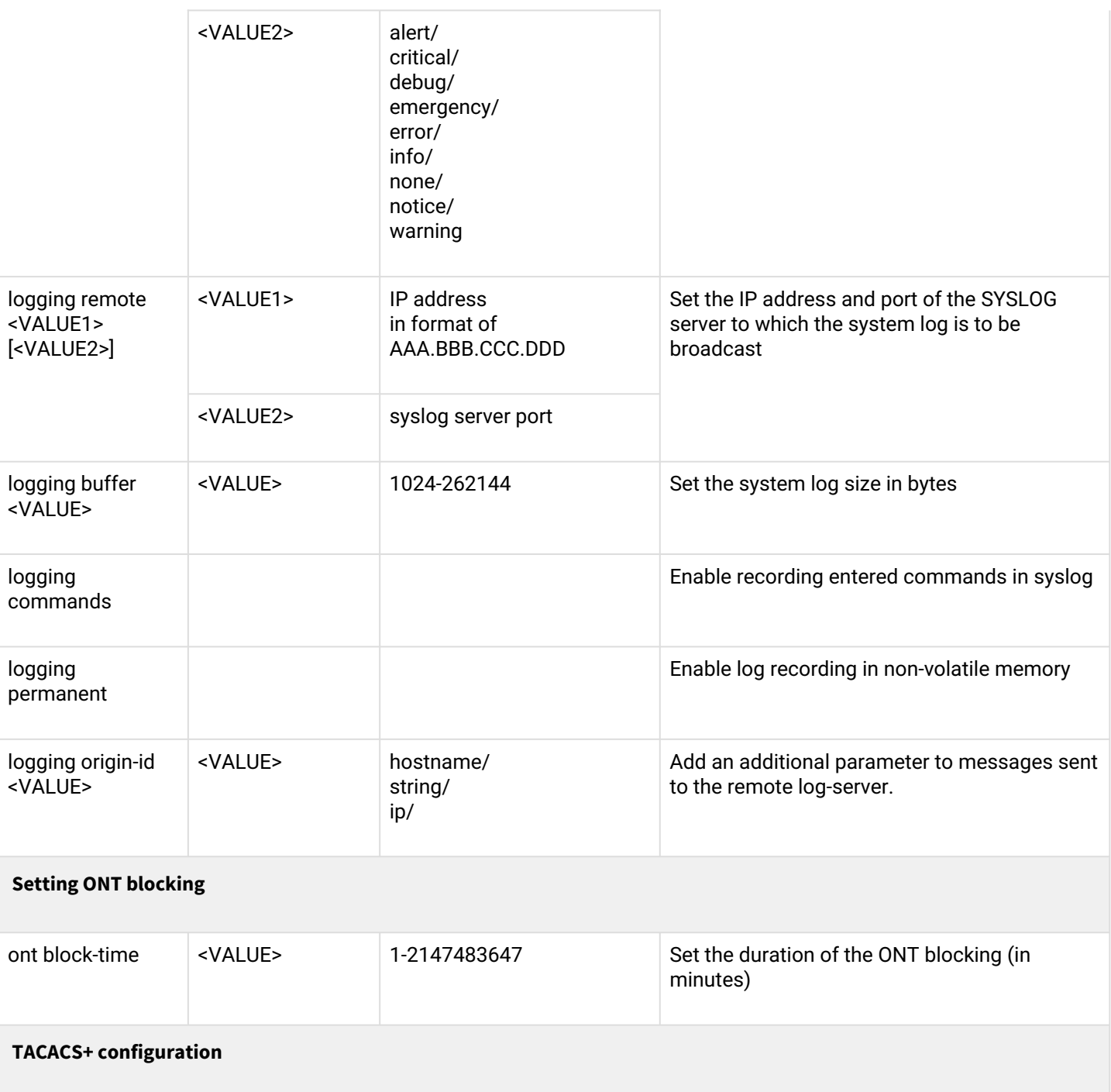

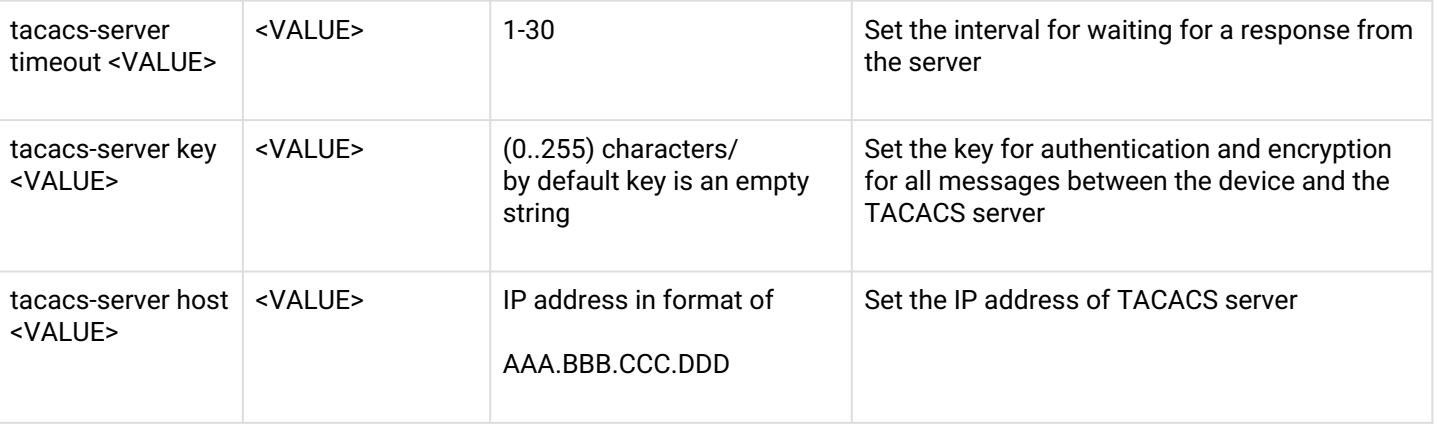

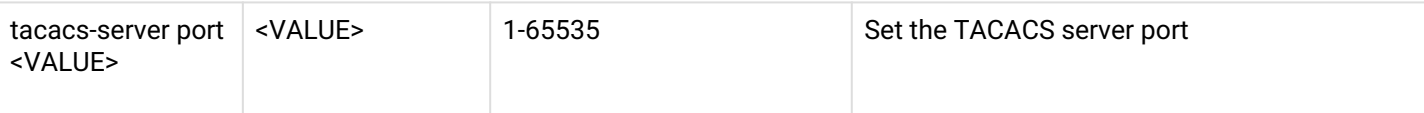

# **RADIUS configuration**

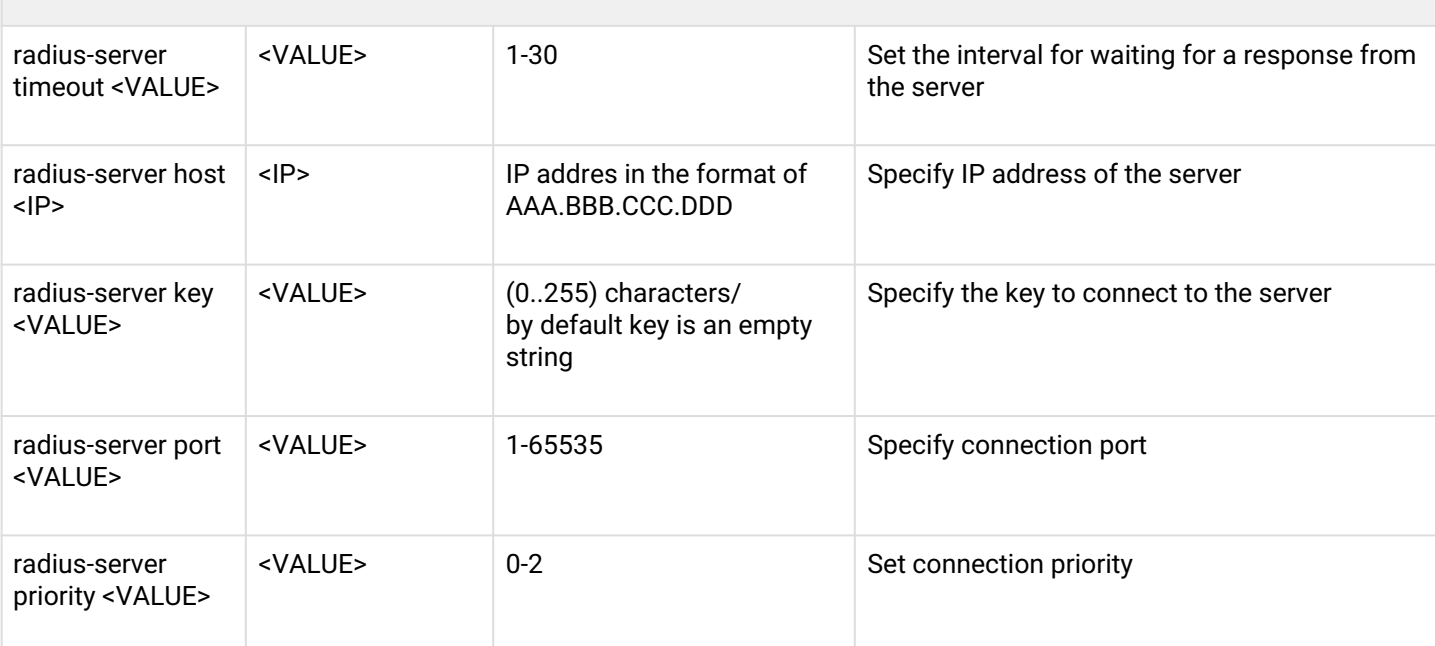

# **User and privilege management**

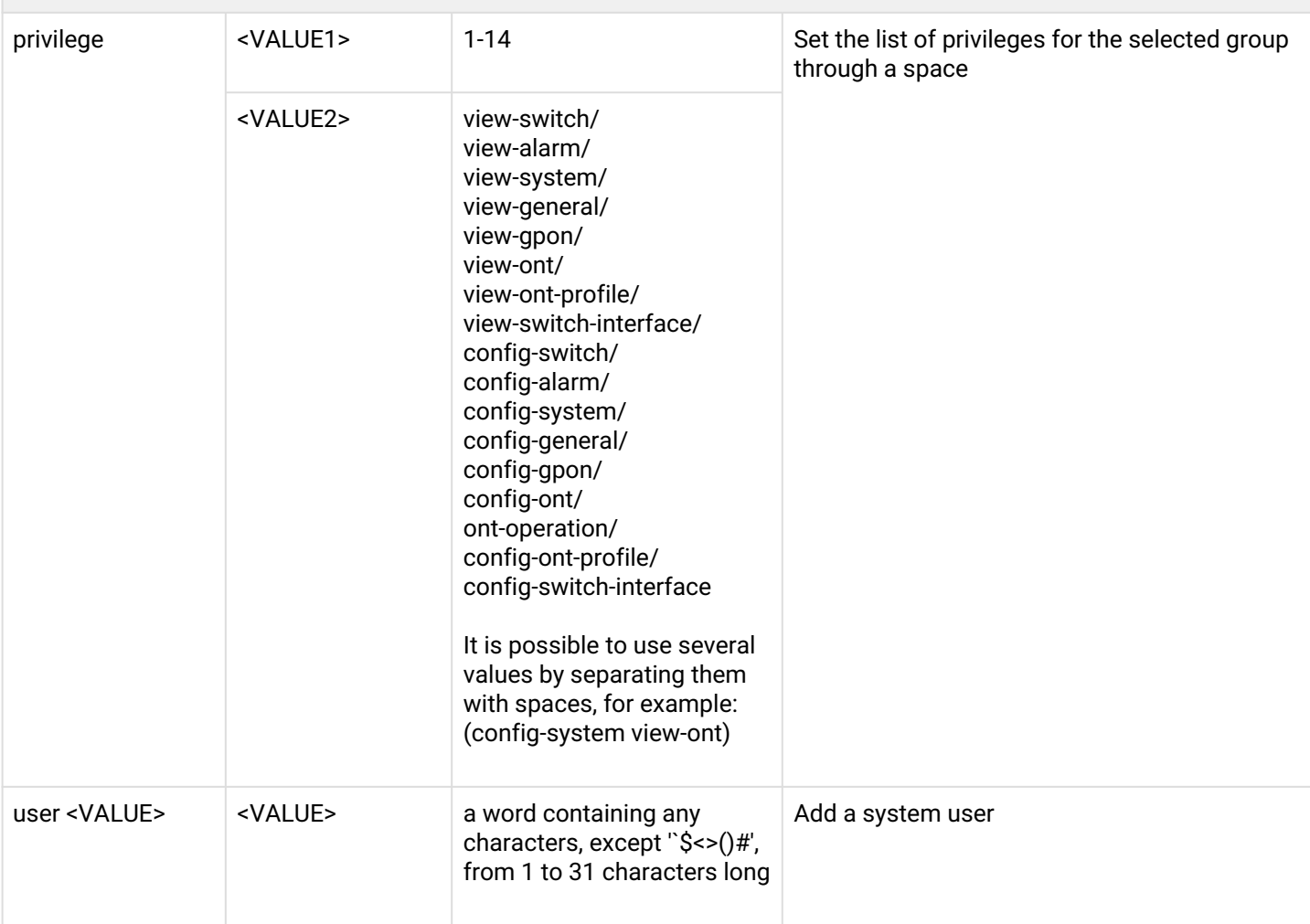

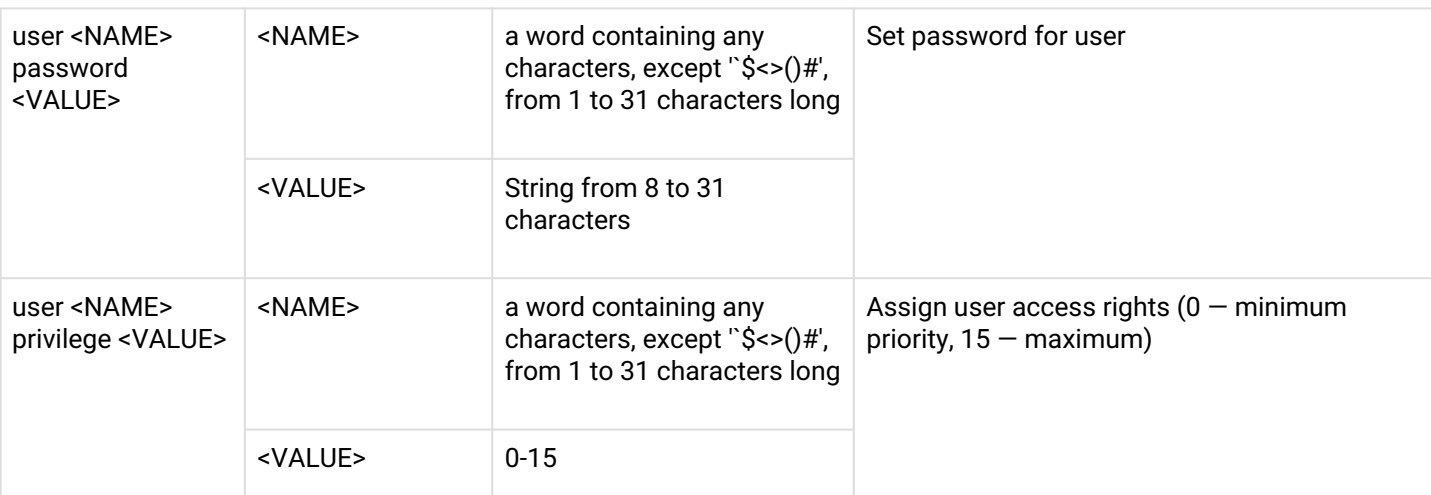

### **IP Source Guard configuration**

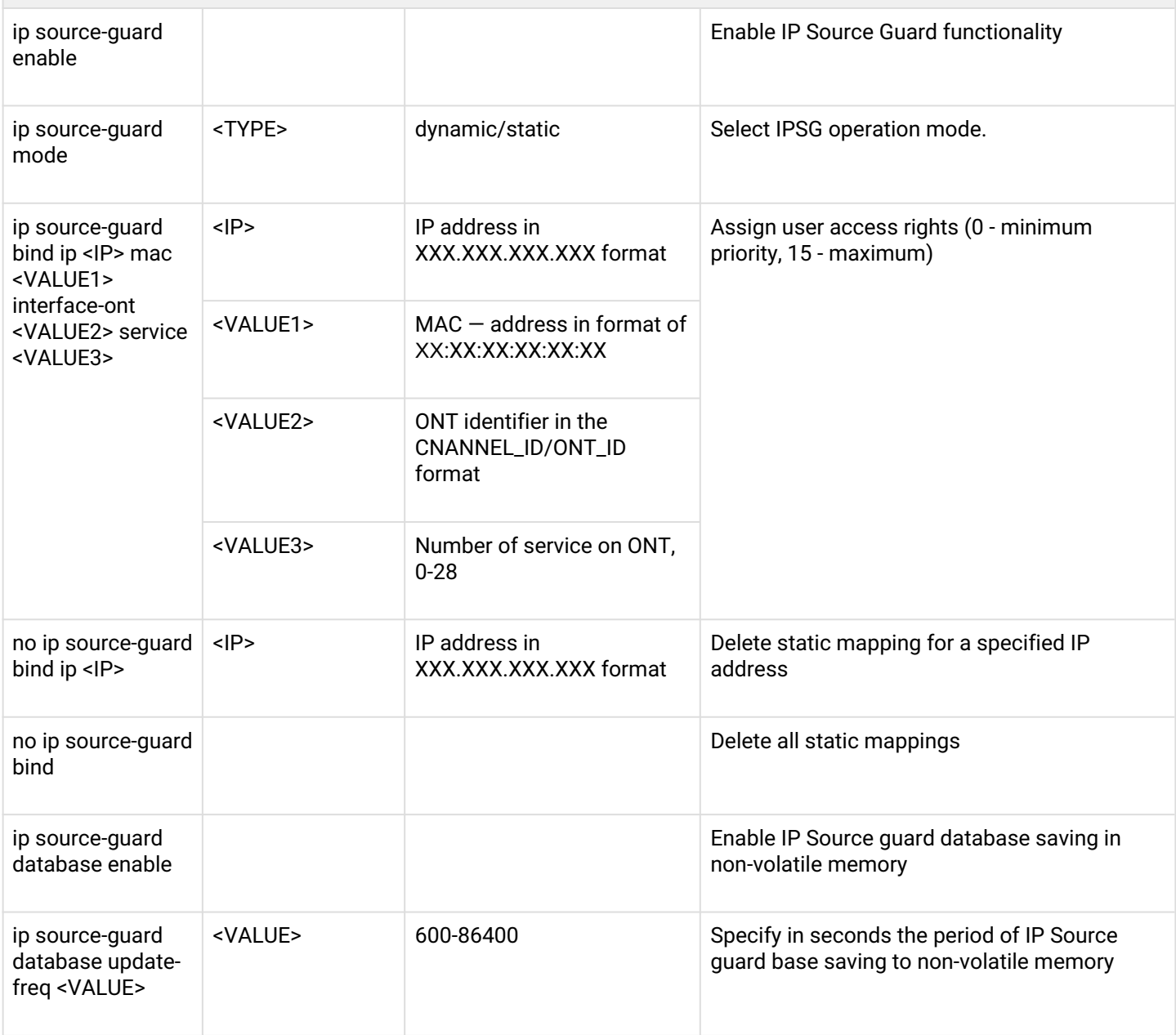

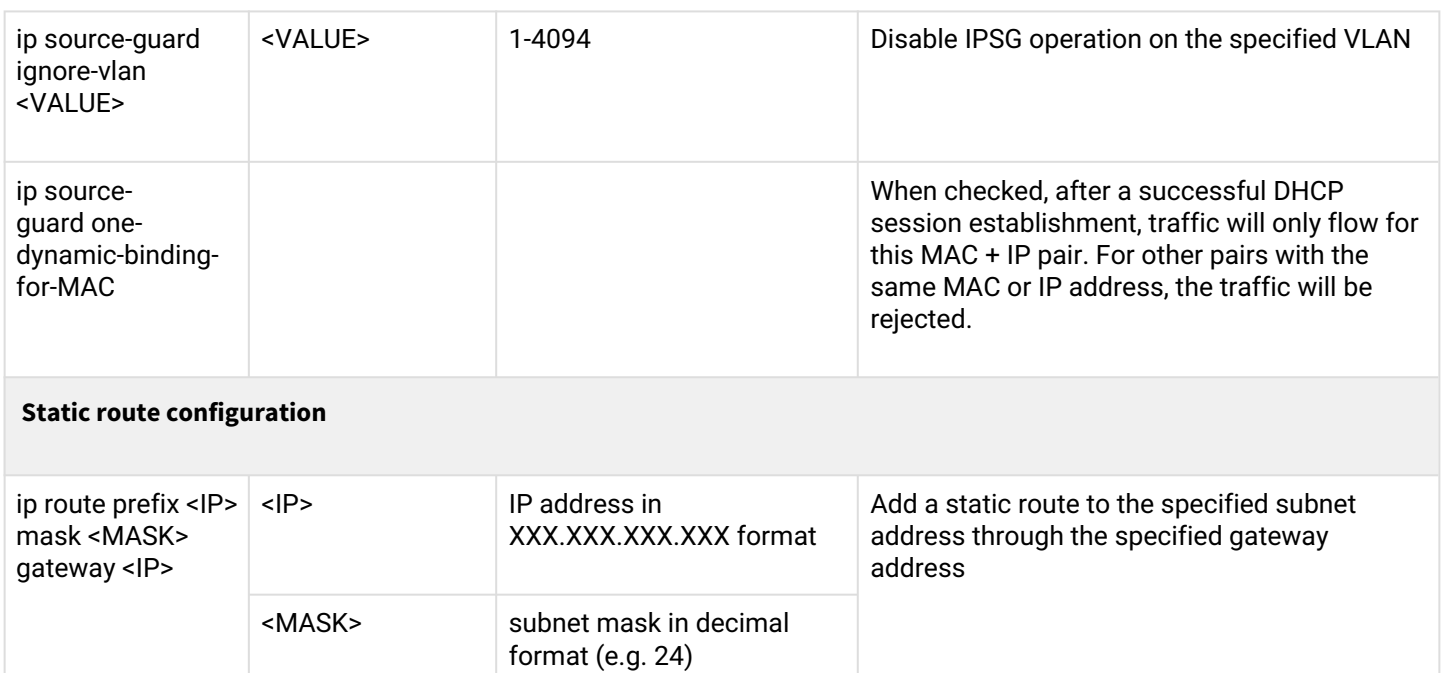

*<sup>1</sup>* Only for LTP-4(8)X rev.B, LTP-4(8)X rev.C

<span id="page-57-0"></span> $2$  Only for LTP-4(8)X rev.B, LTP-4(8)X rev.C

<span id="page-57-1"></span> $^3$  DHCP server operates only when local ACS is enabled

# **1.2.2 Network switch configuration**

The switch mode is designed to configure the internal switch. This mode is available from the global **Top view** mode.

To proceed to configuration of switch, execute the **switch** command**.**

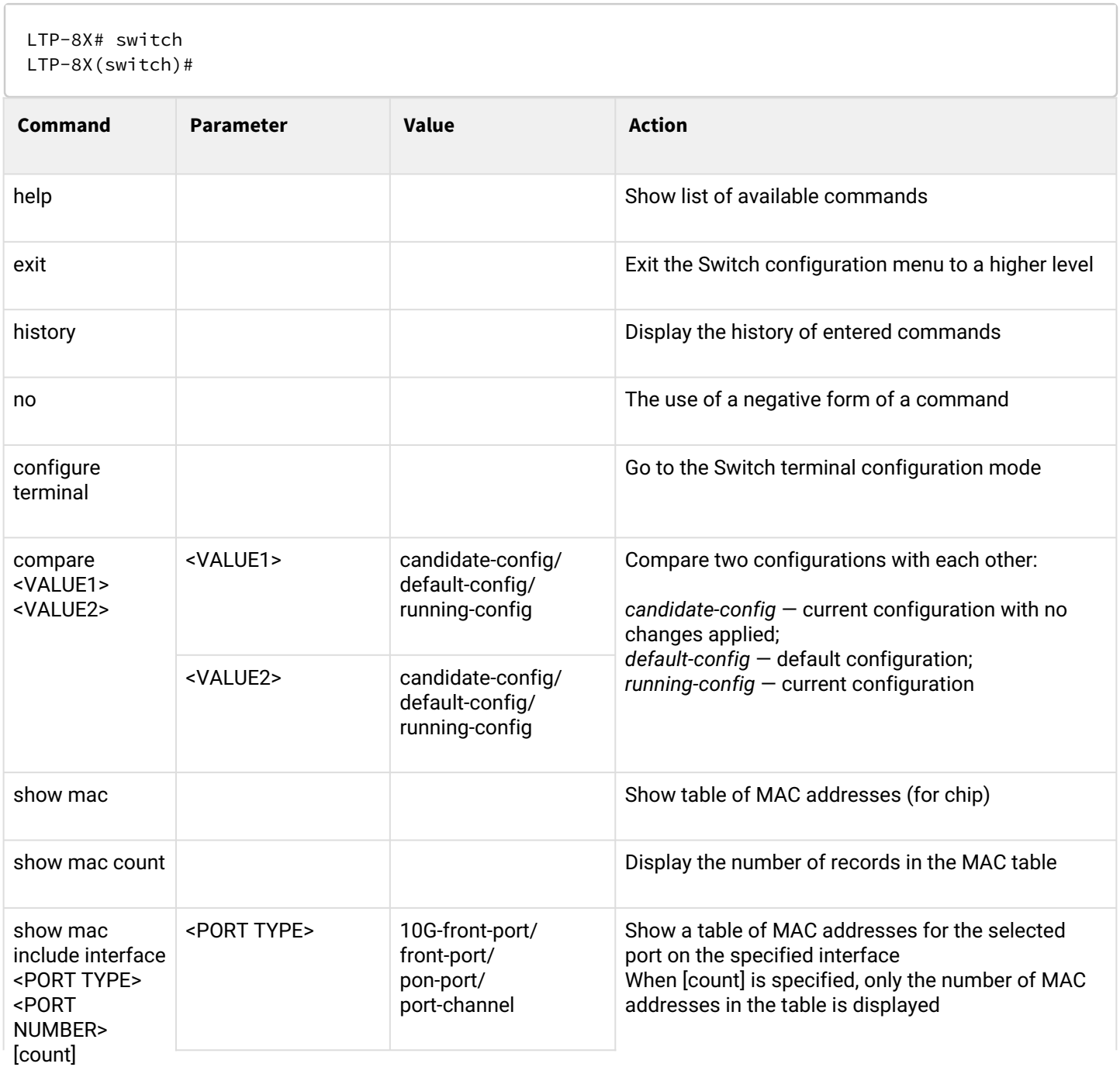

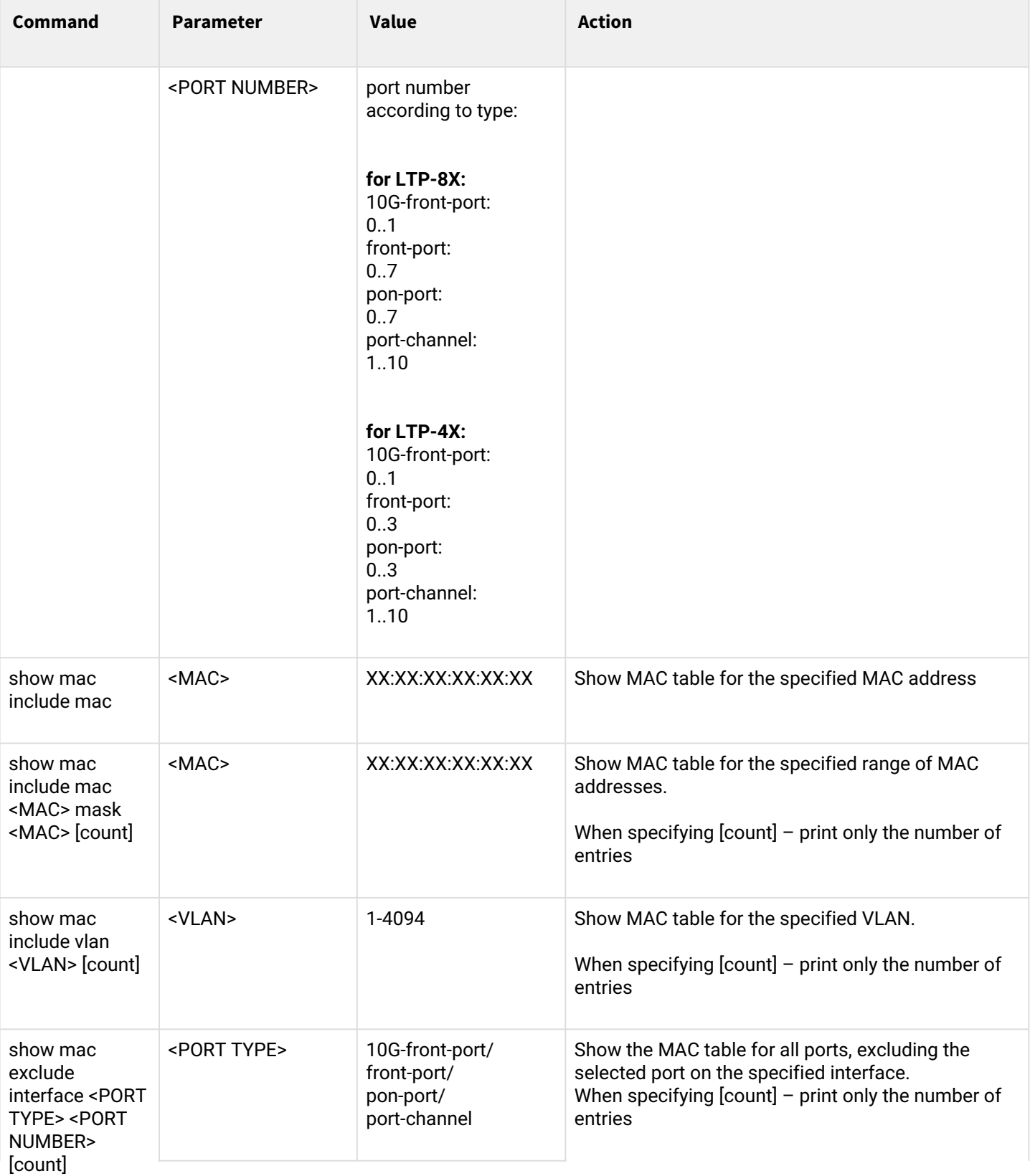

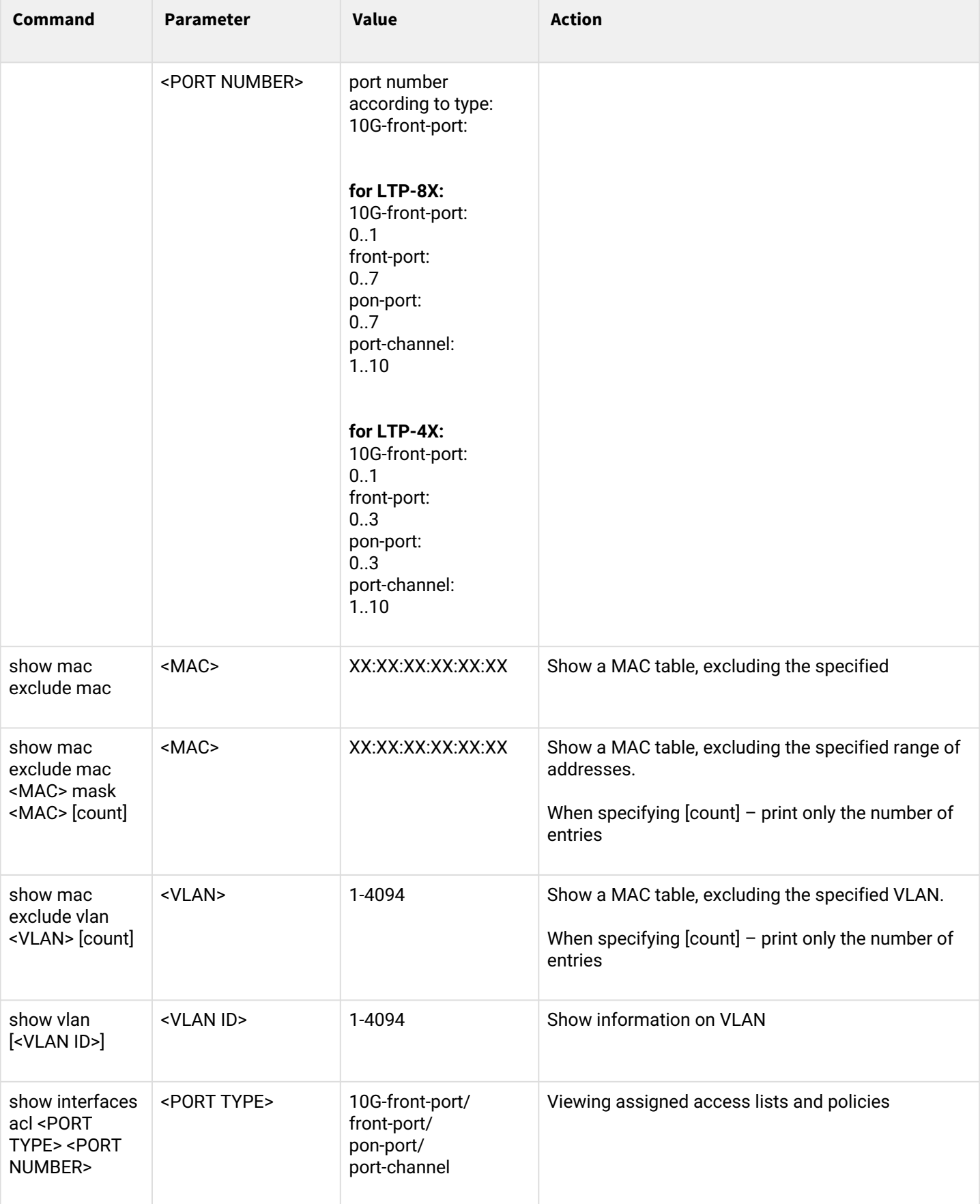

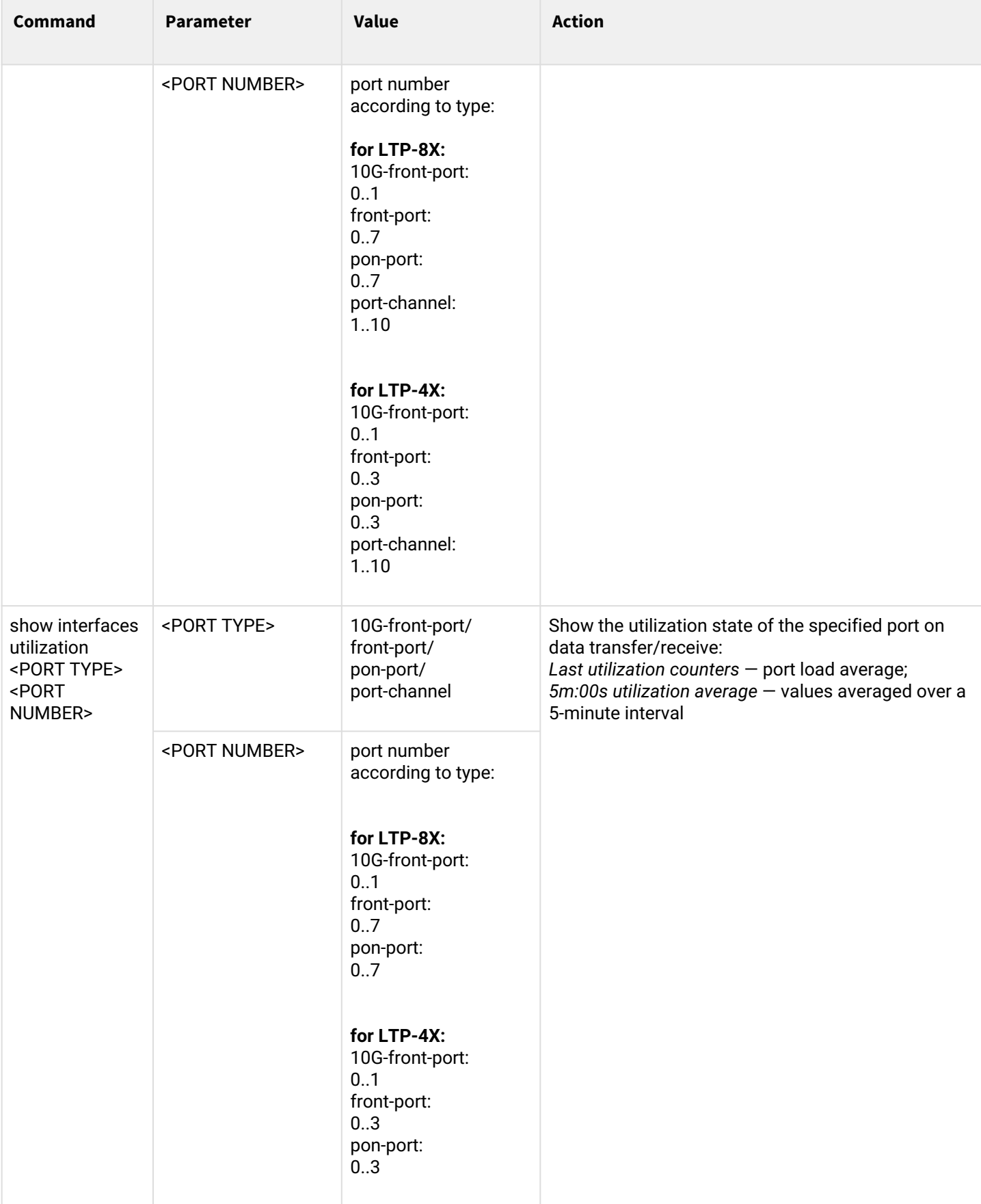

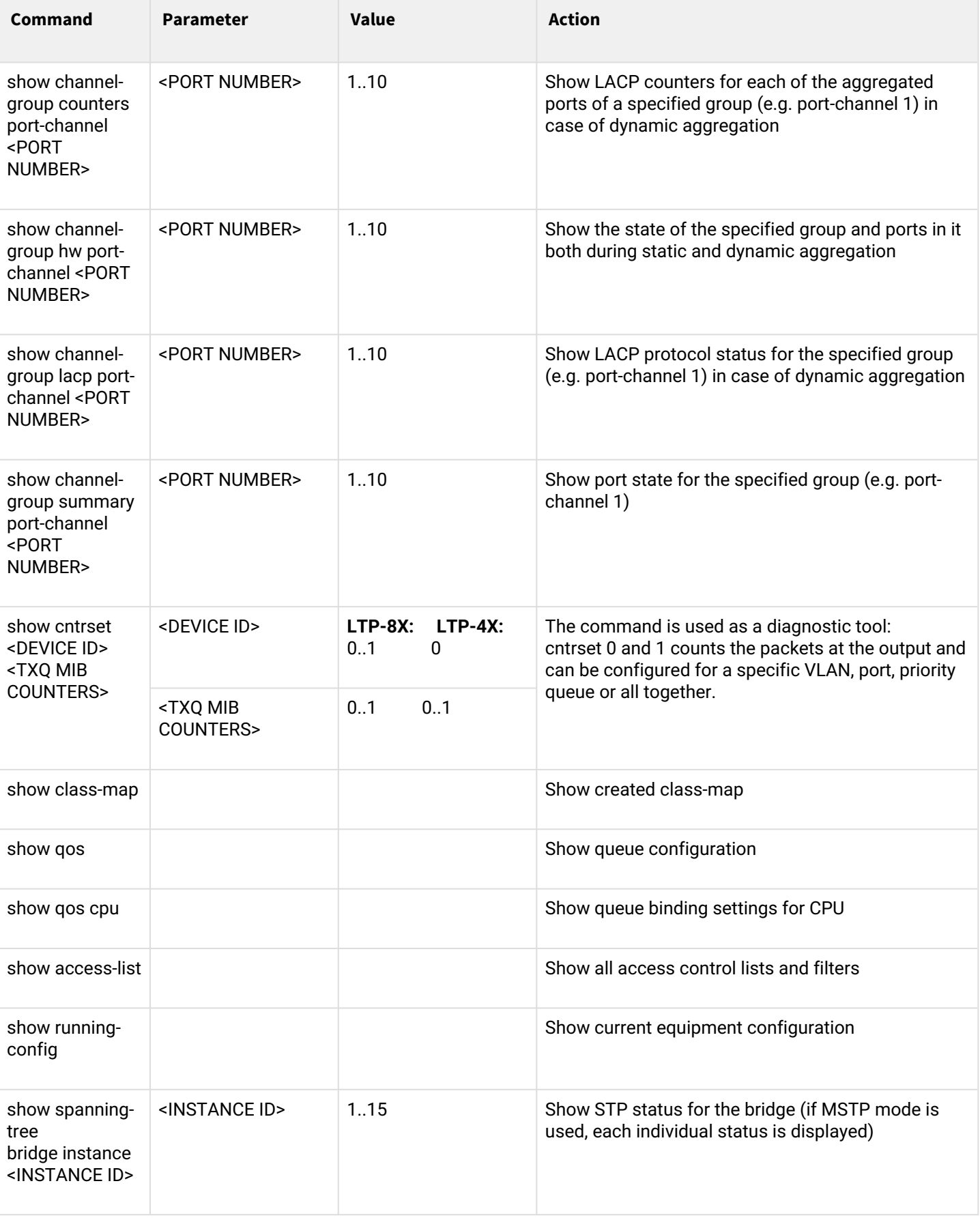

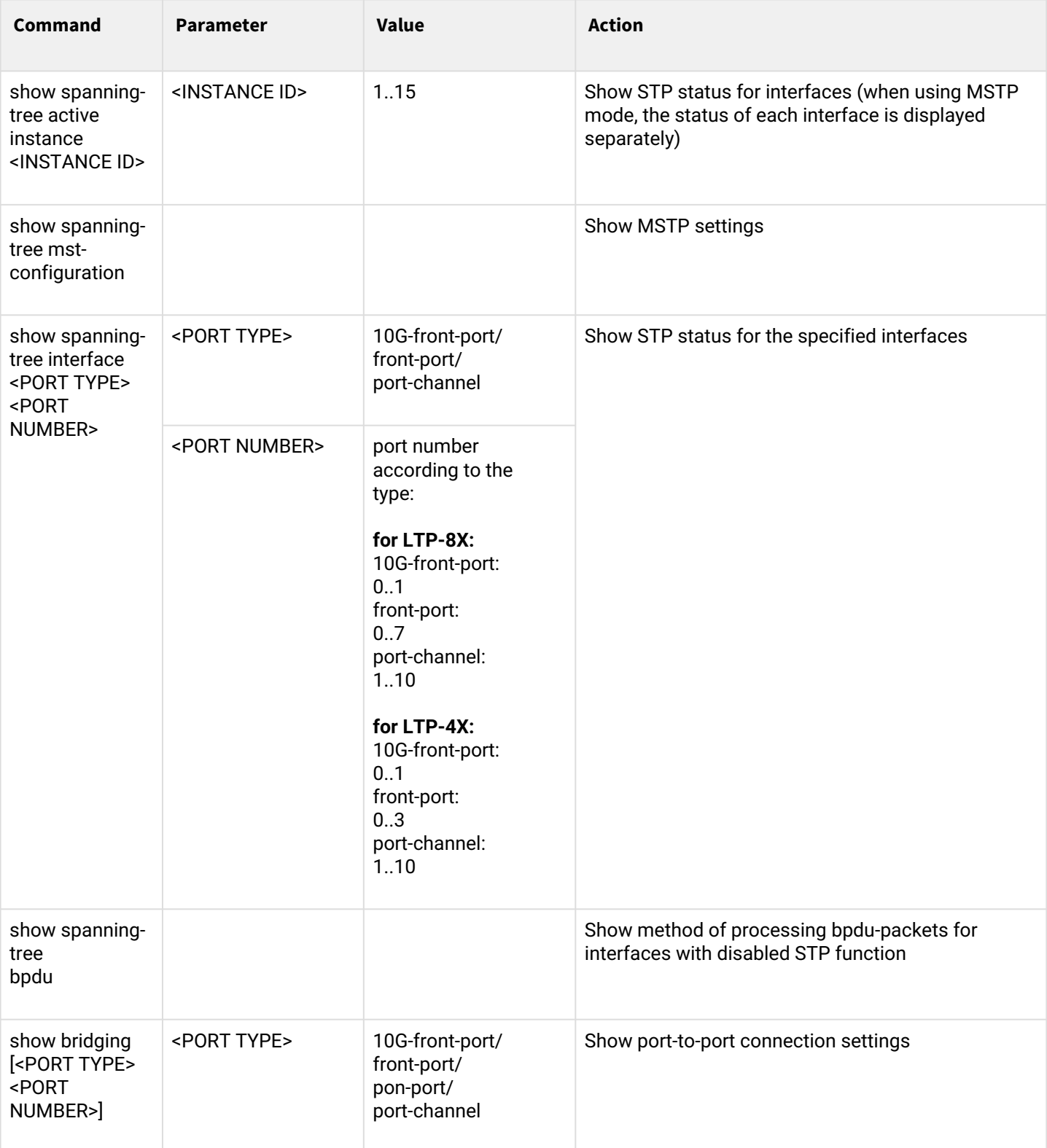

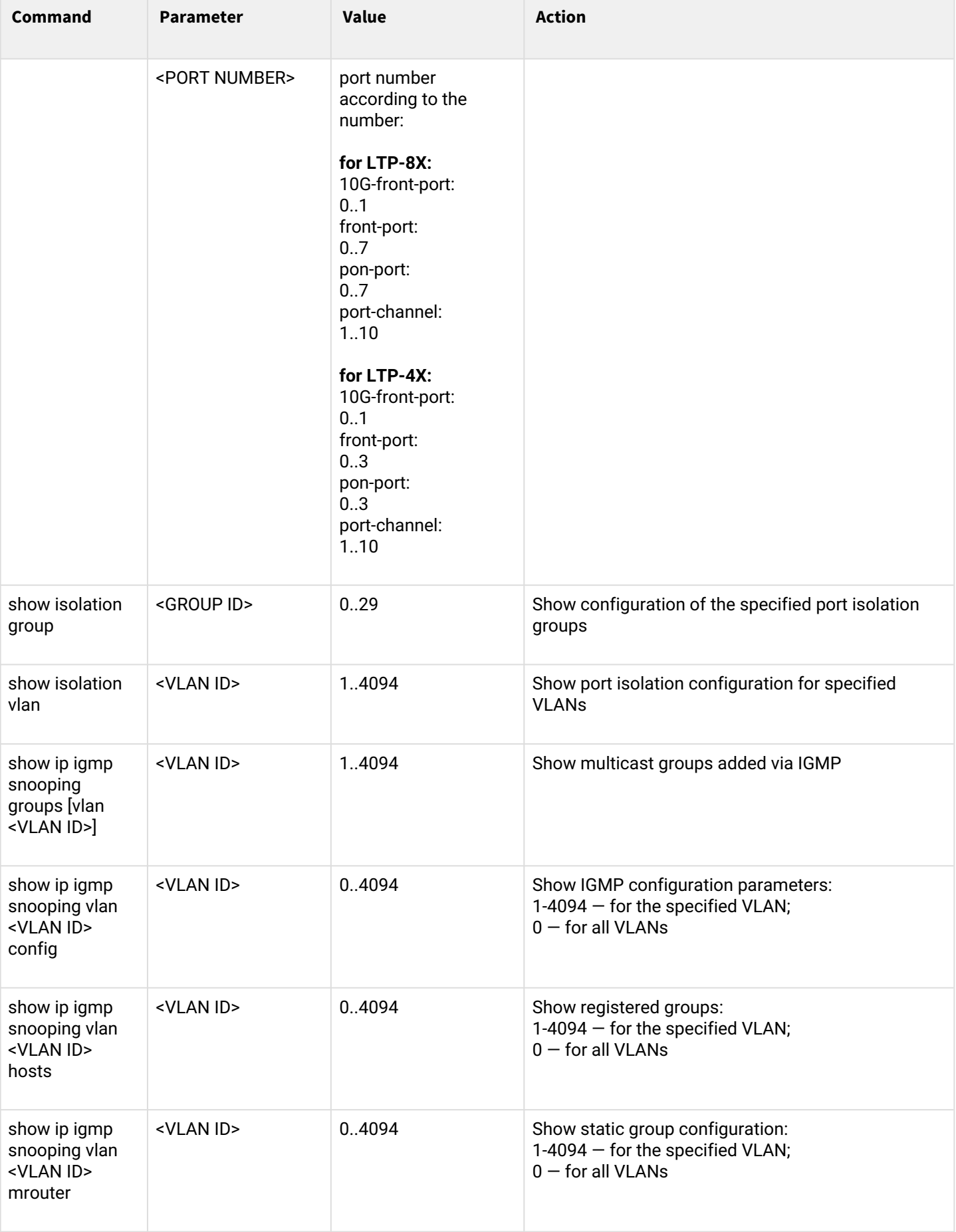

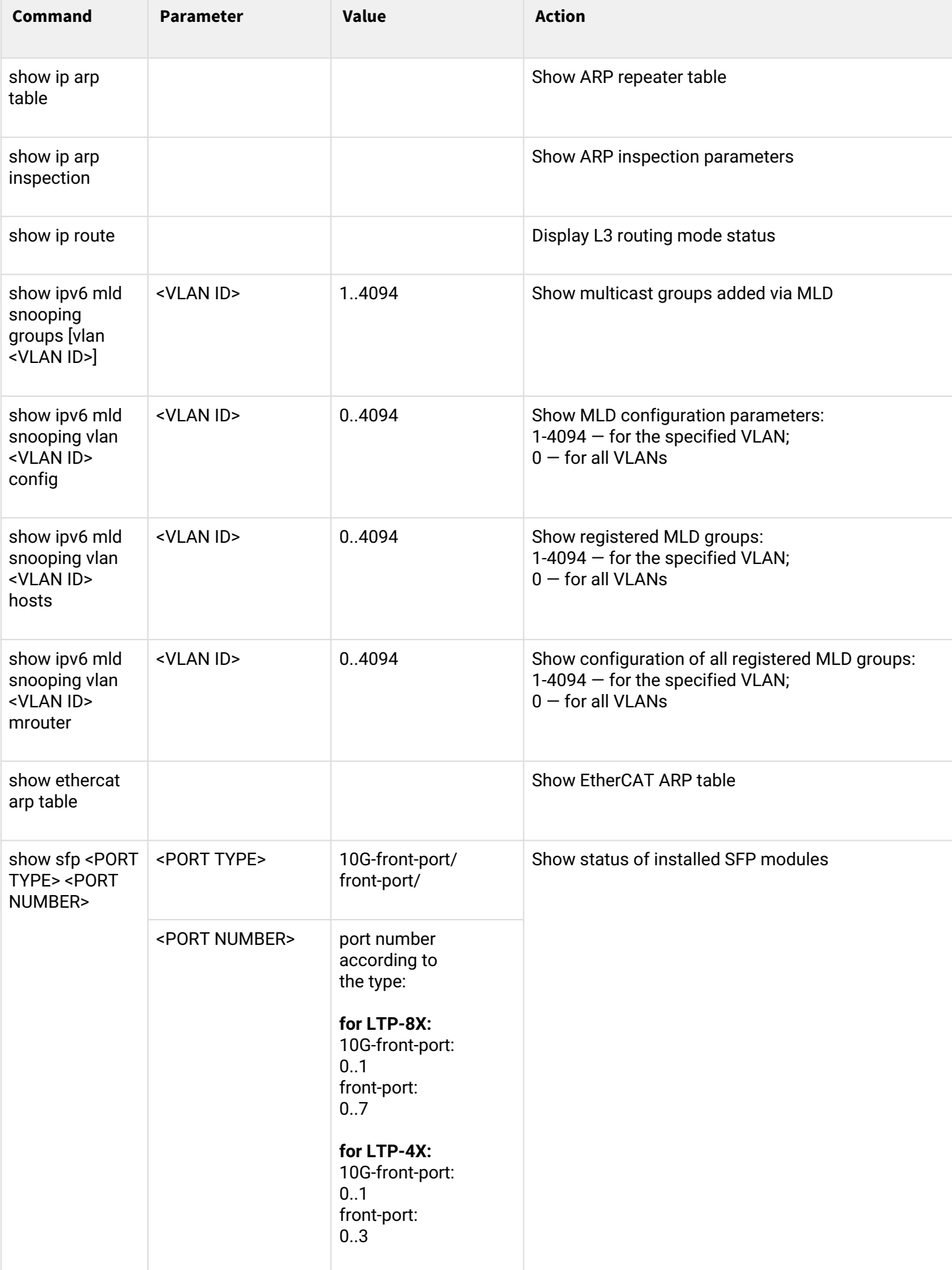

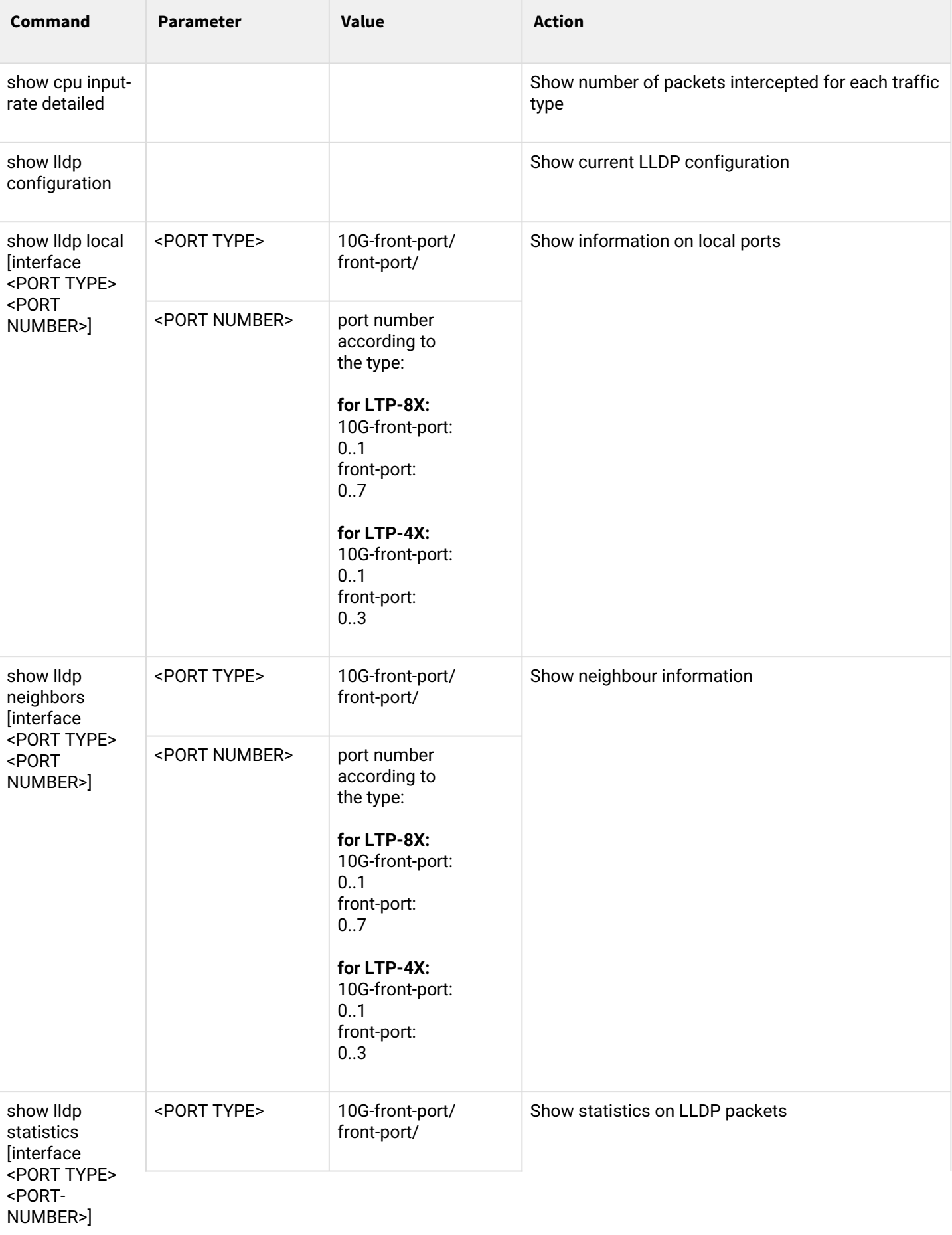

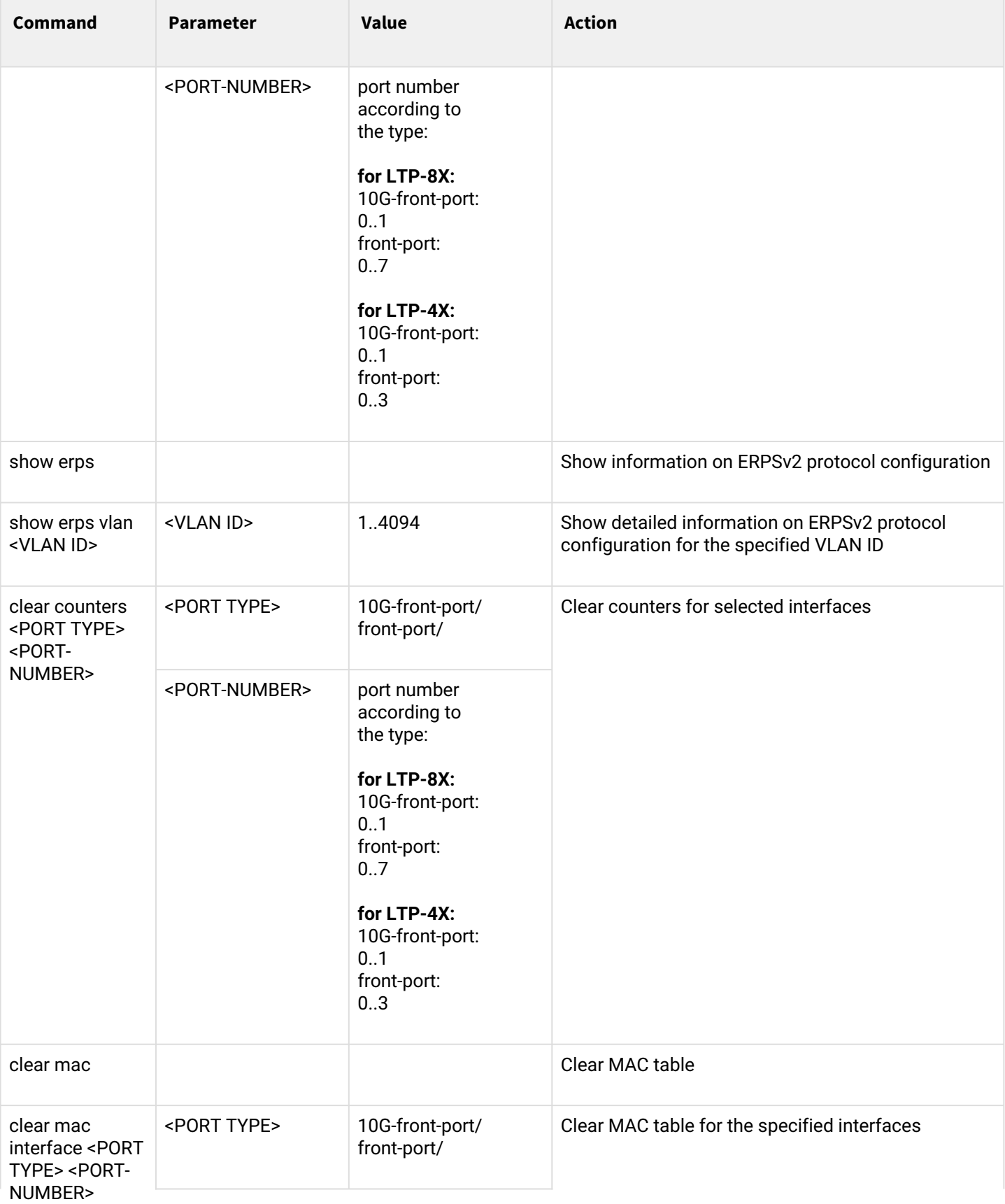

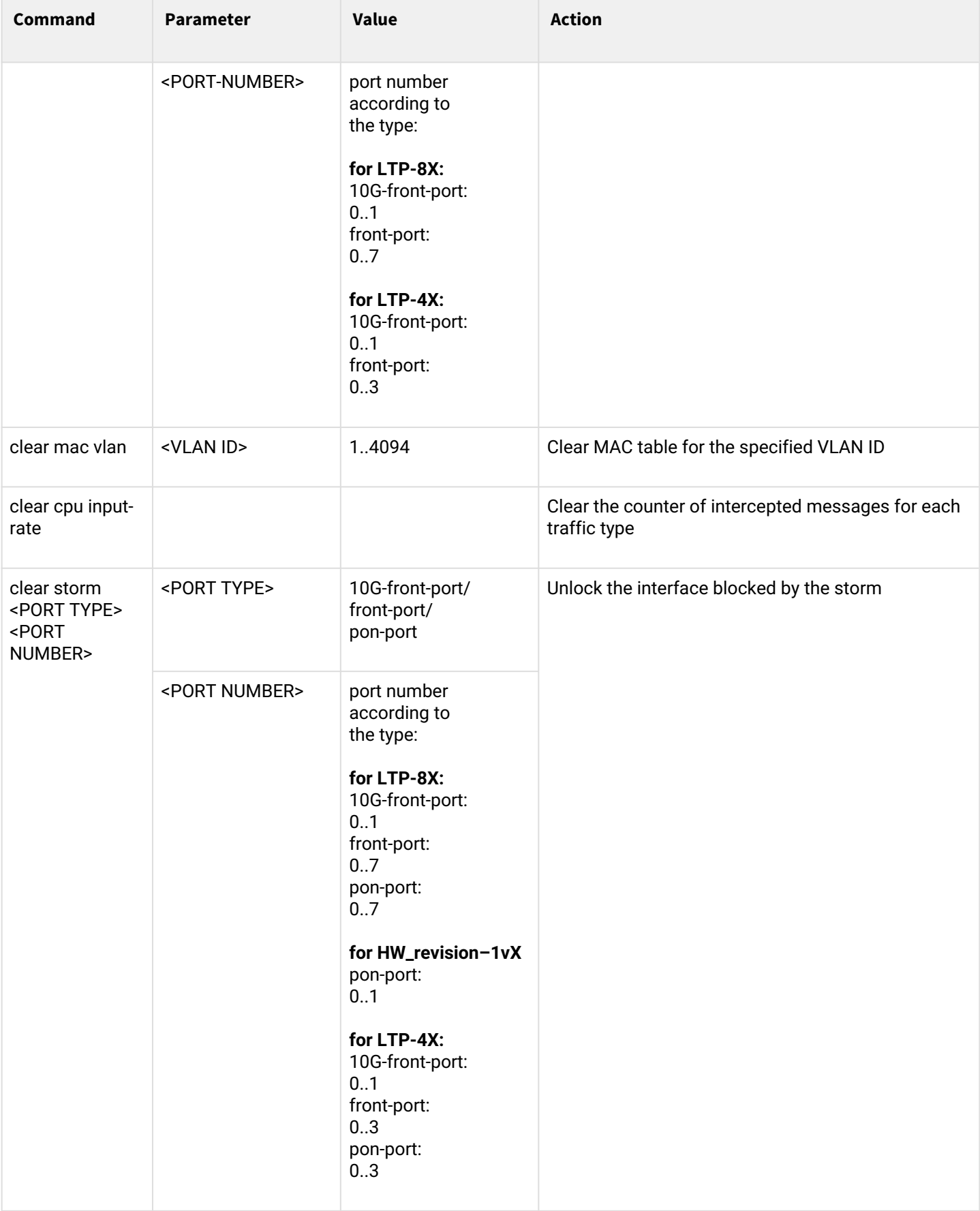

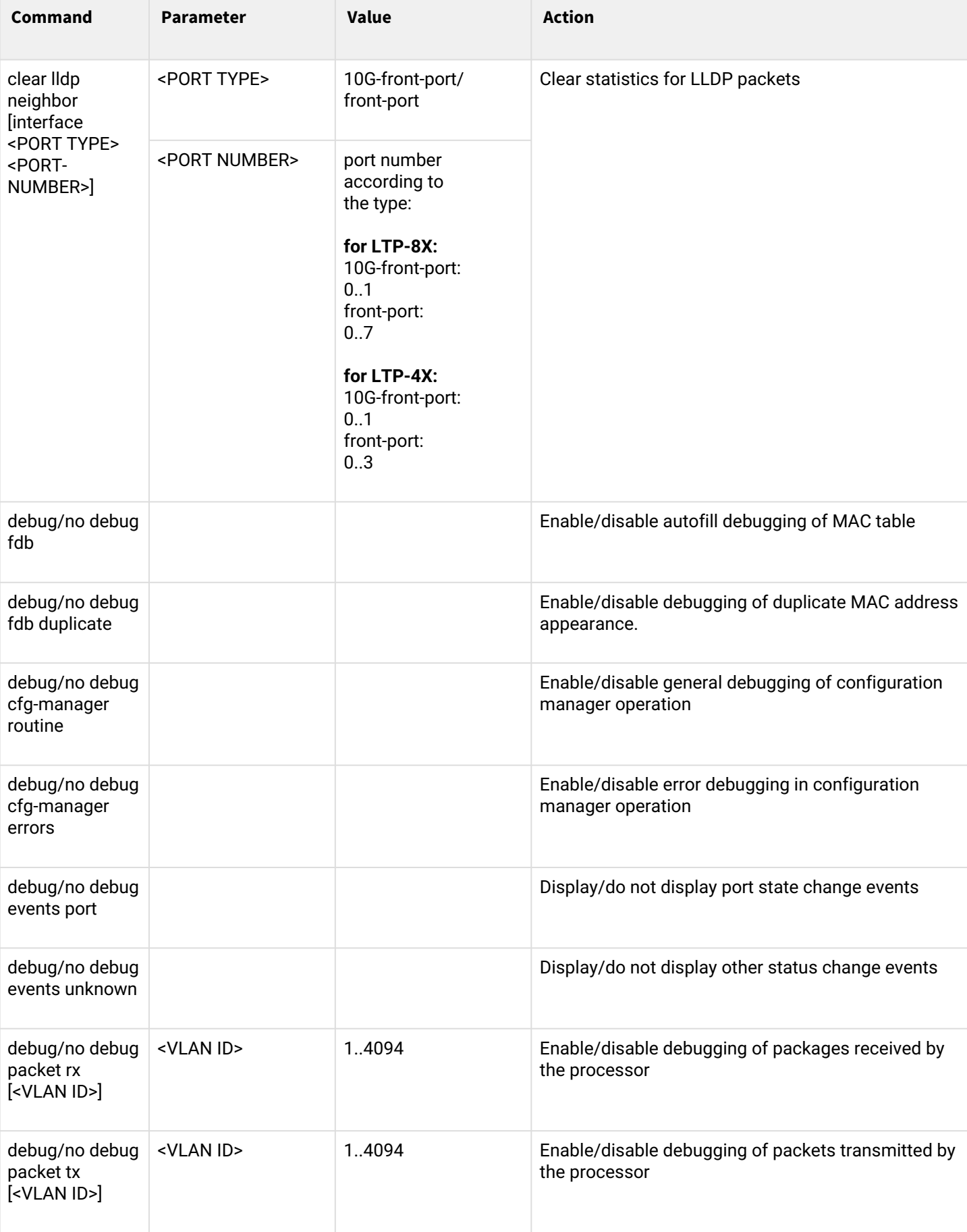

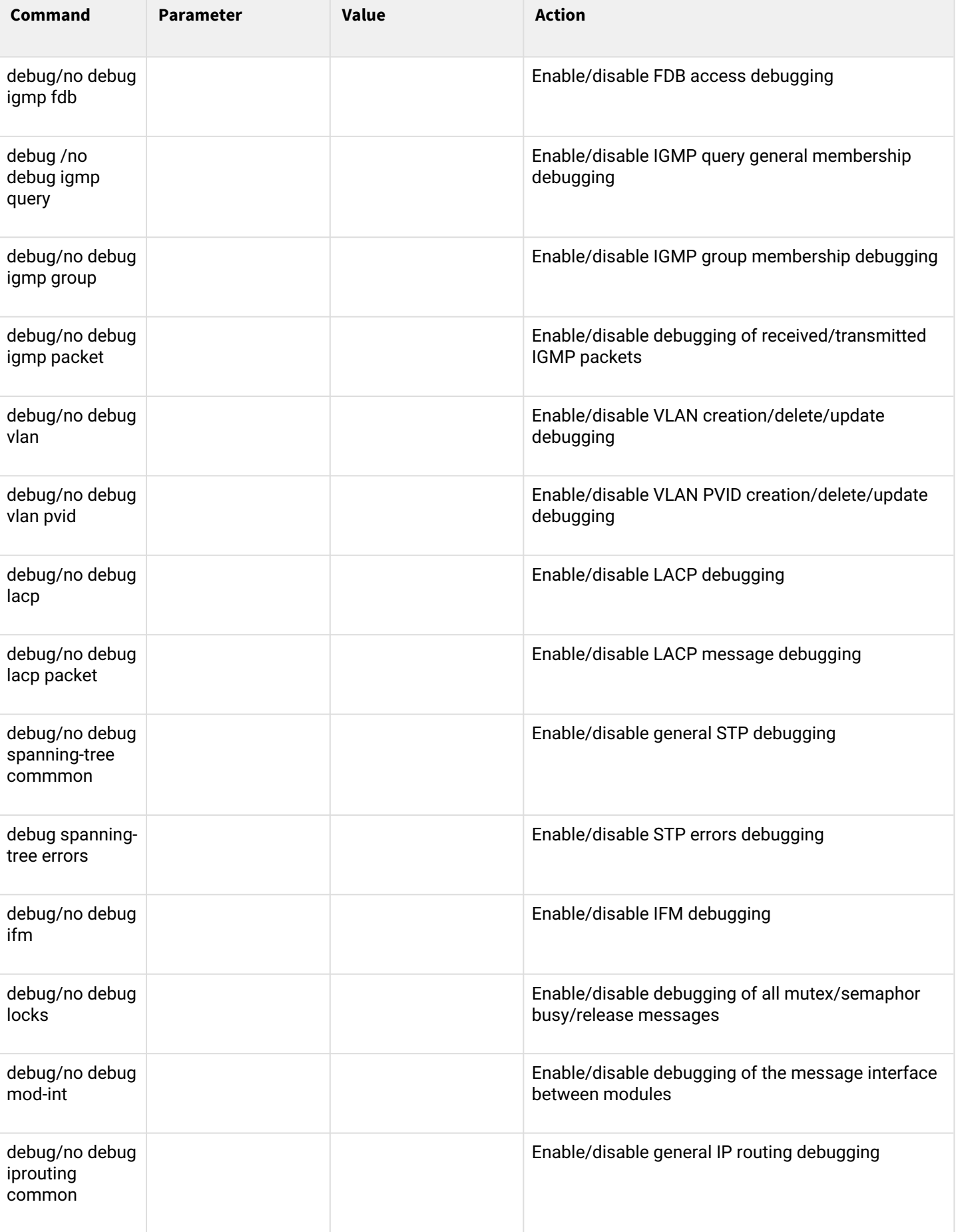

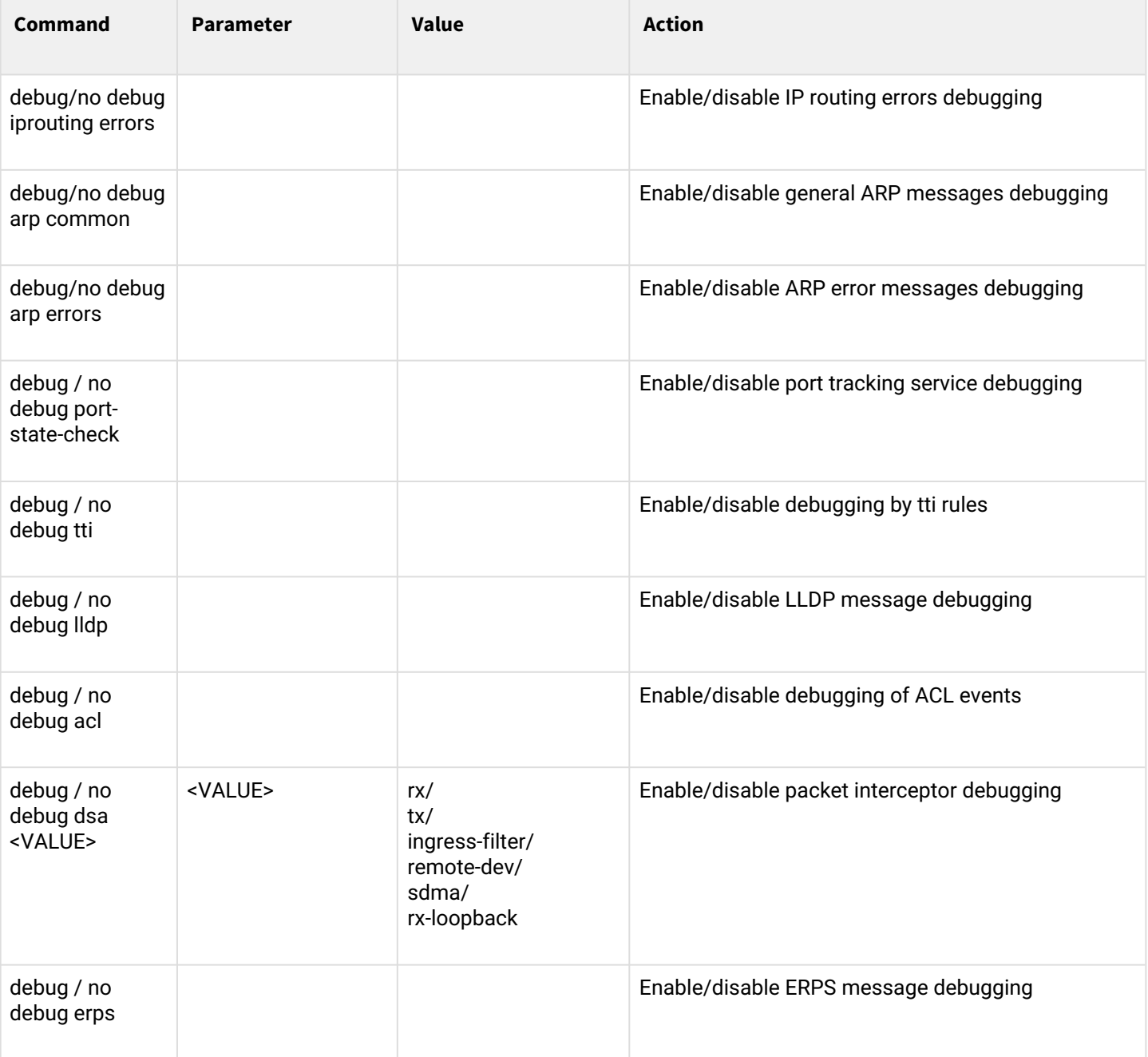

# *1.2.2.1 Switch terminal configuration mode*

To proceed to configuring the switch terminal, execute the **configure terminal** command.

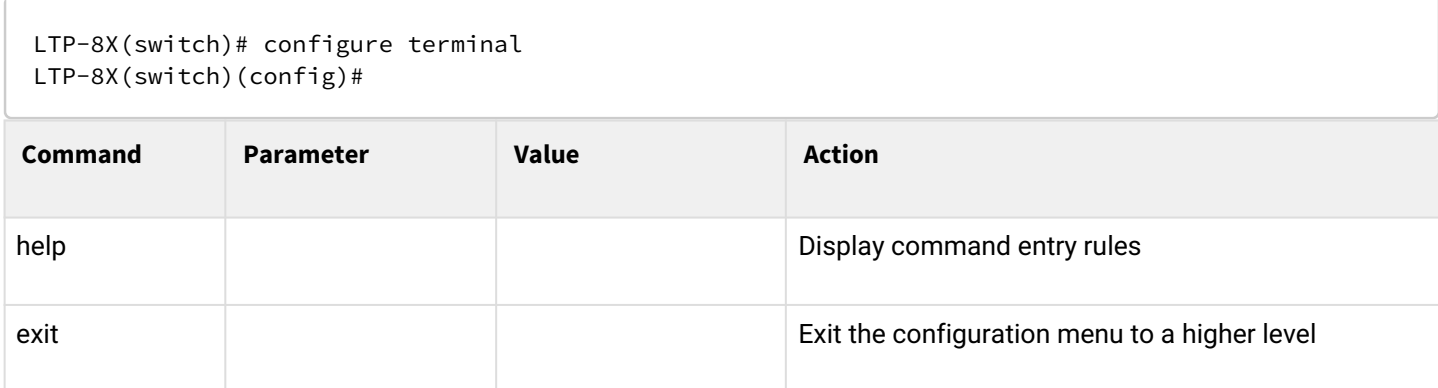
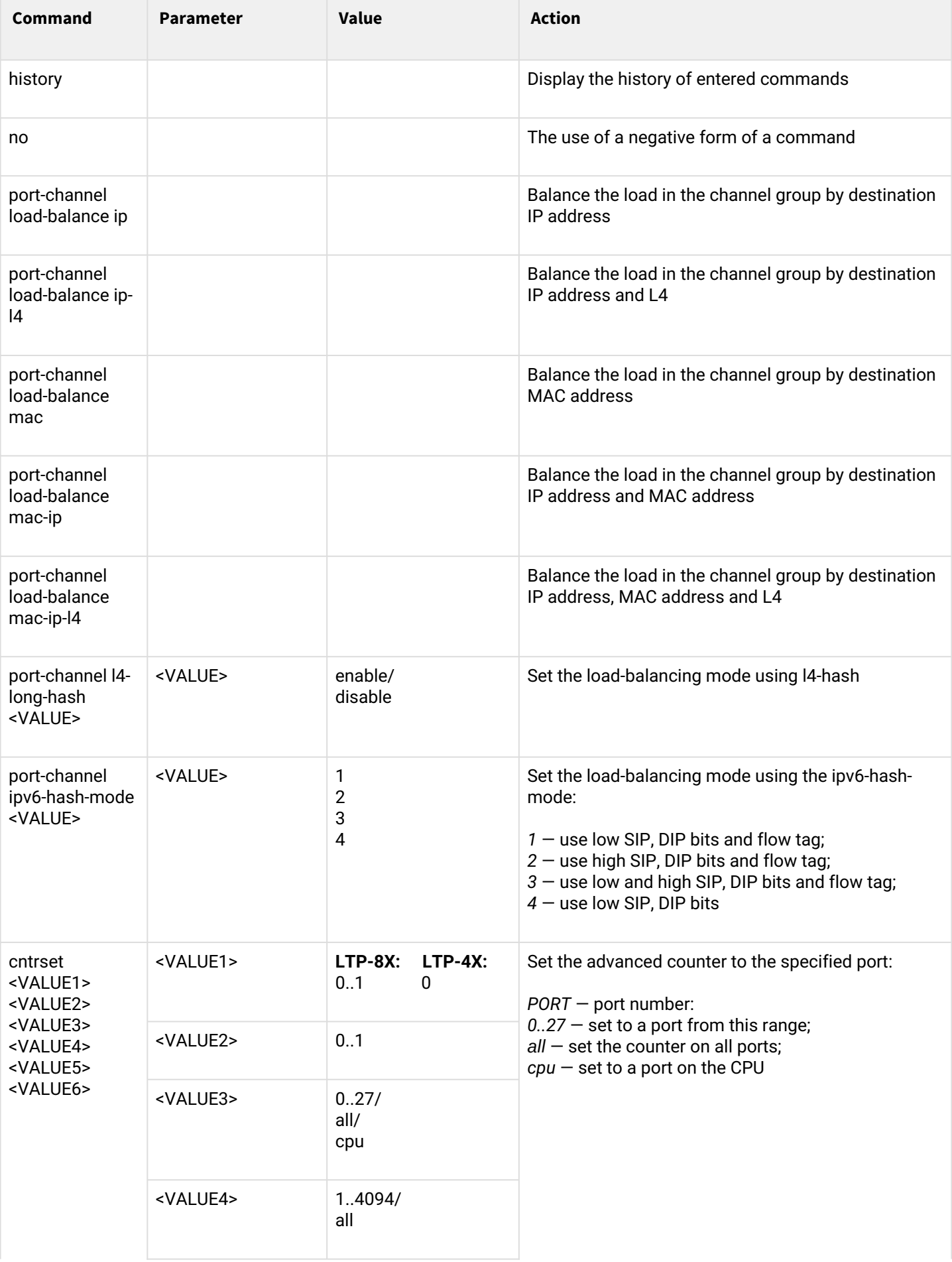

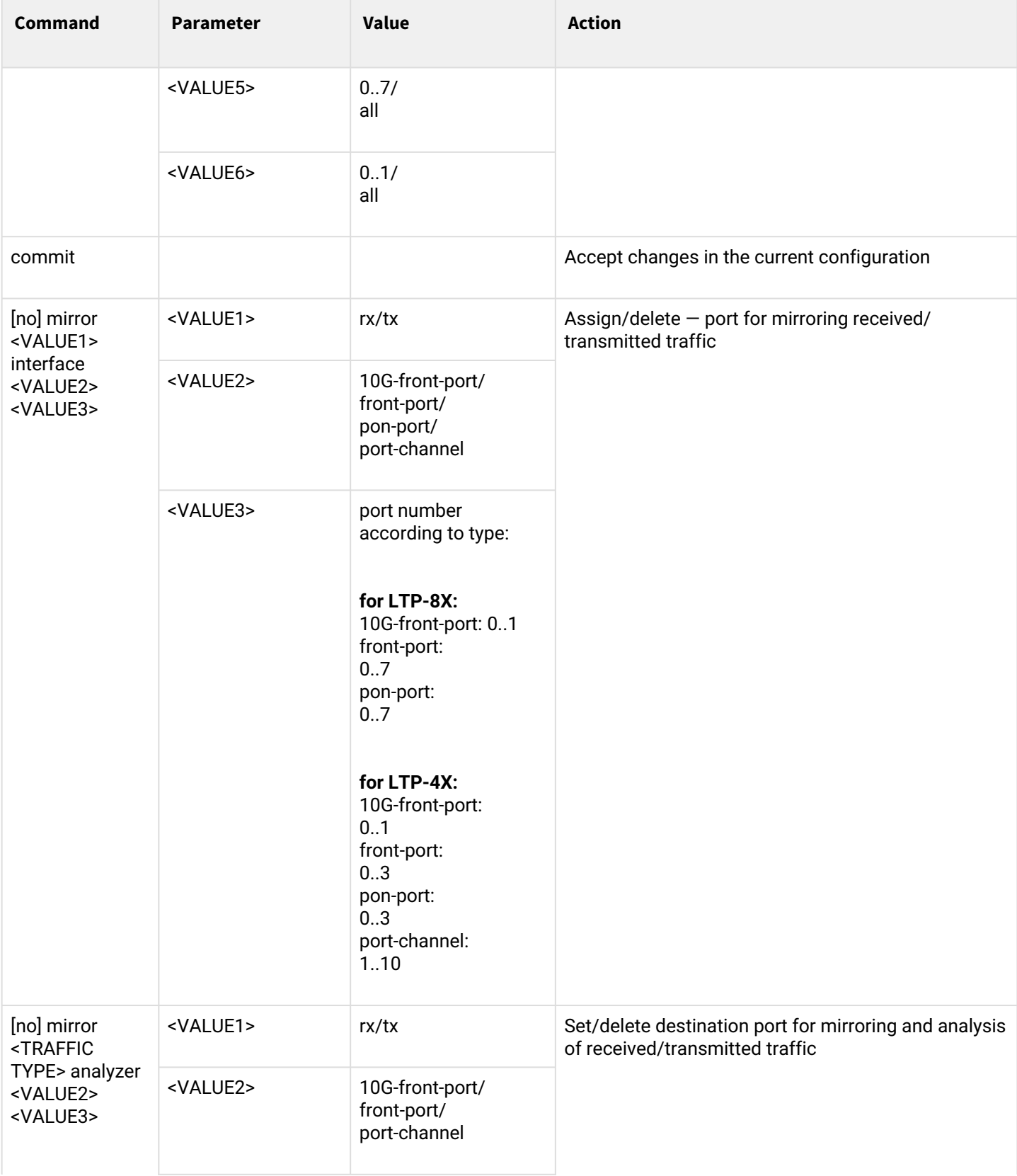

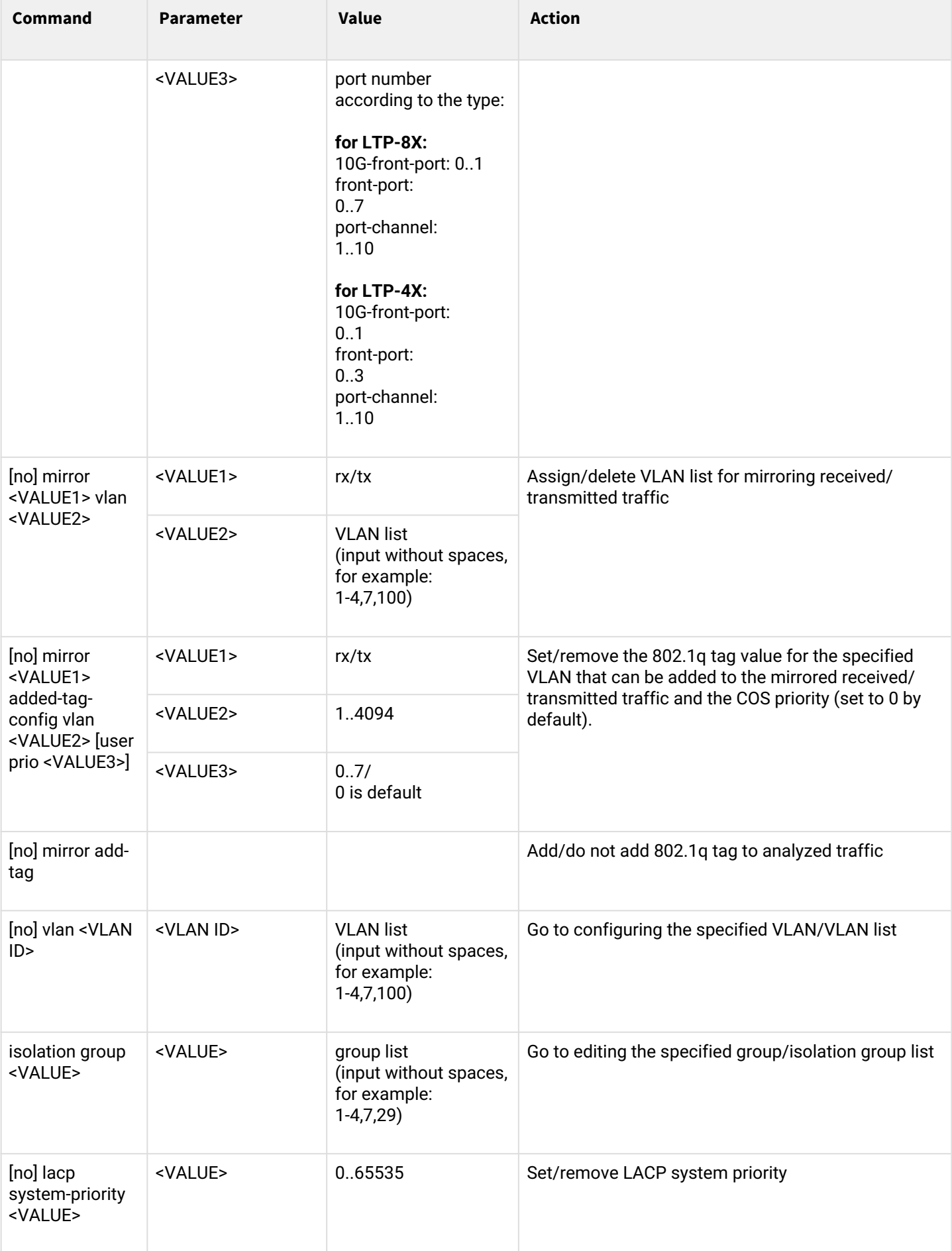

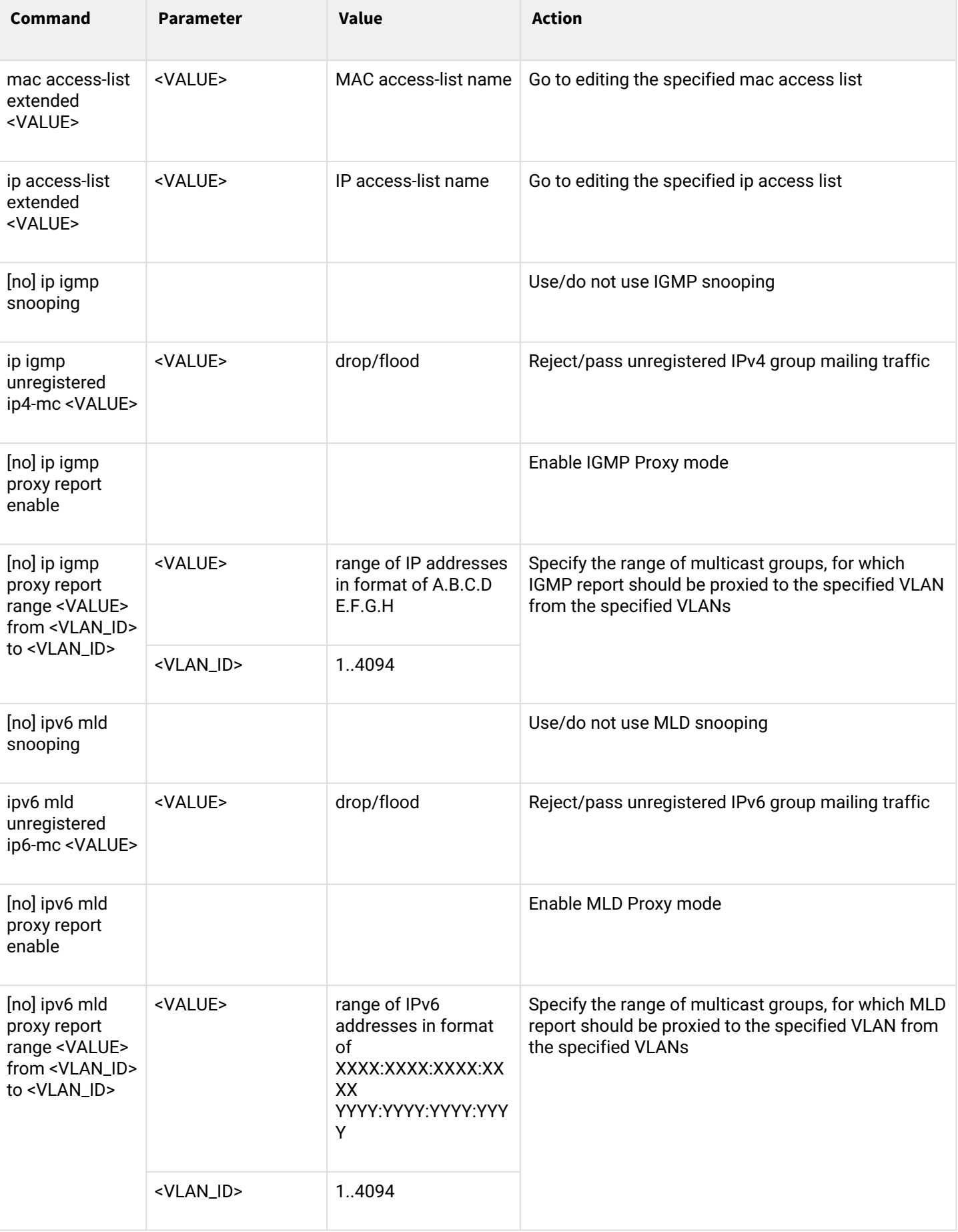

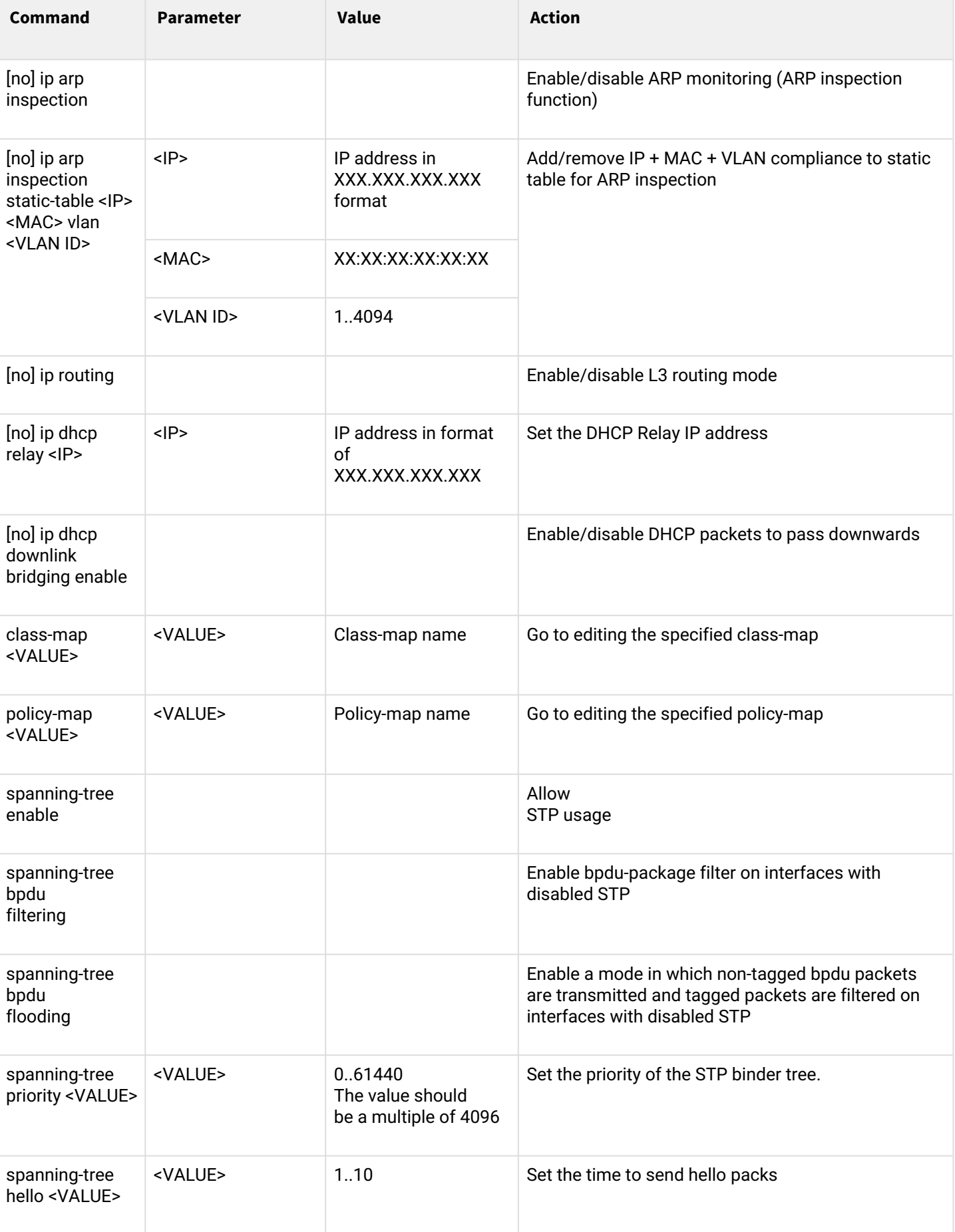

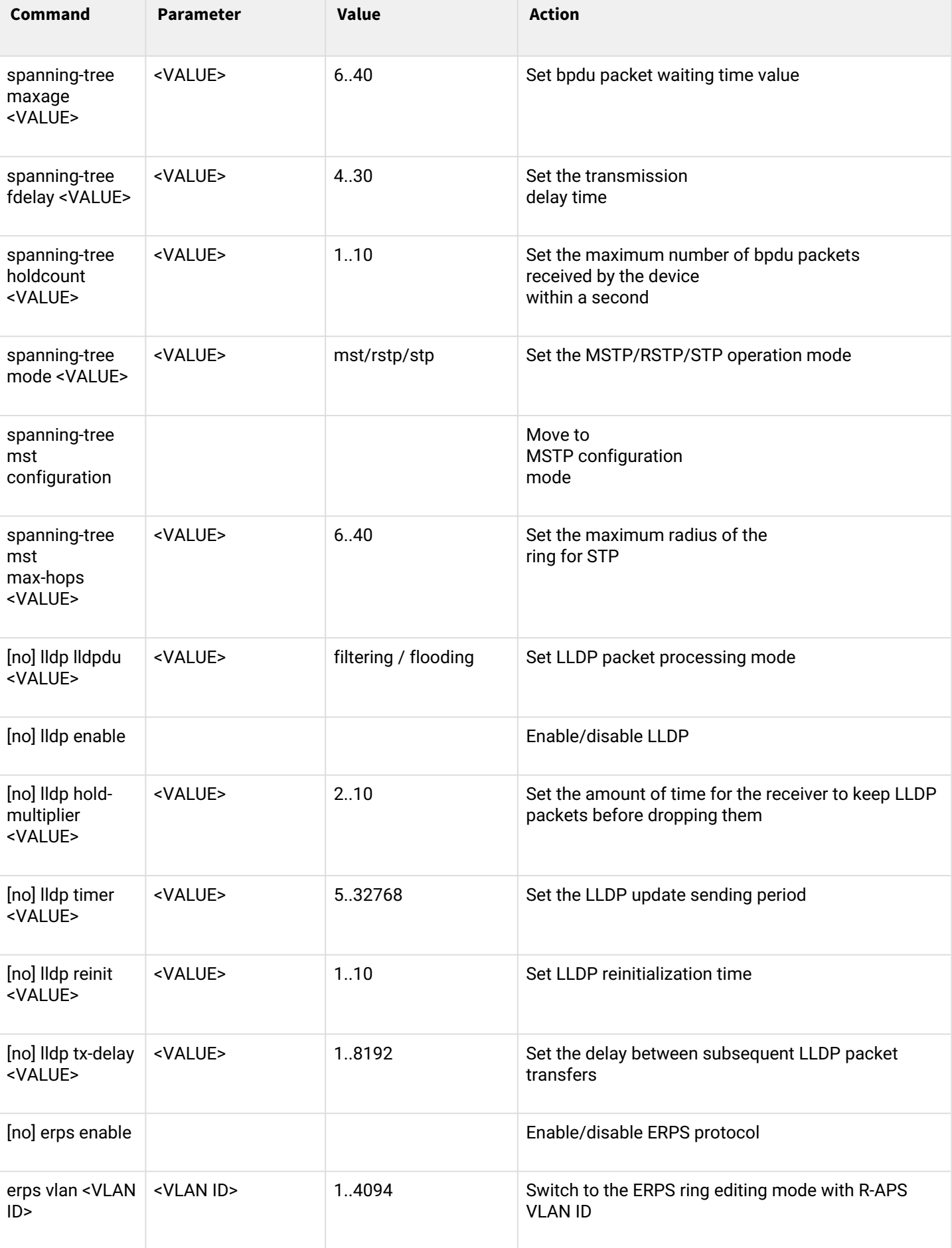

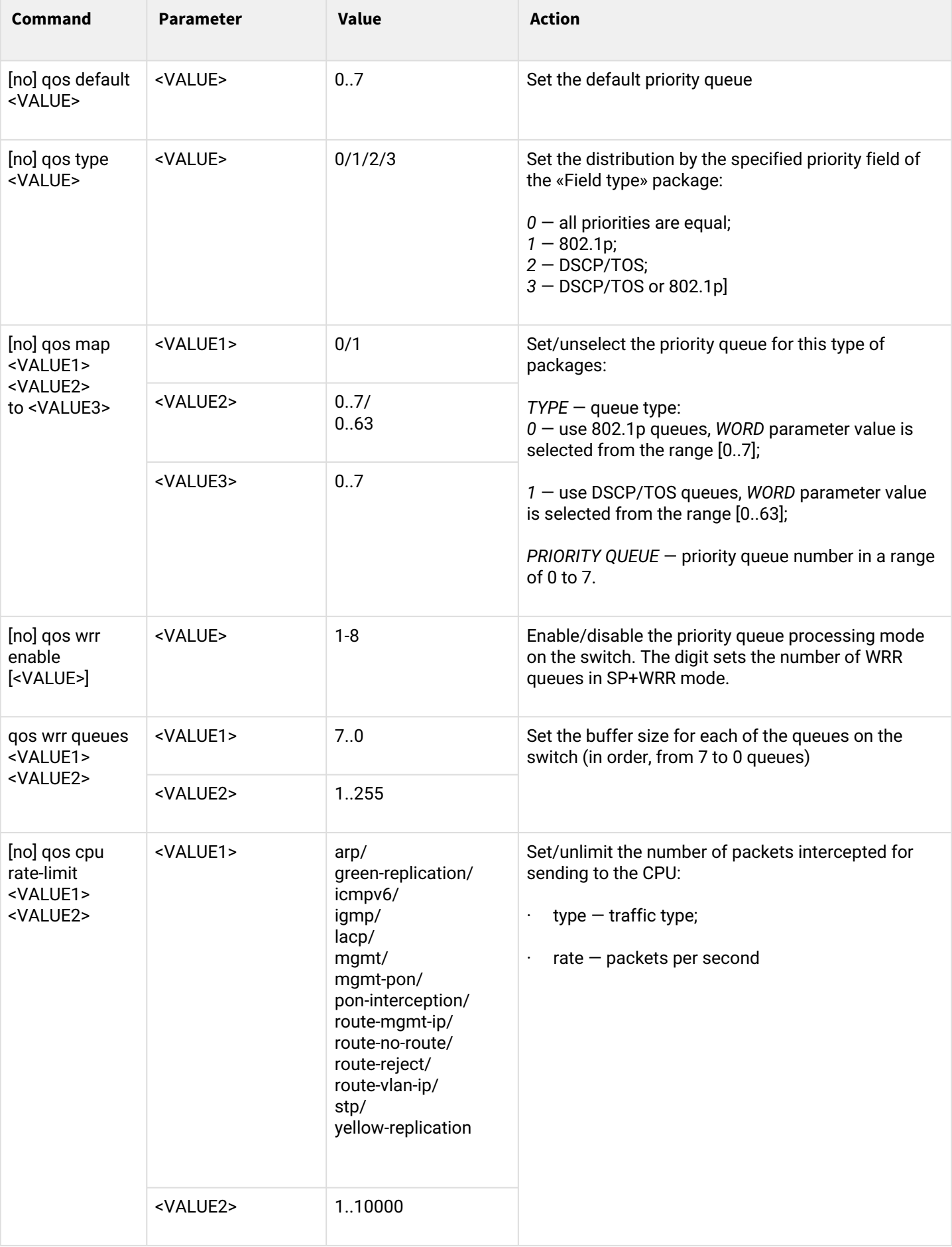

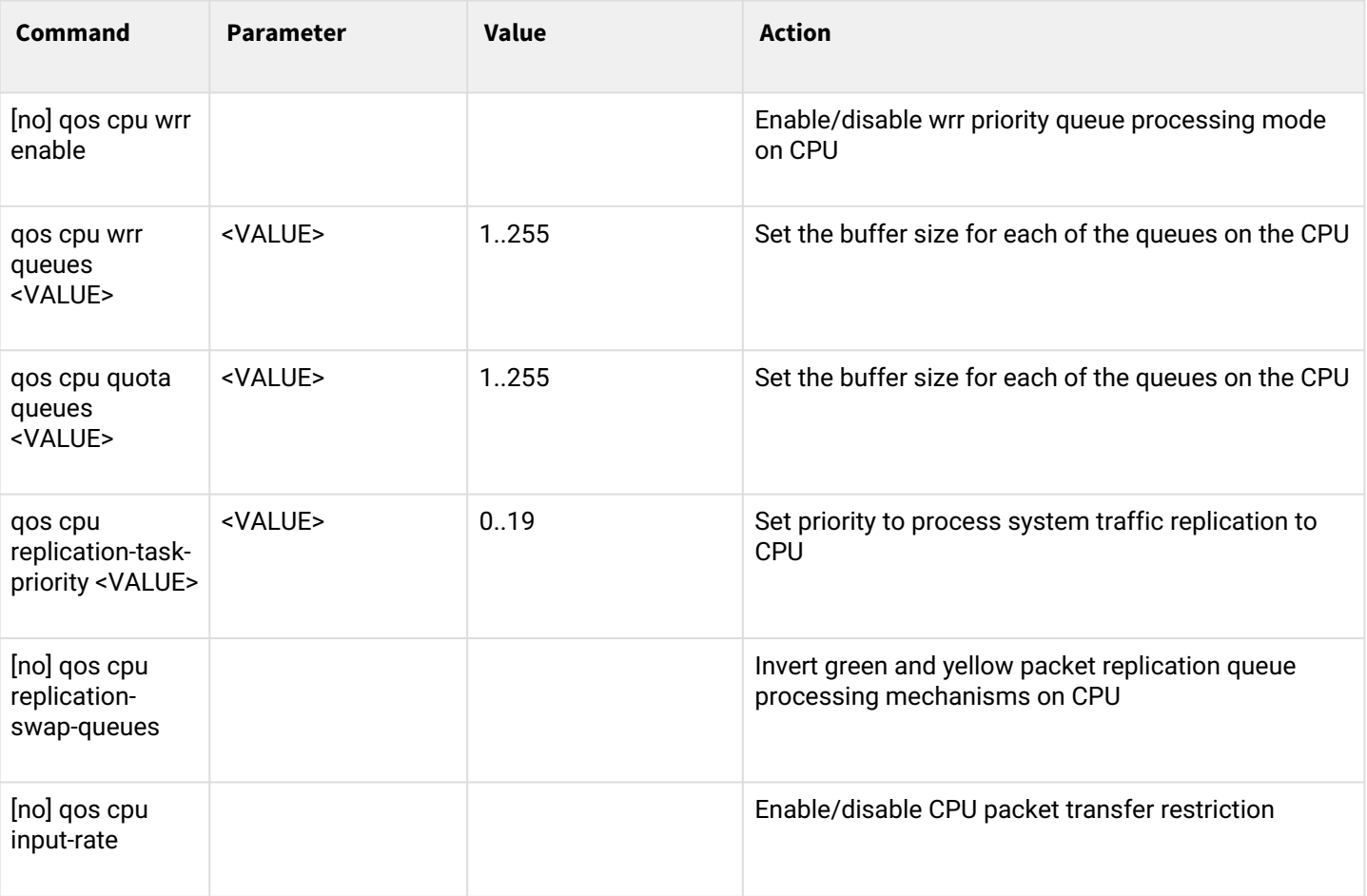

### *1.2.2.2 Switch interface configuration mode*

To proceed to the configuration of the selected switch interface you should execute the **interface <type> <X>** command, where <type> – interface type, <X> — interface number.

### **Correspondence of types and numbering of interfaces is given in the table:**

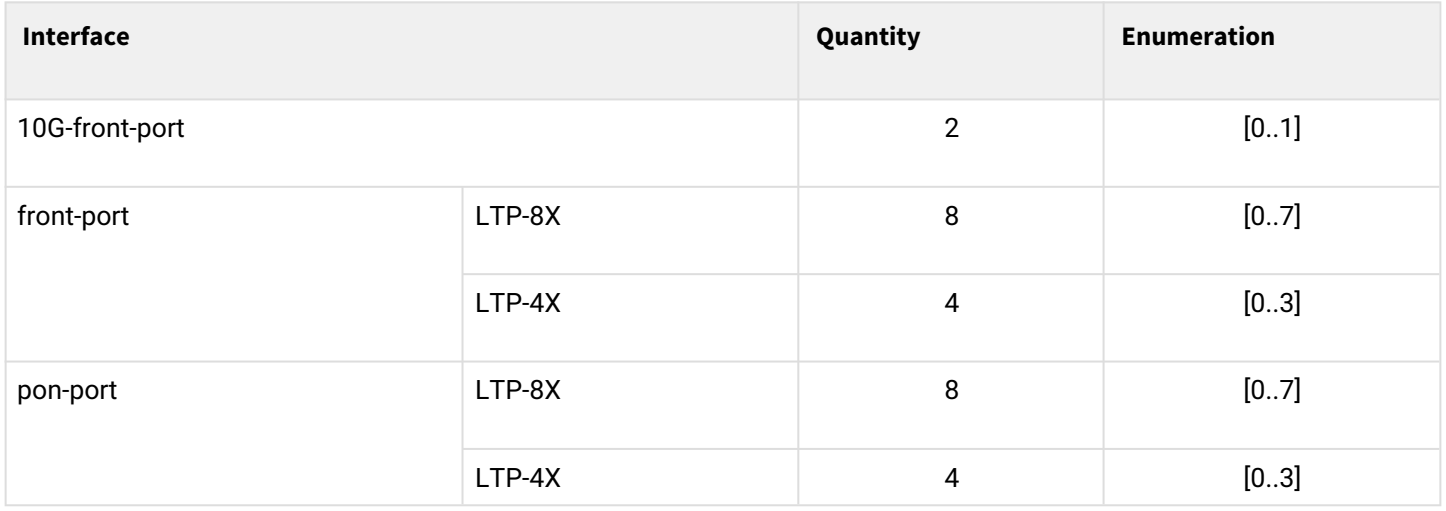

LTP-8X(switch)(config)# interface front-port 0 LTP-8X(switch)(config-if)#

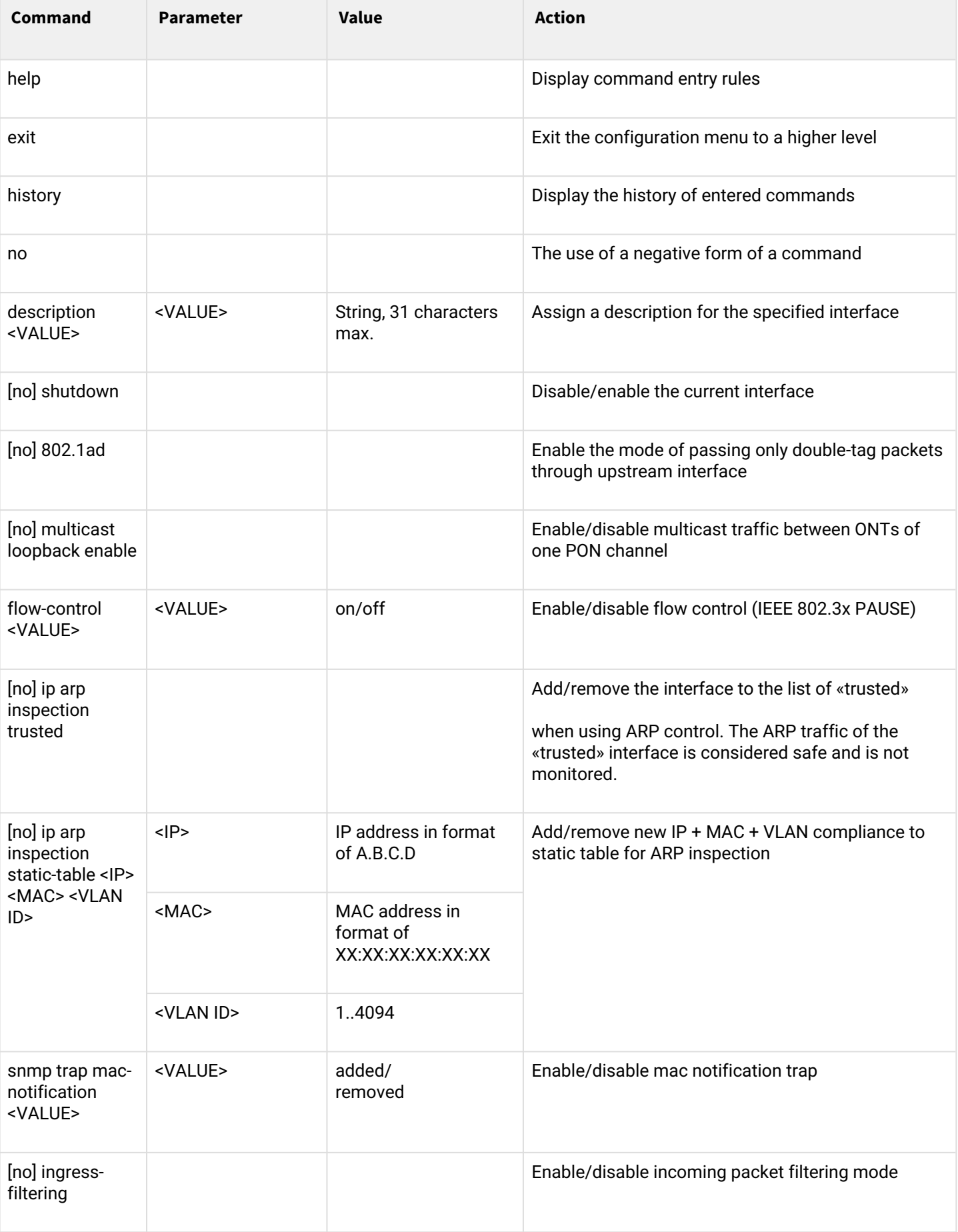

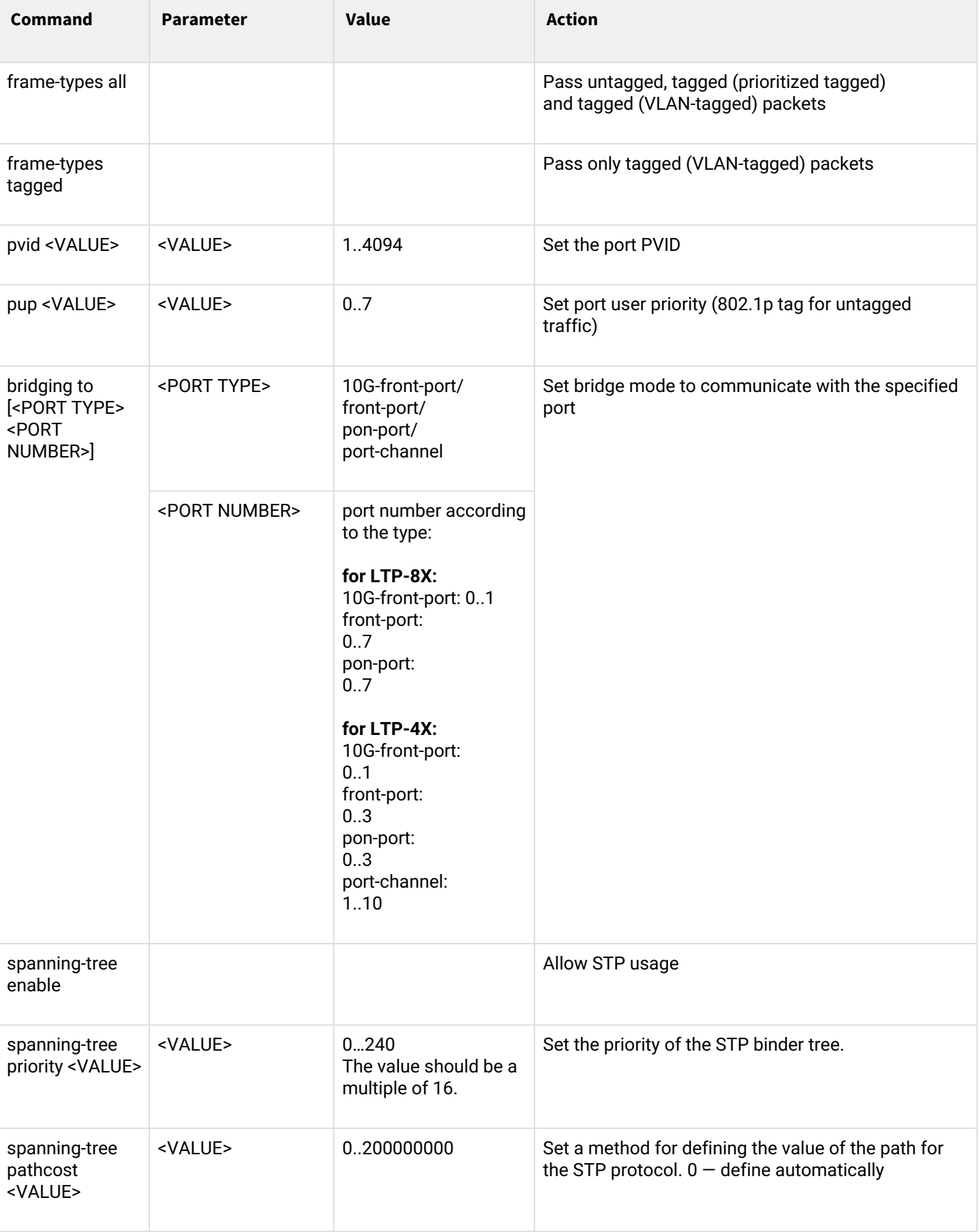

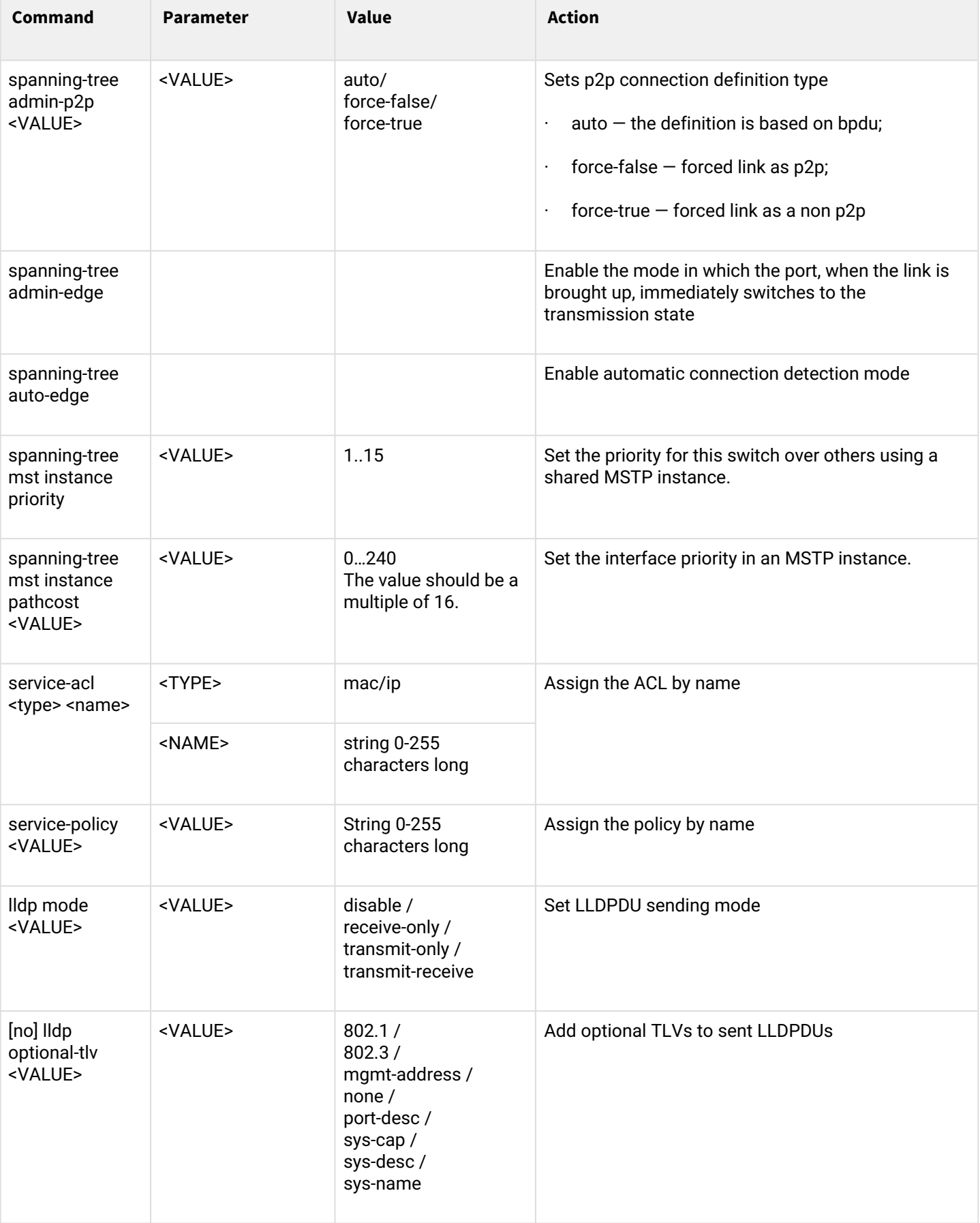

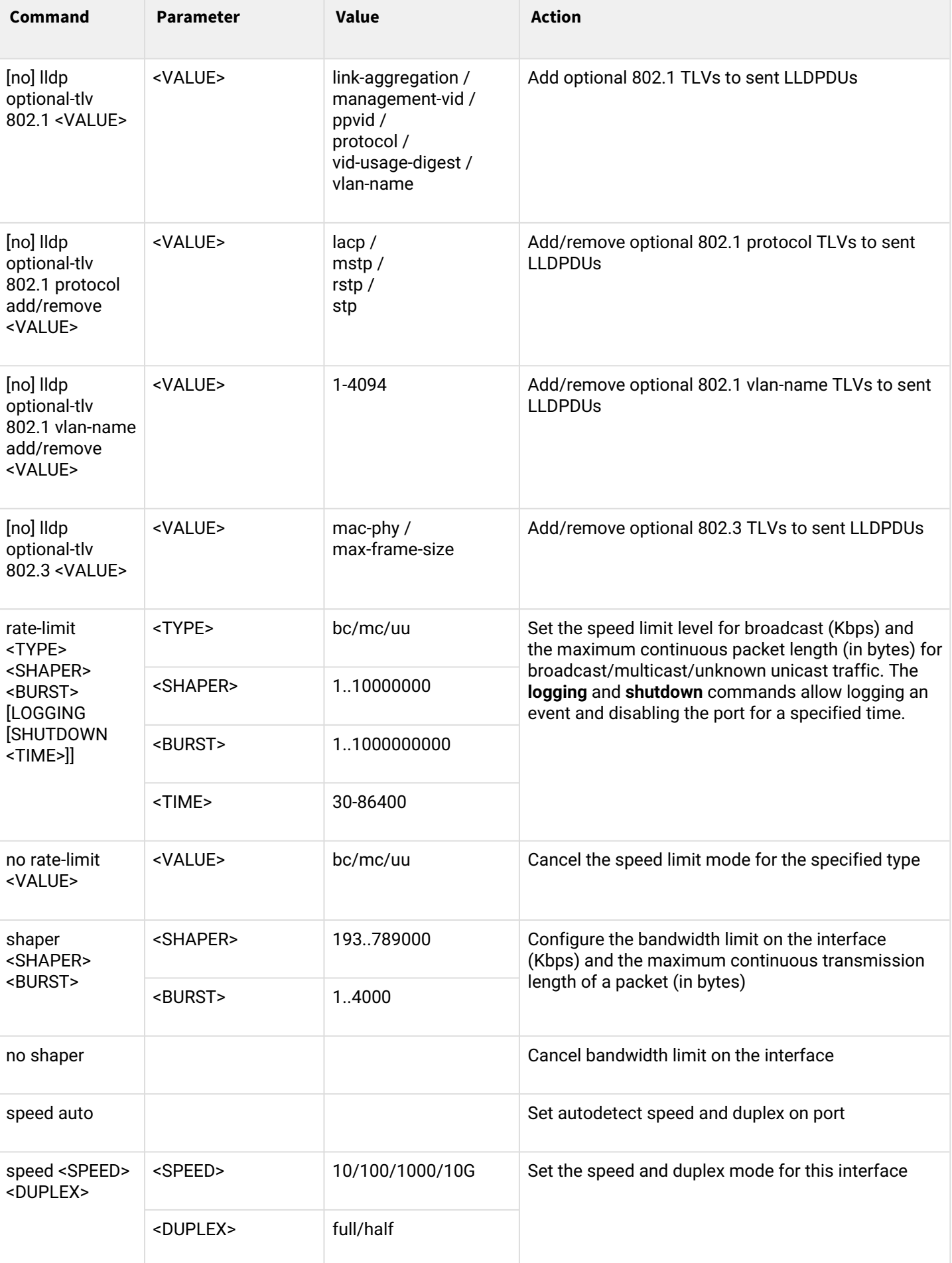

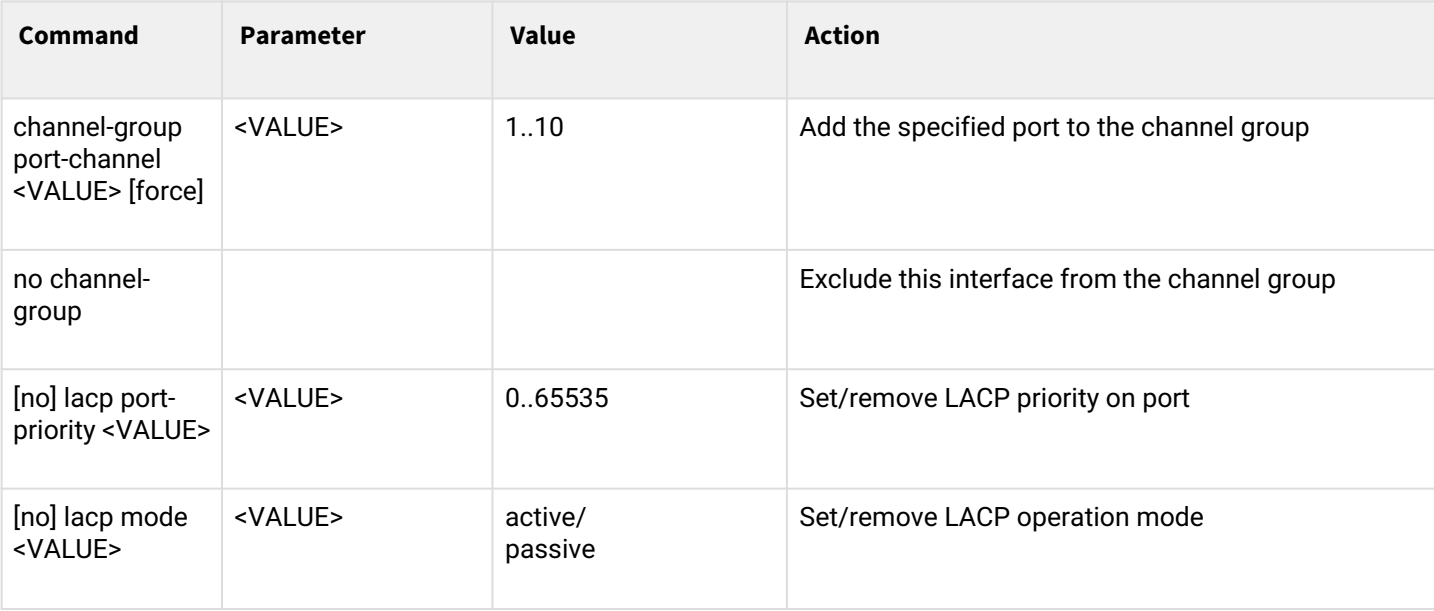

# *1.2.2.3 Configuration mode for the interface of the aggregation group*

To proceed to configuring the selected interface of the aggregation group, execute the **interface port-channel <X>** command, where <X> — interface number.

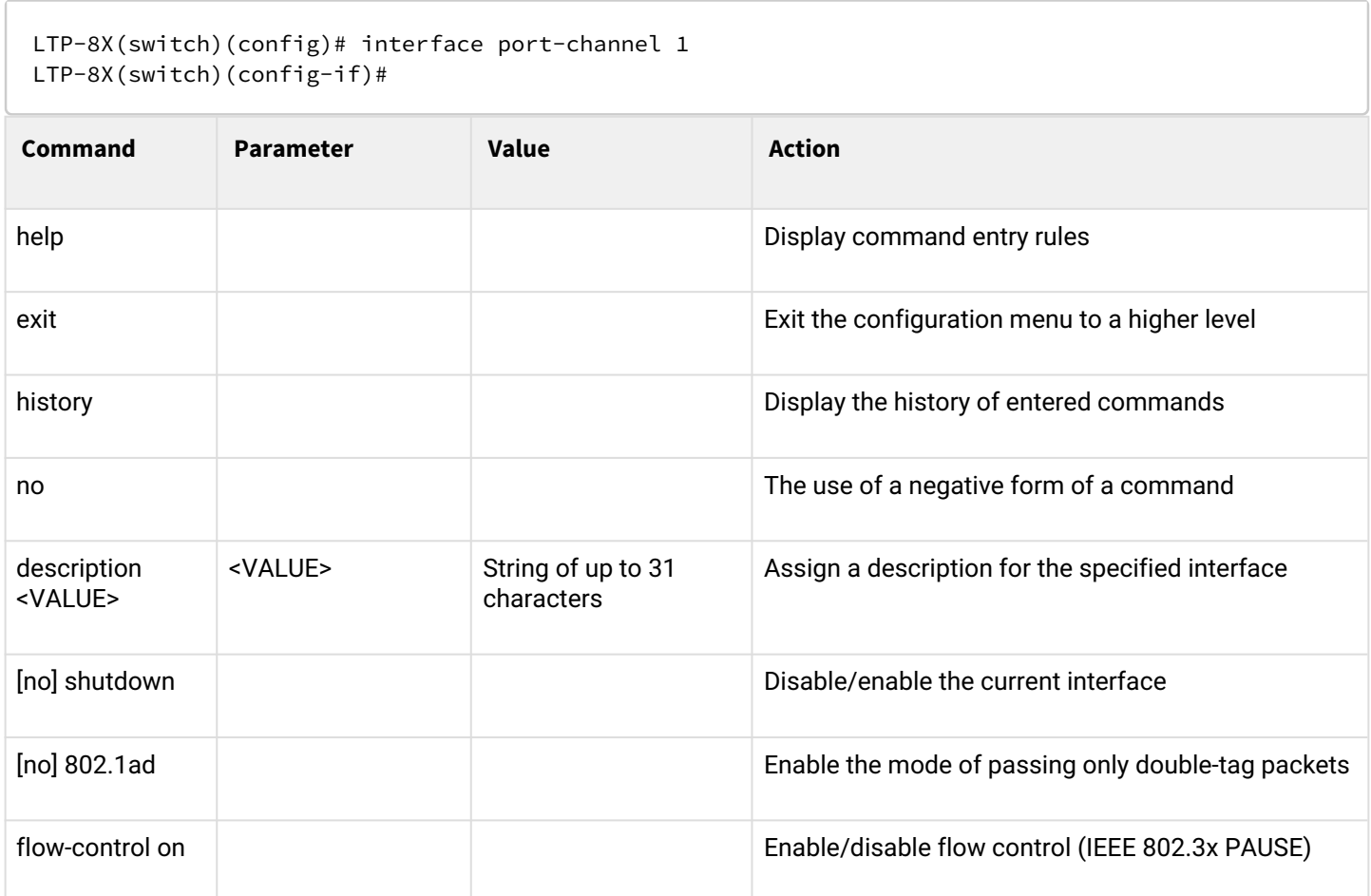

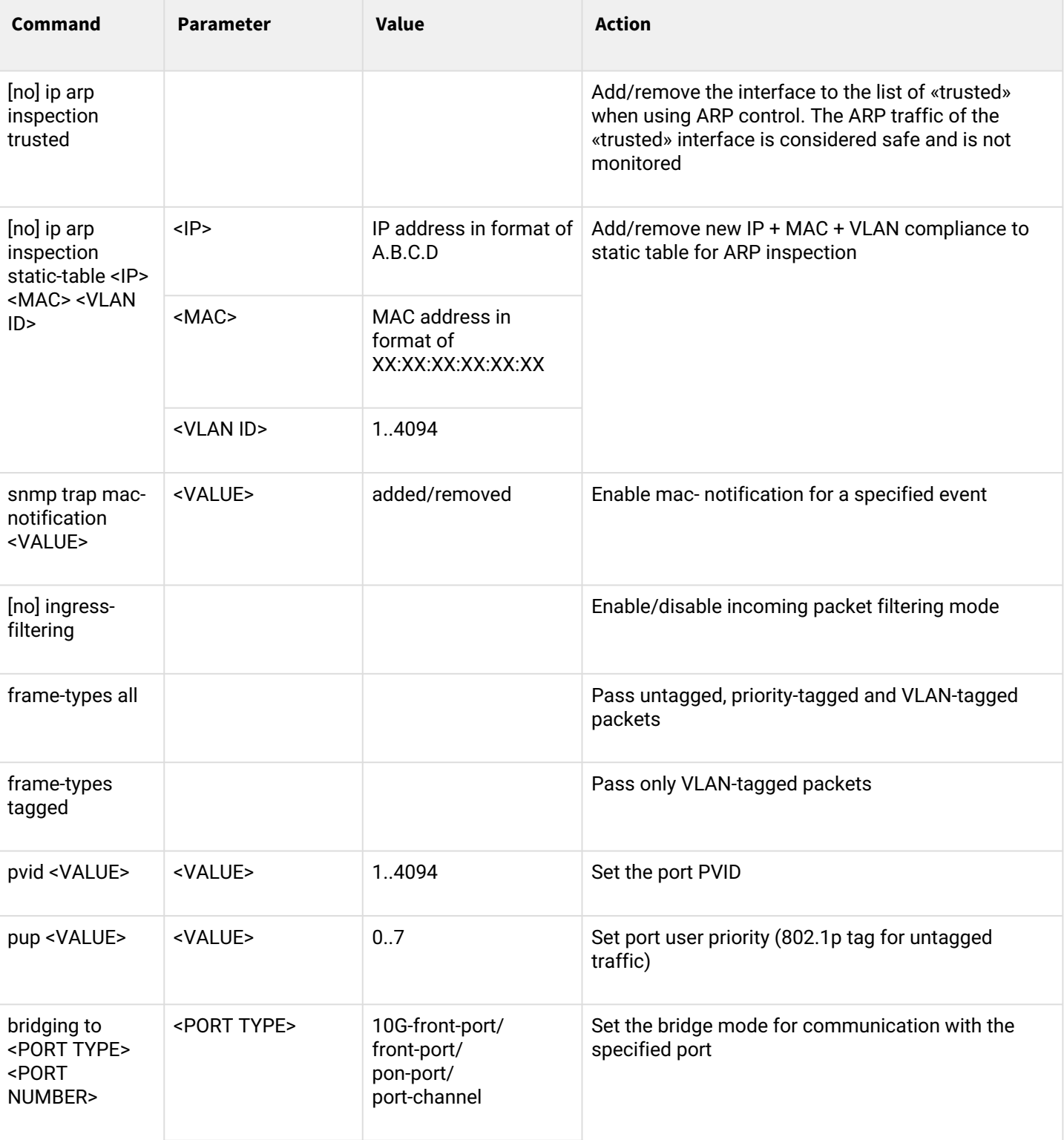

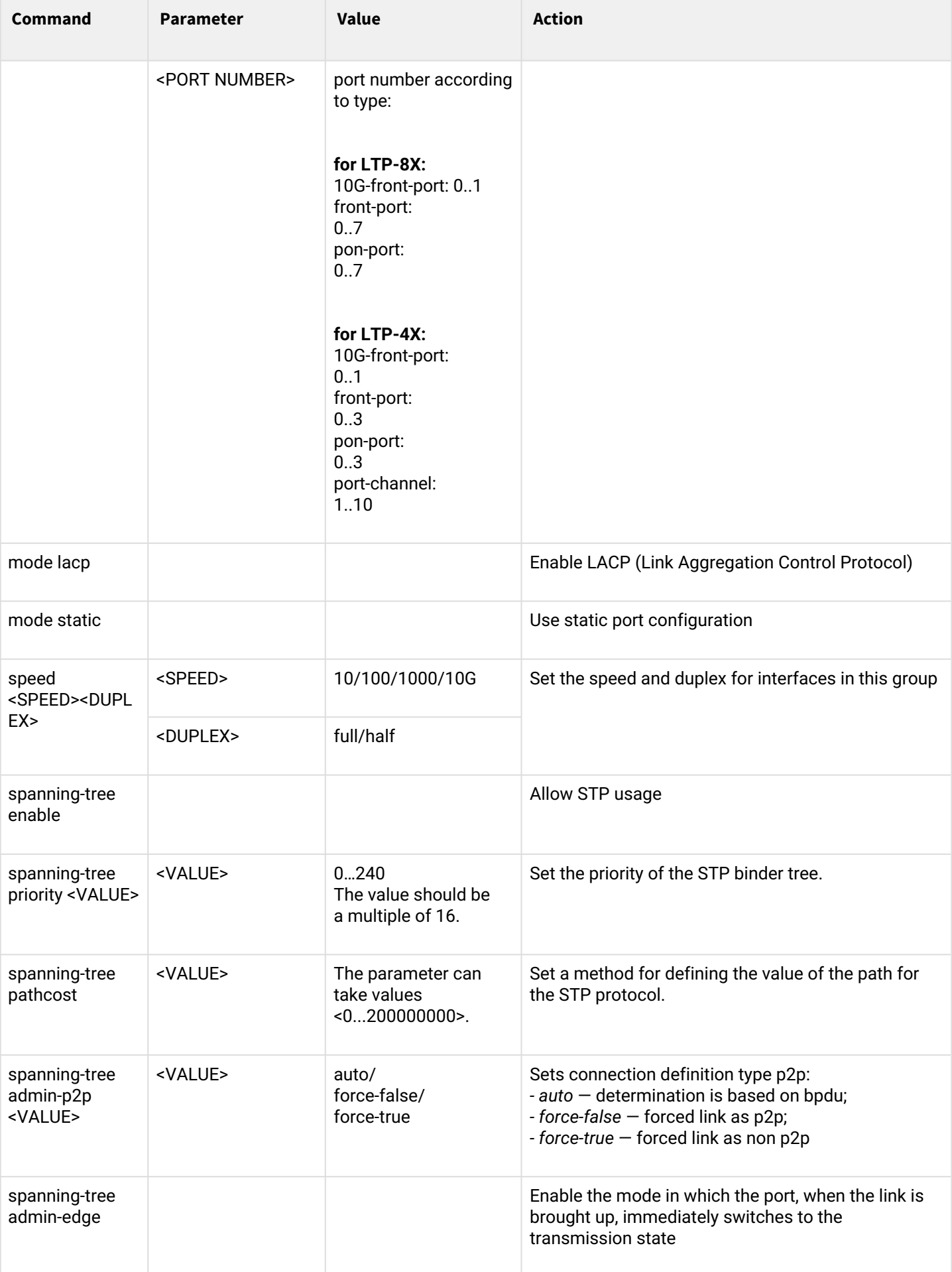

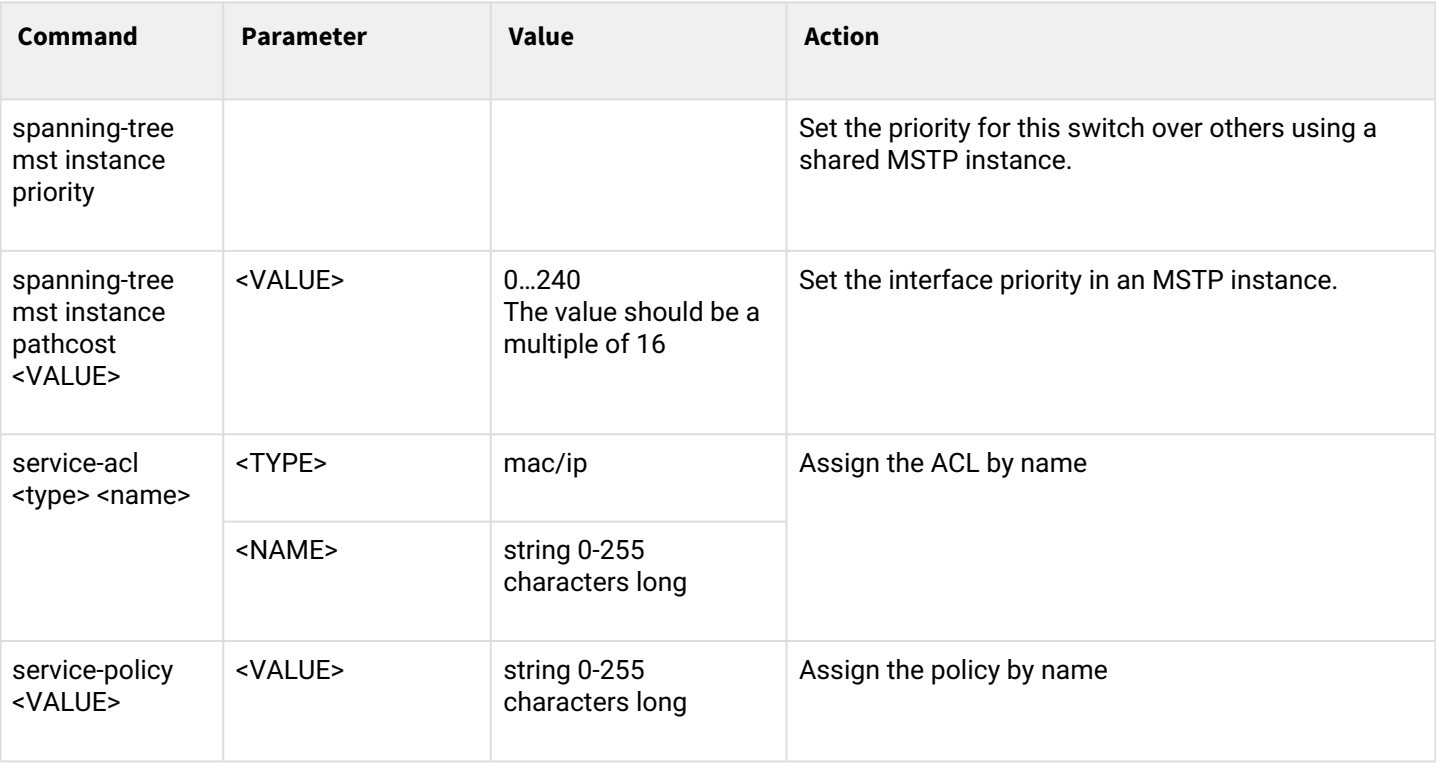

# *1.2.2.4 VLAN/VLAN group configuration mode*

To proceed to the configuration of the selected VLANs, execute the **vlan <X>** command, where <X> is the VLAN number or the list of VLANs (without spaces, comma or hyphen to specify intervals, for example: 1-4,7,100).

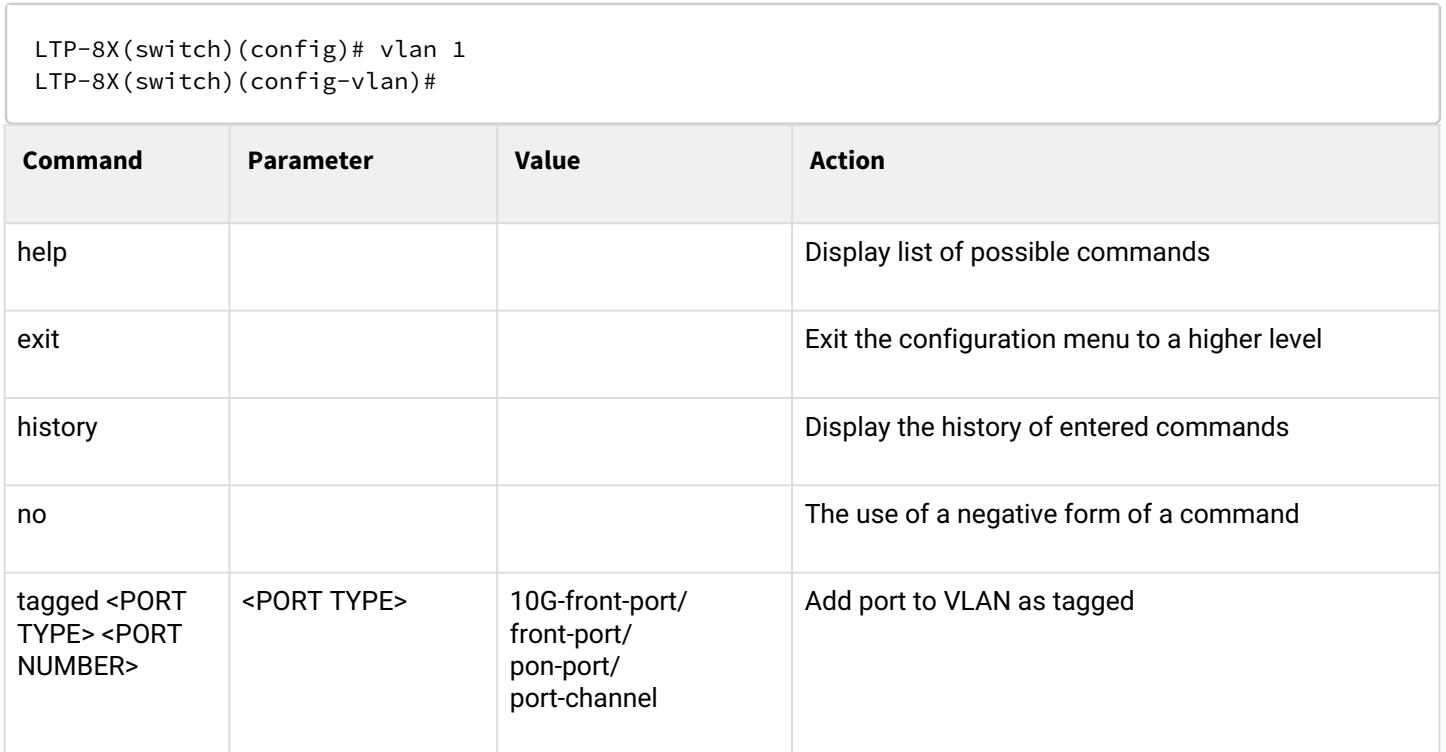

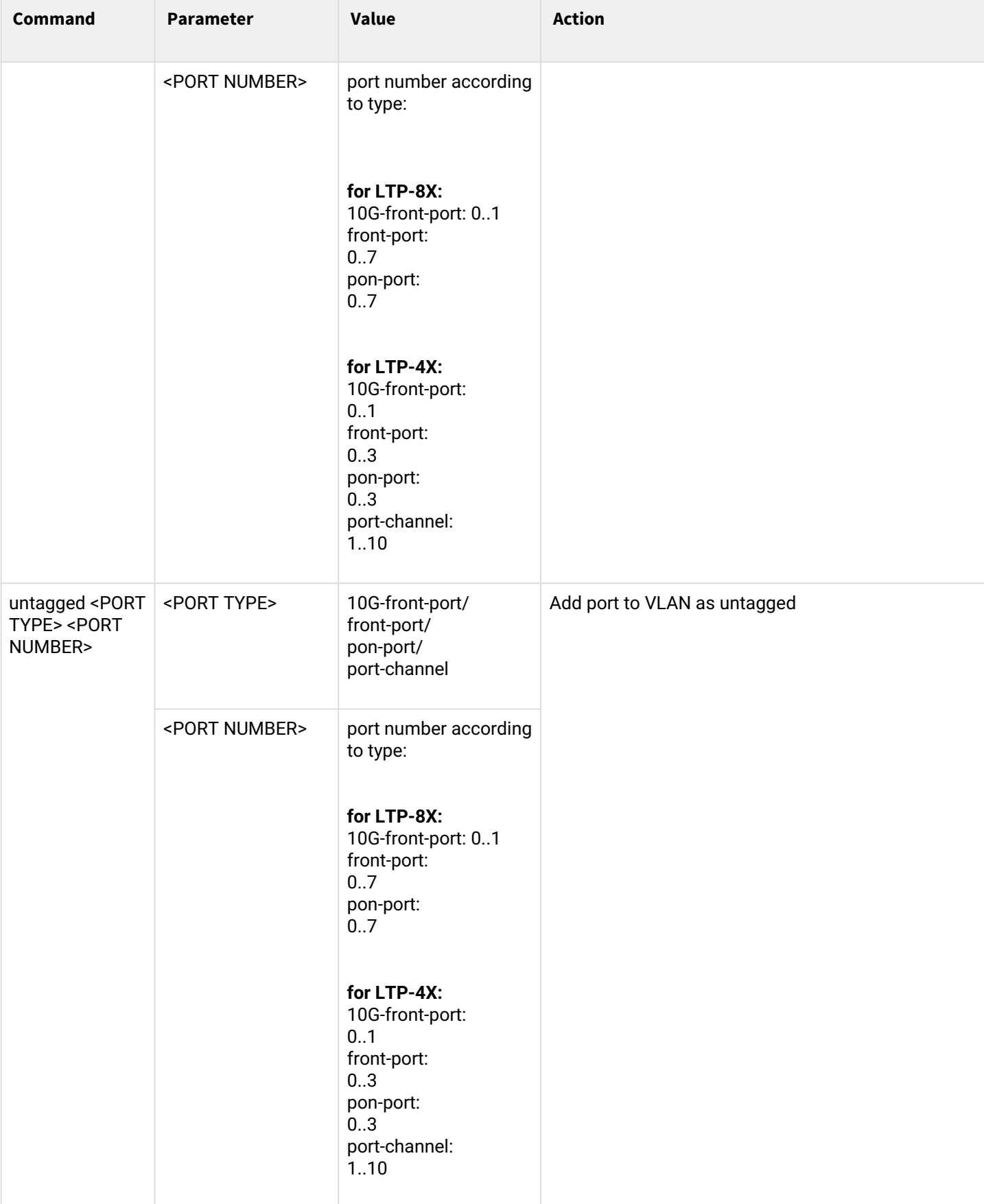

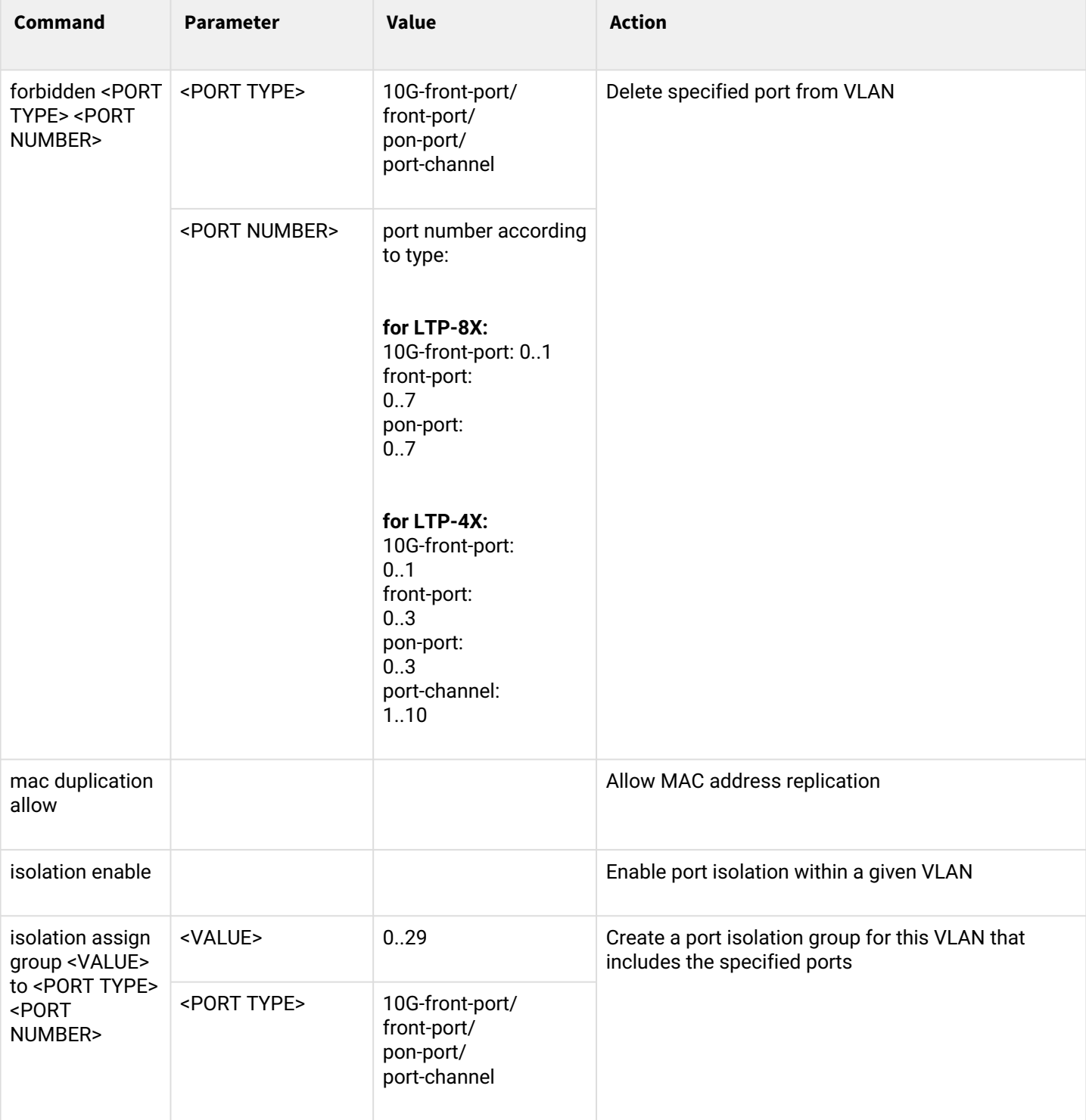

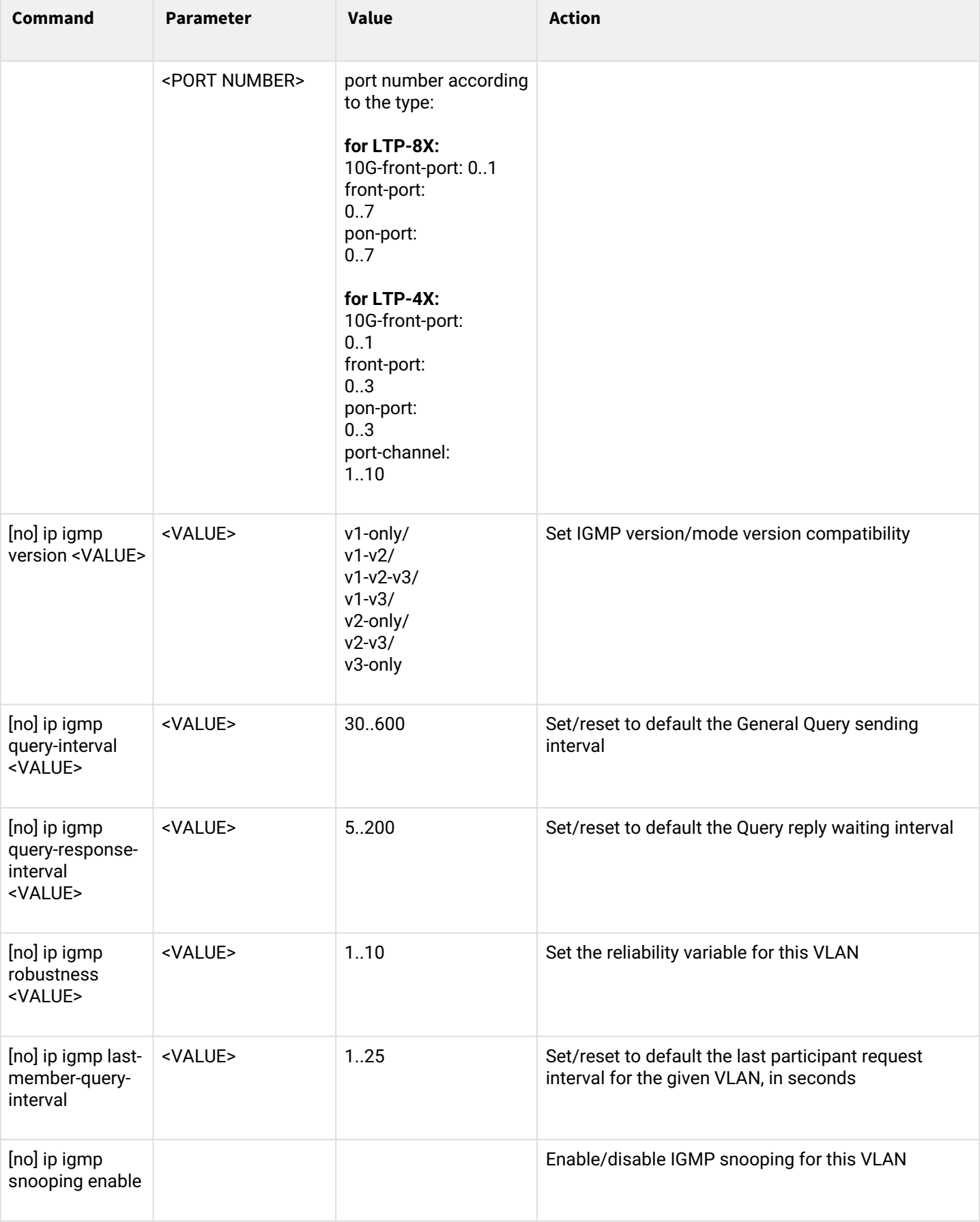

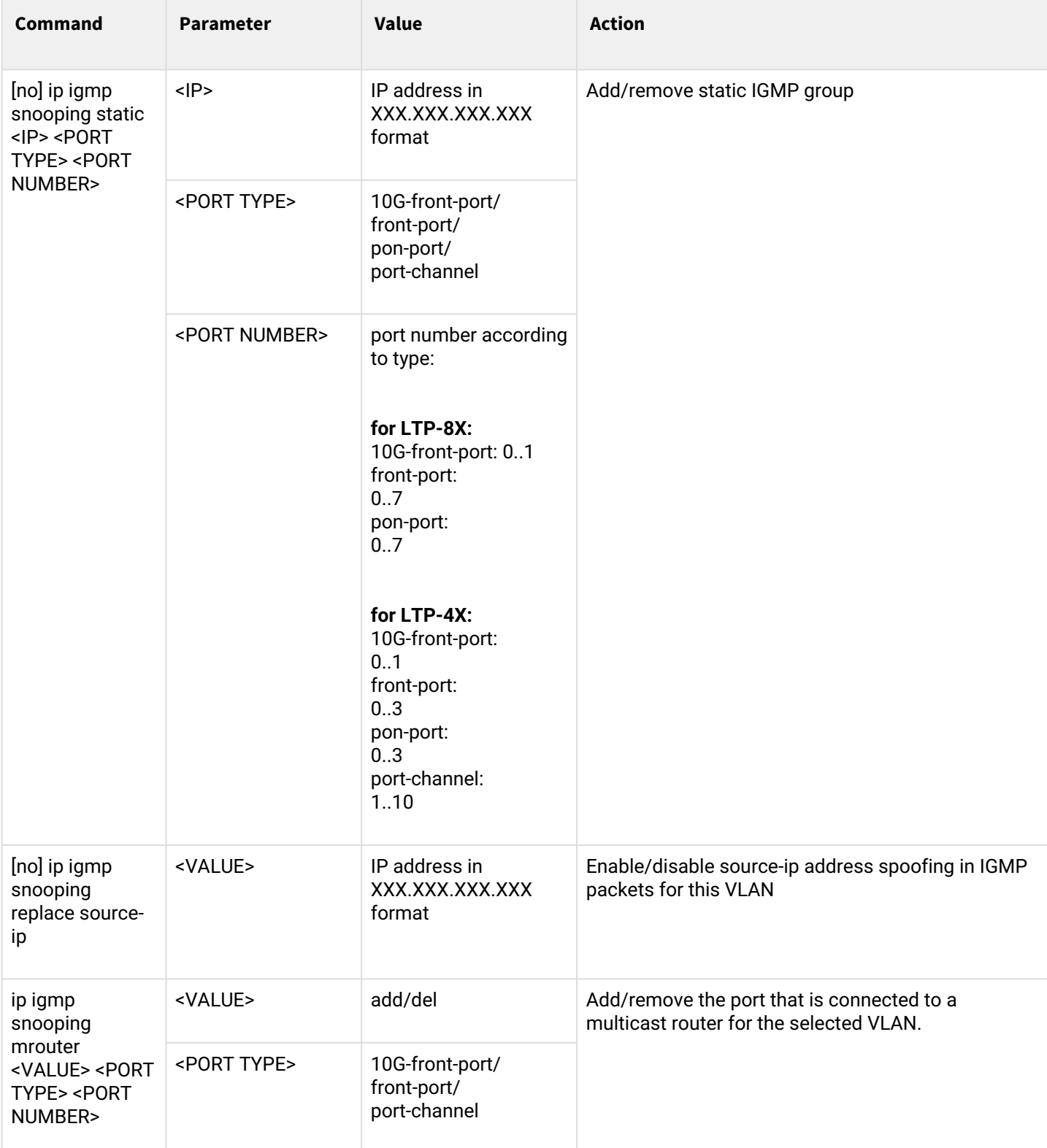

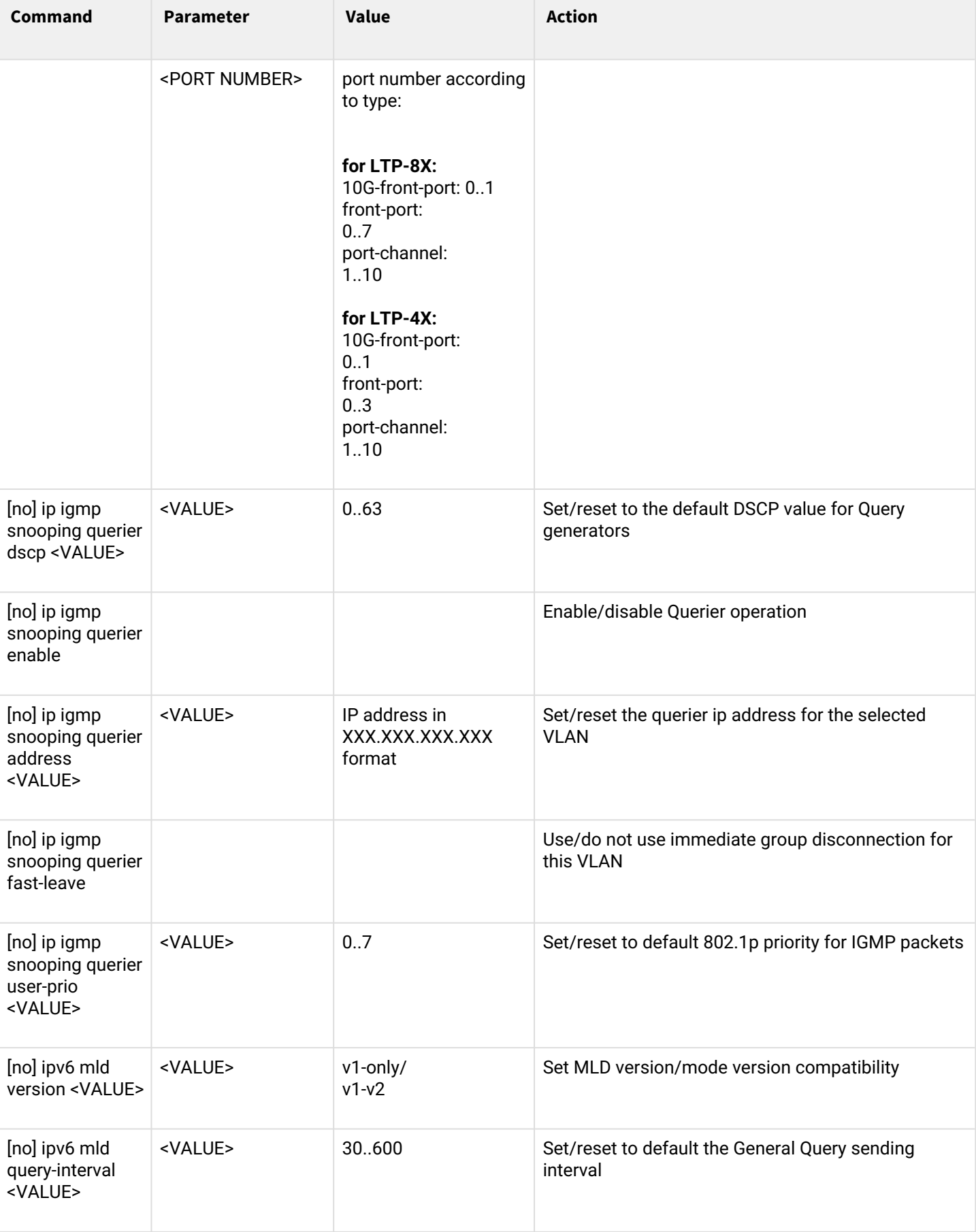

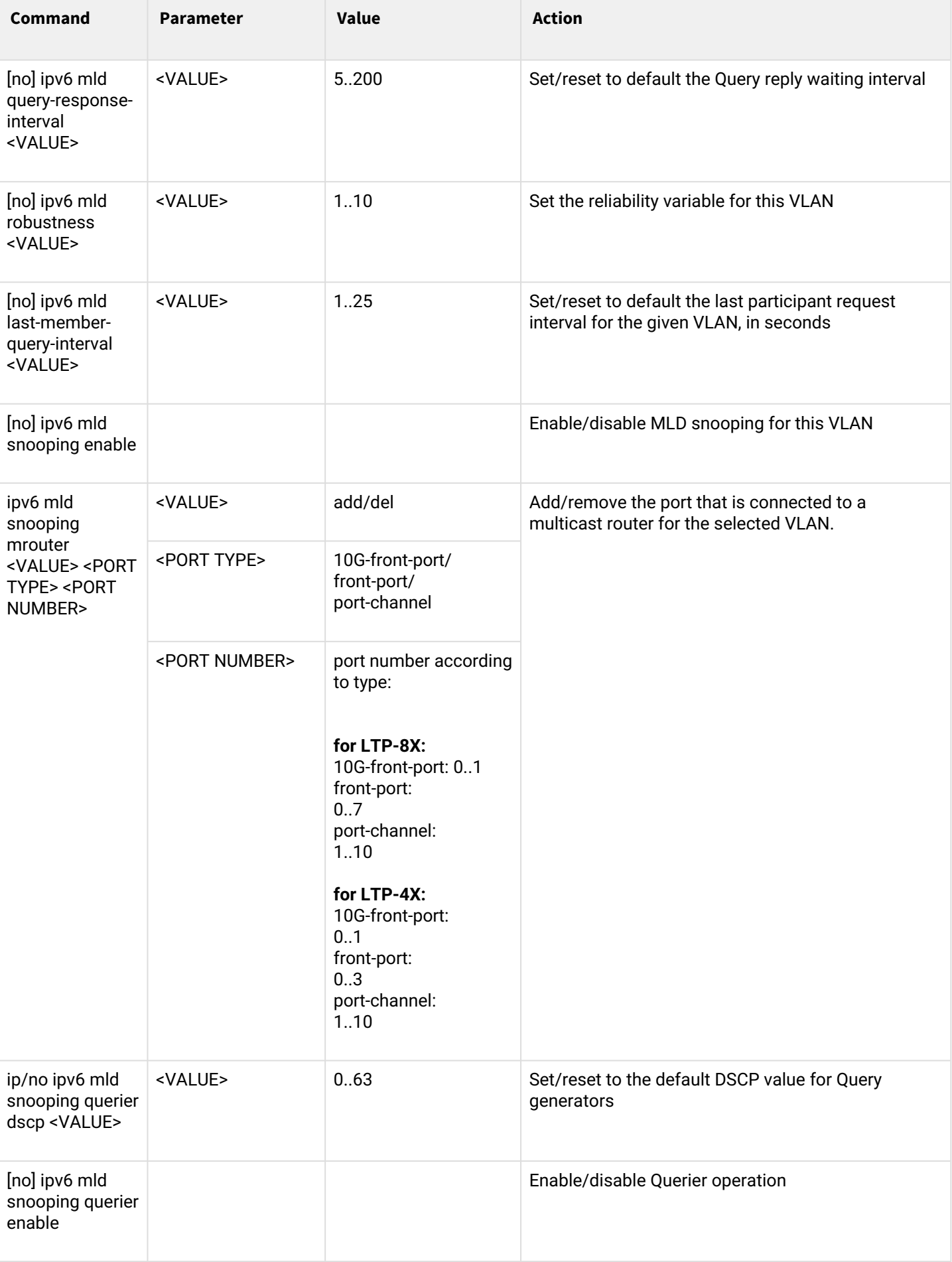

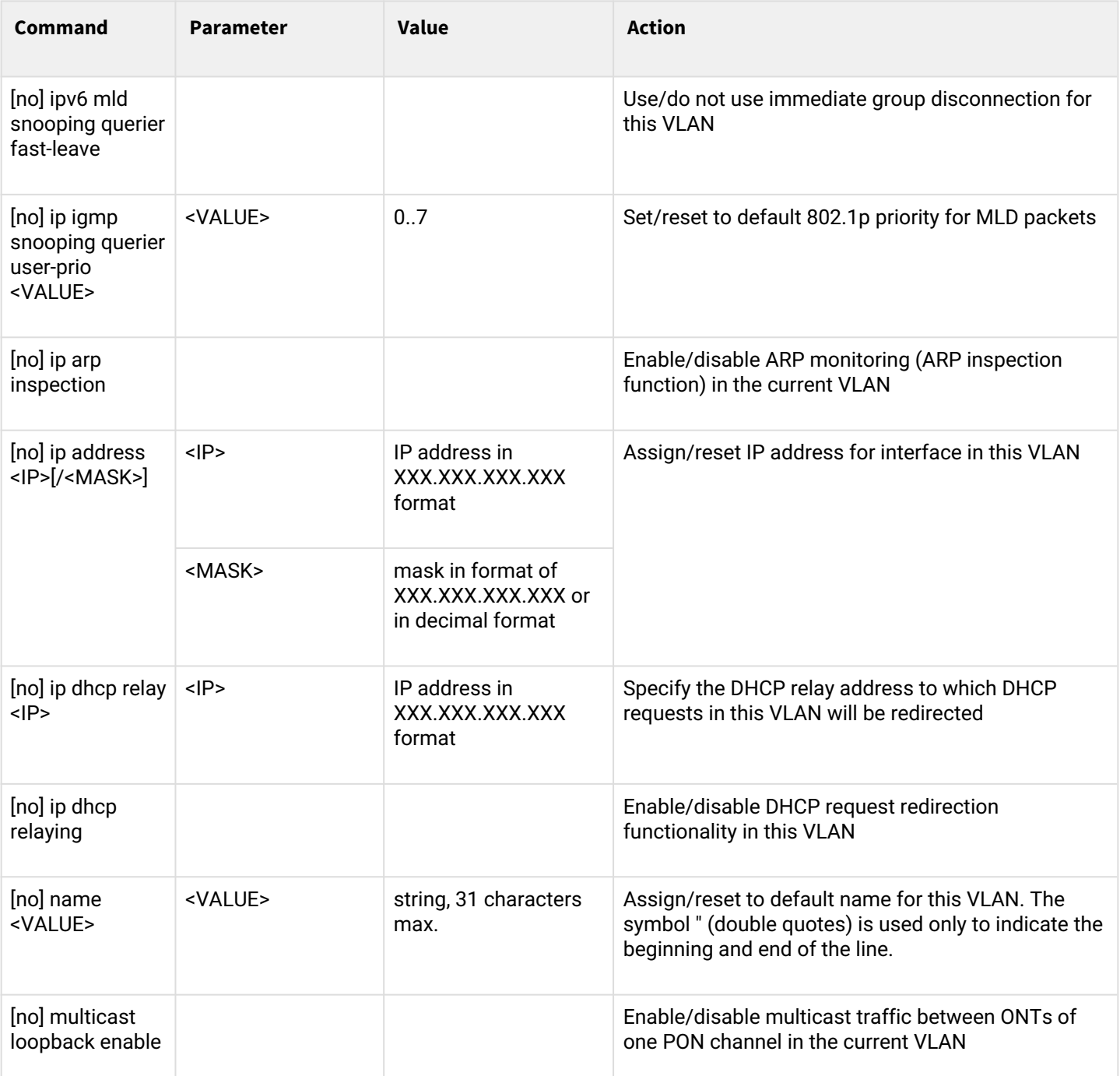

## *1.2.2.5 Isolation group configuration mode*

To proceed to the configuration of the selected isolation groups, execute the **isolation group <X>** command, where <X> is the number of the isolation group, or the list of groups (without spaces, comma or hyphen to specify intervals, for example: 0-4,7,29).

```
LTP-8X(switch)(config)# isolation group 1
LTP-8X(switch)(config-vlan)#
```
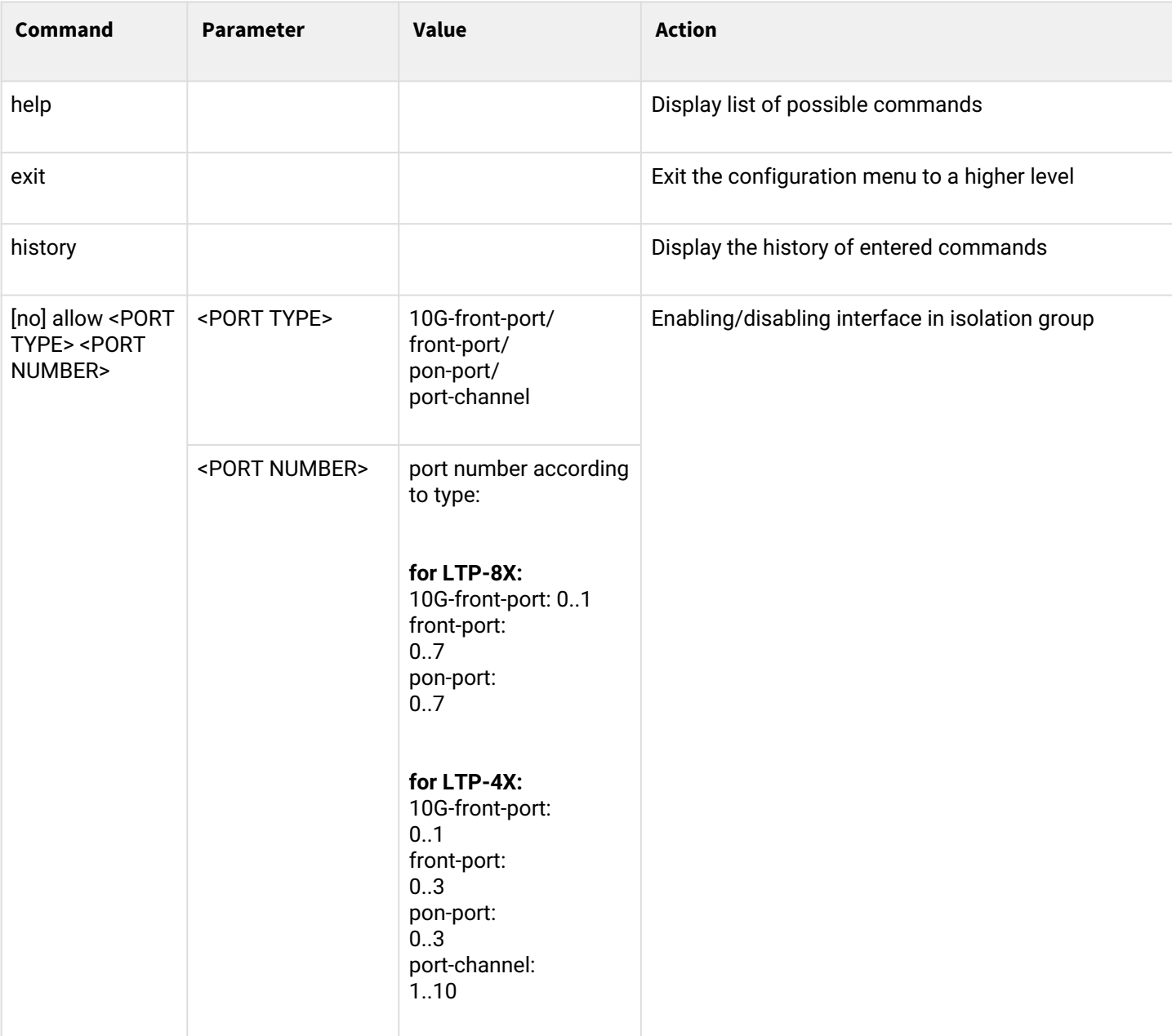

# *1.2.2.6 Ip access-list extended configuration mode*

To proceed to the configuration of ip access list you should execute the **ip access-list extended <NAME>** command, where <NAME> — name of the access-list.

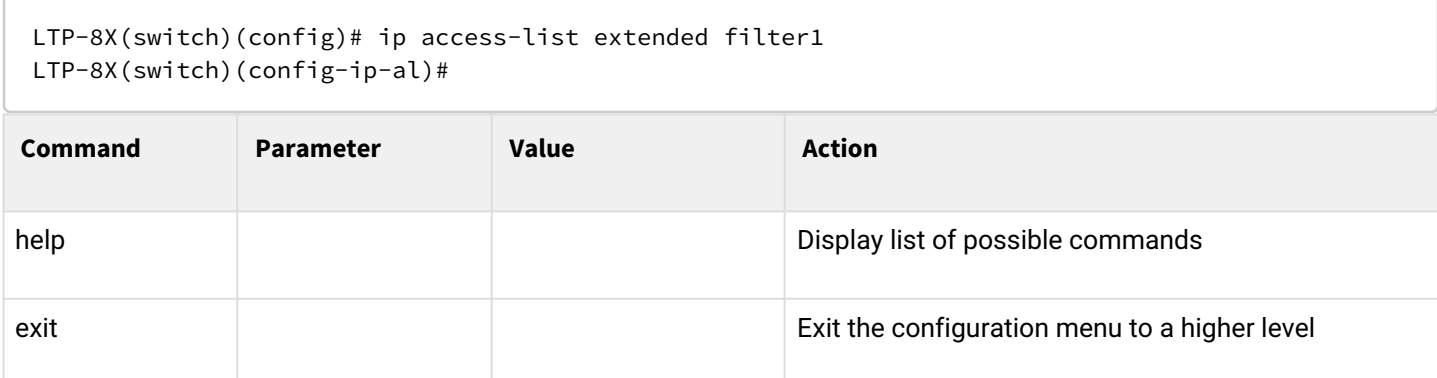

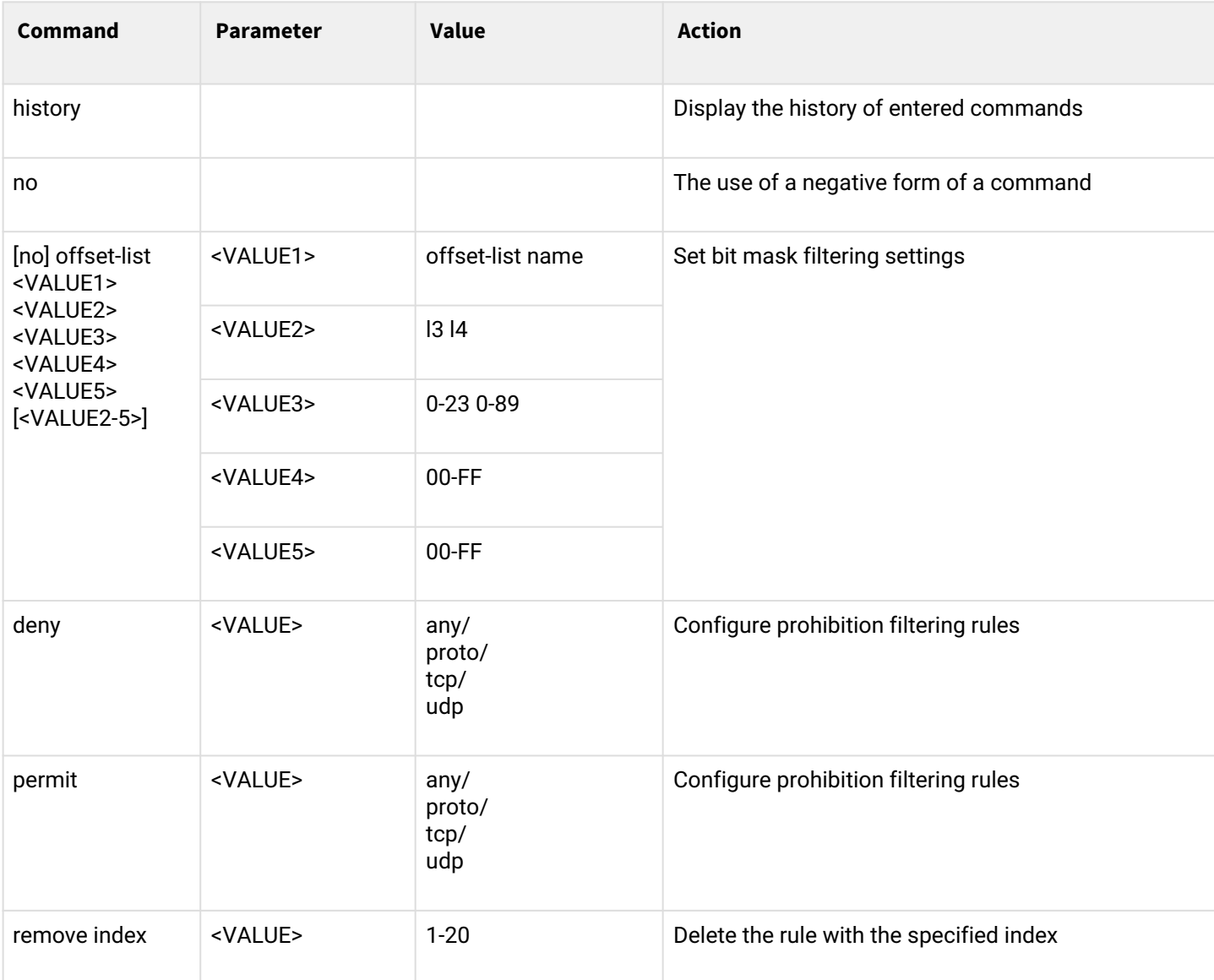

# *1.2.2.7 Class-map configuration mode*

To proceed to configuring class-map you should execute the **class-map <NAME>** command, where <NAME> is the name of class-map.

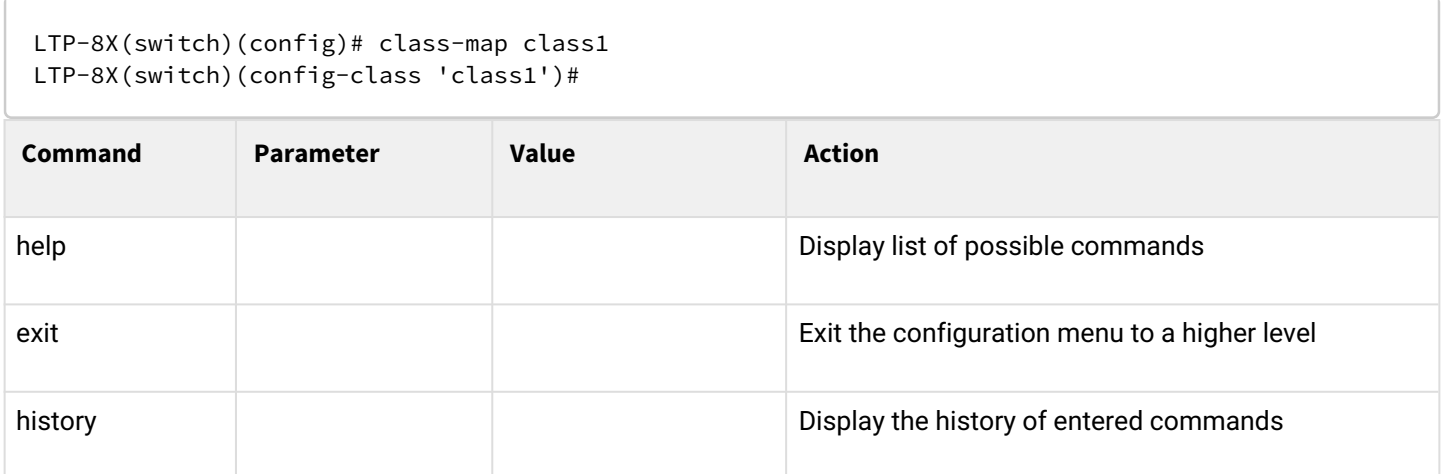

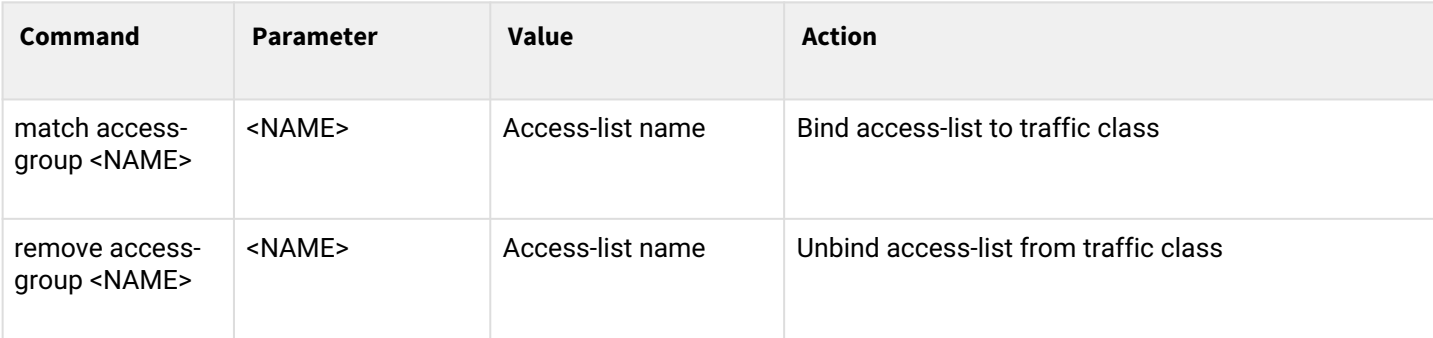

## *1.2.2.8 Policy-map configuration mode*

To proceed to configuring policy-map you should execute the **policy-map <NAME>** command, where <NAME> is the name of policy-map.

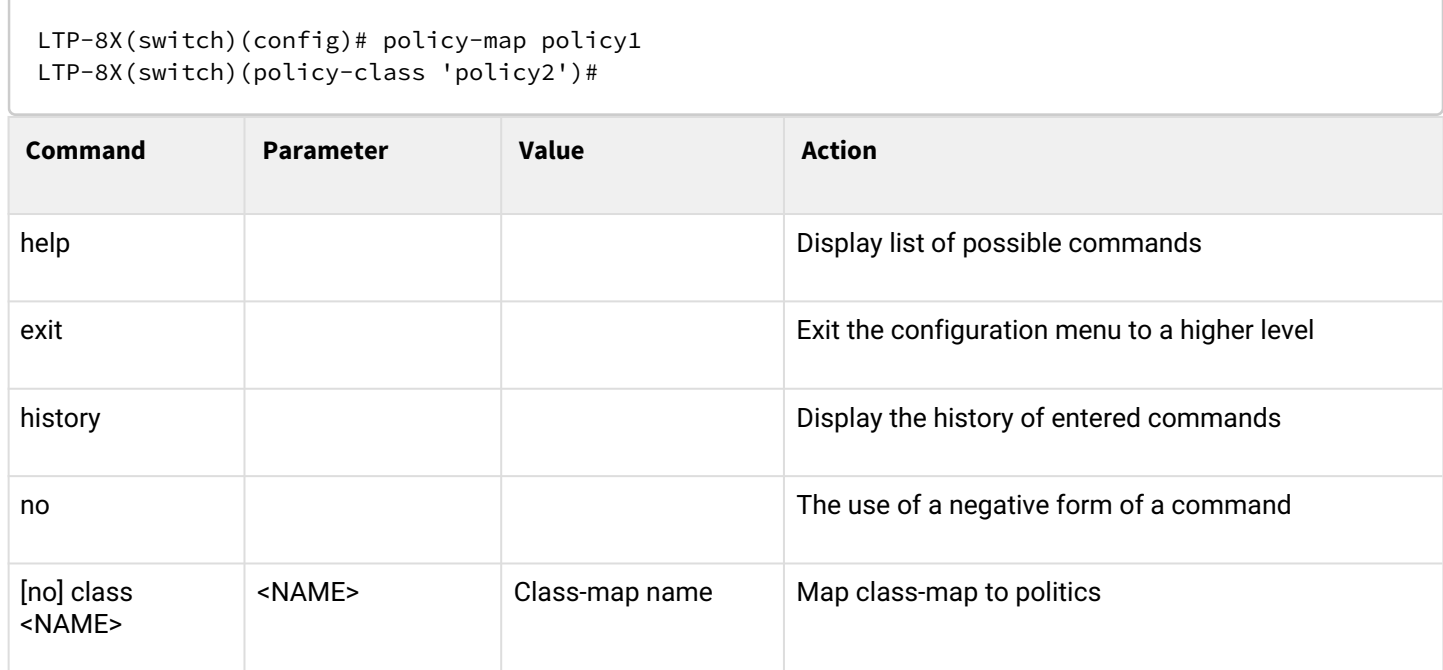

To proceed to configuring class-map you should execute the **class <NAME>** command in the policy-map section, where <NAME> is the name of class-map.

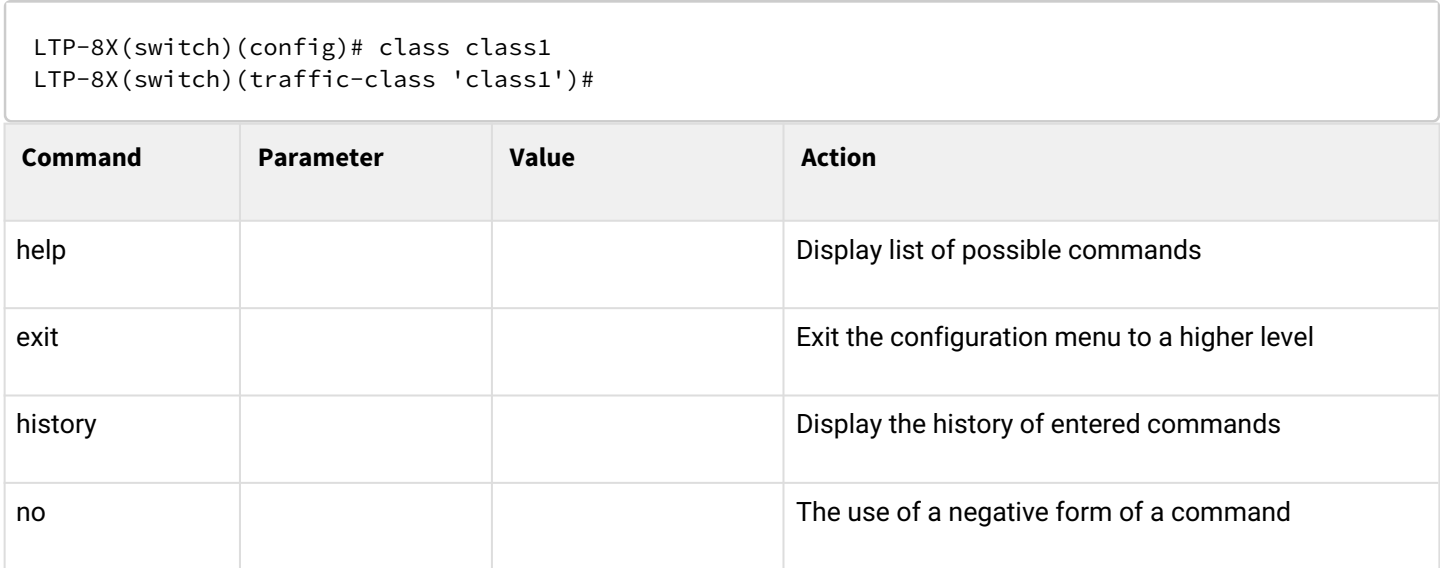

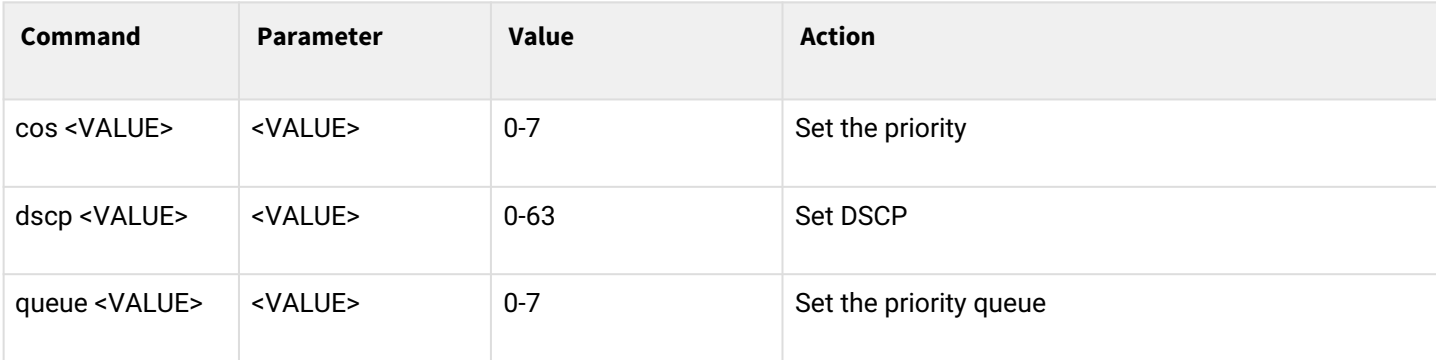

# *1.2.2.9 Erps configuration mode*

To switch to configuring erps you should execute the **erps vlan <VLAN ID>** command, where <VLAN ID> is the VLAN number.

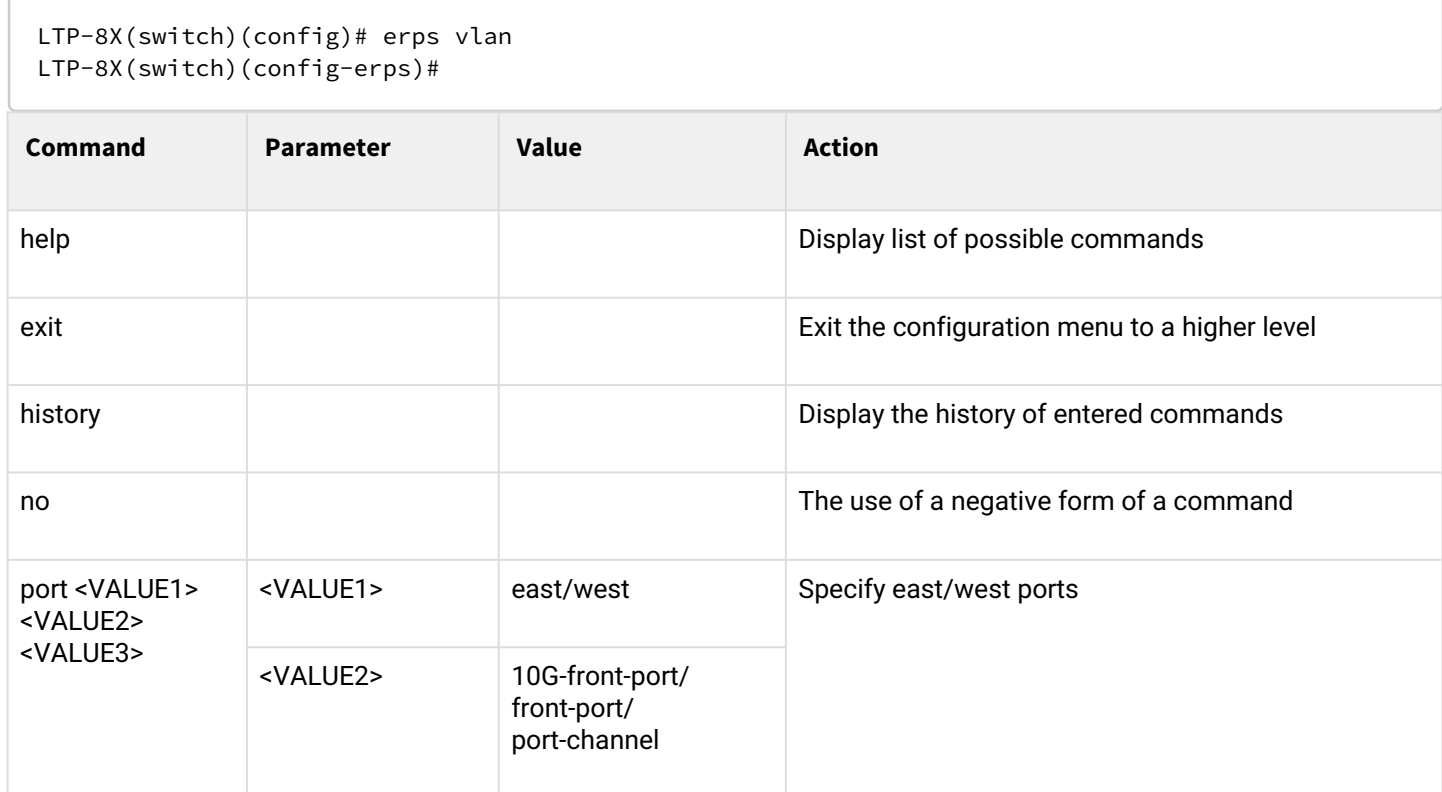

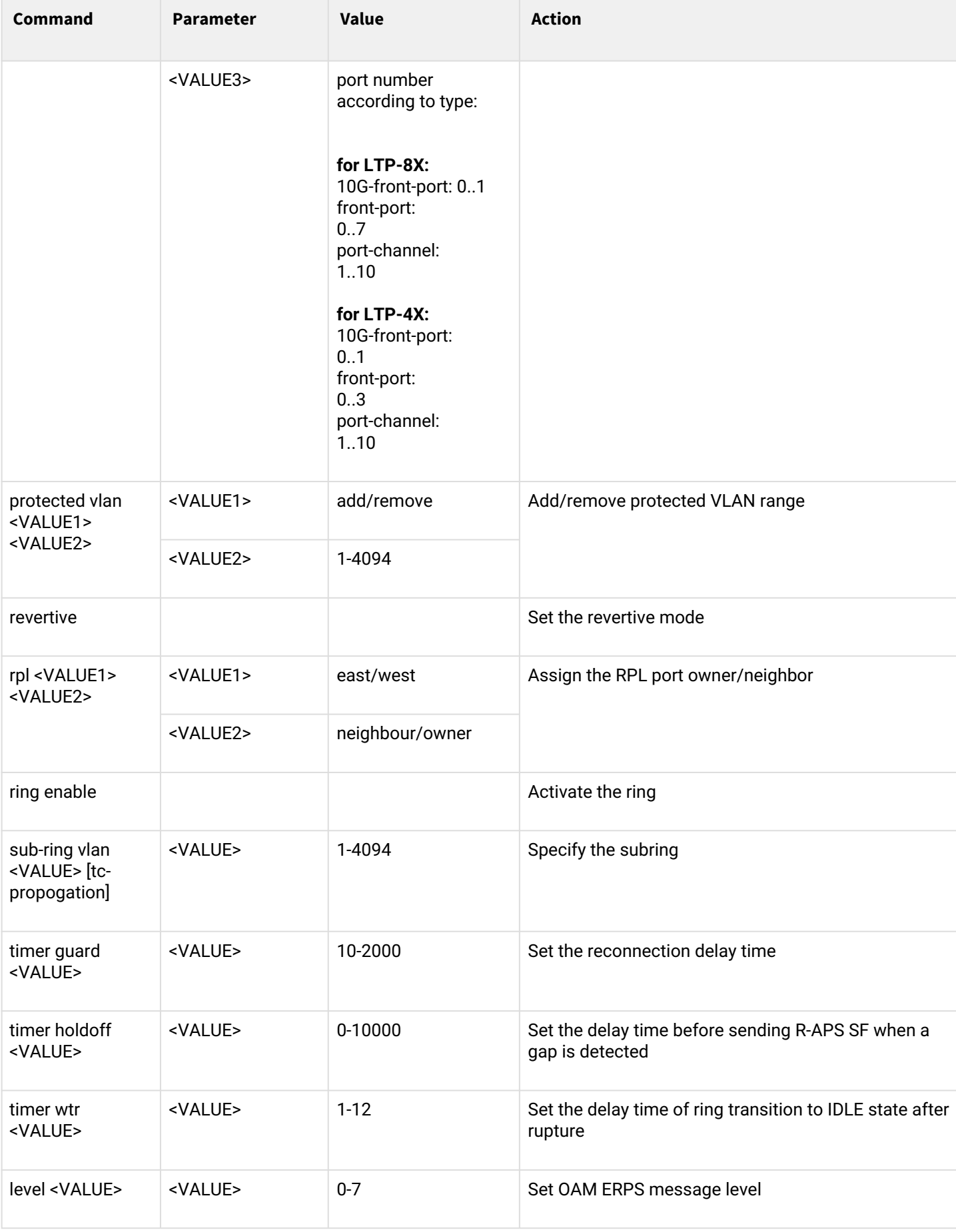

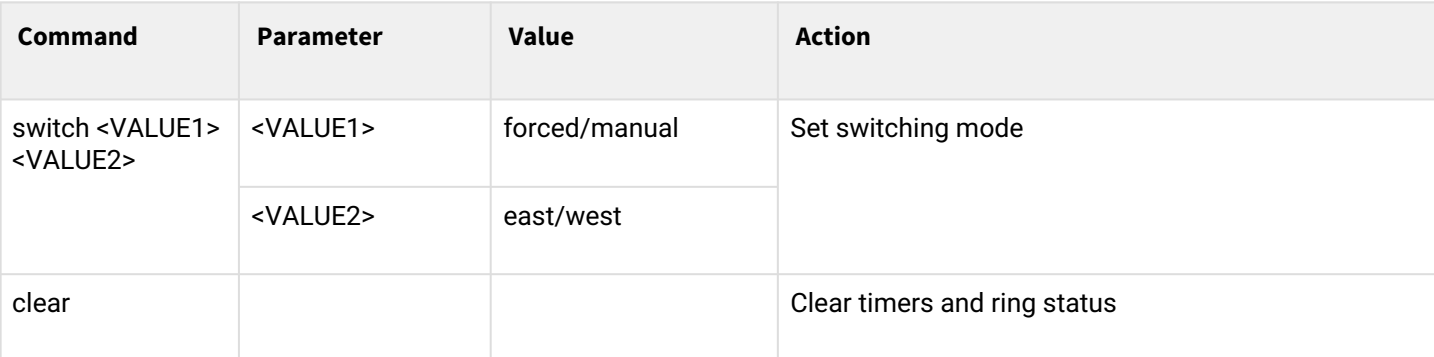

## **1.2.3 GPON configuration**

This section describes the commands to configure ONT, configure GPON interfaces, ONT/OLT profiles, ONT templates.

To proceed to configuring GPON, execute the **configure terminal** command from the main **Top view** section.

```
LTP-8X# configure terminal
LTP-8X(config)#
```
### *1.2.3.1 ONT configuration is in progress*

To proceed to the configuration of ONT you need to go to the corresponding **view** with the **interface ont <port>/<ID>** command, where <port> — GPON-port, <ID> — ONT id.

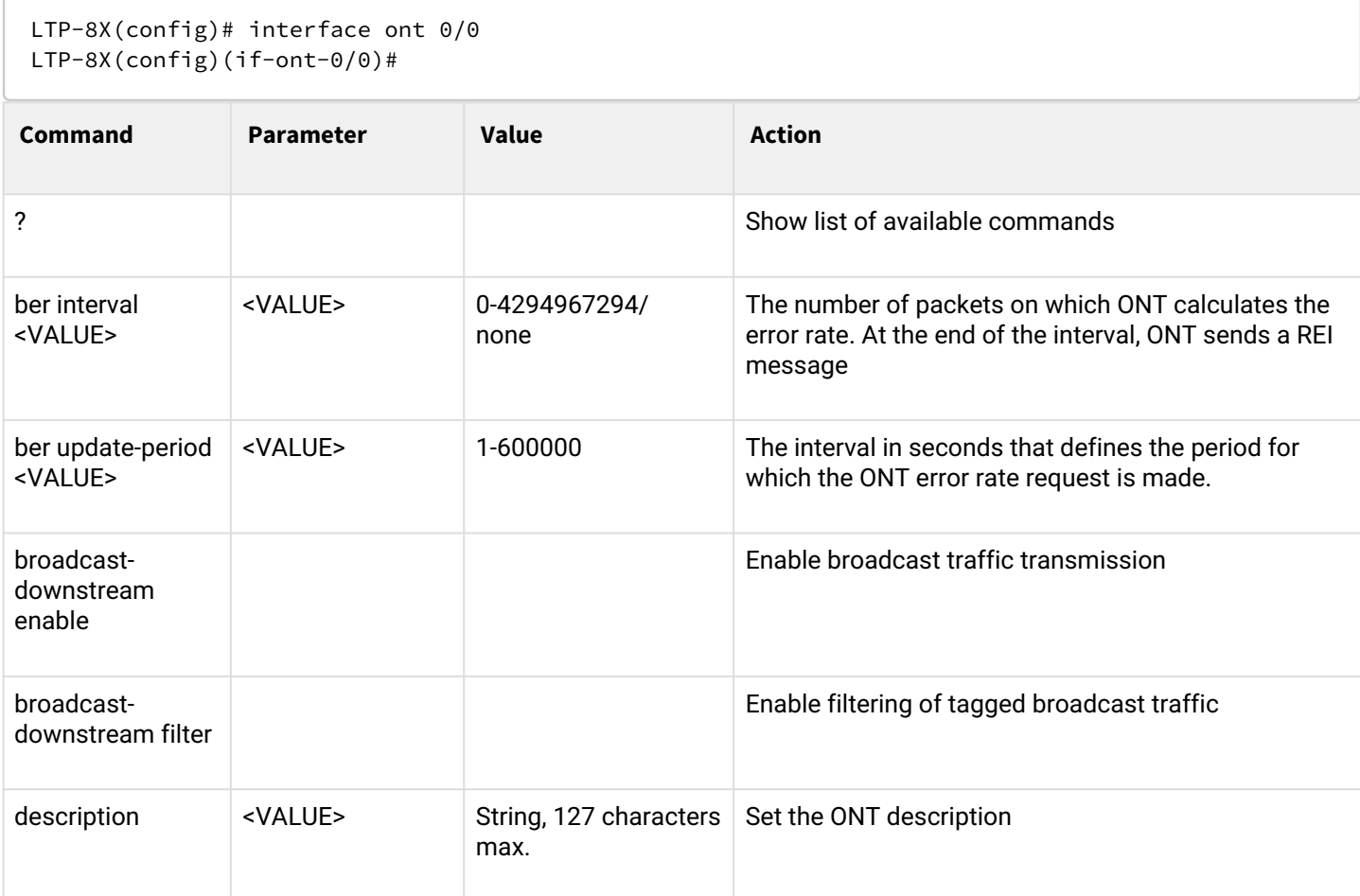

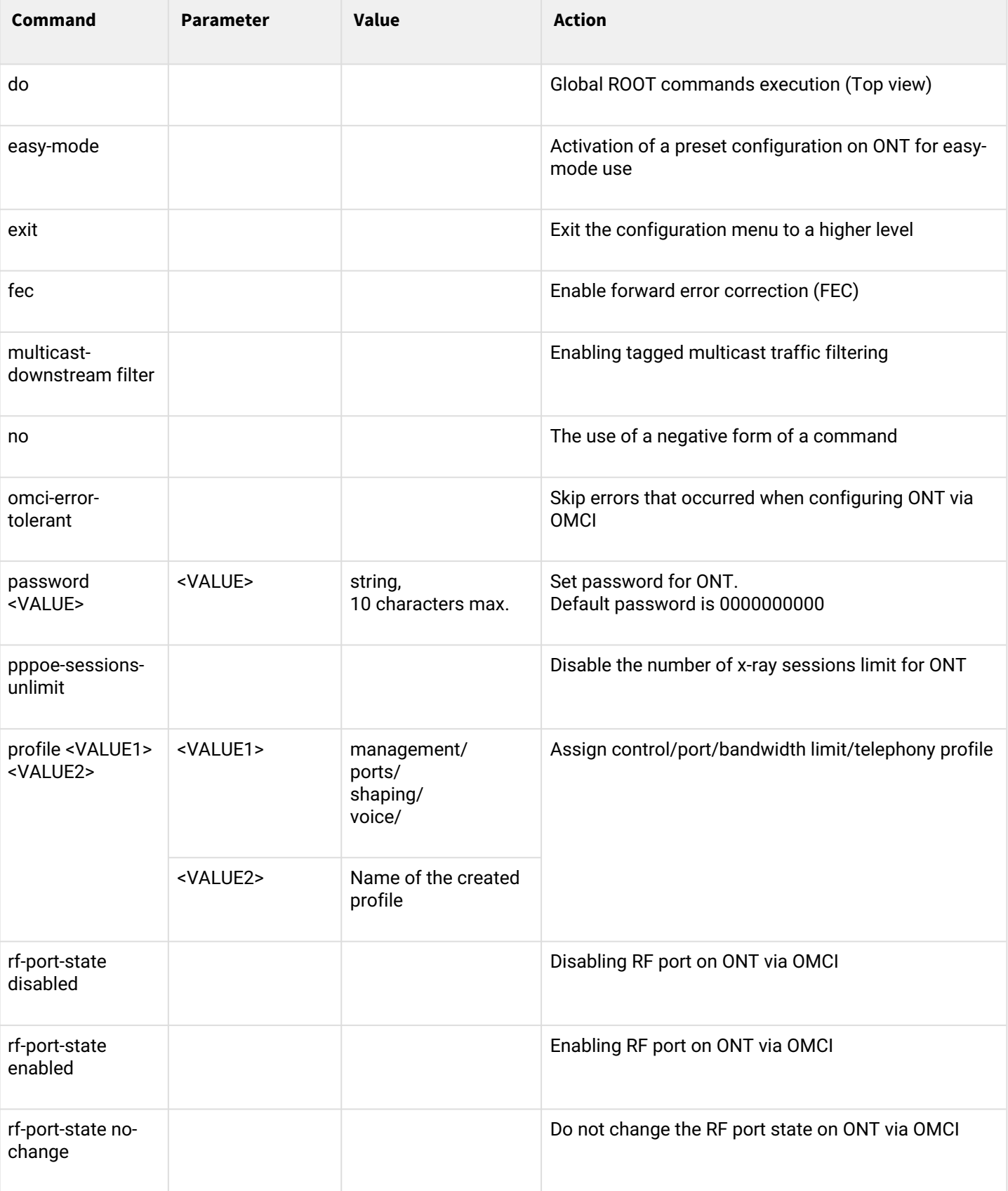

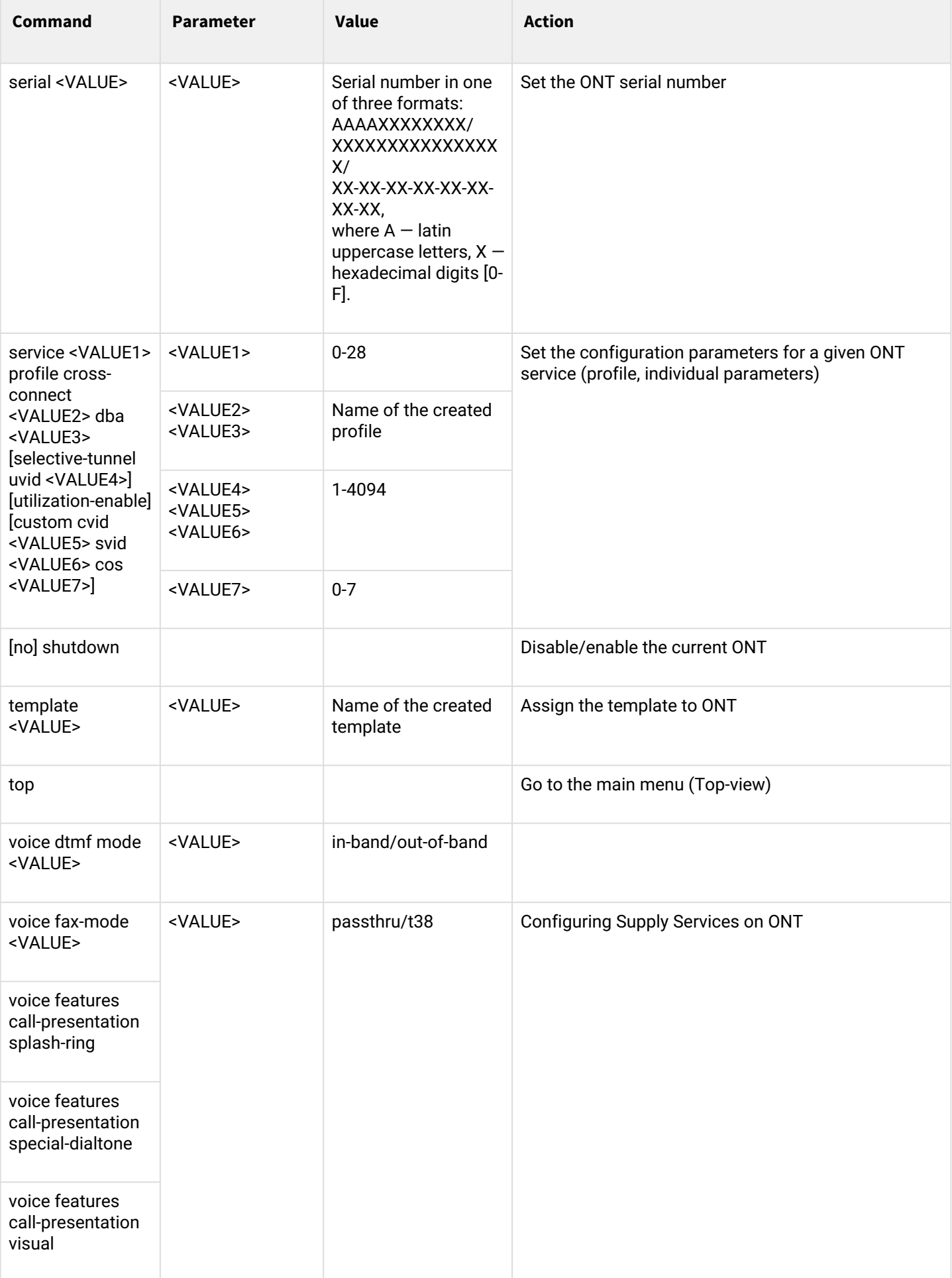

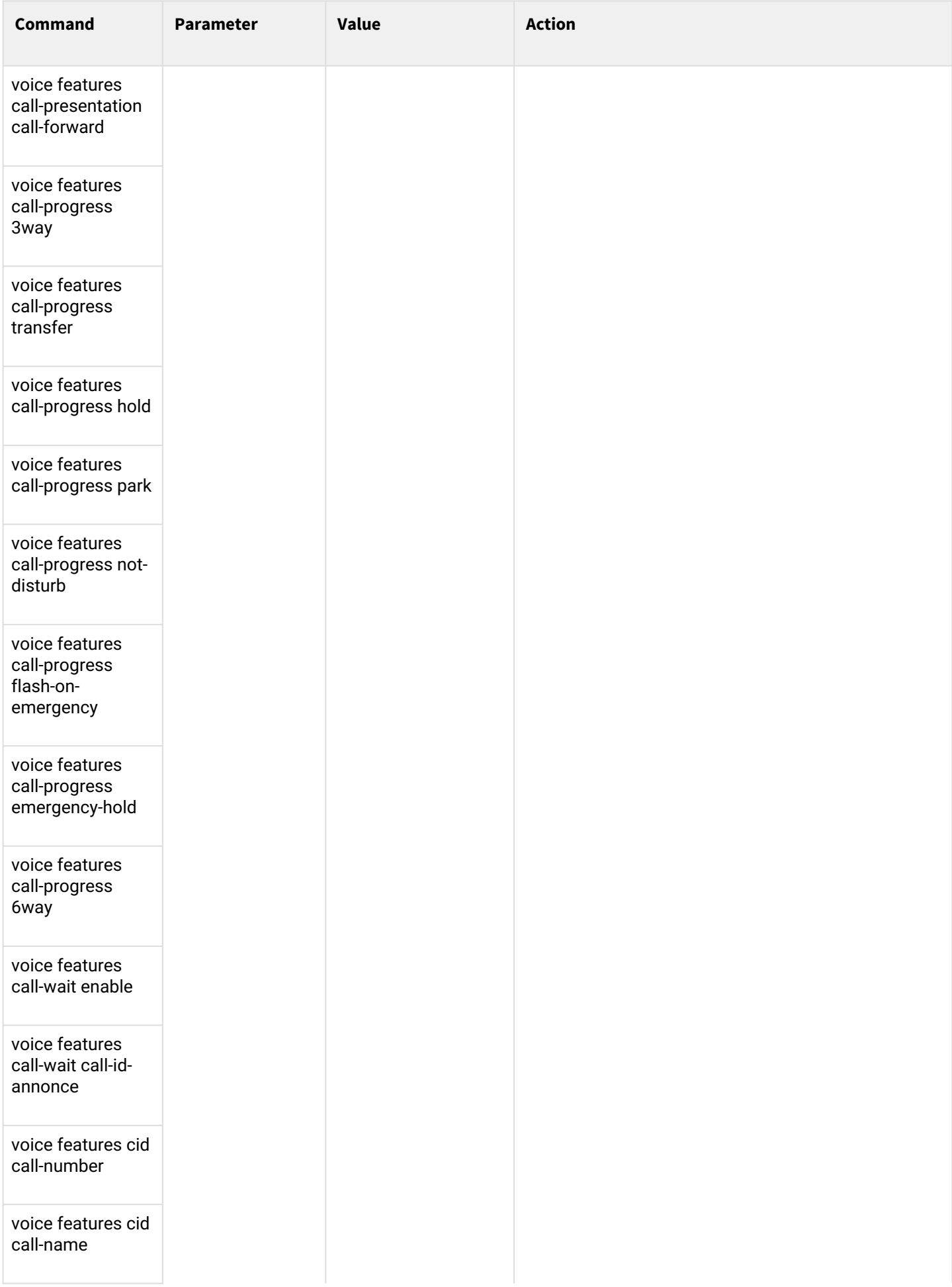

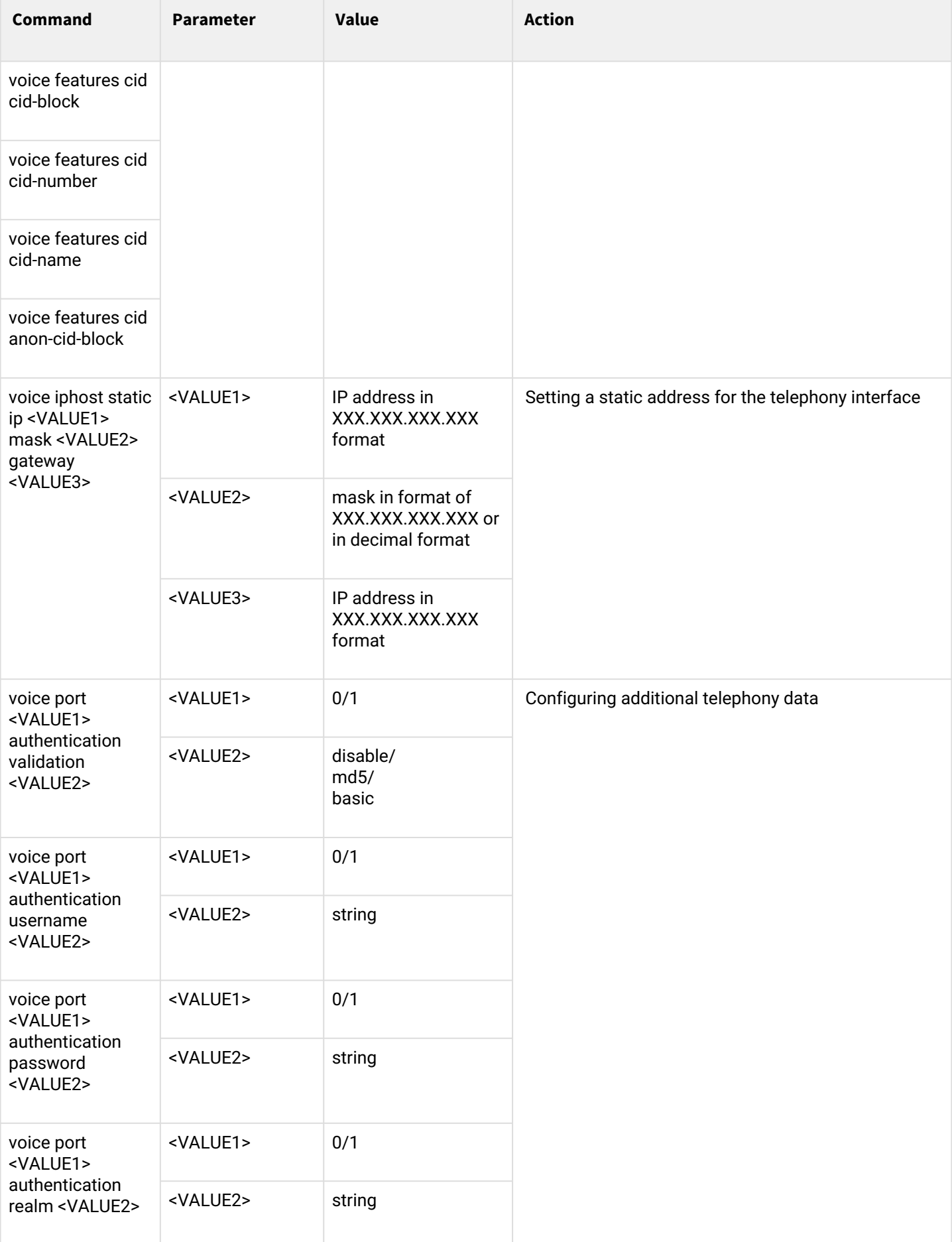

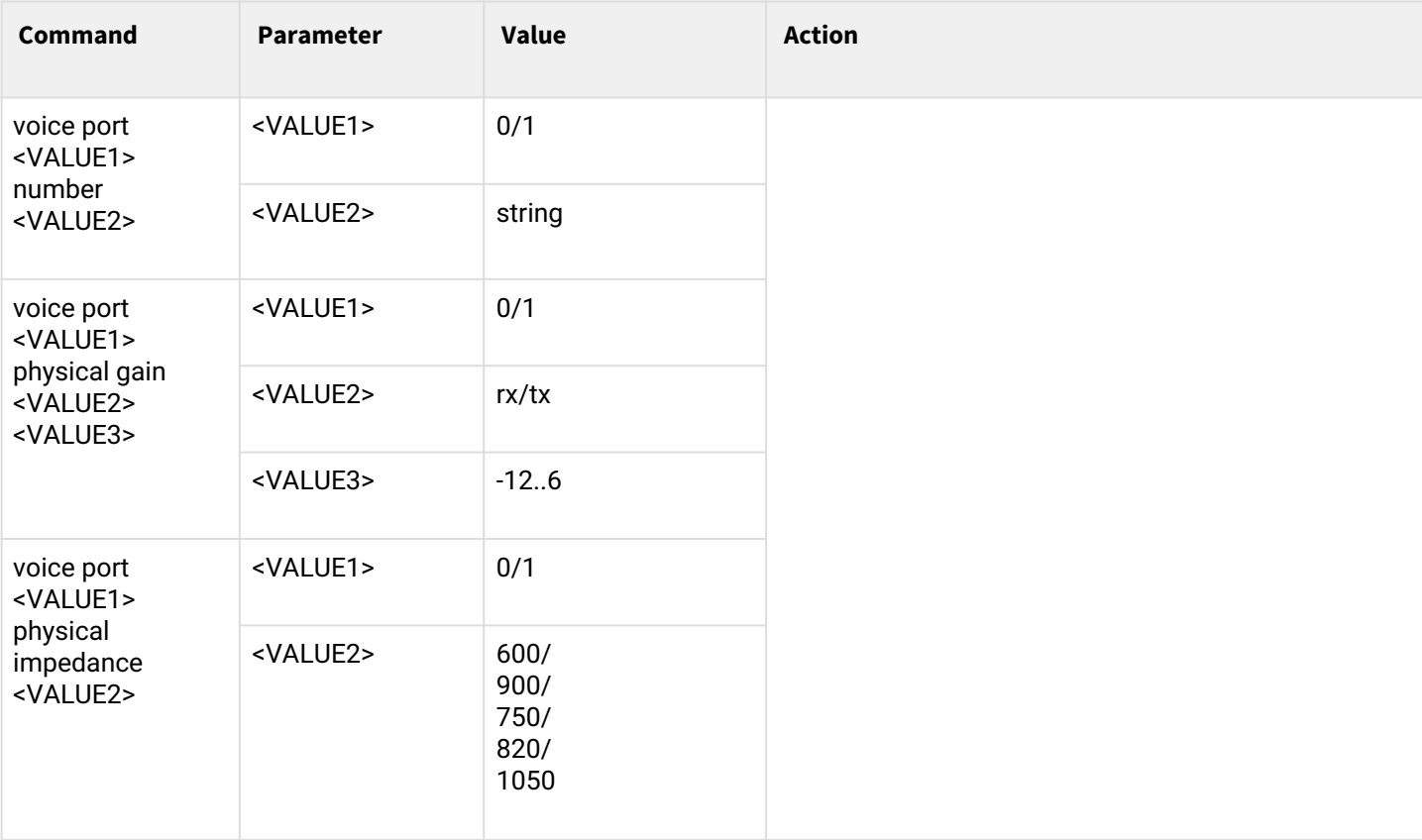

# *1.2.3.2 ONT profiles configuration*

To configure ONT profiles, you need to go to the corresponding ONT profile using the **profile <type> <name>** command, where <type > — type, <name> — profile name.

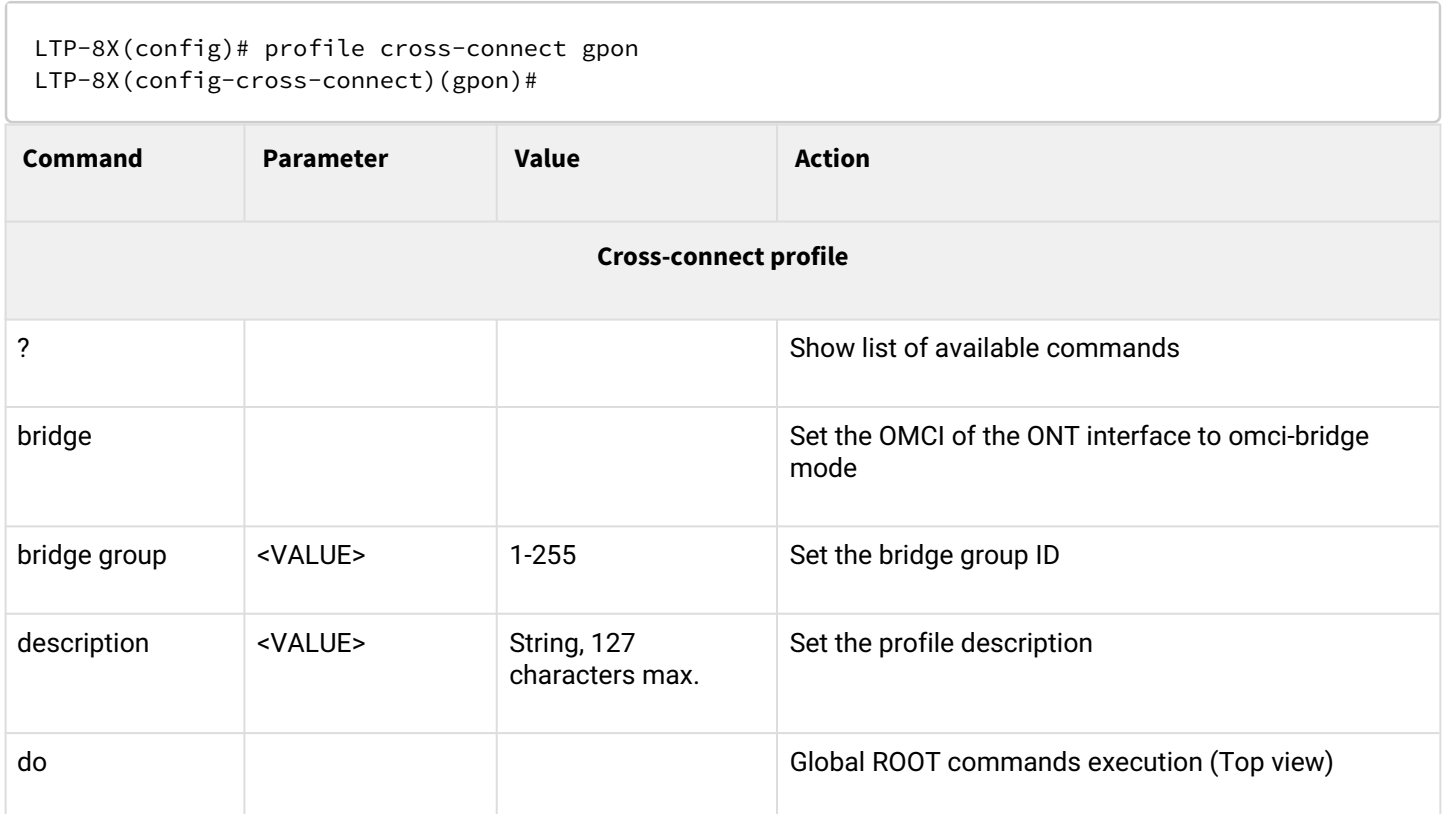

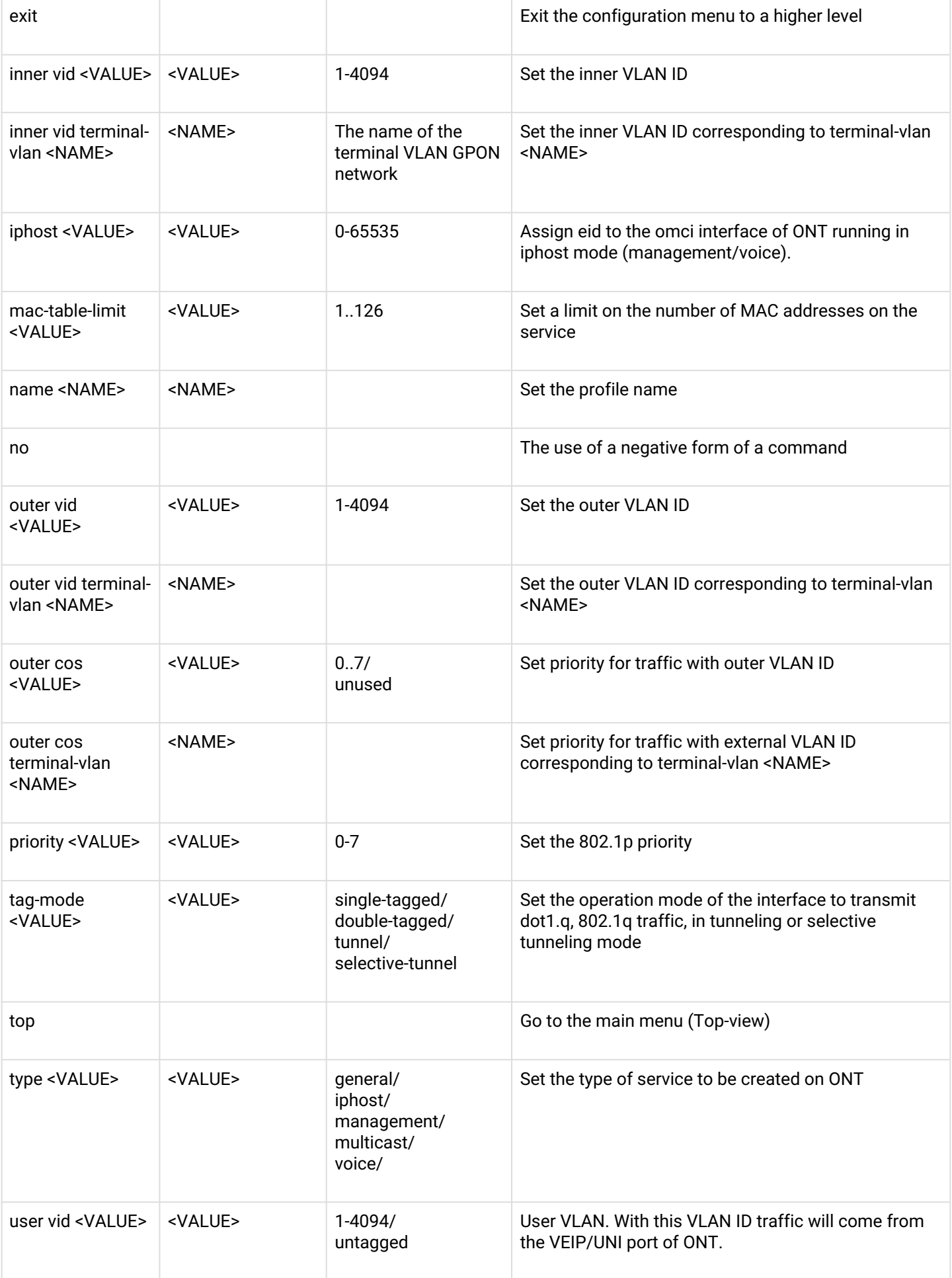

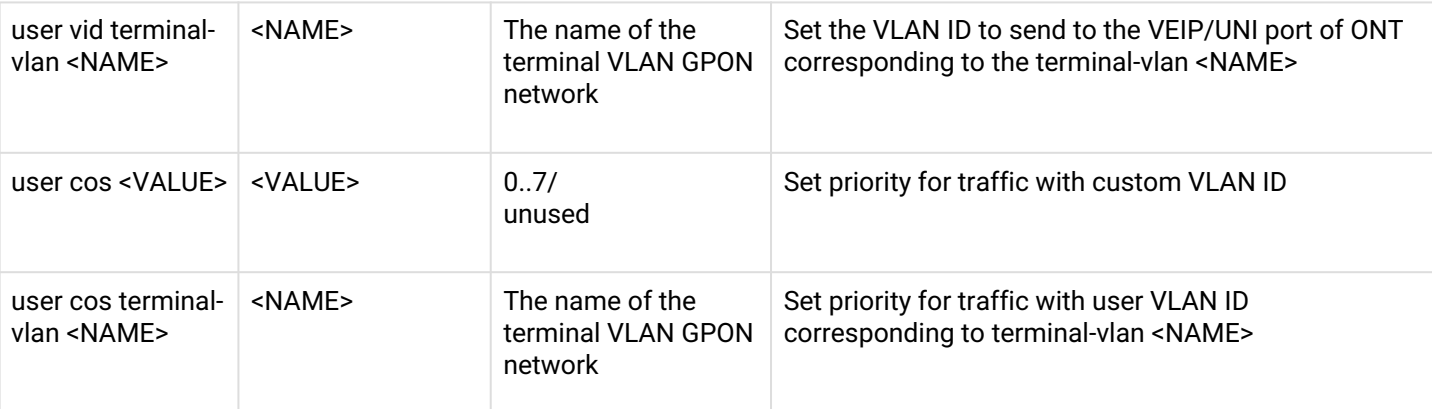

## **Dba profile**

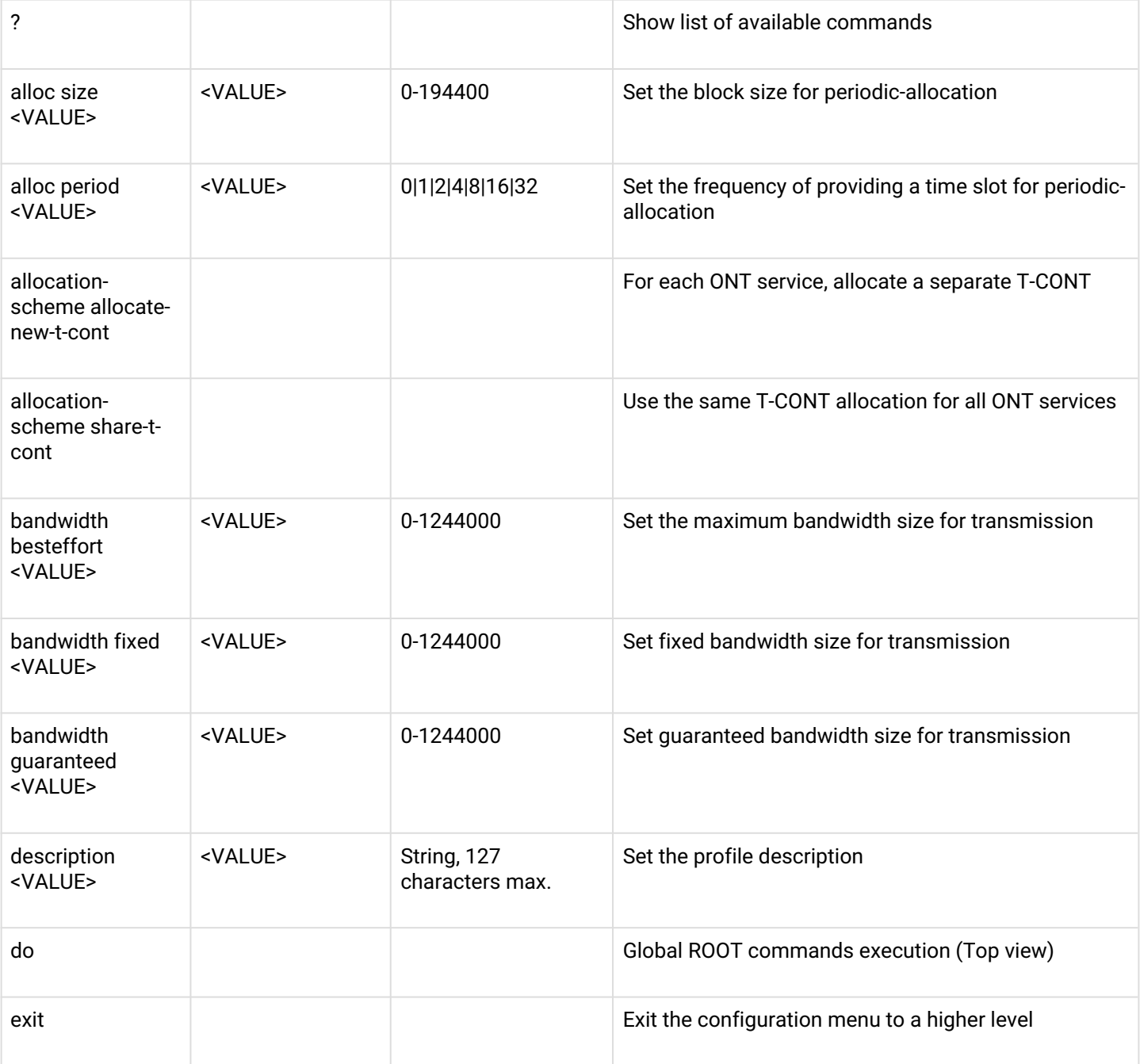
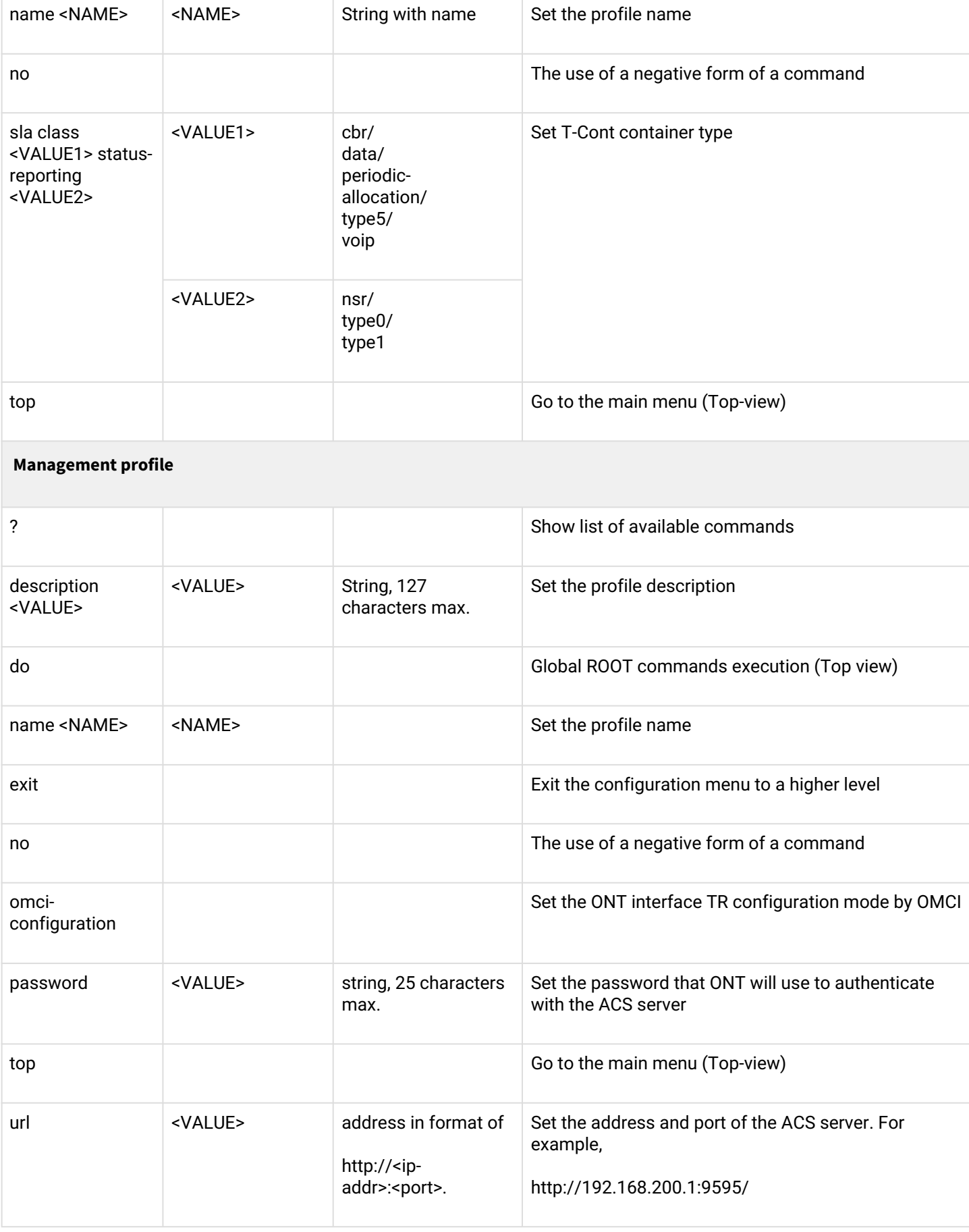

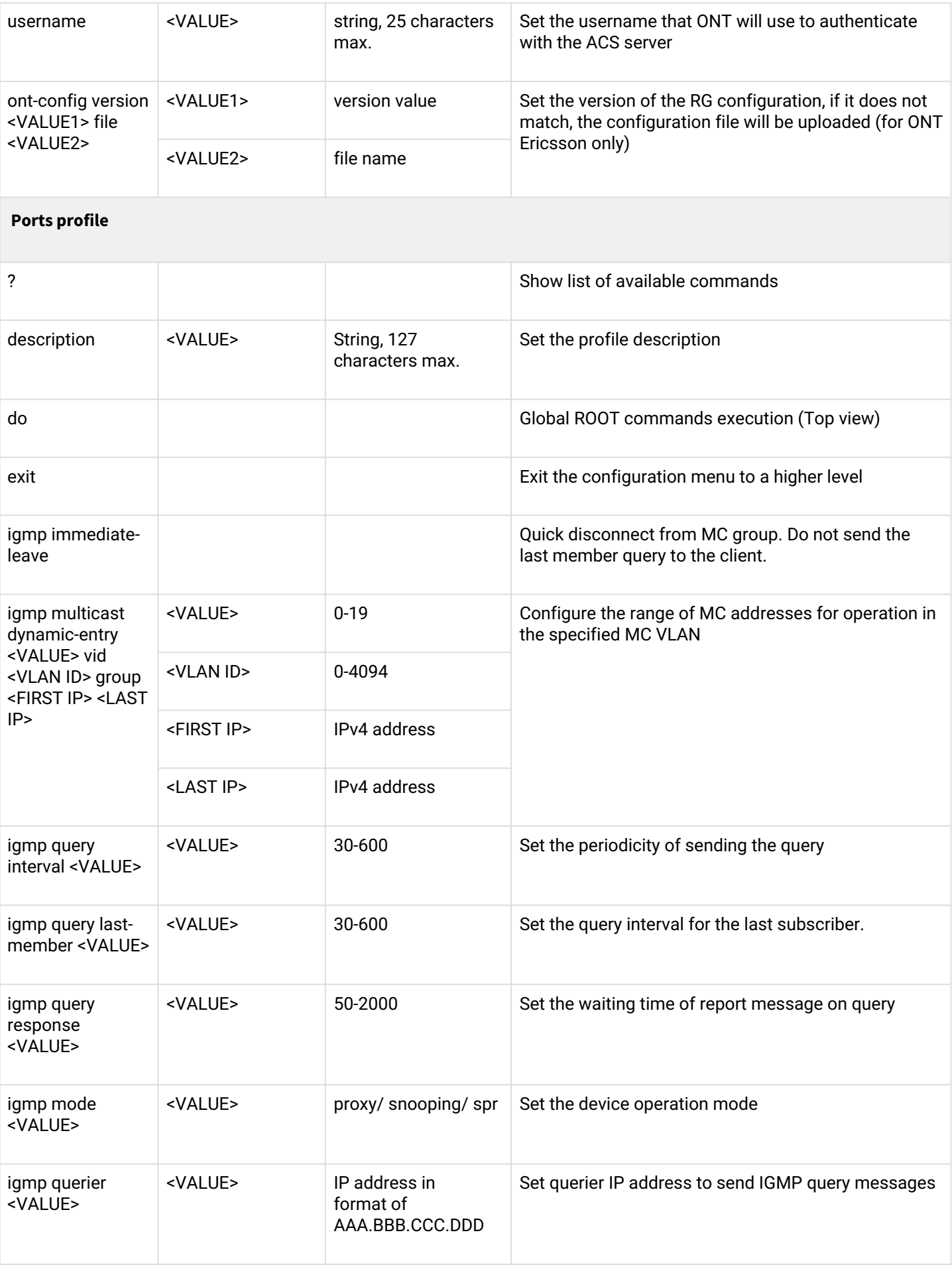

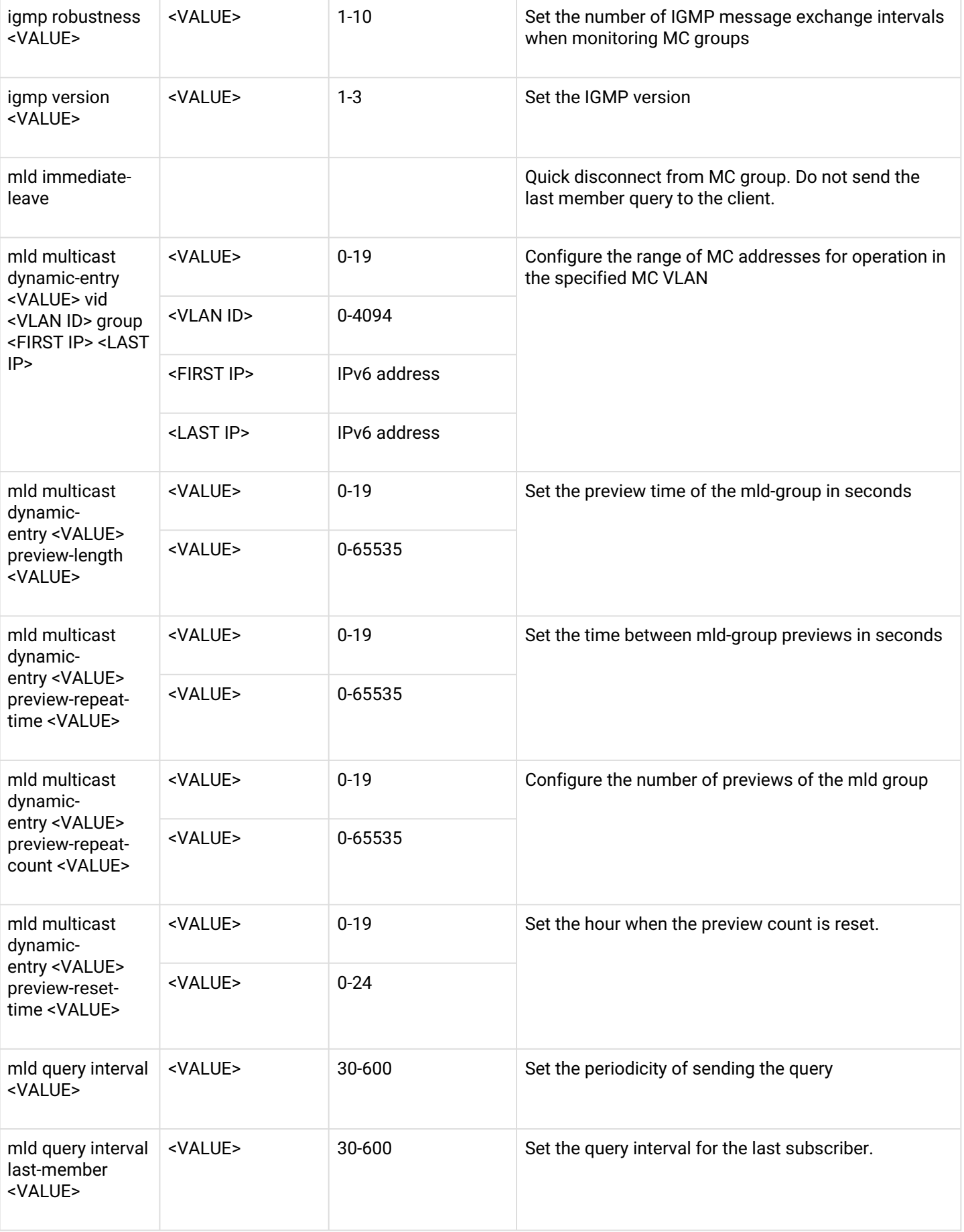

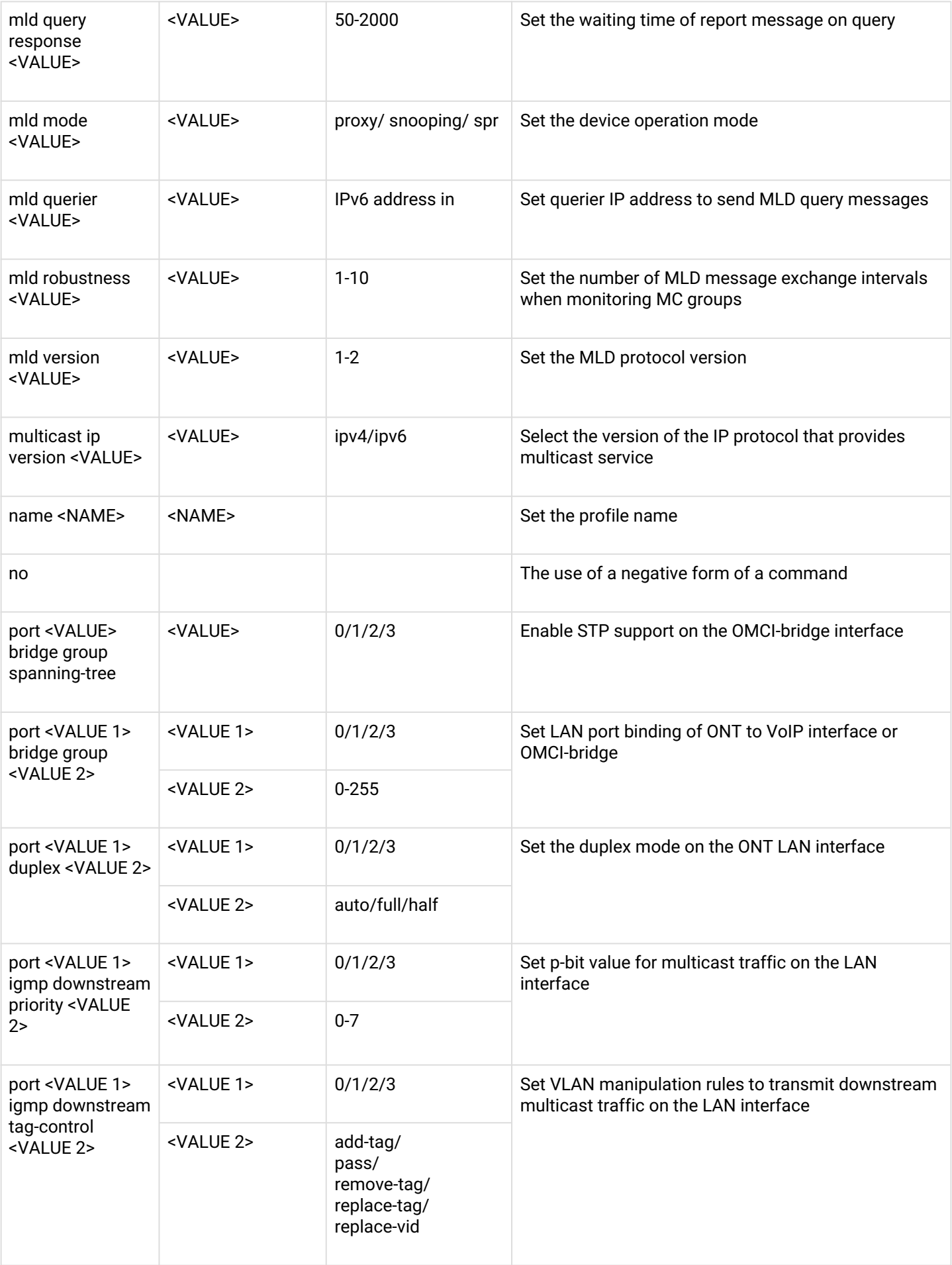

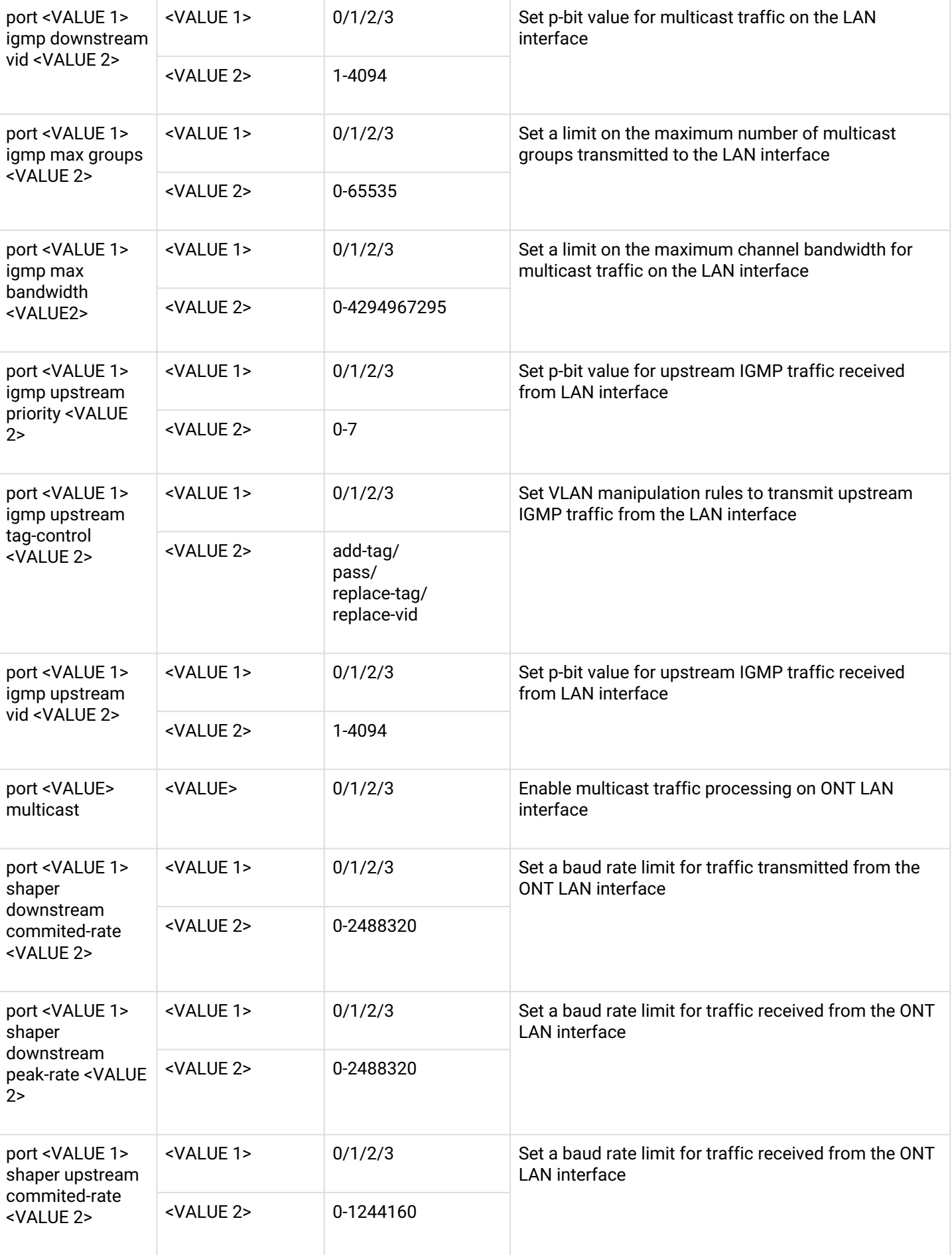

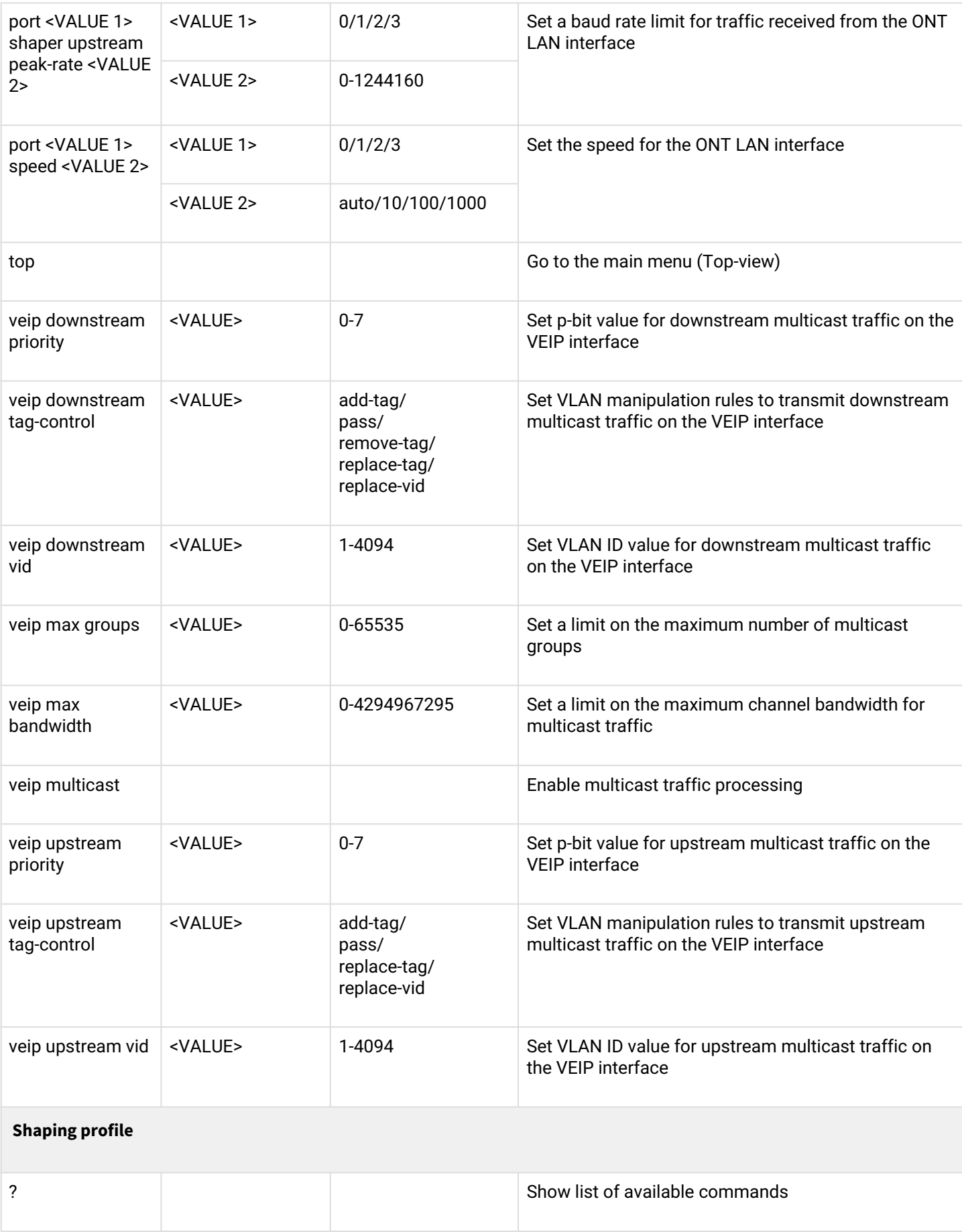

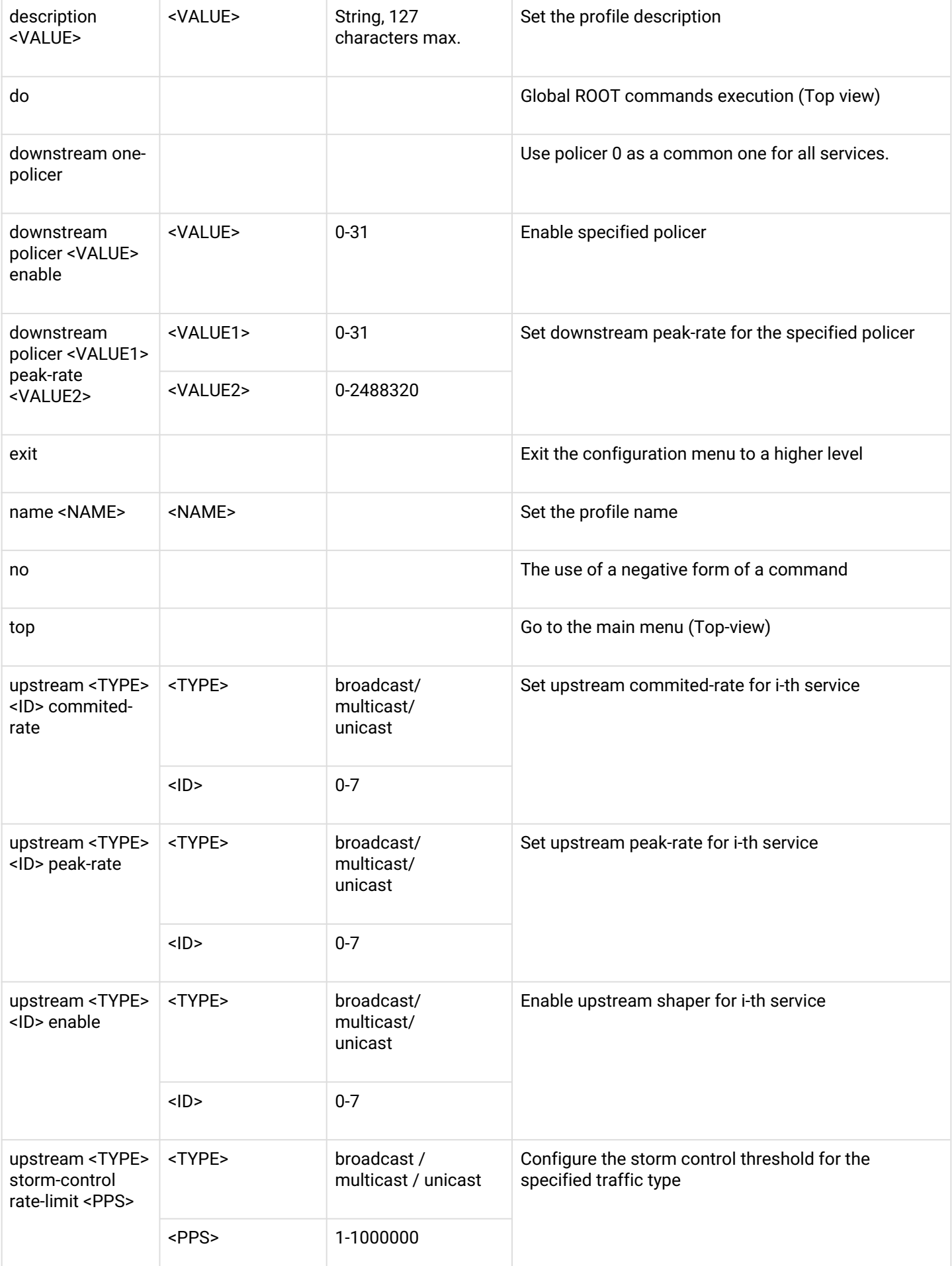

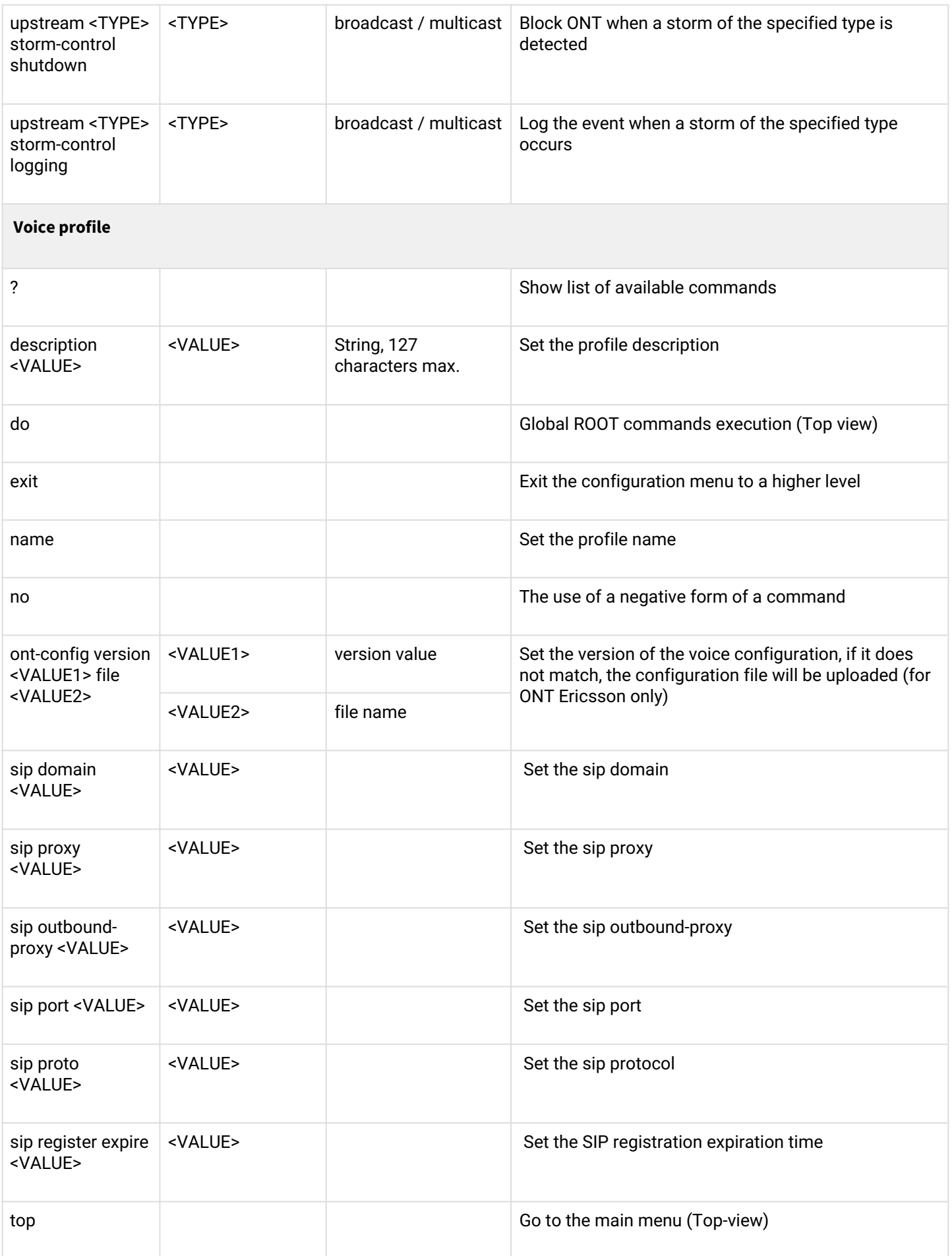

#### *1.2.3.3 GPON interface configuration*

To configure GPON interfaces, go in the section **Configure view** to the corresponding interface using the **interface gpon-port <ID>** command, where <ID> is the identifier of the GPON-PORT interface.

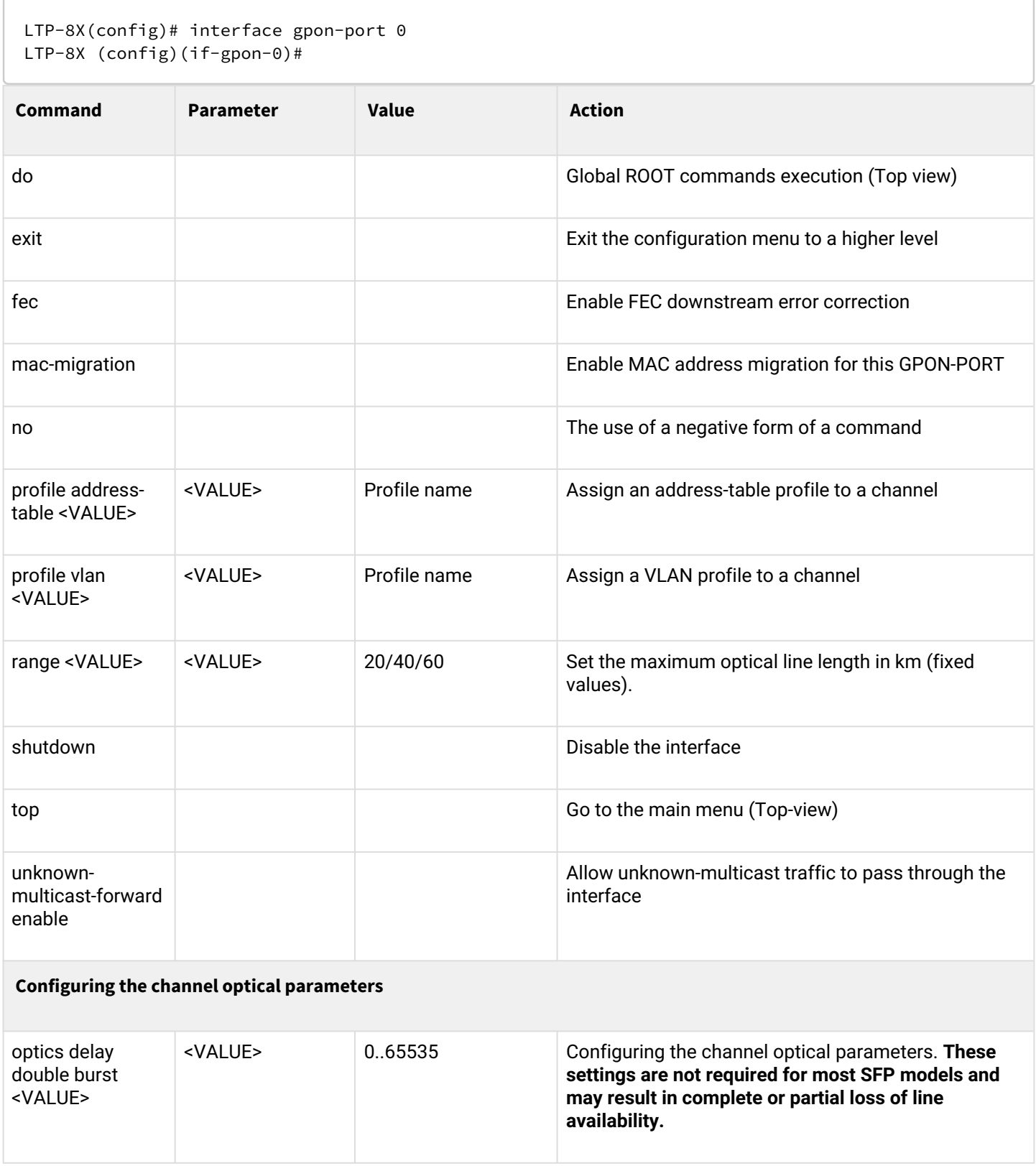

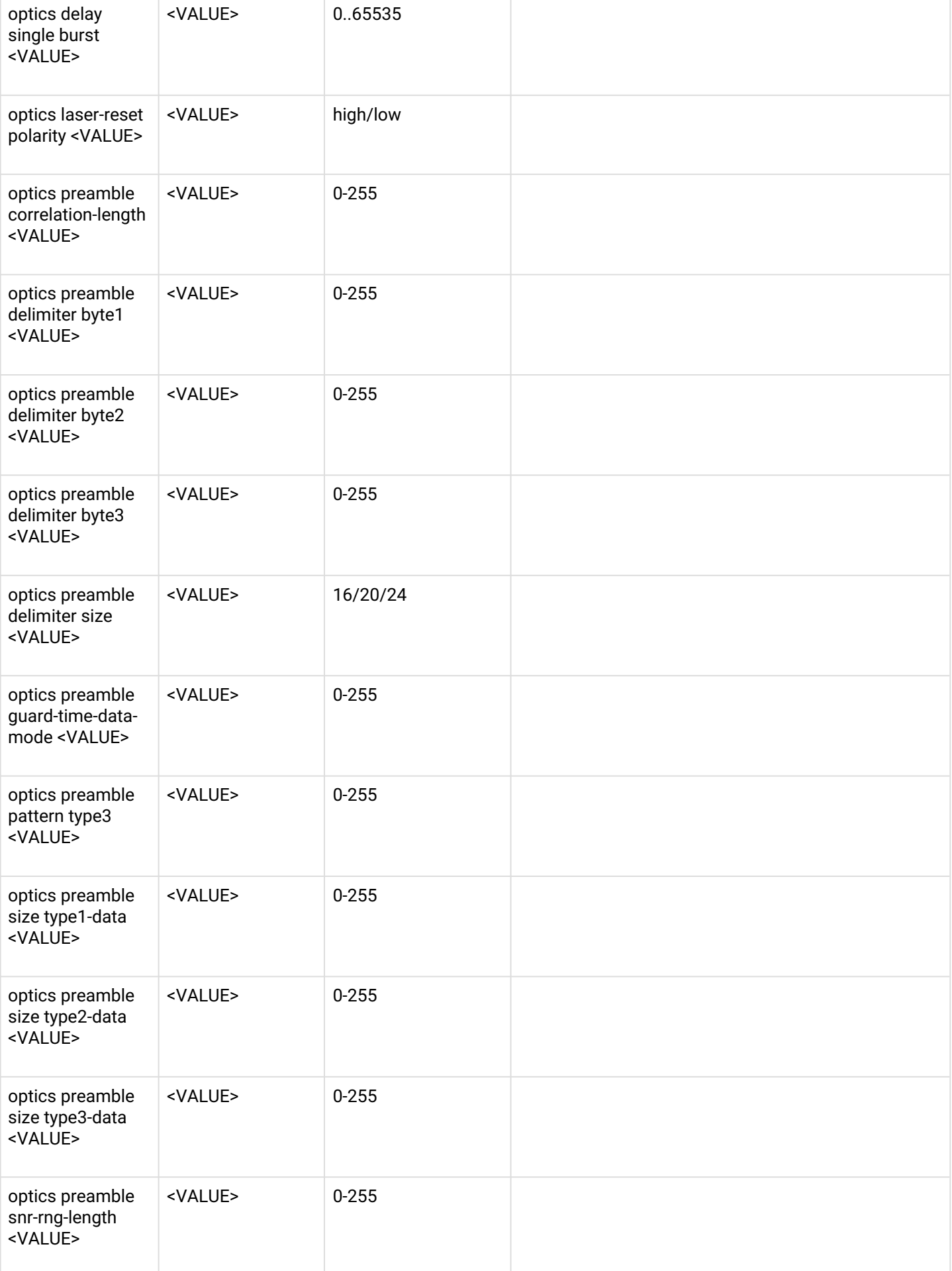

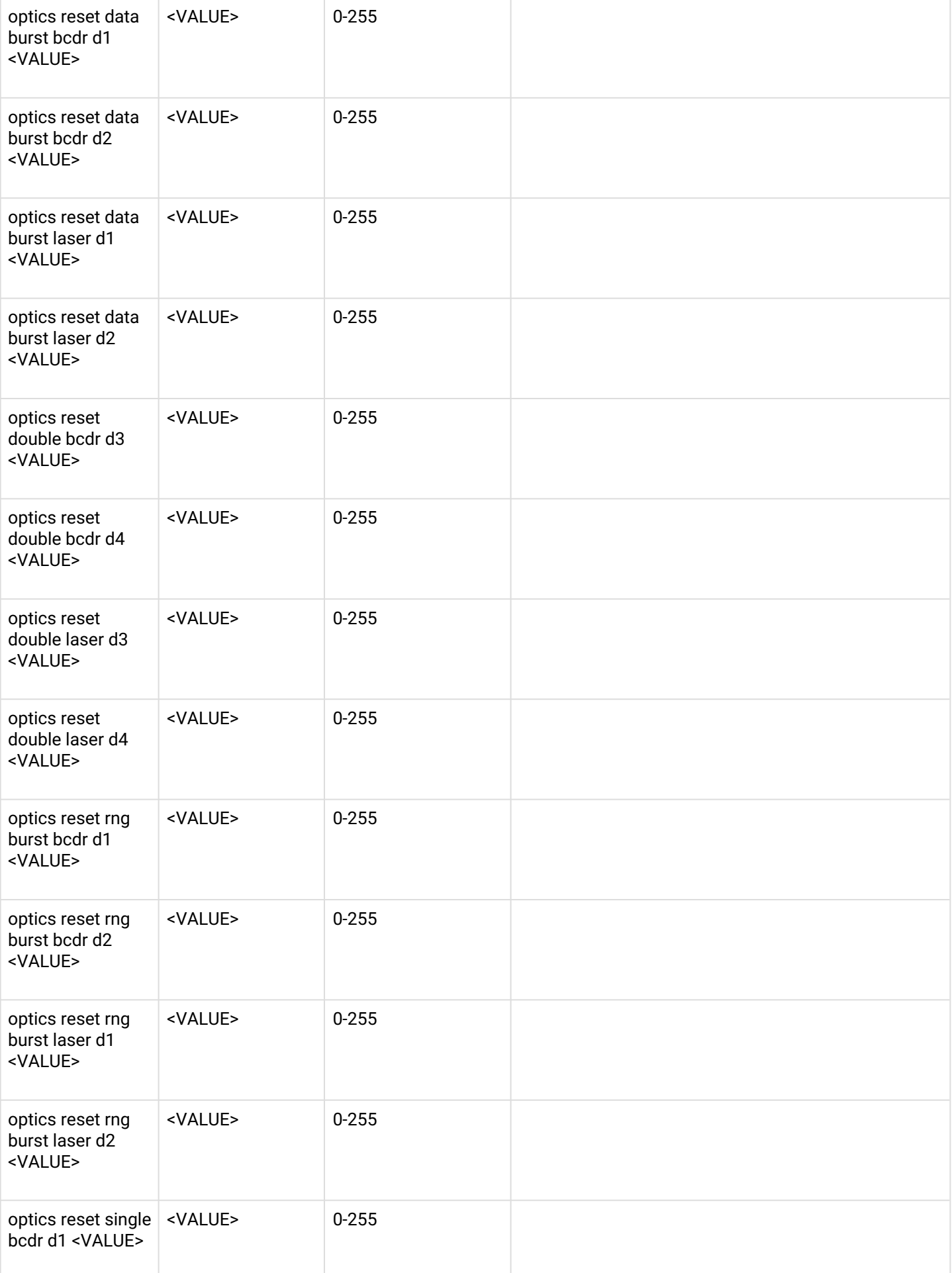

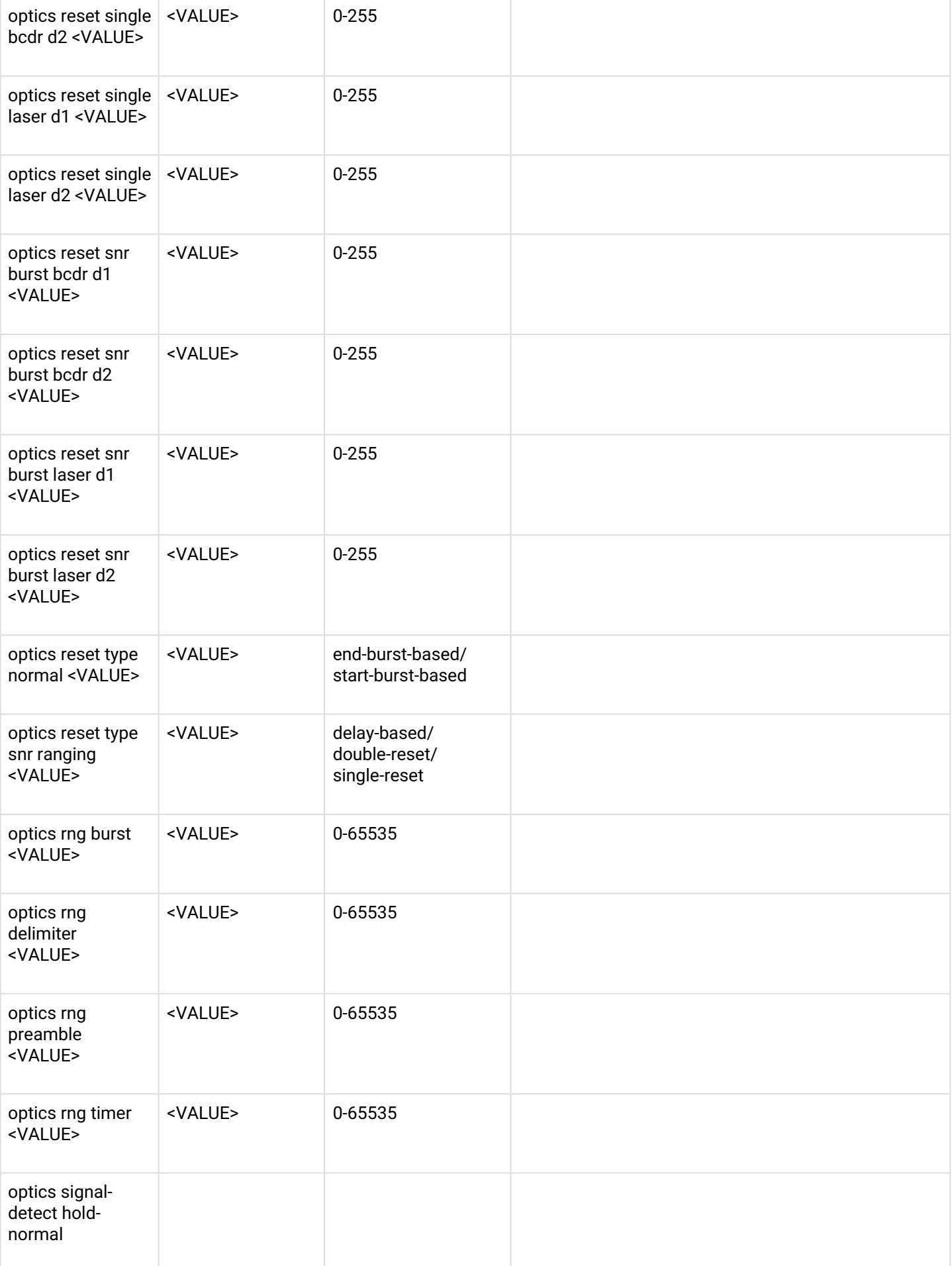

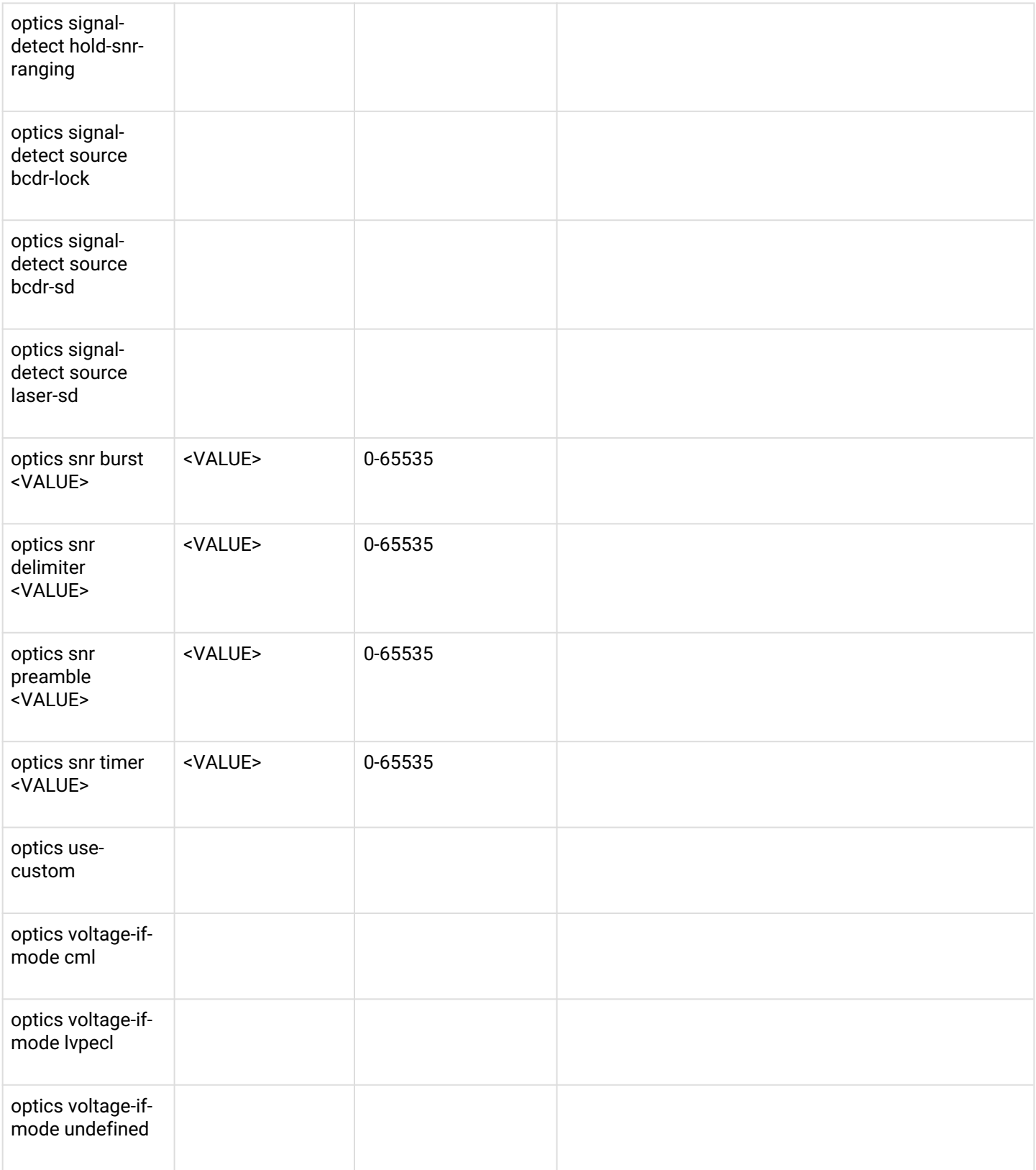

## *1.2.3.4 GPON and OLT parameters configuration*

GPON interfaces are configured in the **Configure view** section.

```
LTP-8X(config)#
```
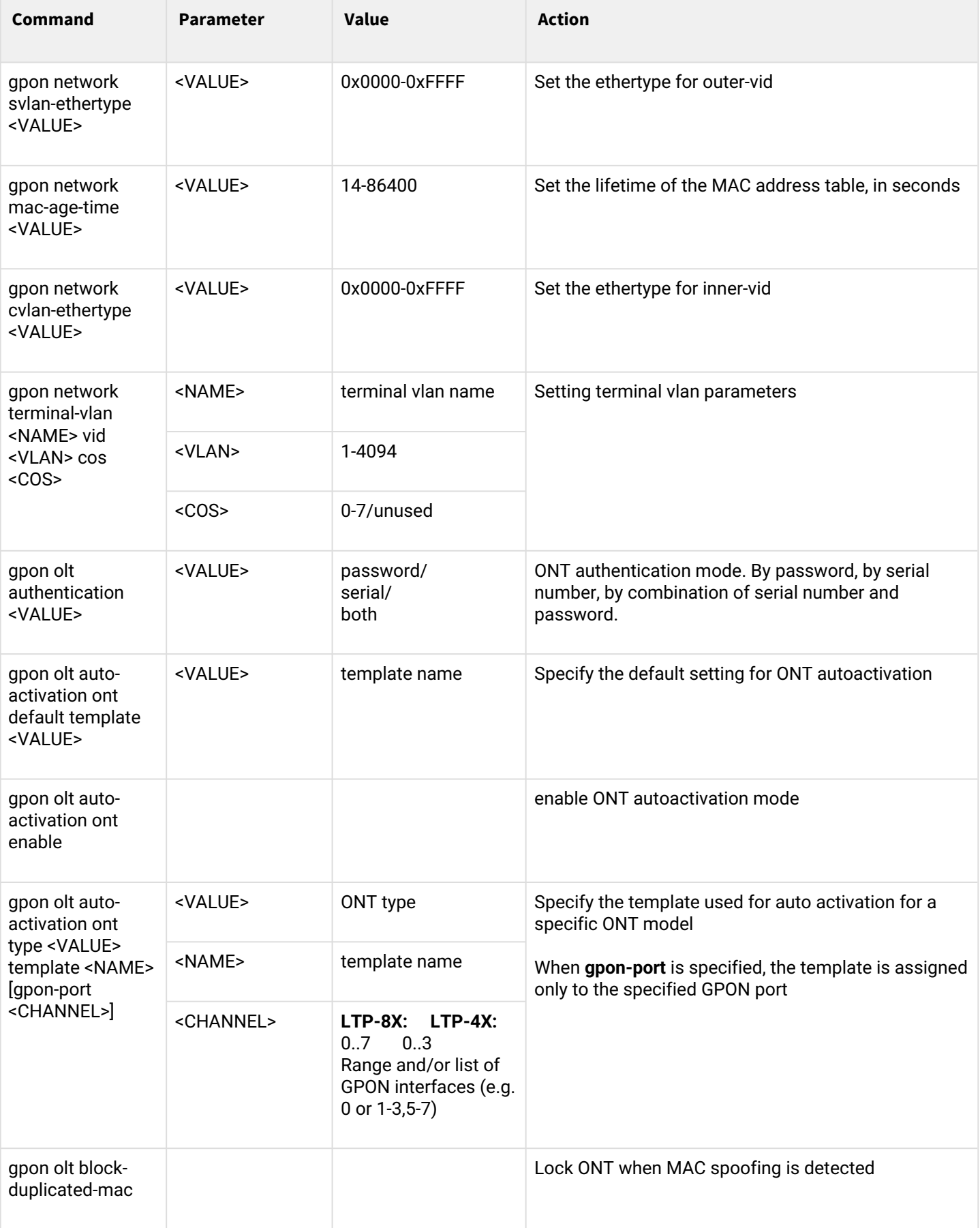

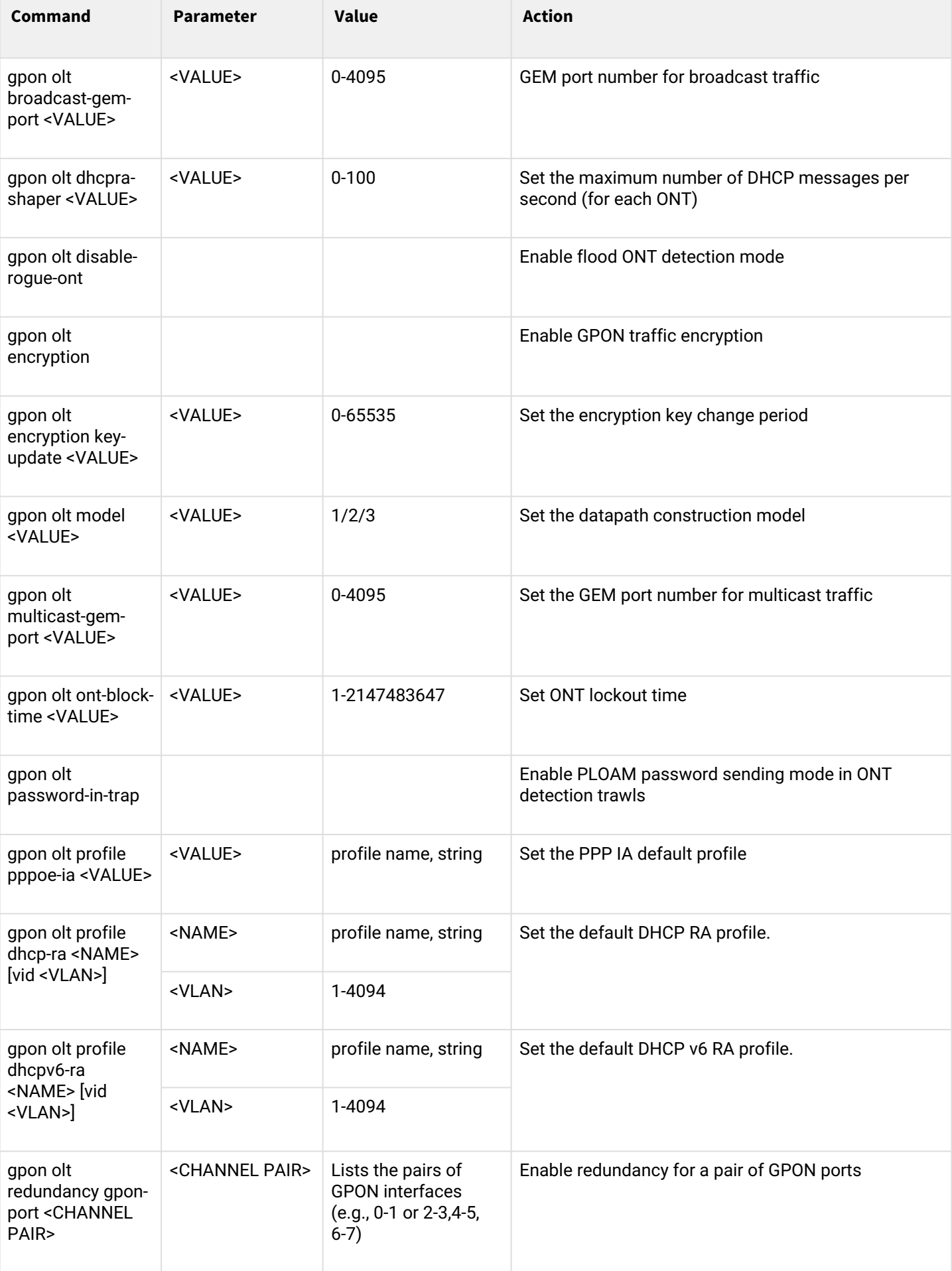

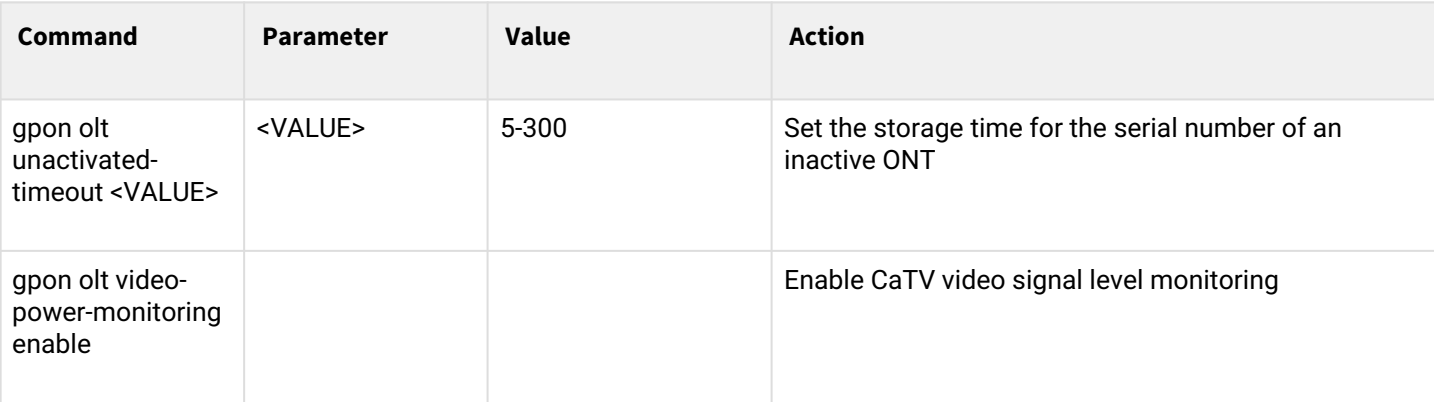

#### *1.2.3.5 OLT profiles configuration*

To configure OLT profiles, you need to go to the corresponding OLT profile using the **profile <type> <name>** command, where  $\langle$  type  $>$  – type,  $\langle$  name  $>$  – profile name.

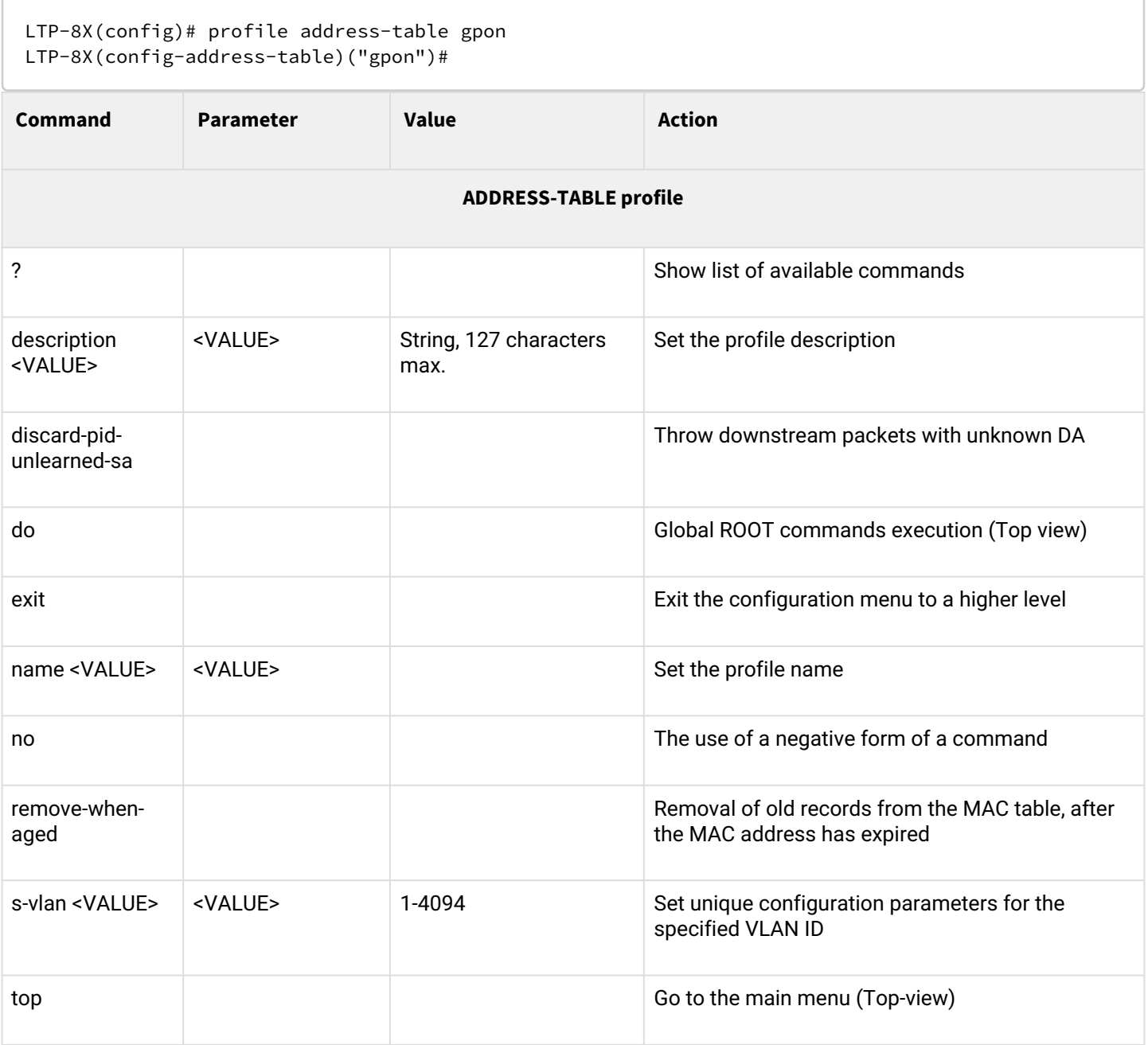

#### **DHCP-RA profile**

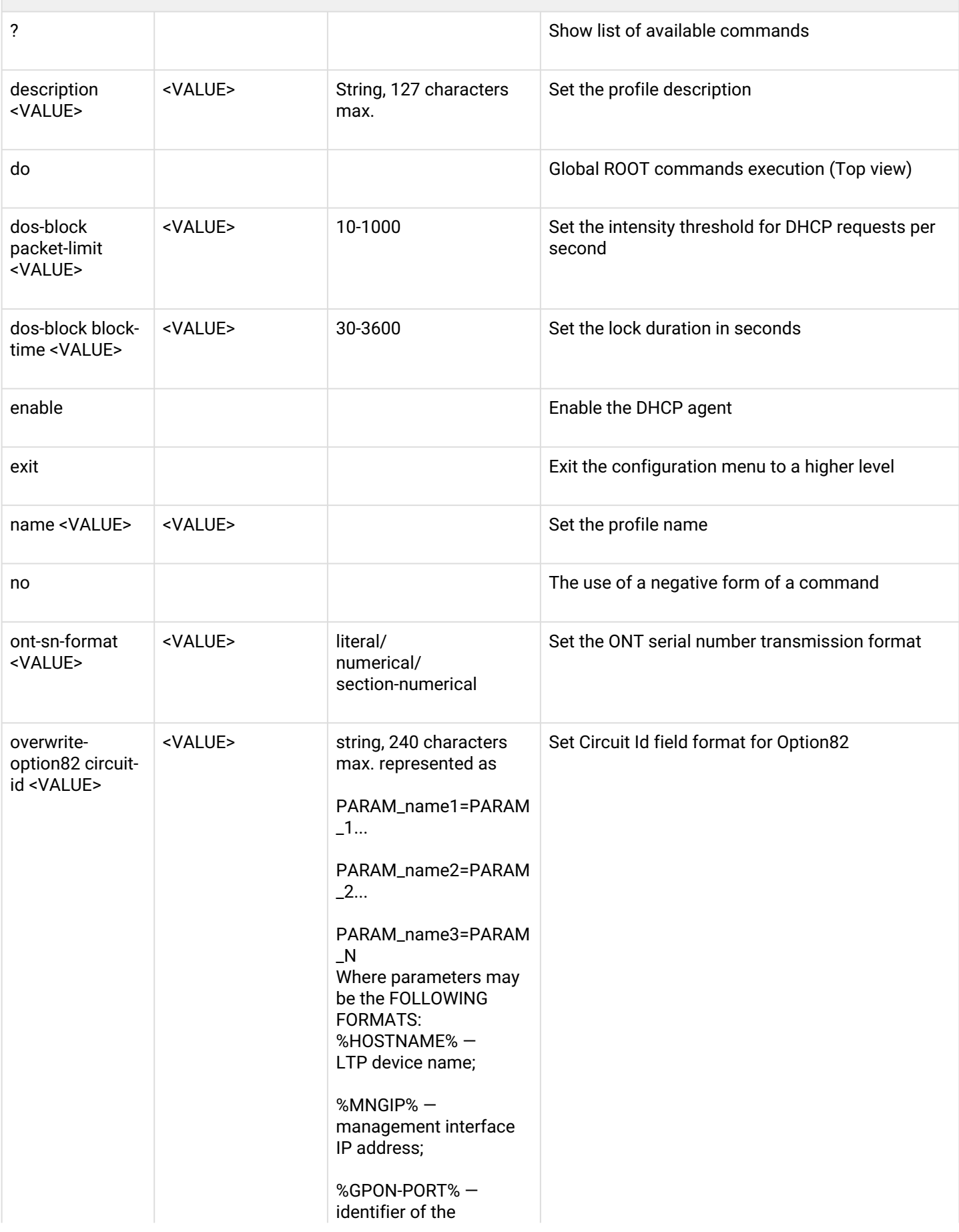

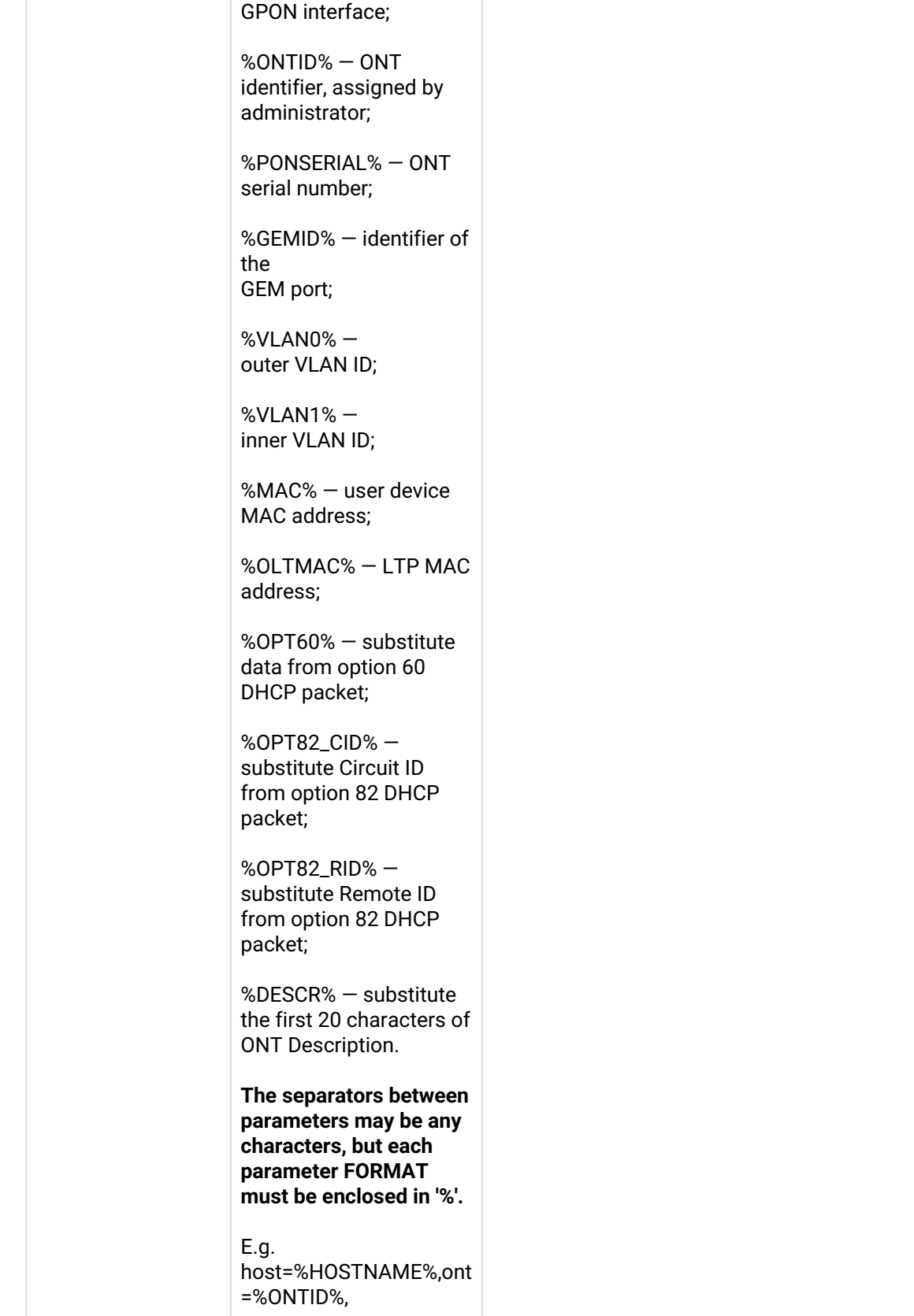

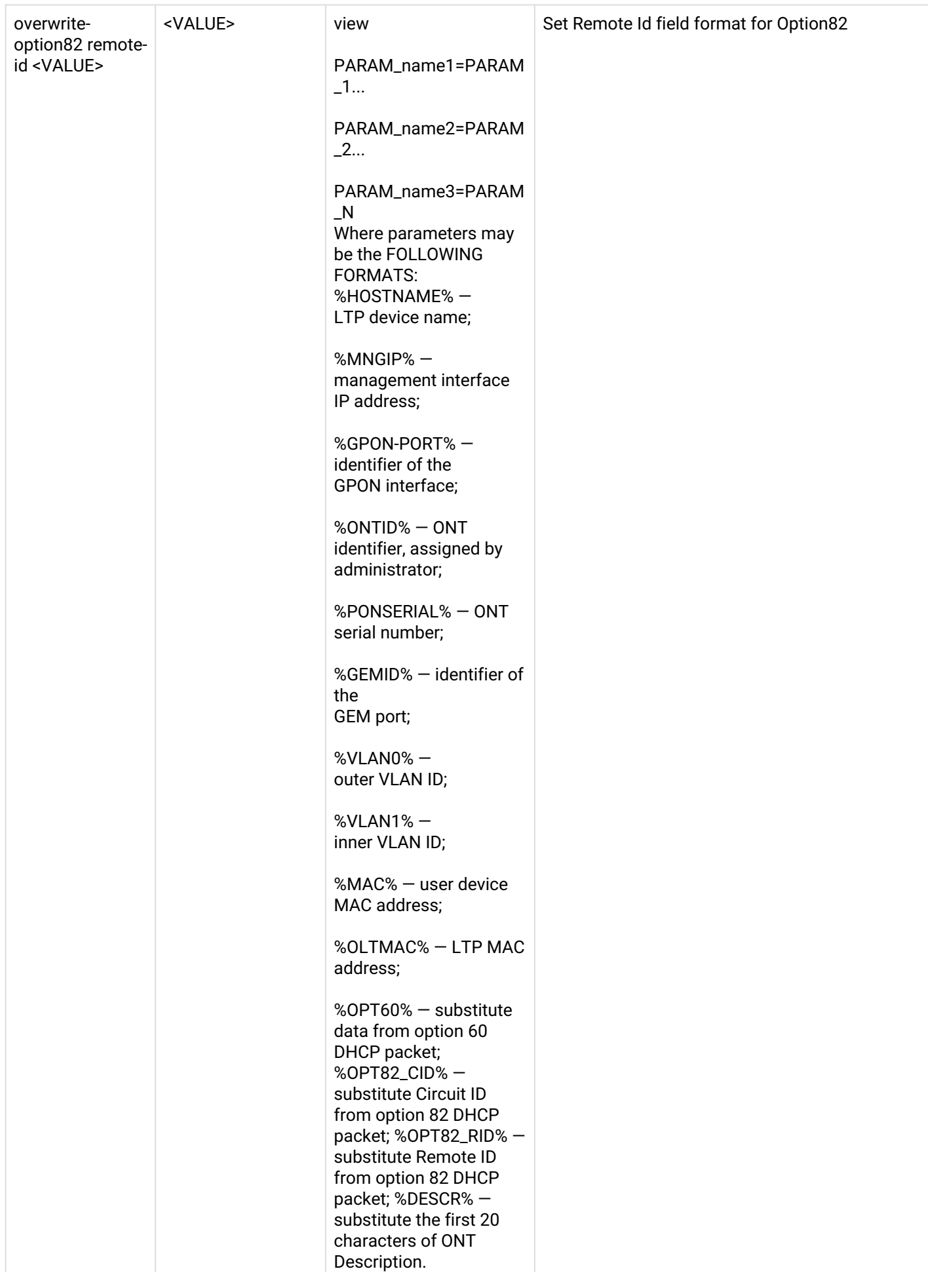

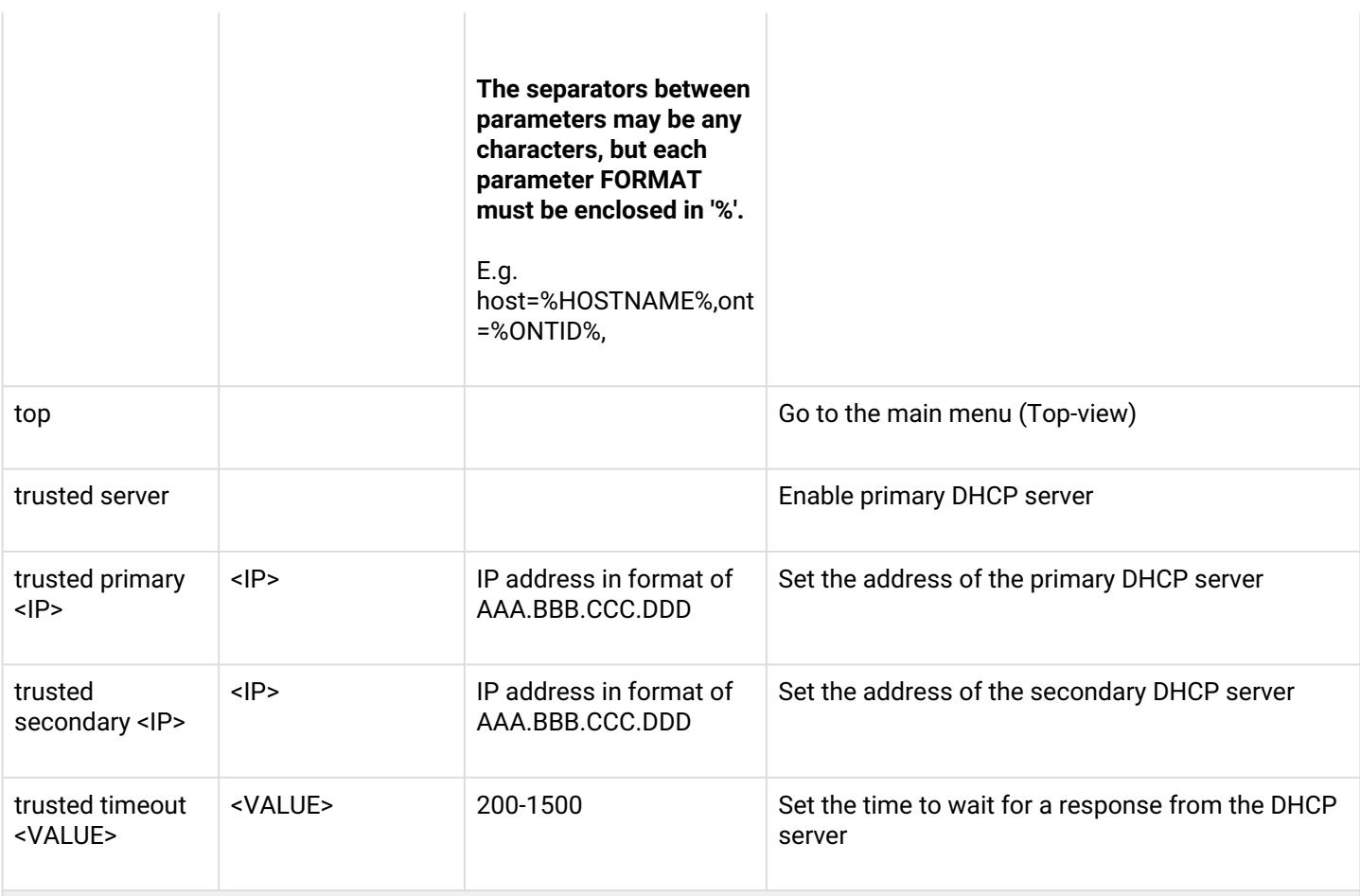

### **PPPoe-IA profile**

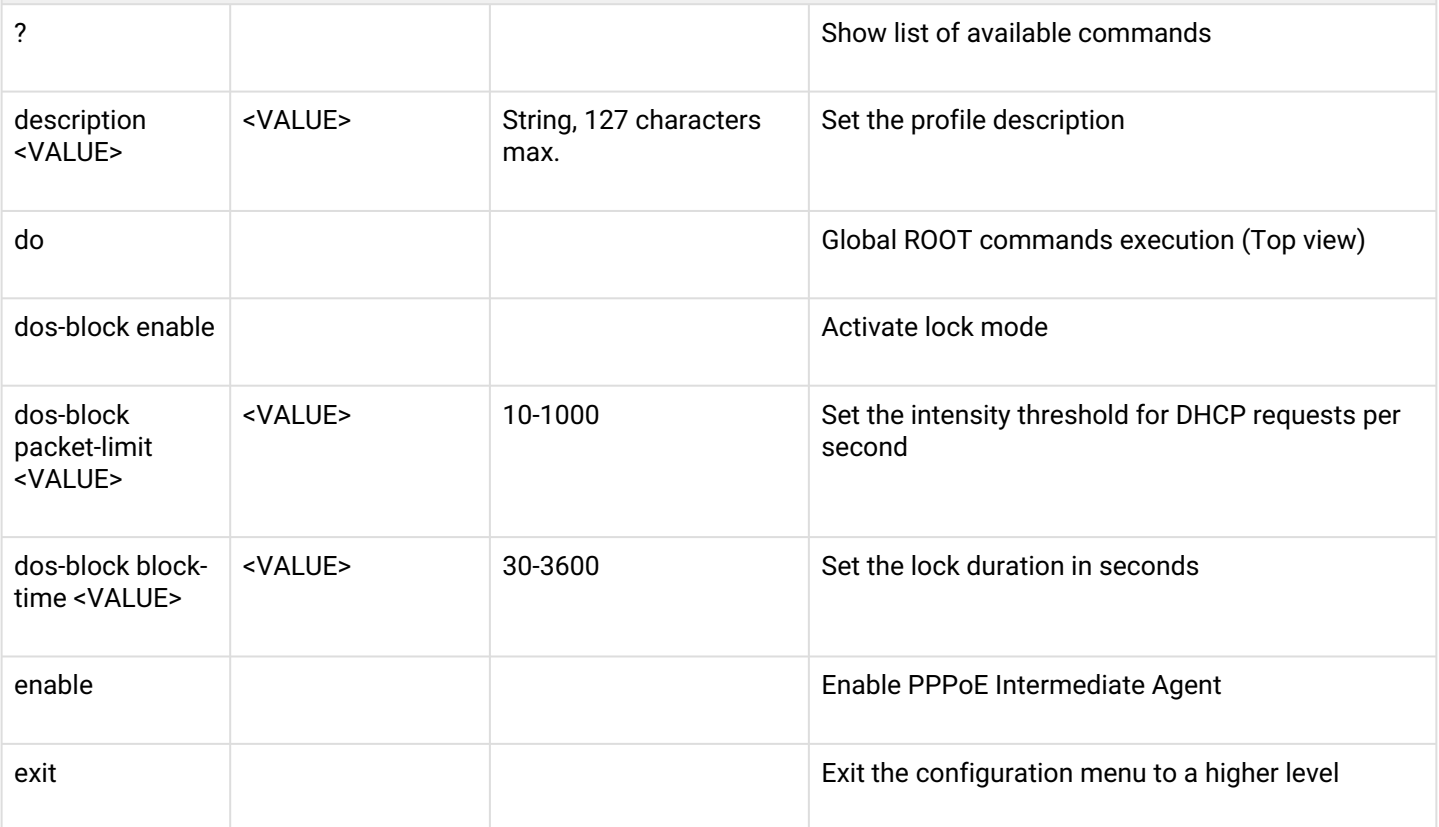

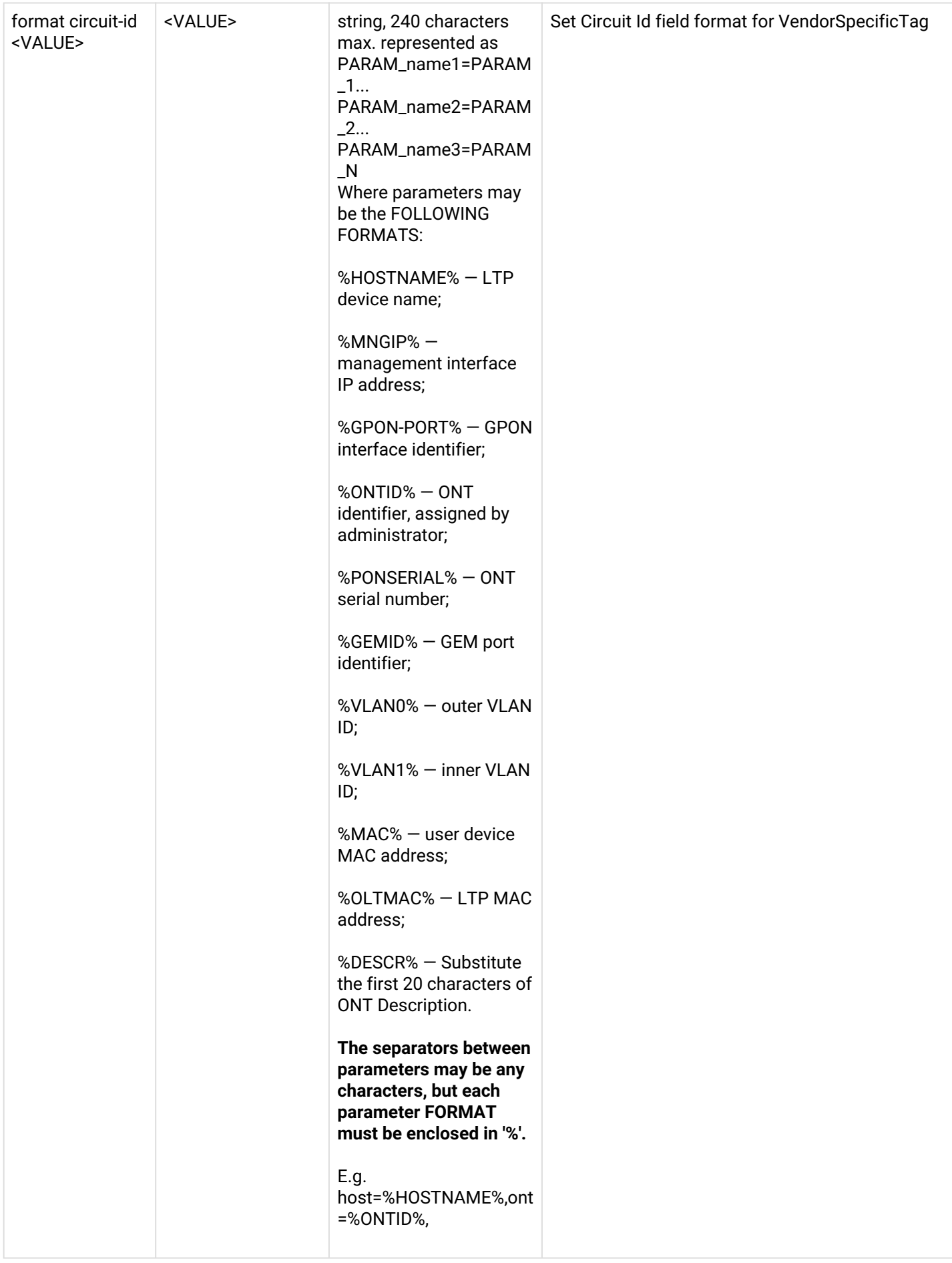

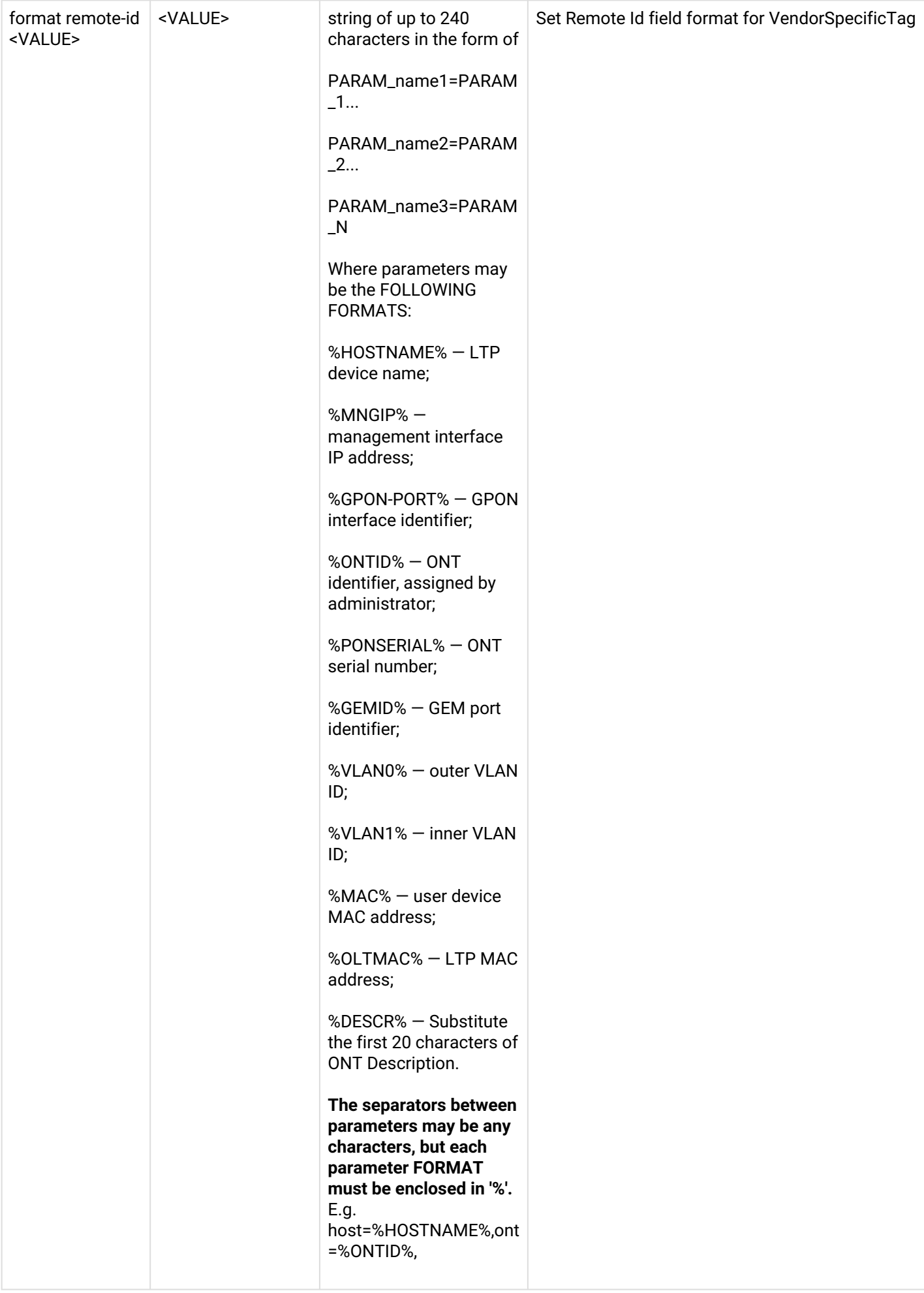

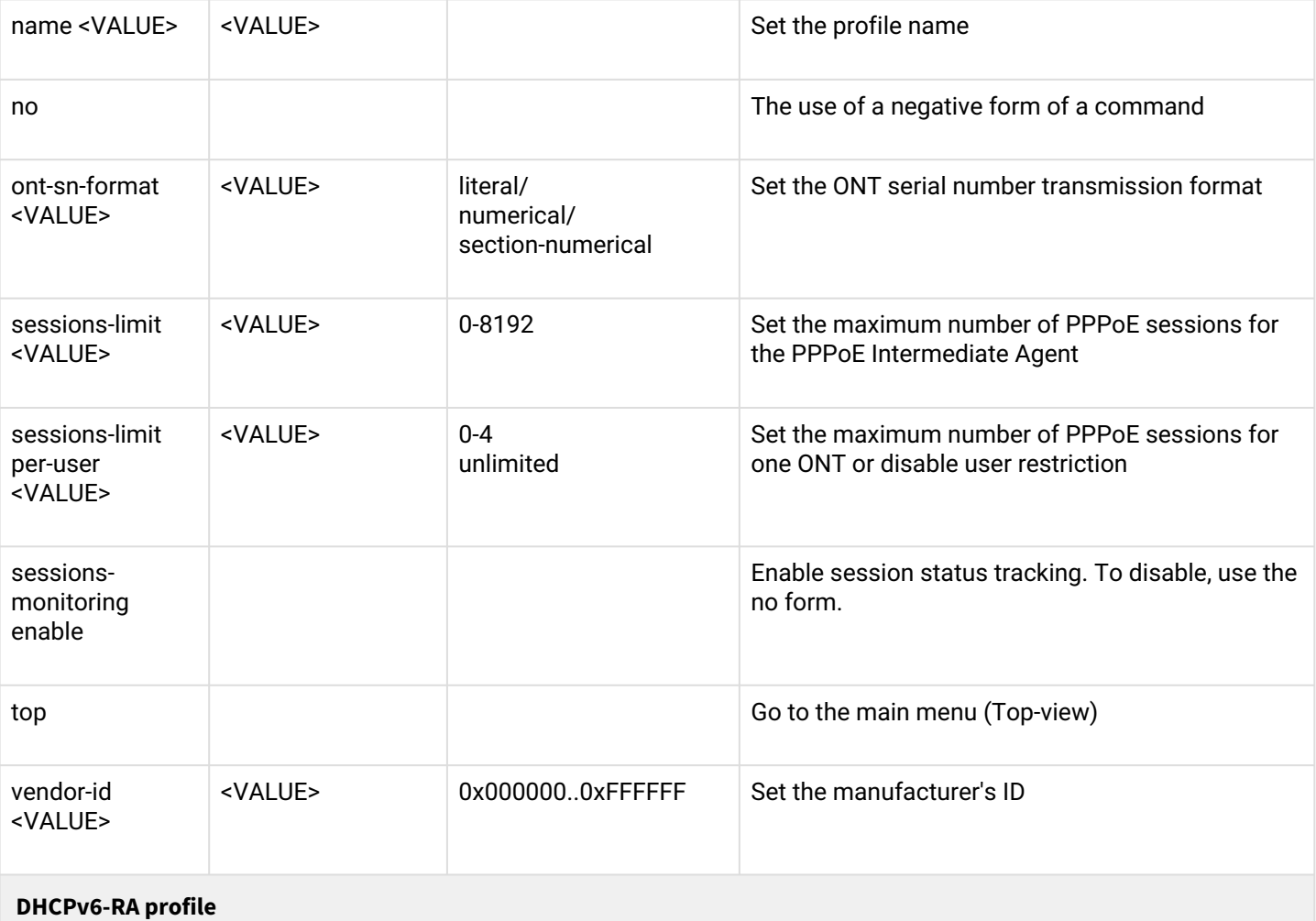

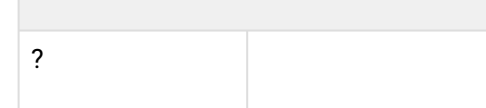

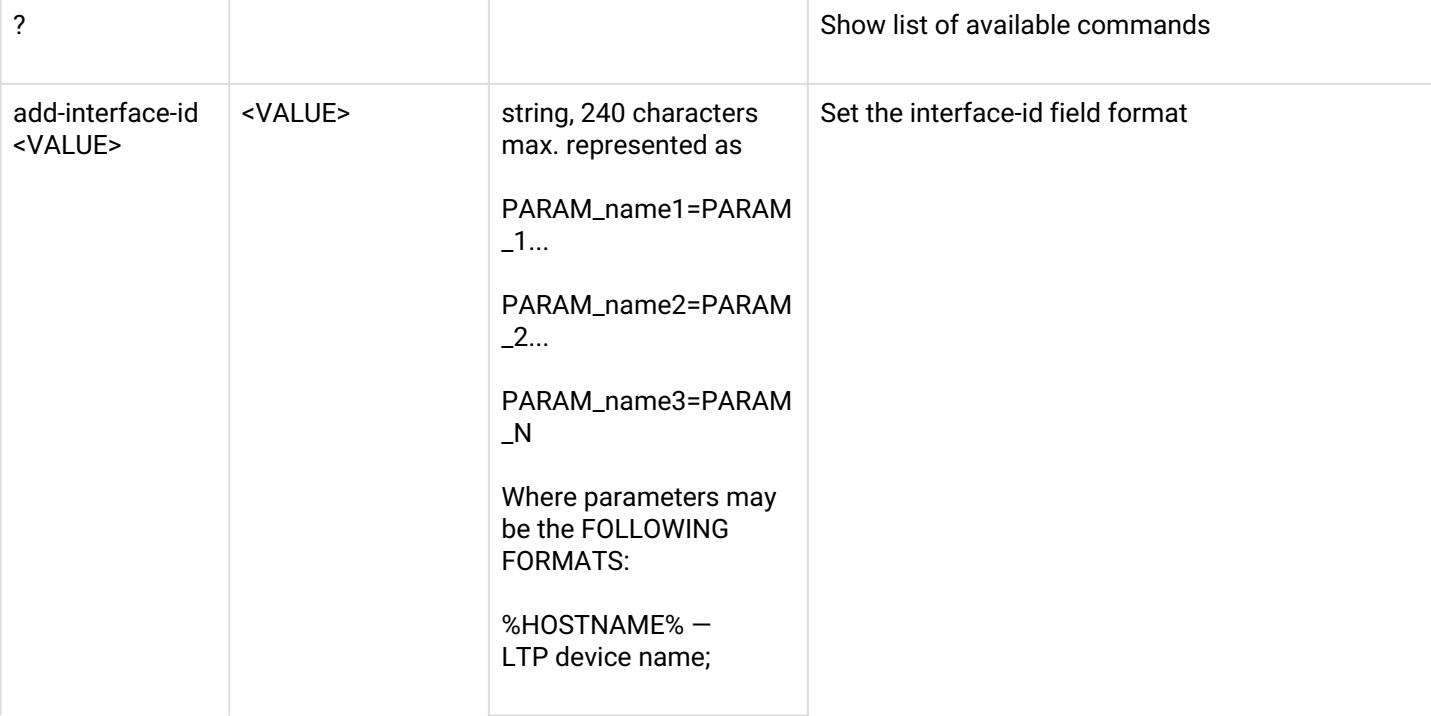

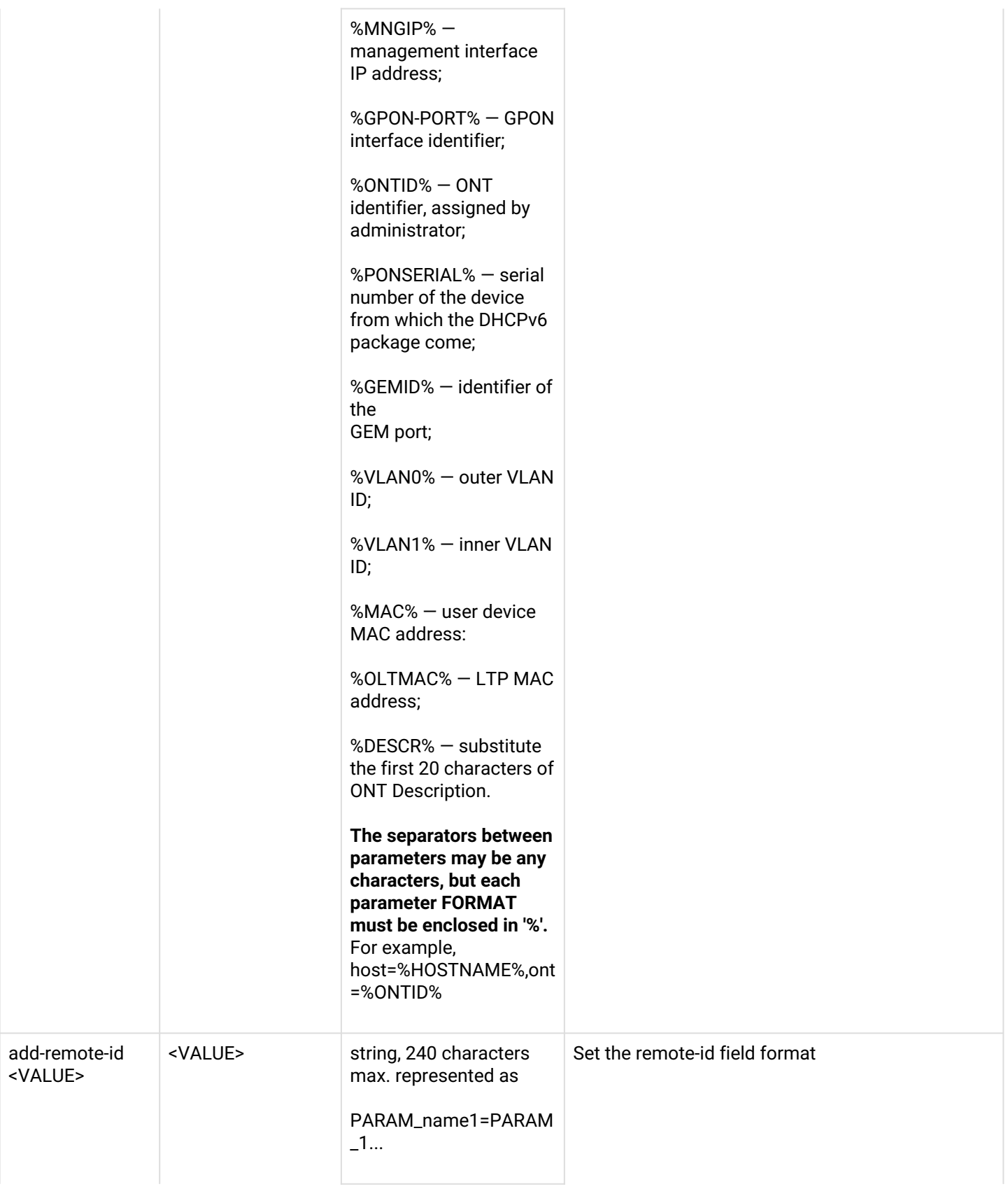

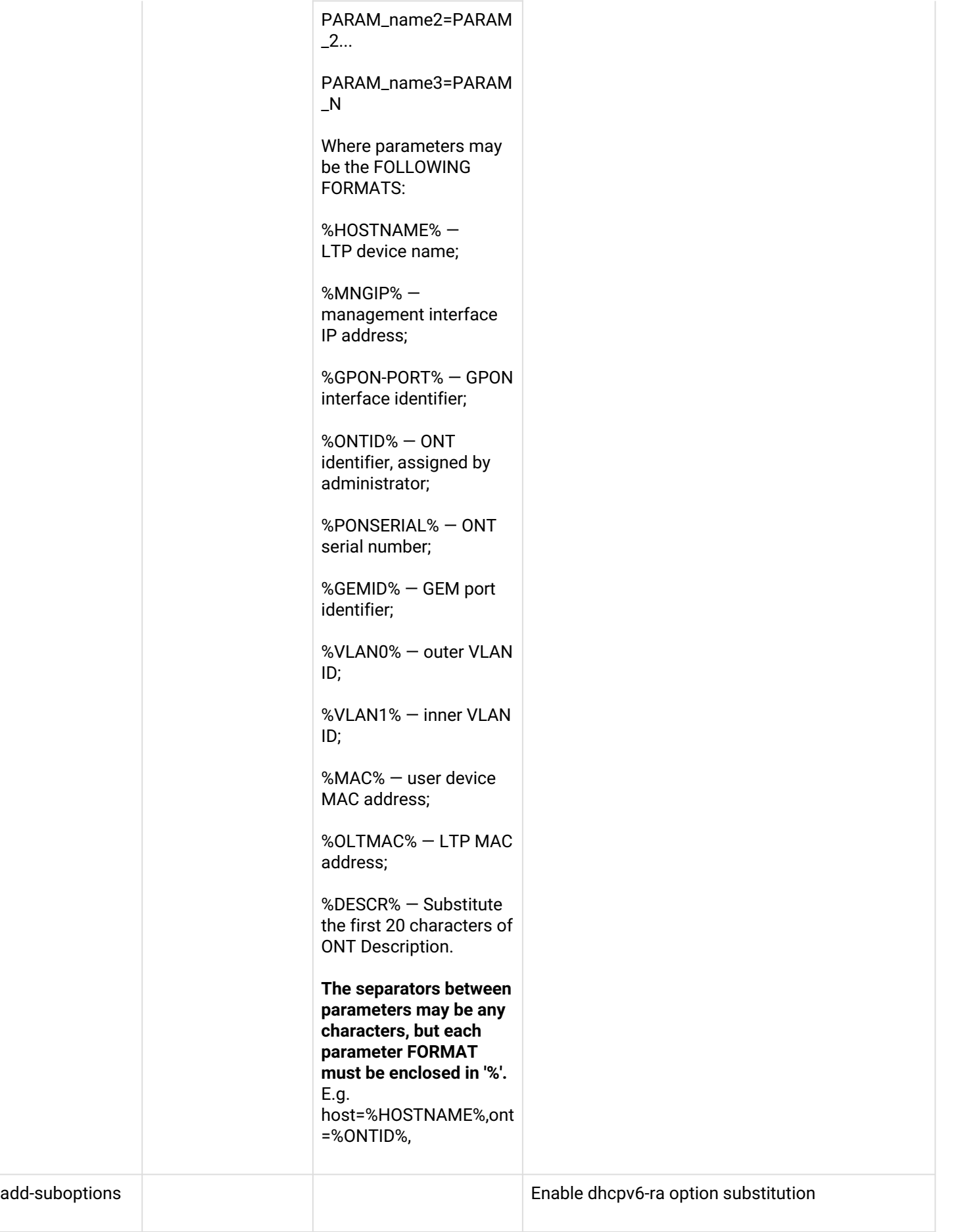

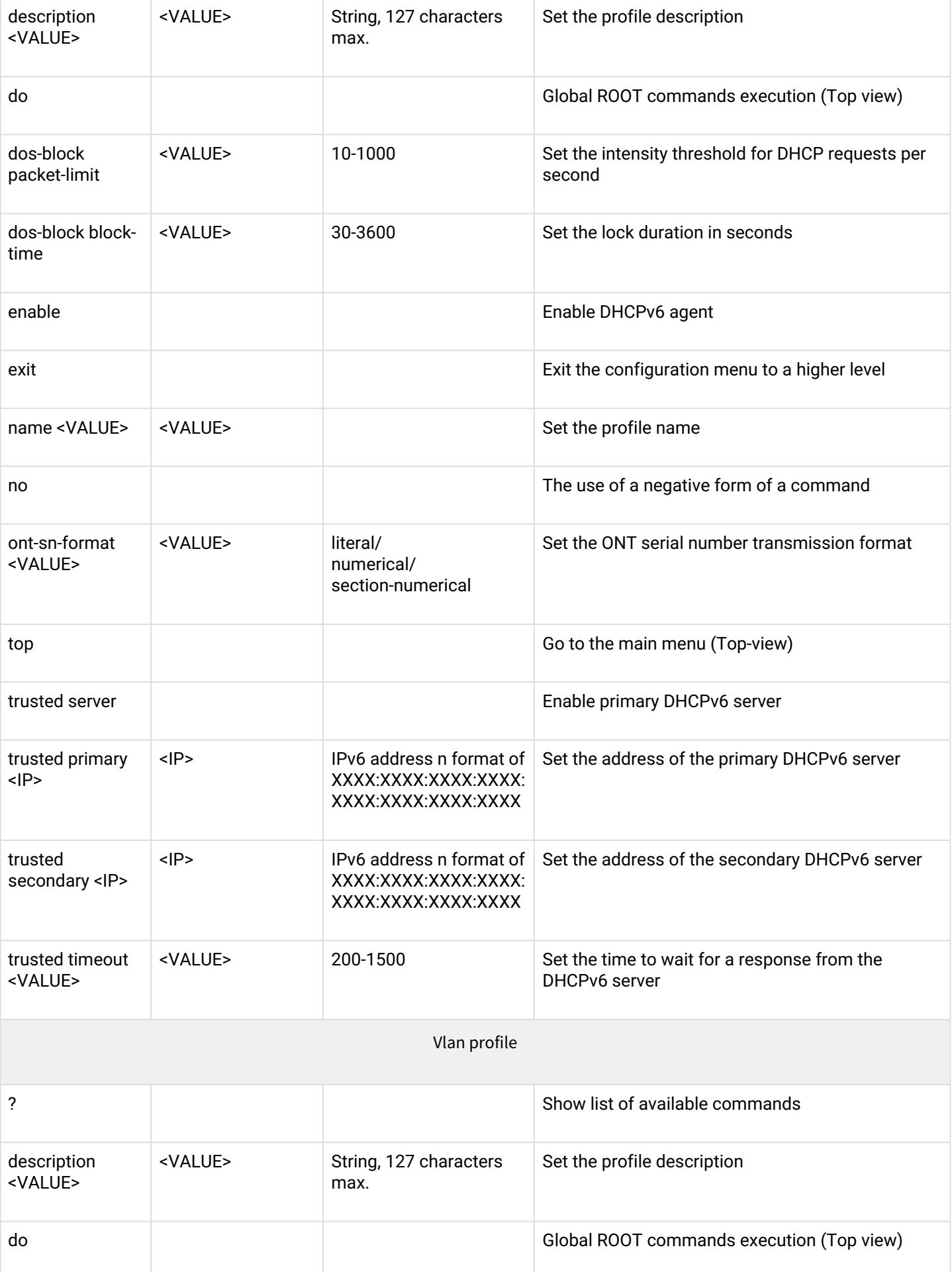

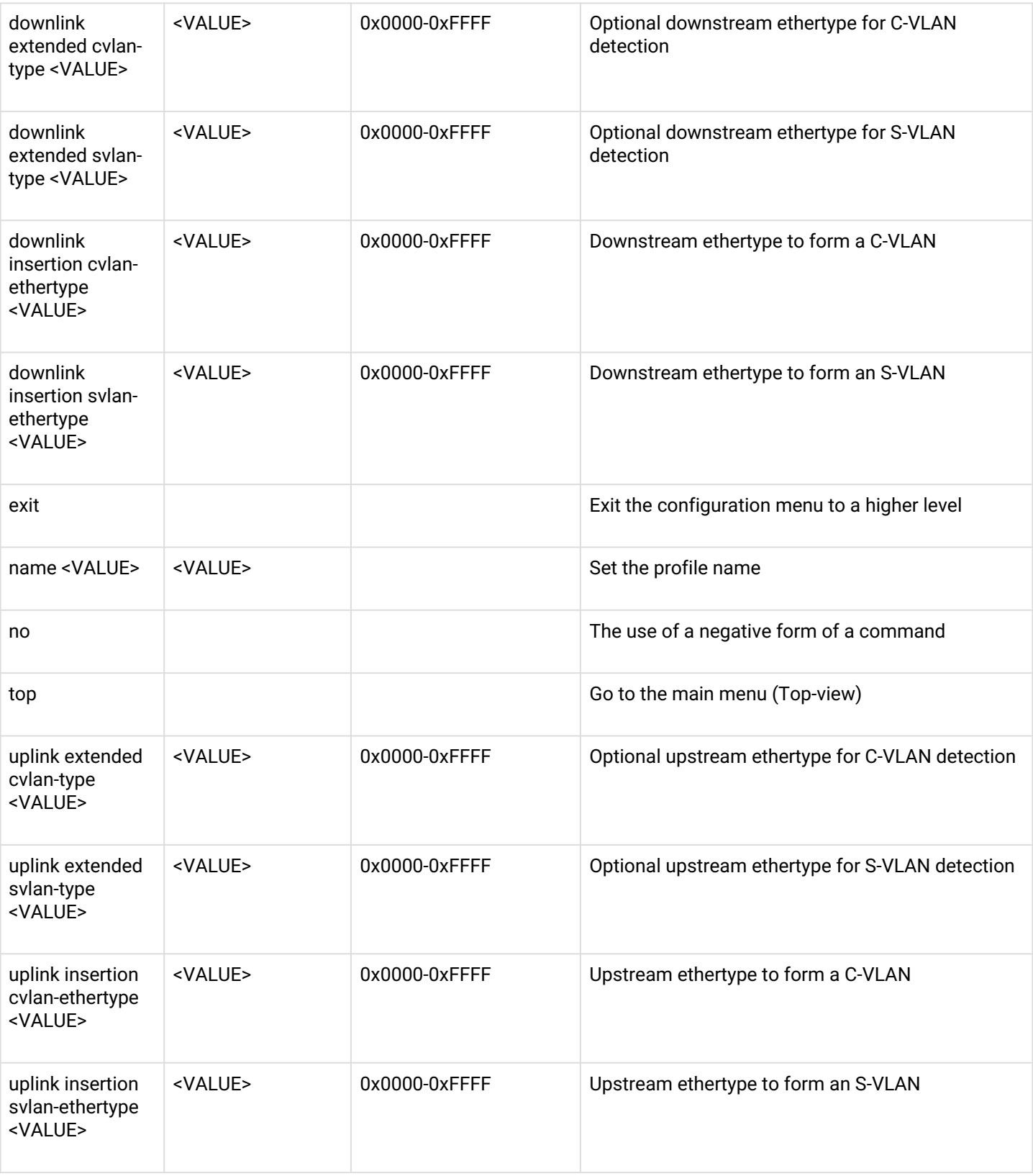

## *1.2.3.6 ONT template configuration*

To proceed to configuring the ONT template, execute the **template <name>** command in the **config view** mode, where <name> is the ONT Template name.

LTP-8X (config)# template gpon LTP-8X (ont-template)("gpon")#

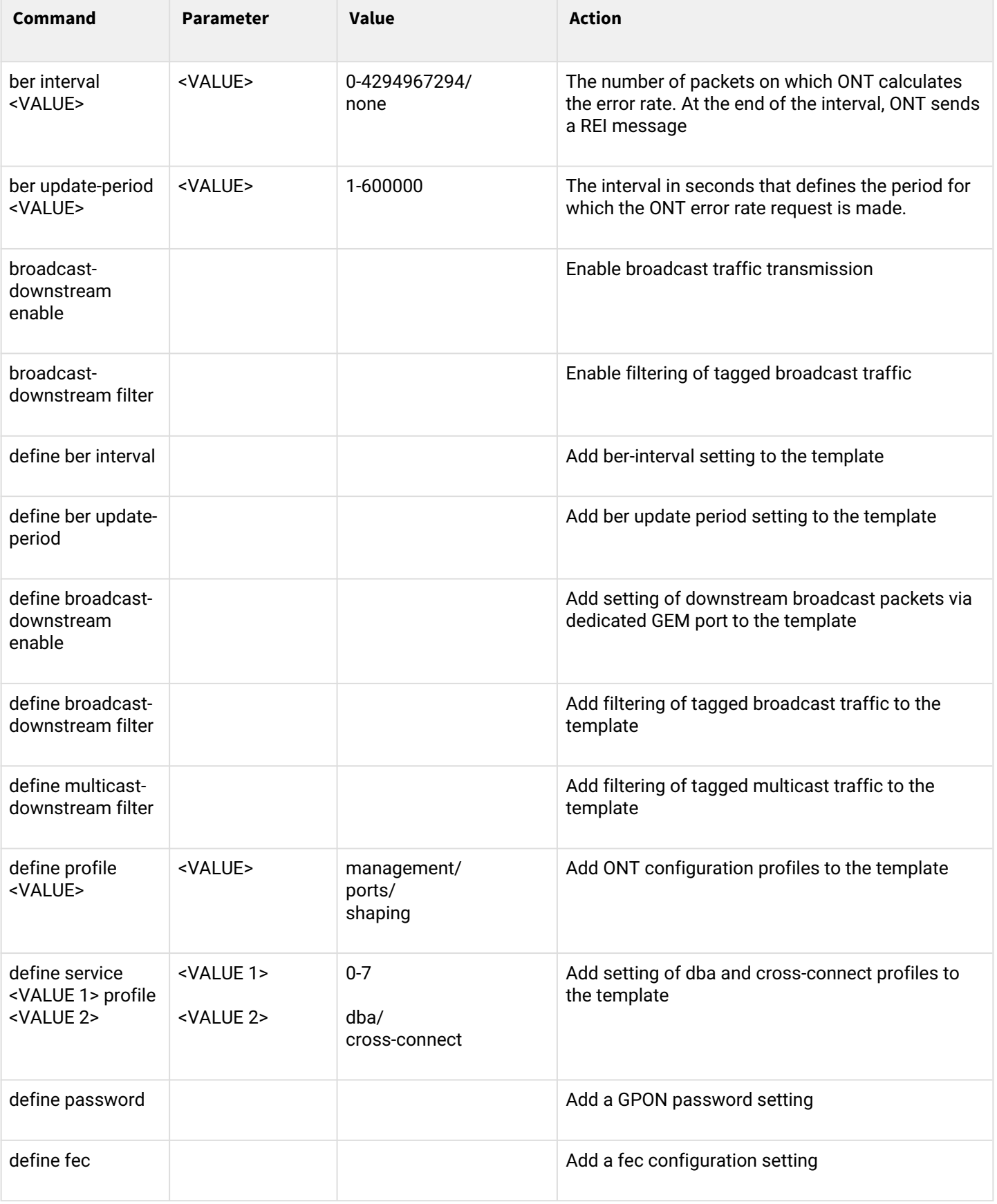

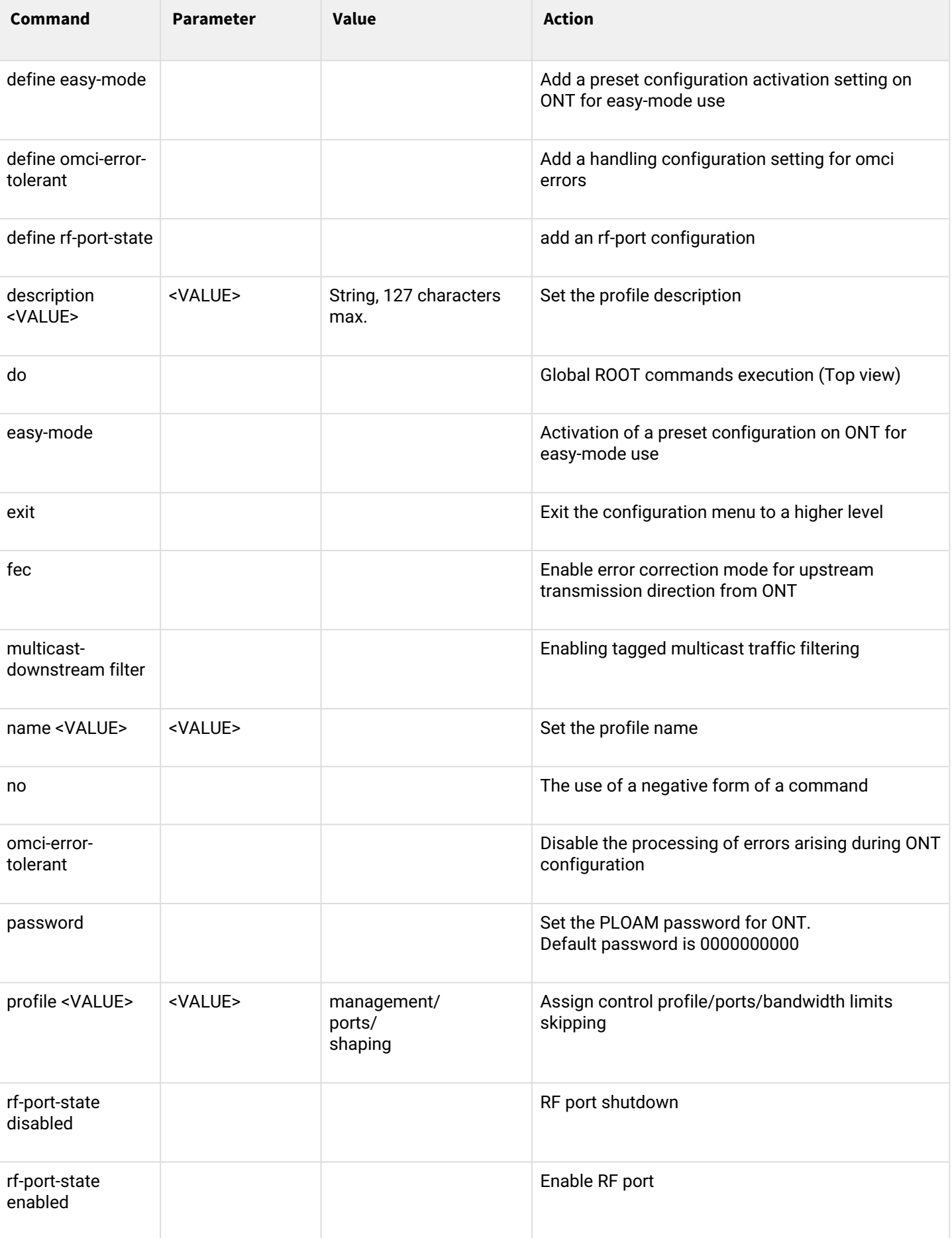

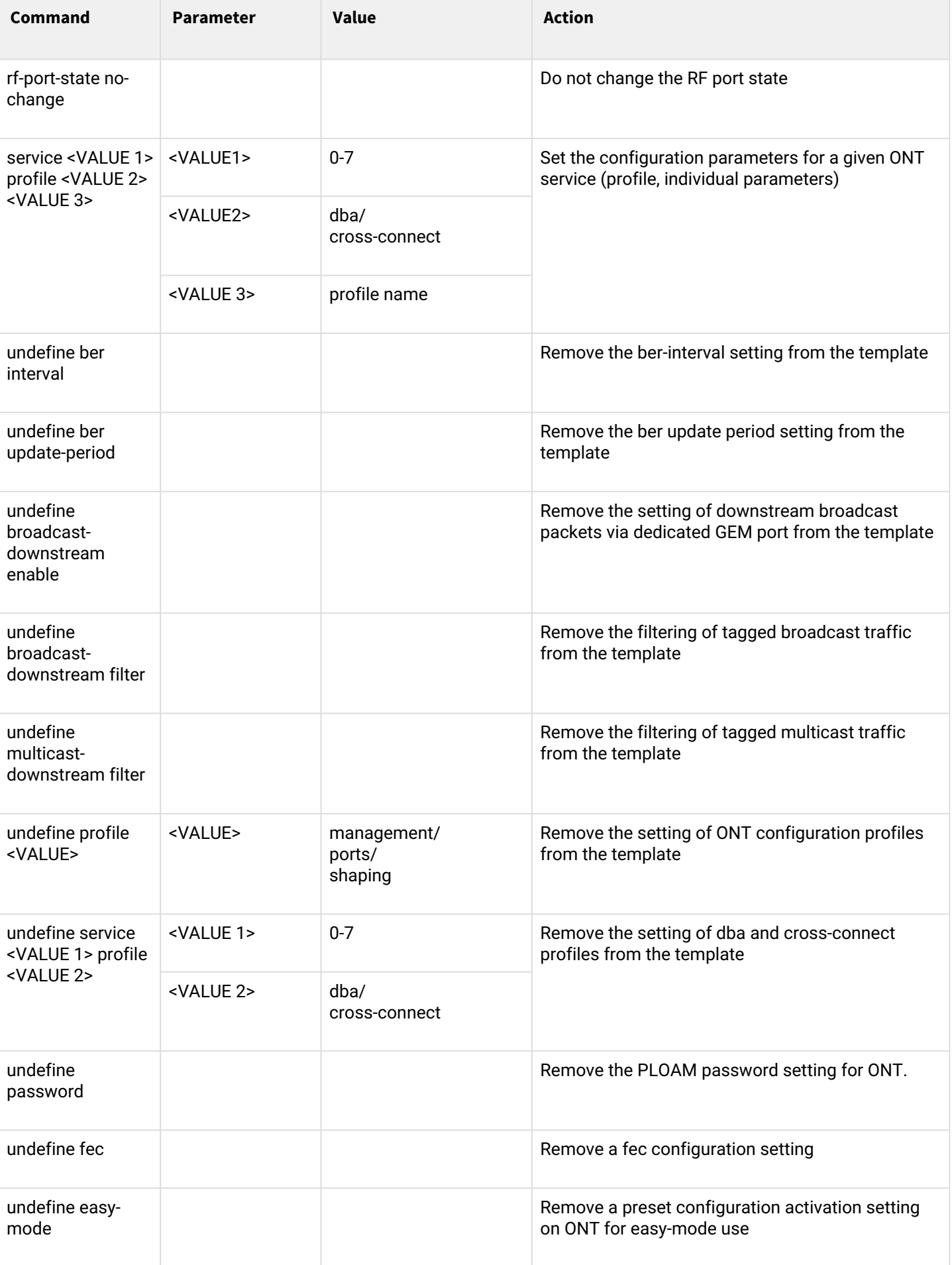

![](_page_138_Picture_36.jpeg)

# 2 TECHNICAL SUPPORT

For technical assistance in issues related to handling Eltex Ltd. equipment, please, address to Service Center of the company:

Feedback form on the website: <https://eltex-co.com/support/>

Servicedesk: <https://servicedesk.eltex-co.ru>

Visit Eltex official website to get the relevant technical documentation and software, benefit from our knowledge base, send us online request or consult a Service Centre Specialist in our technical forum.

Official website:<https://eltex-co.com/>

Technical forum:<https://eltex-co.ru/forum>

Knowledge base:<https://docs.eltex-co.ru/display/EKB/Eltex+Knowledge+Base>

Download center: [https://eltex-co.com/support/downloads](https://eltex-co.com/support/downloads/)

# 3 The list of changes

![](_page_140_Picture_136.jpeg)

![](_page_141_Picture_225.jpeg)

![](_page_142_Picture_246.jpeg)